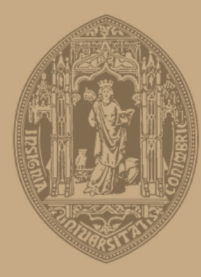

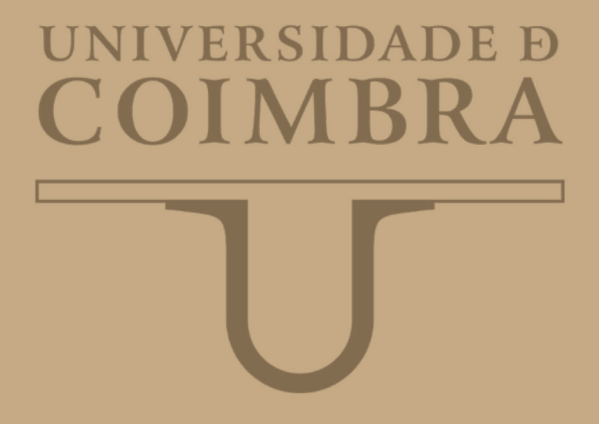

Marta Sofia Dias de Sousa

### **VISUALIZAÇÃO DE DADOS CLIMÁTICOS NA WEB**

Dissertação no âmbito do Mestrado em Design e Multimédia, orientada pelo Professor Doutor Fernando Jorge Penousal Martins Machado e pela Professora Catarina Sofia Henriques Maçãs e apresentada à Faculdade de Ciências e Tecnologia no Departamento de Engenharia Informática.

Setembro de 2019

### **ORIENTAÇÃO:**

Professor Doutor Fernando Jorge Penousal Martins Machado Professora Catarina Sofia Henriques Maçãs

#### **JÚRI:**

Professor Paul David Hardman Professor Doutor João Manuel Bicker

## **Visualização de dados climáticos na web**

Marta Sofia Dias de Sousa Setembro de 2019

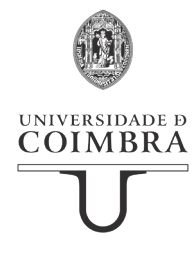

"*Deus quer, o Homem sonha, a obra nasce*"

Fernando Pessoa

## **AGRADECIMENTOS**

A Mariza canta que "há gente que fca na história, da história da gente". E este último ano fez-se de gente. De pessoas cujo apoio, presença e incentivo foi fundamental. Se tivesse trilhado este caminho sozinha, o resultado não seria o mesmo, o percurso seria mais longo e com adversidades mais difíceis de superar. Por isso, um simples obrigada nunca será sufciente para nenhuma destas pessoas. "Porque estes anos são viagem" e elas embarcaram comigo nesta aventura.

Antes de mais, quero agradecer aos meus pais pela oportunidade que me proporcionaram. Por me terem dado a possibilidade de ingressar num mestrado que à partida estava à margem da minha formação anterior, que para muitos seria uma loucura. E para mim foi. Mas mesmo assim, sempre estiveram disponíveis e só posso agradecer o apoio, o carinho, a dedicação, o incentivo e a preocupação. E, sobretudo, por acreditarem que eu ia conseguir. Ao meu irmão, à Célia e ao membro mais novo da família - o Rodrigo, que transborda de boas energias. Só vos posso agradecer todo o apoio, confança, por todos os conselhos e por todas as vezes que foram "obrigados" a perder um bocadinho do vosso tempo para me irem receber.

Aos meus avós, pelas palavras calorosas e por todas as vezes que me receberam de braços abertos e sorriso nos lábios. Por todas a vezes que se despediam de lágrimas nos olhos, mas sem perder o sorriso nos lábios. Pela lição de vida que me transmitiram. Pela educação. Pelo amor. Por sempre me terem tratado como uma flha.

Fica um agradecimento do tamanho do universo para a pessoa mais espetacular com a qual tive oportunidade de me cruzar na vida - o José de Carvalho. Para ti não há palavras que possam pagar a paciência, o carinho, a confança, a dedicação, a persistência e tiveste que ter muita para aturar - a minha pessoa e o meu mau feitio, sobretudo, neste último ano. Obrigada por seres o meu pilar e por nunca, mas nunca me teres deixado desistir. Tu sempre soubeste que eu era capaz. Agora, dou-te a razão. Eu fui capaz.

Aos meus companheiros de guerra - Ângela Torres, Rui Marinho, Rafaela Silva, Nelson Barros, Renata Marques e Eduardo Rodrigues.

Estamos todos no mesmo barco desde o primeiro dia de aulas. Temos sido o apoio um dos outros, nestes dois últimos anos. Só vos posso agradecer o carinho, a amizade, o companheirismo, o apoio e toda a ajuda que me têm dado.

Neste ano de grandes batalhas, houve mais duas pessoas que passaram a integrar este grupo - a Adriana Ferreira e a Gabriel Brandão. Obrigada pelas palavras amigas, pelo incentivo e pela boa disposição que sempre partilharam comigo.

Deixo também um agradecimento especial ao Joel Henriques, frisando que é um agradecimento interesseiro. Quem sabe se um dia não precisarei que me defendas em alguma situação. Obrigada pela confança no meu trabalho e pela tua ajuda. Agradeço também à minha aflhada, amiga e colega de casa, Susana Nevado, pelo companheirismo nestes últimos anos, pela paciência, confança, incentivo e ajuda. À minha prima e amiga, Lucinda Sousa, fca aqui também umas palavras de apreço. Apesar da distância, dos últimos dois anos, sempre teve a capacidade de trazer um bocadinho mais de energia e felicidade para um longo dia de trabalho, neste projeto. A par disto, sempre me apoiou e confou que seria capaz de atingir os meus objetivos.

Deixo, também, um agradecimento especial ao meu orientador Fernando Penousal Machado. Quero agradecer a sua sinceridade, os conselhos e sugestões que foi dando para melhorar o projeto. Obrigada por me ter mostrado que há sempre formas de ultrapassar as nossas fragilidades e por me ter incentivado a fazer o melhor possível. Eu tenho a certeza que o fiz. Obrigada, professor!

Por fim, e propositadamente, fica o maior agradecimento - para a minha co-orientadora, Catarina Maçãs. Não há palavras, nem chocolates que paguem a sua dedicação, empenho, trabalho, ajuda, persistência, paciência, disponibilidade e, sobretudo, o tempo. A professora Catarina foi só uma das melhores surpresas e pessoa que tive a oportunidade de conhecer na Universidade de Coimbra. Nunca me deixou desistir, mostrou-me sempre que eu era capaz de atingir os meus objetivos e até mesmo de os superar. Obrigada pela sua disponibilidade, pelas secas que apanhou e por ter uma capacidade incrível de transmitir boas energias. Foi sem dúvida uma das peças mais importantes deste processo. Não há mesmo como agradecer. Espero que reconheçam o seu valor, tal como eu reconheci. Não tenho dúvidas que chegará muito longe e fará muitas conquistas. Quando for grande, quero ser como a professora. Foi um privilégio tê-la como co-orientadora deste projeto. Obrigada por ser um exemplo para mim e por toda a ajuda e disponibilidade, demonstrada ao longo deste último ano.

## **RESUMO**

A visualização de informação tem vindo a ganhar gradualmente um lugar de destaque entre a comunidade científca e jornalística. A evolução tecnológica, a par de uma crescente preocupação em divulgar dados, contribuiu para esse processo.

O facto de existir uma maior facilidade no acesso aos dados e na sua análise, fez com que rapidamente surgissem várias formas de interpretar e representar a informação visualmente. Desta forma, a análise de dados temporais e geográfcos são o ponto de partida para esta dissertação, que se debruça sobre o tema das alterações climáticas. Este é um assunto que apesar de ser atual, ainda não tem sido muito trabalhado pela área da visualização de informação. Na maior parte das visualizações estudadas é apenas representado um tipo de dado, como por exemplo, a evolução das temperaturas ao longo do tempo.

O projeto desenvolvido no âmbito desta dissertação tem como objetivo seguir um modelo de *storytelling*. A plataforma estará organizada em cinco separadores, que irão guiar o utilizador ao longo do projeto. Destes cinco, consideramos os três primeiros como os separadores principais - (i) 'Responsáveis', (ii) 'Alterações' e (iii) 'Sugestões'-, pois são estes que contêm as visualizações e sugestões para melhorar o comportamento ecológico. Com esta disposição, pretende-se envolver o público-alvo, que foi defnido previamente como sendo os jovens-adultos, numa história que é contada através da visualização de informação.

A presente dissertação tem como principal objetivo consciencializar os jovens-adultos para a temática que está a ser abordada – as alterações climáticas, através da representação visual de dados. Pretende ainda evidenciar os potenciais responsáveis e as mudanças que o Planeta tem vindo a sofrer.

## **PALAVRAS-CHAVE**

Visualização de informação; Dados temporais; Dados geográfcos; Alterações climáticas; *Storytelling*

## **ABSTRACT**

Information visualization has gradually gained a prominent place among the scientifc and journalistic community. The technological advances along with the growing concern to disseminate data has contributed to this process.

The fact that it is easier to access and analyse open source datasets, led to the emergence of several techniques to interpret and represent information in a visual manner. Hence, the analysis of temporal and geographic data is the starting point for this dissertation, which focuses on the theme of climate change. This is a subject that despite being current, has not been much worked in the feld of information visualization. Most of the existing visual representations focus only on a single type of data, the evolution of temperatures over time.

The project developed under this dissertation aims to follow a storytelling model. The platform will be organized into five tabs that will guide the user through the project. From these fve tabs, we consider the frst three to be the main ones - (i) 'Responsible', (ii) 'Changes' and (iii) 'Suggestions' - as these contain the views and suggestions for improving ecological behavior. With this arrangement, we intend to involve the target audience, previously defned as young adults, in a story told through visualization of information.

The present dissertation has as main objective to make young adults aware of the theme that is being study - climate change, through the visual representation of data. It is also our intent to highlight the potential responsible for these changes and the changes that the Planet has been undergoing.

## **KEYWORDS**

Information Visualization; Time-series data; Geographic data; Climate change; Storytelling

# **ÍNDICE**

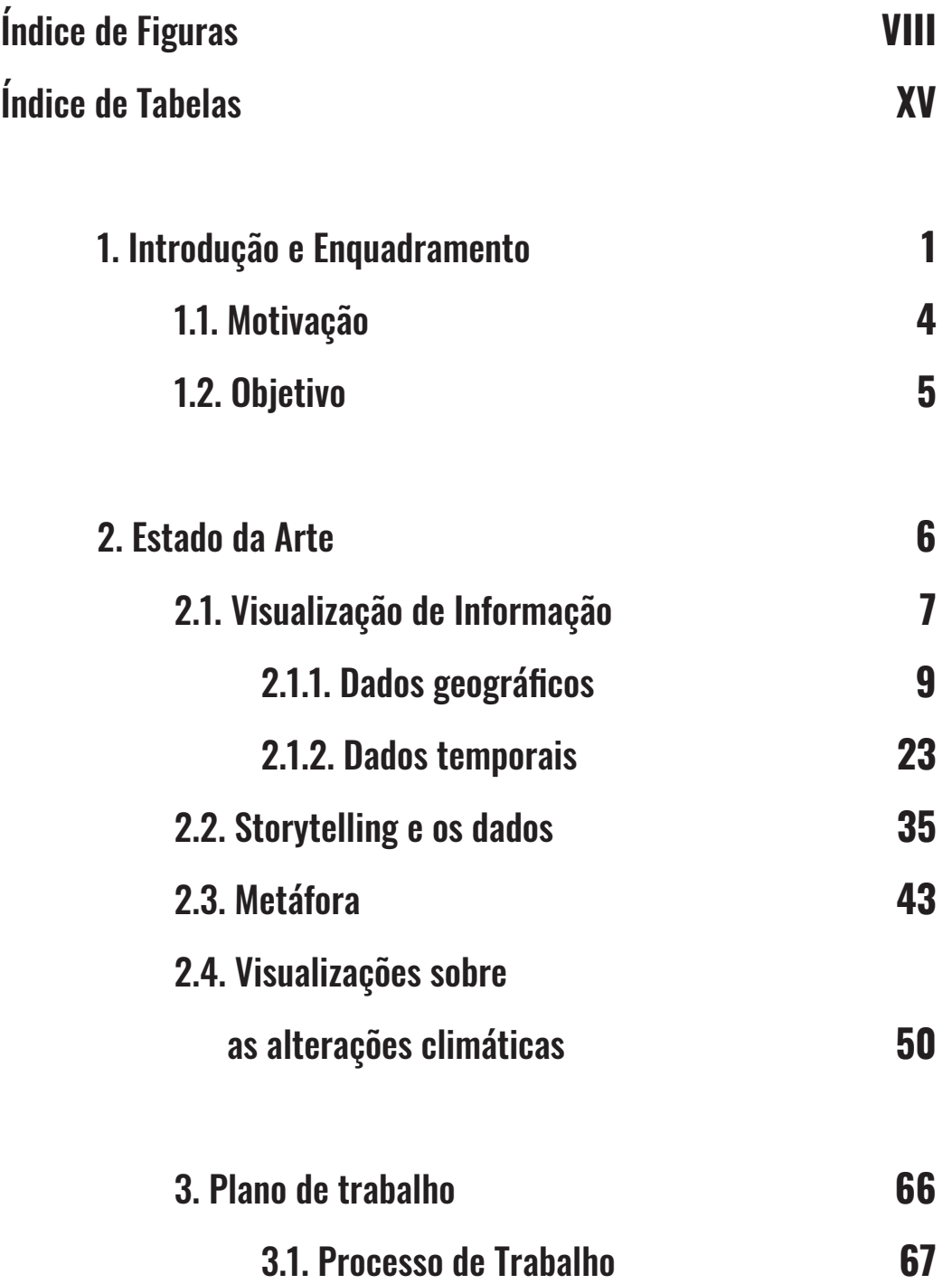

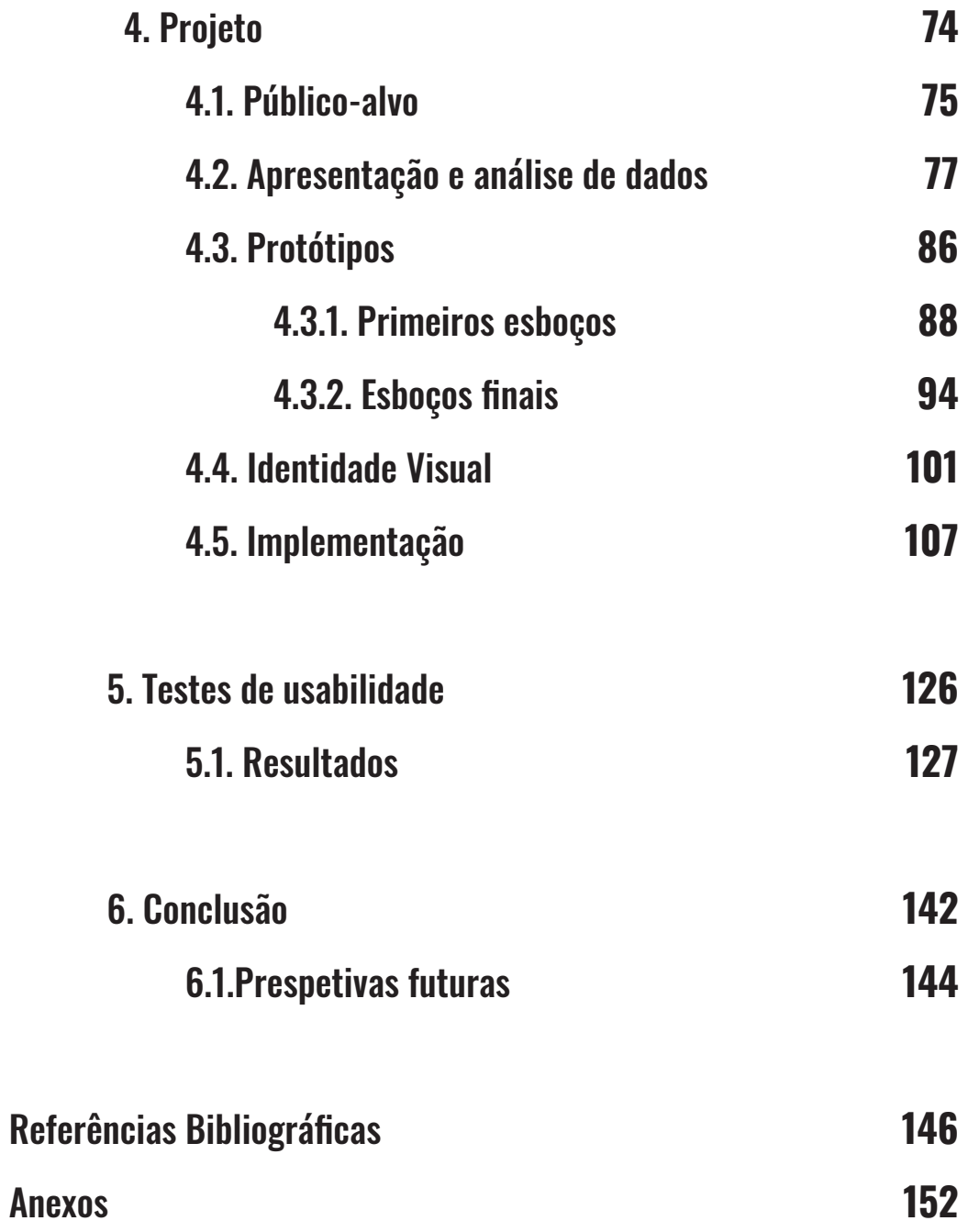

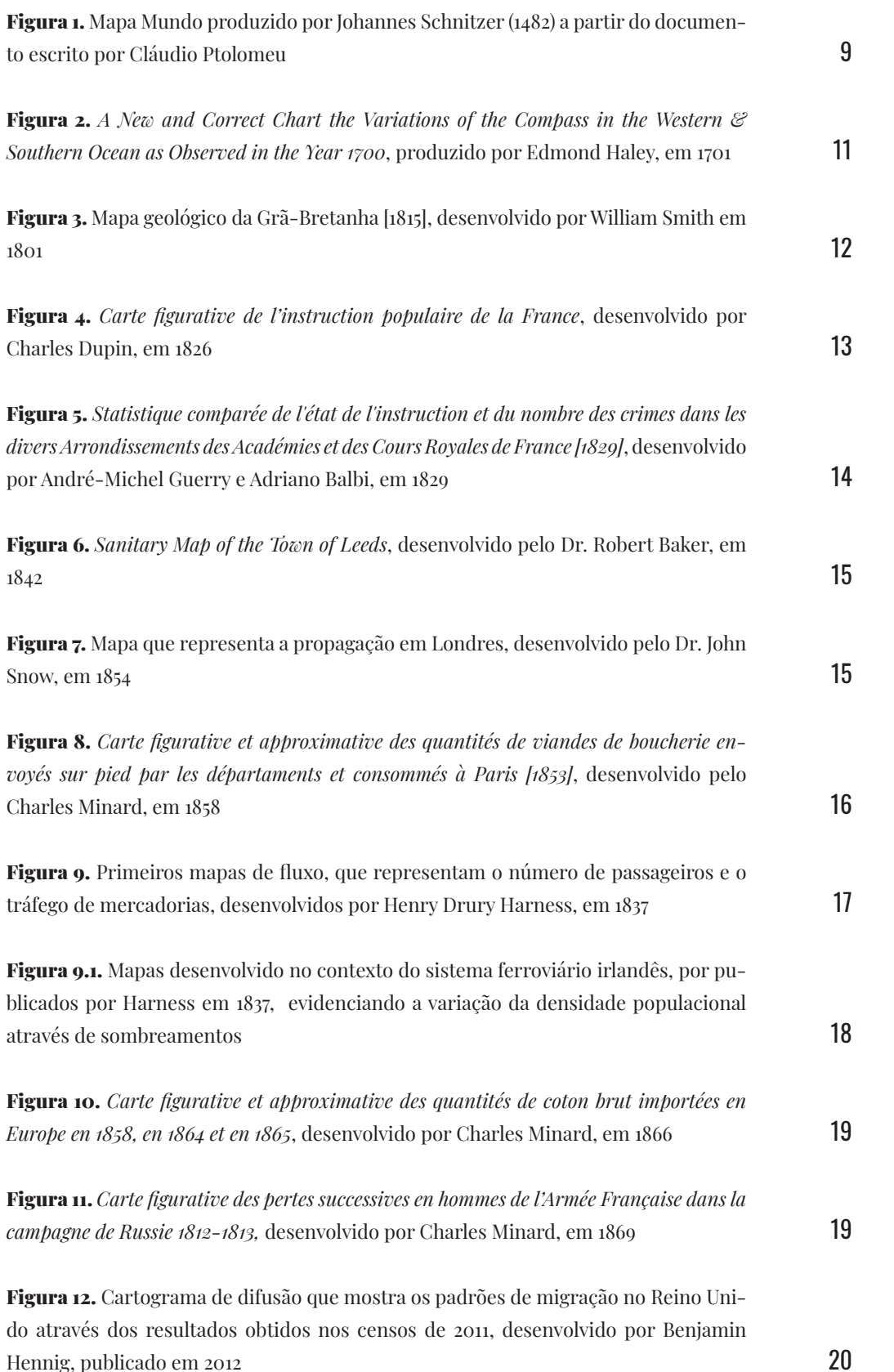

**VIII**

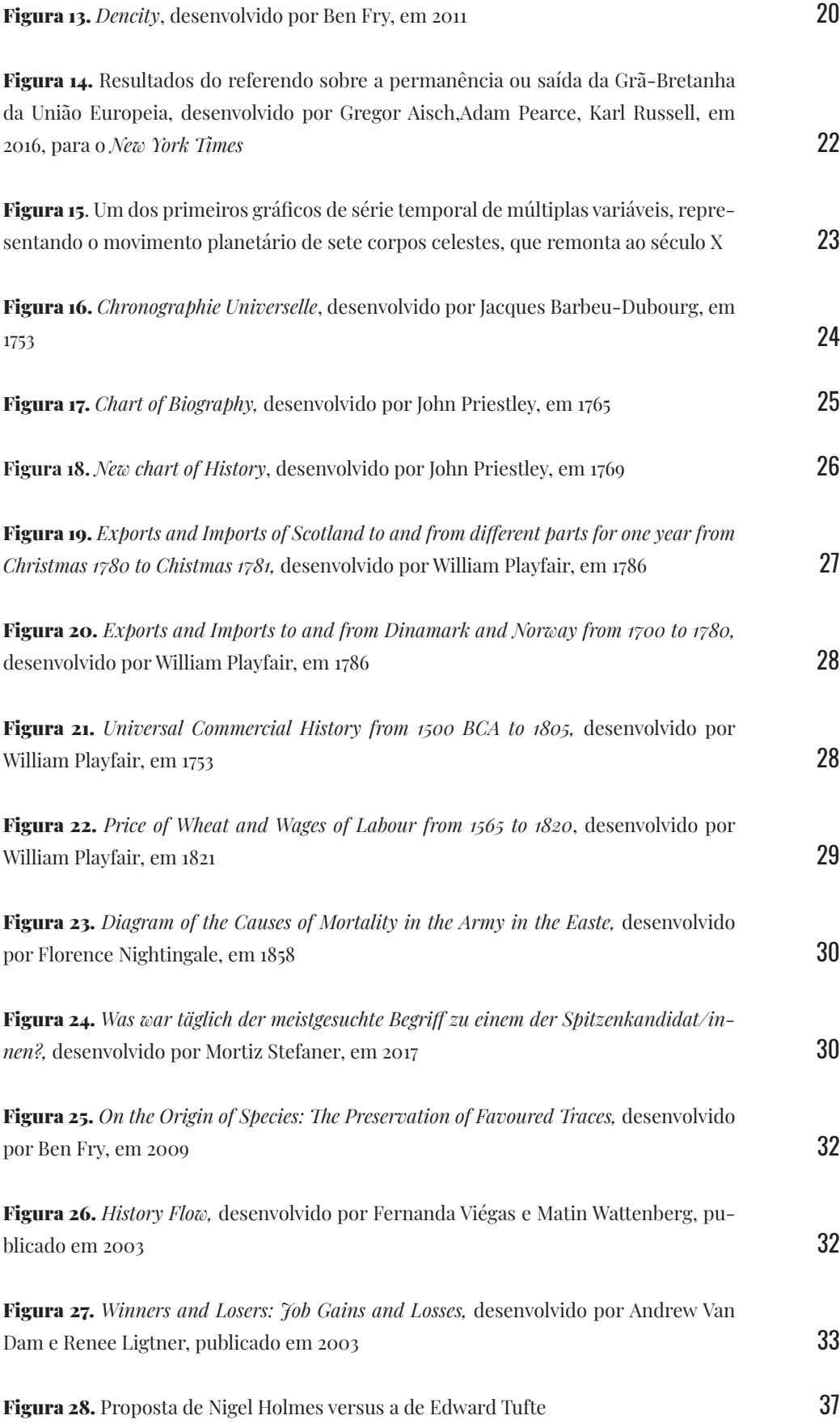

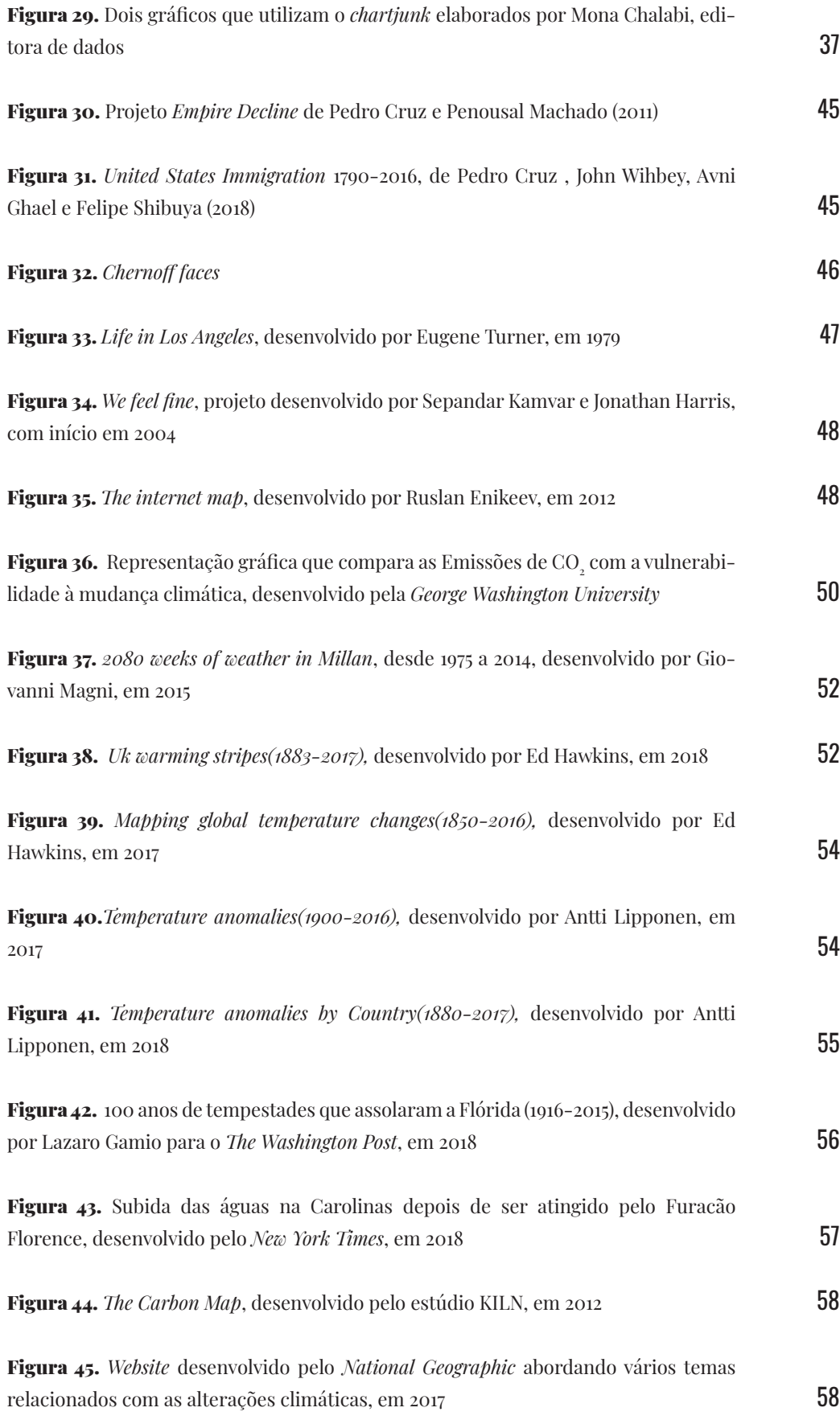

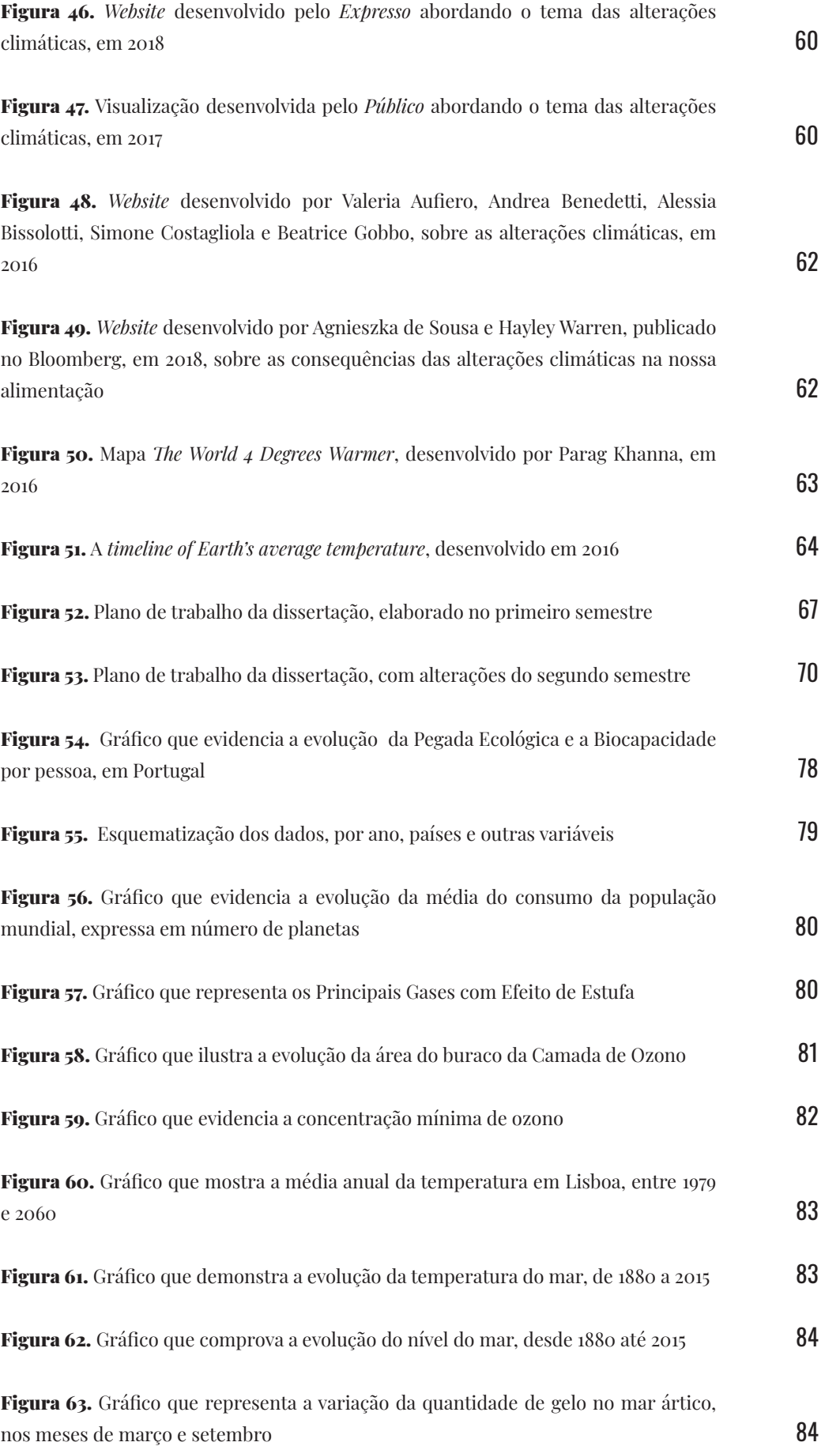

**XI**

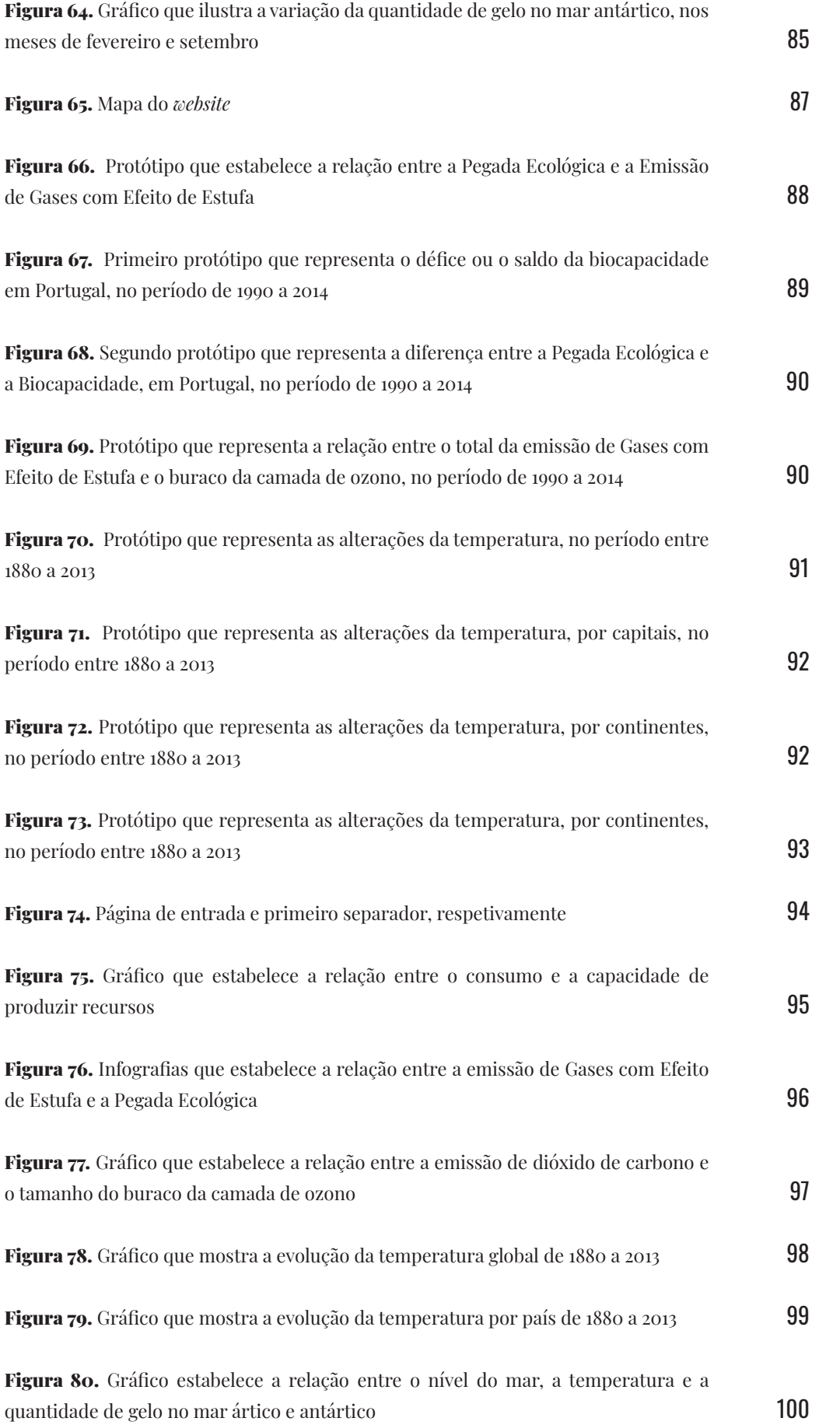

**XII**

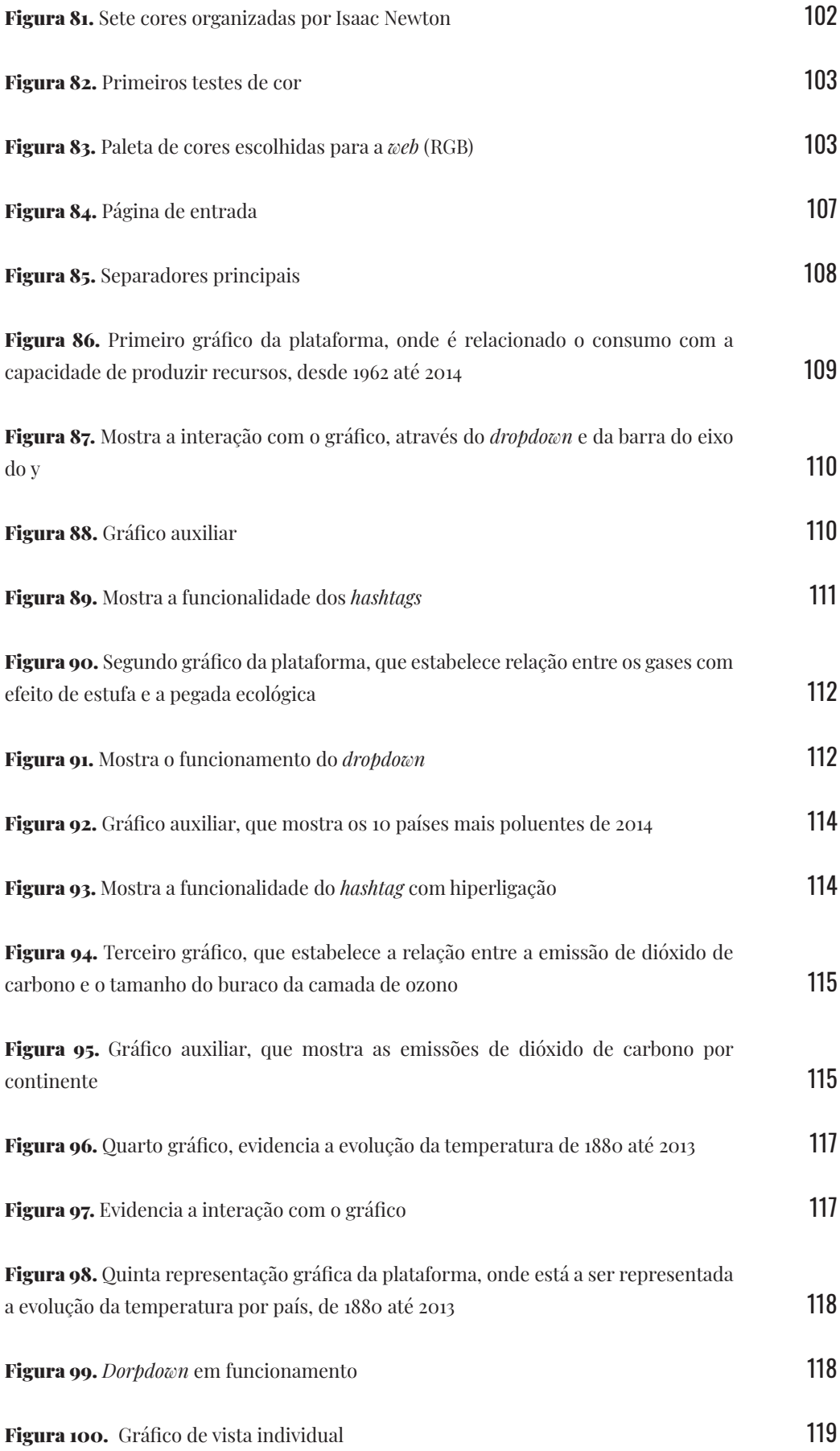

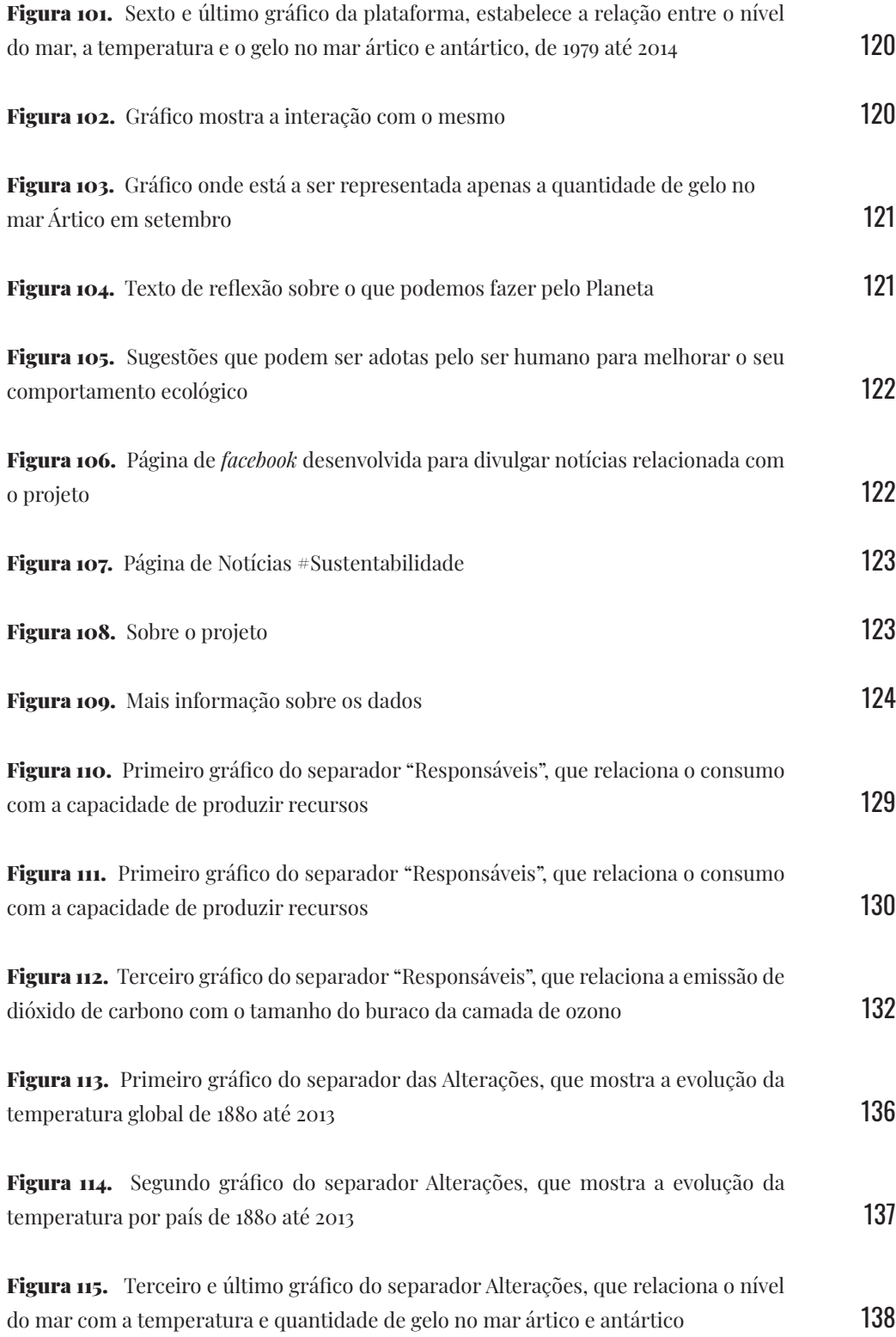

# **ÍNDICE DE TABELAS**

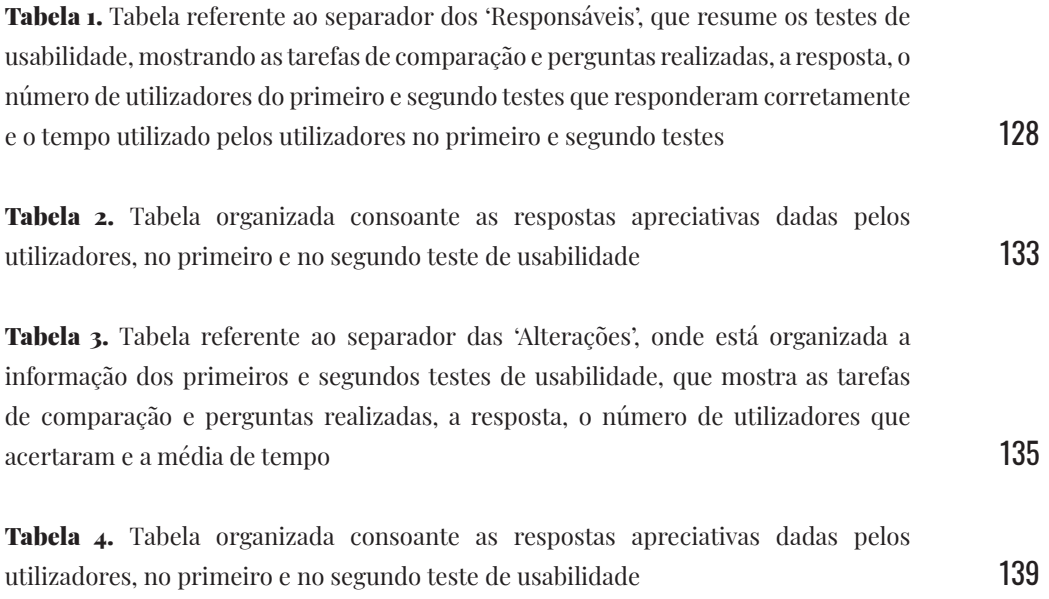

# **1. INTRODUÇÃO E ENQUADRAMENTO**

O surgimento da *Internet* e os avanços tecnológicos facilitaram o acesso e partilha de dados. Além do mais, a crescente disponibilidade de grandes volumes de dados em várias plataformas de bases de dados *online*, levou à criação do termo '*big data*' [1].

Atualmente, os dados fazem parte do nosso quotidiano e cada vez mais têm ganho o seu espaço na comunicação de diversos tipos de informação. De tal modo que, assumem um papel preponderante, pelo facto de comprovar uma ideia e corroborar a expressão de que "contra factos, não há argumentos".

Existem várias empresas que se dedicam à análise de grandes volumes de dados. Porém, o facto de terem muita informação difculta o processo de análise e organização dos mesmos. Neste tipo de situações, a visualização de informação assume um papel fundamental, pois permite organizar a informação em gráfcos, facilitando assim, a sua leitura e compreensão.

Também o jornalismo tem apostado na visualização de informação, pois esta é uma ferramenta que permite estabelecer facilmente relações e comparações entre dados e, desta forma, ajudar o público a compreender a informação transmitida. Através de representações visuais, consegue-se enfatizar e clarifcar aquilo que à partida não é tão óbvio para o utilizador e, além disso, consegue-se despertar o interesse do mesmo para ver determinada informação.

As alterações climáticas são uma realidade que está a assolar o Planeta Terra e todos os seus habitantes. Nos dias de hoje, podemos observar um crescente interesse em realizar visualizações sobre as mesmas, onde, por exemplo, através da elaboração de mapas se observa as alterações da temperatura ao longo dos anos. No entanto, ainda existem dados que estão por explorar e representar, como é o caso do aumento da camada de ozono, a diminuição da quantidade de gelo no mar ártico e antártico, entre outros.

O tema que será trabalhado ao longo da presente dissertação consiste na representação visual de algumas variáveis relacionadas com as alterações climáticas. Pretendemos analisar e visualizar o que realmente está a ser modifcado e consciencializar o público mais jovem, mais concretamente os jovens-adultos, para esta temática. Neste sentido, a visualização de informação assumirá um papel de destaque, uma vez que será através dela que os dados serão representados de forma clara e direta numa plataforma *web*.

Ao longo desta dissertação, serão abordados vários temas que permitirão perceber melhor em que consiste a visualização de informação, incidindo sobre a evolução da representação de dados geográfcos e temporais. A par destes, também o papel do *storytelling*, a importância da metáfora e do *chartjunk* e alguns exemplos de projetos de visualização que tratam o tema em estudo serão referenciados.

Com o desenvolvimento de uma plataforma *web,* que irá conter seis visualizações principais, pretende-se contar a história que está a marcar a primeira metade do século XXI. De forma a ir de encontro com este objetivo, objetiva-se aplicar a técnica de *storytelling*. Assim, o propósito é o de consciencializar a população para o período que o planeta está a atravessar e dar a conhecer as alterações que se têm vindo a registar ao longo do tempo, tentando esclarecer várias dúvidas que possam existir - como a causa destas alterações. Desta forma, o *website* estará dividido em cinco separadores: (i) 'Responsáveis', (ii) 'Alterações' e (iii) 'Sugestões'; (iv) 'Notícias' e (v) 'Projeto'. Com esta disposição, o que se pretende é guiar o utilizador.

Com o primeiro separador o objetivo é perceber o que poderá estar na origem destas mutações, poderemos encontrar informação sobre a Pegada Ecológica, Gases com Efeito de Estufa e o tamanho do buraco da Camada de Ozono.

Seguidamente, no segundo separador, almeja-se perceber quais as alterações que se têm vindo a registar no nosso Planeta. Deste modo, serão apresentados dados sobre a variação da temperatura da terra e do mar, o nível do mar e quantidade de gelo no mar ártico e antártico.

No terceiro separador, o utilizador poderá encontrar algumas sugestões de comportamentos ecológicos que pode adquirir. No quarto separador, estarão disponíveis várias notícias sobre as alterações climáticas, que têm vindo a ser publicadas. Por fm, no último separador existe uma explicação do projeto e uma página onde são referenciados os dados utilizados.

De modo a perceber se a mensagem do conjunto de visualizações do *website* está a ser comunicada de forma percetível e se a interação facilita a compreensão da mesma, serão realizadas duas fases de testes de usabilidade e respetivas alterações, com o intuito de melhorar o projeto e a sua comunicação.

Por fm, o projeto será divulgado numa página de *facebook*, previamente desenvolvida, onde têm vindo a ser publicadas diversas notícias relacionadas com o tema.

## **1.1. MOTIVAÇÃO**

O tema que está a ser trabalhado consiste na visualização de dados espaço-temporais na *web*, incidindo no tema sobre as alterações climáticas. Esta escolha deve-se ao facto de este ser um tema atual e uma realidade para a população mundial, que cada vez mais tem vivenciado estas mudanças. Para além do mais, o facto de ainda existir uma certa ignorância acerca do que poderá estar na origem e em que consistem algumas dessas alterações, também justifca a escolha deste tema.

O que se constatou ao longo da pesquisa sobre projetos que abordam esta temática, foi que apesar de existir uma diversidade de informação e algumas bases de dados sobre o mesmo tema, não existe uma grande variedade de representações gráfcas. Acontece que, grande parte dessas visualizações incidem apenas sobre o aumento da temperatura. Com este projeto pretende-se alargar o horizonte, apostando na representação de outras variáveis relacionadas com o tema em estudo.

Desta forma, serão realizadas seis visualizações principais e três auxiliares que serão albergadas numa plataforma *web*, permitindo aos utilizadores aceder e partilhar o projeto com maior facilidade. Além disso, como o objetivo é o de contar uma história, a partir dos separadores é possível delinear o caminho que o utilizador terá que seguir e, através da interação, permitir moldar a história aos seus interesses. O *website* será desenvolvido através de *HTML, CSS* e *D3*, uma biblioteca de *JavaScript*, e posteriormente alojado no servidor do Departamento de Engenharia Informática.

### **1.2. OBJETIVO**

Nos últimos anos, têm sido publicadas múltiplas notícias acerca das alterações climáticas - Inundações na Jordânia [2], temperaturas negativas em Portugal [3], a cidade do Kuwait atingiu os 63ºC [4], a Antártida perdeu, em quatro anos, tanto gelo como nos 34 anos anteriores [5], entre outras. Desde há já a algum tempo, vários países e organizações ambientais têm tentado consciencializar as pessoas para aquilo que está a assolar o nosso Planeta – as alterações climáticas. Neste sentido, criou-se o Protocolo de Quioto, onde foram defnidas metas de redução de emissão de gases com efeito de estufa dos países desenvolvidos.

Recentemente, os mais jovens têm também vindo a 'lutar' por esta causa sobre a alçada de Greta Thunberg, uma ambientalista sueca. Ainda assim, está a ser insufciente. Muitas pessoas continuam a não saber ao certo o que implica as alterações climáticas, apenas sentem os efeitos colaterais do comportamento que o ser humano tem vindo a ter ao longo da história.

Com o desenvolvimento do projeto sobre as alterações climáticas pretende-se consciencializar a população para as mudanças às quais temos vindo a assistir através da visualização de informação - como o aumento das temperaturas, tempestades, furacões, subida do nível do mar, vulcões, terramotos.

Através das representações visuais das diversas alterações climáticas, objetiva-se também que as pessoas consigam compreender melhor a situação que o nosso Planeta está a atravessar e as possíveis adversidades futuras. Já não basta só alertar para o que está a acontecer, nem publicar notícias em jeito de 'ameaça'. O ser humano moldou até então o Planeta às suas necessidades, e não será fácil, passados vários séculos, fazer o inverso. Cabe às gerações vindouras reverter a situação e fazer o melhor para que não tenhamos apenas 12 anos para salvar o Planeta, como foi divulgado no relatório da Organização das Nações Unidas [6]. Deste modo, o público-alvo serão os jovens-adultos, porque estes ainda poderão fazer a diferença.

# **2. ESTADO DA ARTE**

Neste capítulo, descrevemos brevemente o que é a visualização de informação, contando sucintamente a sua evolução.

De seguida, faz-se uma análise e interpretação de dois tipos de visualizações de dados – temporal e geográfca, referindo a sua evolução e surgimento de novas técnicas de representação. A escolha destes dois modelos prende-se com o facto de os dados em estudo conterem informação espacial e temporal.

Como o objetivo é o de criar uma narrativa através dos dados, existirá um subcapítulo que aborda a relação entre o *storytelling* e os dados. Também a importância da metáfora será discutida neste capítulo. Por fm, faz-se uma breve análise e referência a projetos de visualização desenvolvidos no âmbito das alterações climáticas.

## **2.1. VISUALIZAÇÃO DE INFORMAÇÃO**

*"Art does not reproduce the visible; rather, it makes visible."* - Paul Klee

Os avanços tecnológicos possibilitaram uma maior recolha e disponibilidade de dados. O facto de existir uma grande quantidade de informação acartou consigo a necessidade de criar representações visuais que facilitem a leitura e compreensão da mesma. Essa é uma tarefa que tem vindo a ser desempenhada pela visualização de informação. Responsável pela análise e representação gráfca dos dados, tem como principal desafo manter a legibilidade dos mesmos. Só assim será possível comunicar uma ideia ou permitir descobrir algo que não está visível. Segundo Tufte, os gráfcos tornam os dados visíveis, podendo "ser mais precisos e reveladores do que cálculos estatísticos convencionais." [7, pp.2].

A visualização de informação diz respeito ao ato de visualizar, de formar uma imagem mental de algo que não está à vista e só depois criar uma imagem real [8]. Card et al. [9] corrobora a ideia de que a representação visual de informação permite amplifcar a cognição e compreender melhor o que está a ser representado. Ao representar grafcamente os dados, existe uma maior facilidade de memorização e de compreensão daquilo que está a ser evidenciado. Este foi um grande passo dado pela visualização de informação, uma vez que dados em bruto e apresentação em tabelas já existem desde o século II [9].

Apesar da ideia de que a visualização de informação é uma disciplina recente, os primeiros passos foram dados no século XVII, com a representação de diagramas geométricos, tabelas de posição de estrelas e corpos celestes e mapas de navegação e exploração [10]. Contudo, a sua evolução permitiu a representação visual simplifcada de dados cada vez mais complexos, capaz de captar a atenção do utilizador.

Para Stephen Few, a visualização fornece "um meio poderoso, tanto para dar sentido aos dados, como para comunicar o que descobrimos aos outros" [11, pp.2]. Por isso, quem cria e desenvolve representações gráfcas tem que conhecer os dados com os quais está a trabalhar, de modo a que a mensagem que pretende passar seja facilmente percebida.

Friendly [10] afrma que a visualização de informação é um campo interdisciplinar que interceta o design gráfico, a interação humano-computador, a computação gráfca e a estatística. Com a evolução tecnológica, assistiu-se também a uma melhoria das técnicas de computação gráfca, que permite o desenvolvimento de gráfcos mais interativos e atrativos.

Atualmente, existe uma grande disponibilidade de meios e formas de representação de dados. Esta diversidade levantou algumas discussões, que estão na génese da existência de duas perspetivas sobre a forma como os dados devem de ser representados.

De um lado, está a posição de Edward Tufte que apresenta um conjunto de princípios de *design* aos quais as representações gráfcas devem responder. Afrma que os bons gráfcos são aqueles que conseguem comunicar uma ideia com clareza, precisão e eficiência [8]. Deste modo, tece uma crítica de forma assertiva à excessiva e desnecessária utilização de efeitos gráfcos, o *chartjunk*.

Em oposição, está Nigel Holmes, que aborda a questão do *chartjunk* como *useful junk*. Defende que o visual dos gráfcos deve captar a atenção e interesse dos leitores. Para tal, recorre a um uso excessivo de *data-ink*, também contestado por Tufte, para produzir nas suas representações uma aparência minimalista, quase cartoonista, mas respeitando sempre a coerência dos dados.

Por fm, independentemente da posição tomada por quem cria representações gráfcas, o mais importante é mostrar a informação de forma clara e inequívoca, sem implicar muito esforço por parte do utilizador. A área da visualização de informação permite encontrar o registo visual que melhor se adequa a cada situação, de modo a ajudar o utilizador a percecionar um problema.

### **2.1.1. DADOS GEOGRÁFICOS**

A representação geográfca sempre fez parte da história da humanidade, desde as primeiras pinturas na parede, remetendo para mapas [12], até ao período dos descobrimentos. Desde então, a cartografa tem vindo a evoluir, atingindo o seu auge de progresso no século XVIII. Os métodos gráfcos para a análise de gráfcos [13], a valorização dos dados e surgimento de centros estatísticos na Europa estão na origem deste progresso [10].

Inicialmente, a visualização geográfca era utilizada, sobretudo, na ciência. Cláudio Ptolomeu (100 dC - 170), matemático e astrónomo grego, contribuiu para esta área ao redigir um documento, em Alexandria, onde apresentava o conceito e projeções cartográfcas através de um sistema de coordenadas (latitude e longitude) [14], que serviu de modelo para o século XIV [10]. O Mapa Mundo representado na Figura 1 é um exemplo de visualização desenvolvida a partir dos manuscritos do astrónomo grego, que contribuiu para o surgimento dos primeiros mapa mundo.

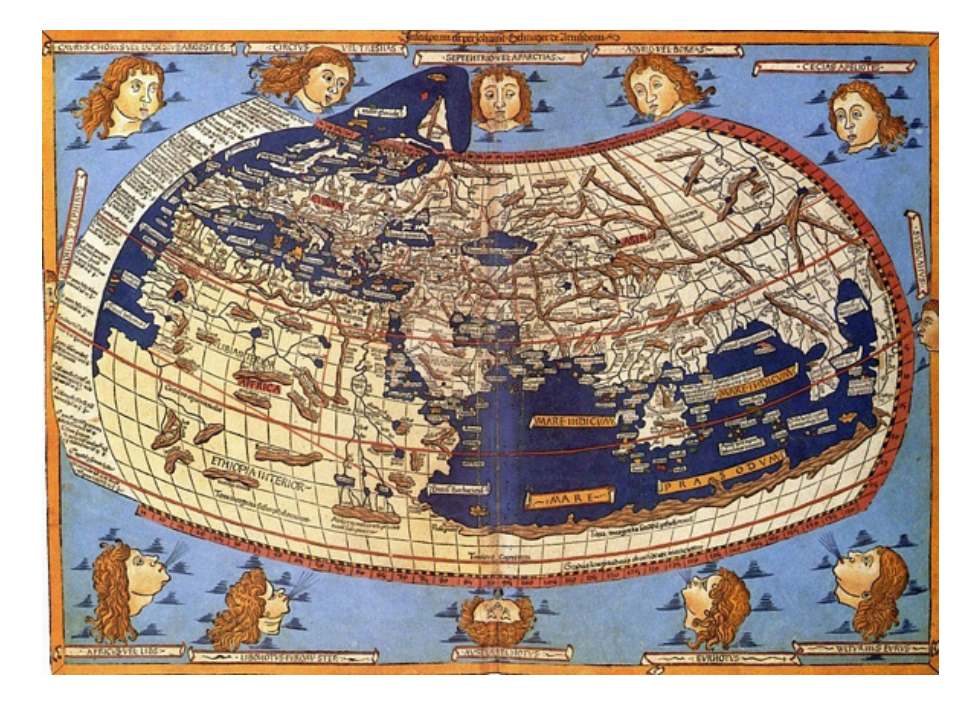

Figura 1. Mapa Mundo produzido por Johannes Schnitzer (1482) a partir do documento escrito por Cláudio Ptolomeu

#### **2.1.1. DADOS GEOGRÁFICOS**

Para Harley, "os mapas são ferramentas fundamentais que ajudam a mente humana a compreender o seu universo em várias escalas" [15, pp.1]. Apesar de este ser o modelo de comunicação mais antigo, foi a partir do século XVII, que os cartógrafos optaram por representar mais do que apenas posições geográfcas [10]. Desta forma, através de mapas temáticos, para além da geografa do Mundo, representam também dados quantitativos e qualitativos [13], como características climáticas, densidades populacionais, fuxos, entre outros [12].

O surgimento dos primeiros mapas temáticos remonta à segunda metade do século XVII. Contudo, foi nos séculos posteriores que houve um maior recurso a esta forma de representação geográfca, devido à revolução industrial, à instituição dos censos, à proliferação da investigação e educação das físicas e sociais [16]. Robson, corrobora a ideia de que "o ano de 1835-1855 poderia ser chamado de "era de ouro" do desenvolvimento da cartografa geográfca" [16, pp.438]. Os mapas temáticos permitem perceber o onde, o quê e o quando dos dados espaciais. Estes são recolhidos num certo local, com determinadas características e, por norma, num determinado período de tempo. No geral, existem sete tipos de mapas temáticos -*Isarithmic maps*; *Choroplet maps*; *Dot maps*; *Propotional/ Graduated Symbol Maps*; *Flow/ Network maps*; *Area/ Distance Cartograms* e *Schematic Typographic maps*.

O primeiro exemplo de mapa temático —*Isarithmic maps*—, foi concebido por Edmond Hally, em 1701, recorrendo a isolinhas que unem pontos de igual valor, para representar campos magnéticos [Figura 2]. Os *Isarithmic maps* estão divididos em duas categorias, uma representa maioritariamente dados topográfcos e a outra populacionais.

Inicialmente, as representações baseavam-se em dados de acontecimentos das ciências naturais [13]. Com todas as inovações técnicas e de *design*, a primeira metade do século XIX assistiu a um crescimento de gráfcos estatísticos e mapeamento temático. Foi, também, a partir desta época que começaram a ser representados fenómenos sociais, económicos, médicos, morais e entre outros [10].

Em 1801, William Smith introduziu, em Inglaterra, os primeiros mapas geológicos [Figura 3], que têm muitas semelhanças com os da atualidade. O mapa foi publicado em 1815 e representa uma parte da Grã-Bretanha. Segundo Friendly [10], este foi um projeto que permitiu estabelecer um padrão para o desenvolvimento da cartografa geológica.

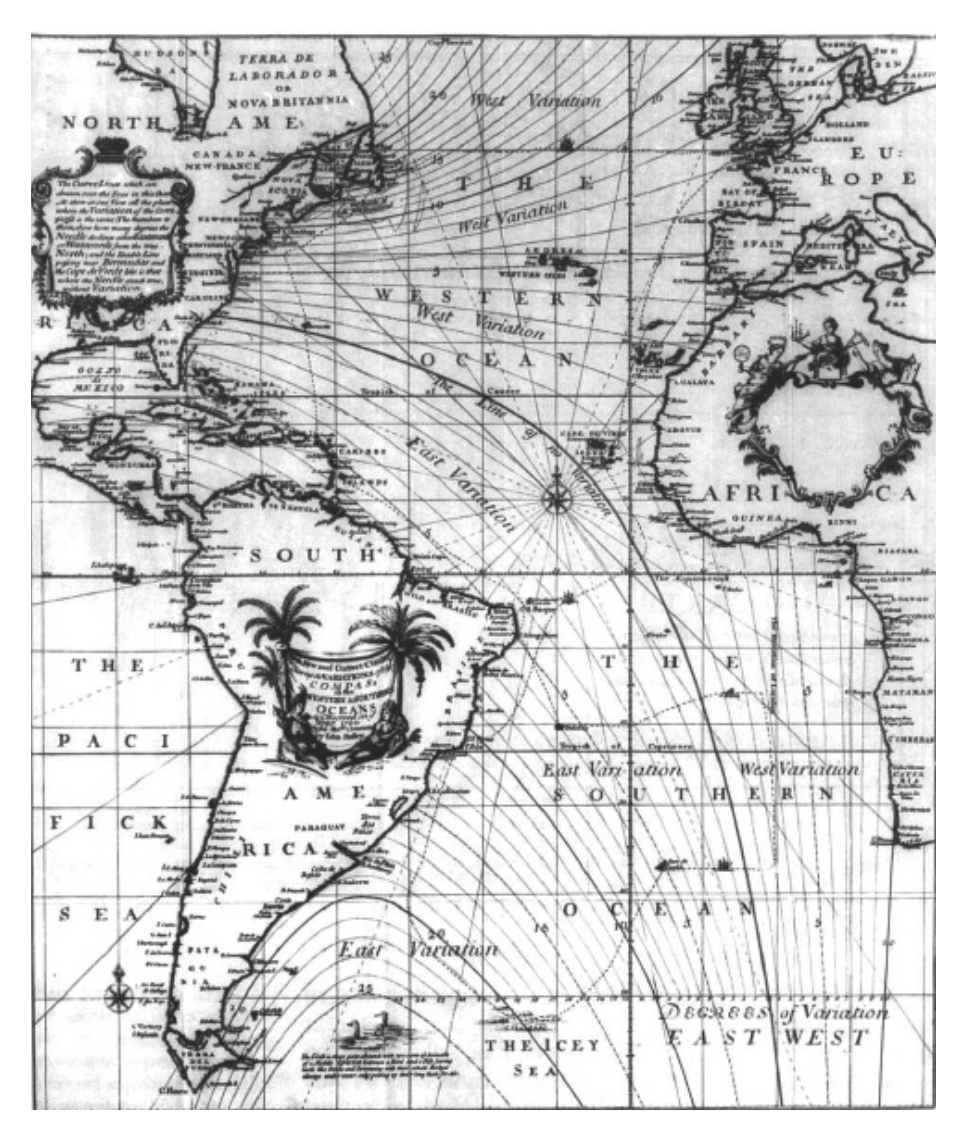

Figura 2. *A New and Correct Chart the Variations of the Compass in the Western & Southern Ocean as Observed in the Year 1700*, produzido por Edmond Haley, em 1701

Em França, também Baron Charles Dupin deu o seu contributo para a evolução da visualização de informação. Concebeu o primeiro mapa *Choropleth* [Figura 4], que representa a distribuição e a intensidade do analfabetismo em França. Esta distinção é feita através do recurso a uma escala de cinzentos, designado de sombreamento contínuo por Friendly [10], que varia entre o preto e o branco. Estes são apenas dois exemplos de mapas temáticos que representam dados quantitativos que surgiram no início do século.

Meirelles [13] afrma que o mapa *Choropleth* é possivelmente o mais utilizado para representar dados estatísticos. Este representa agregações de dados por unidades administrativas, porém os seus valores têm que ser normalizados, através de proporções, densidades ou médias,

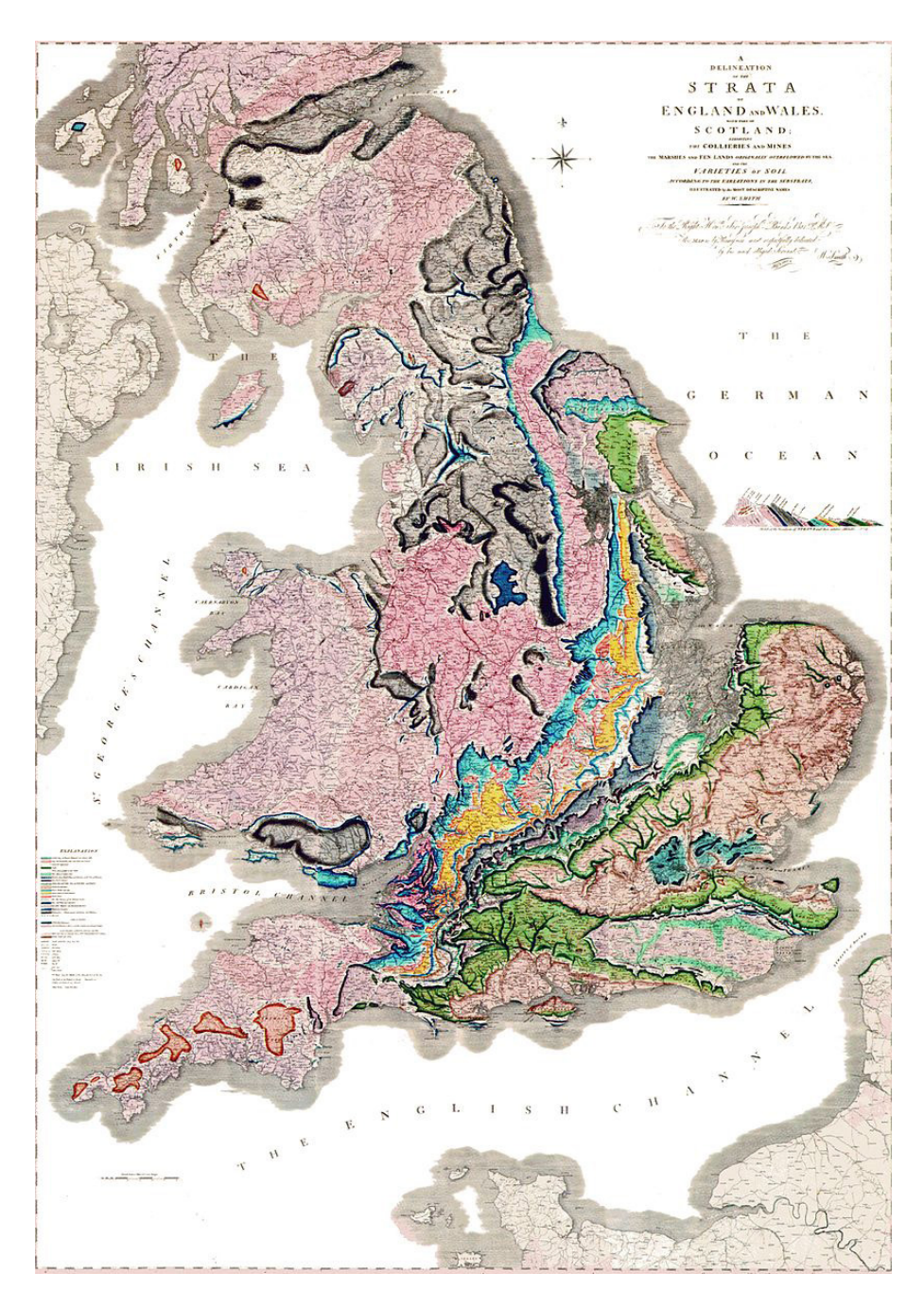

Figura 3. Mapa geológico da Grã-Bretanha [1815], desenvolvido por William Smith, em 1801

anteriormente calculadas. Para a representação de informação são utilizadas variáveis como a cor, a saturação e a textura, que podem, por vezes, ser combinadas.

O mapa desenvolvido por Dupin, por ser um dos primeiros a representar informação estatística, teve um impacto signifcativo. De tal modo que, André-Michel Guerry e Adriano Balbi, em 1829, desenvolveram o trabalho gráfco, onde é possível evidenciar as comparações entre as

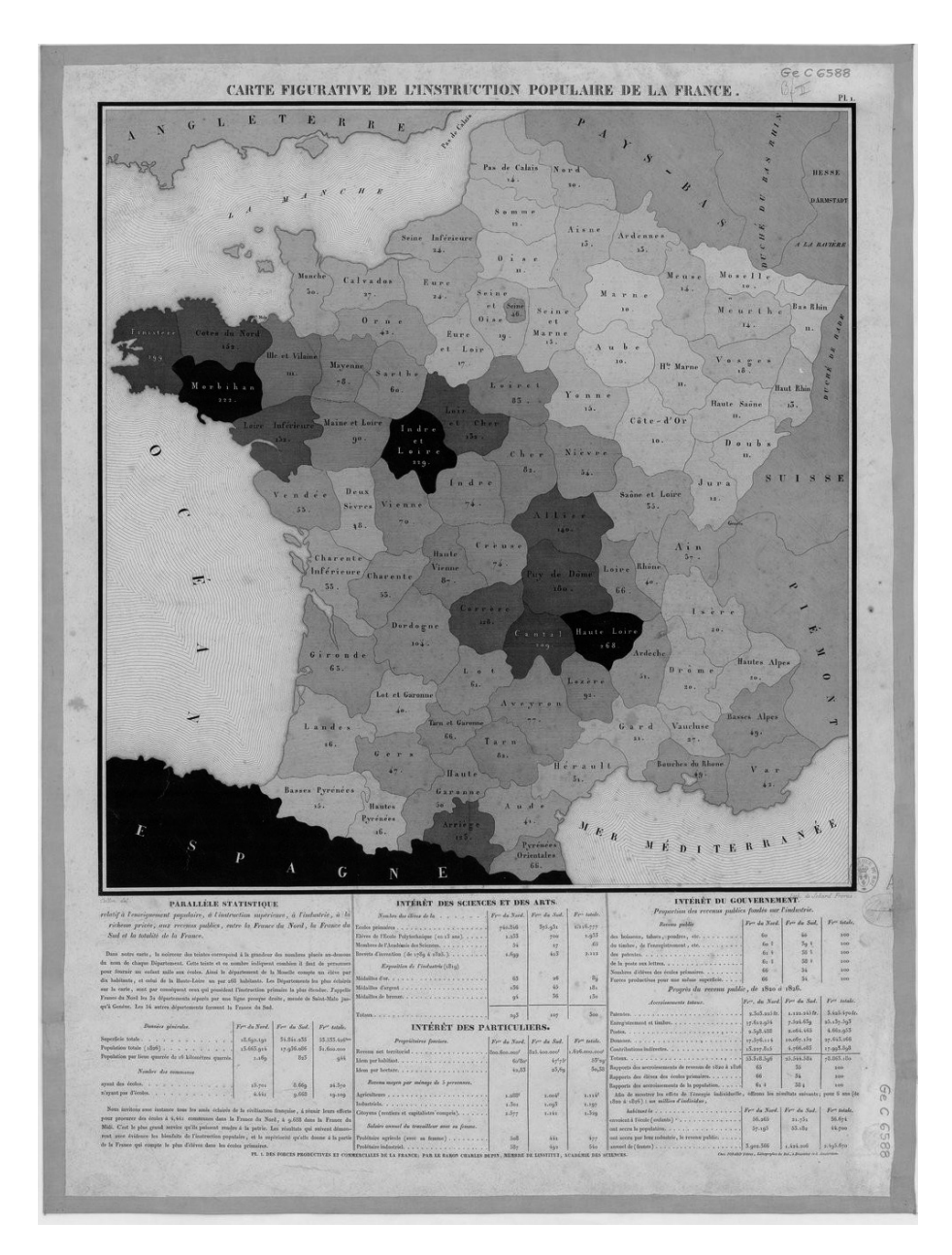

Figura 4. *Carte fgurative de l'instruction populaire de la France*, desenvolvido por Charles Dupin, em 1826

taxas de criminalidade com o nível de instrução em França. Neste sentido, foram projetados três mapas [Figura 5] onde é possível evidenciar os crimes contra pessoas, contra propriedades e o nível de instrução de cada departamento [17].

Em 1831, a Grã-Bretanha foi atingida pelo primeiro surto de cólera asiática, estando na origem de cerca de 52 000 mortes, num período de dezoito meses. Posteriormente, houve mais duas fases de epidemia – de 1848 a 1849 e de 1853 a 1854— com o mesmo número de mortos, aproximadamente.

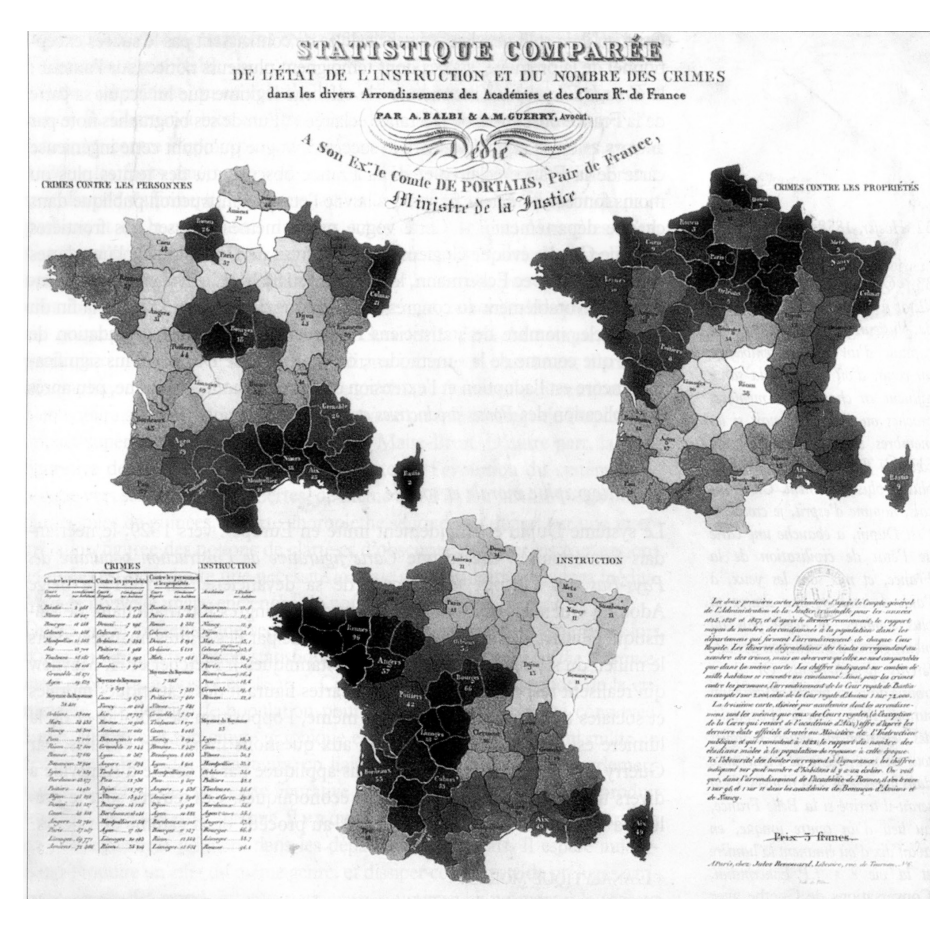

Figura 5. *Statistique comparée de l'état de l'instruction et du nombre des crimes dans les divers Arrondissements des Académies et des Cours Royales de France* [1829], desenvolvido por André-Michel Guerry e Adriano Balbi, em 1829

De forma a conseguir representar o impacto e a causa destes surtos, foram desenvolvidos dois mapas. O primeiro, produzido pelo Dr. Robert Baker [Figura 6], mostra os distritos de *Leeds* afetados pela cólera, retratando o período mais crítico, o ano de 1832. No mapa estão evidenciados os distritos afetados pela cólera, através da textura.

O *dot map*, como o próprio nome indica, consiste na distribuição espacial de informação através de pontos, com o mesmo tamanho e signifcado. Através deste tipo de representação é possível evidenciar padrões de distribuição espacial.

O segundo mapa, elaborado para representar a propagação de cólera asiática, foi um *dot map*, desenvolvido pelo Dr. John Snow. Nesta visualização [Figura 7], foi mapeada a localização das mortes por cólera no centro de Londres, em setembro de 1854, assinalando-as no mapa com barras e as bombas de água nos cruzamentos com círculos. Após uma análise do mapa, percebeu-se que a epidemia ocorria perto da
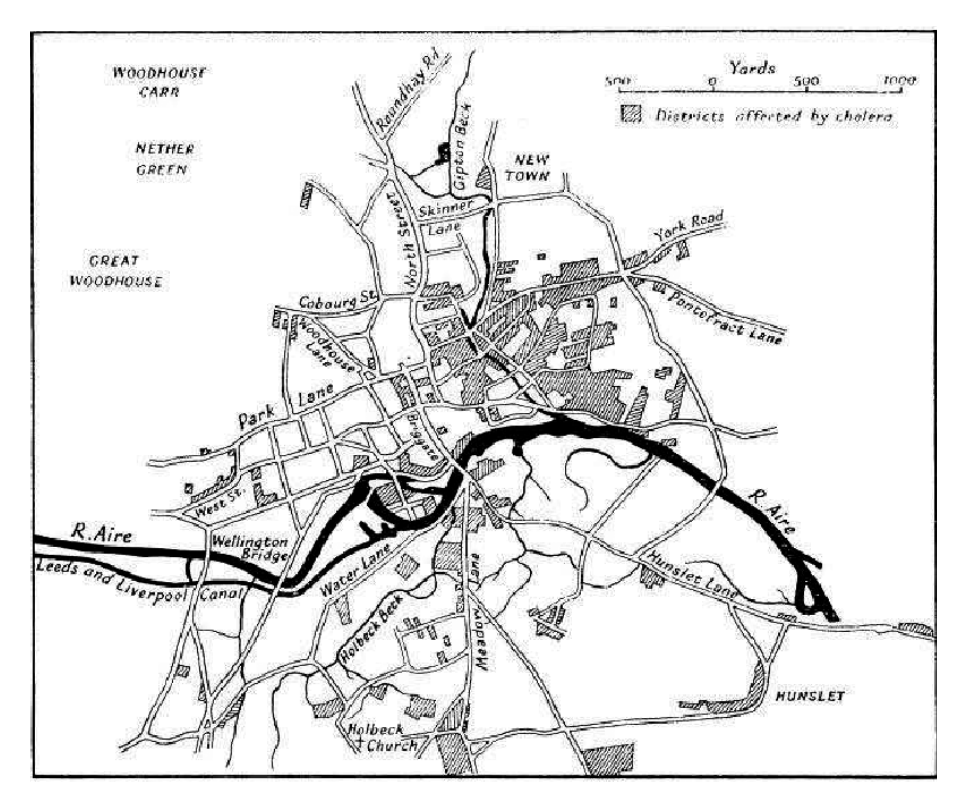

Figura 6. *Sanitary Map of the Town of Leeds*, desenvolvido pelo Dr. Robert Baker, em 1842

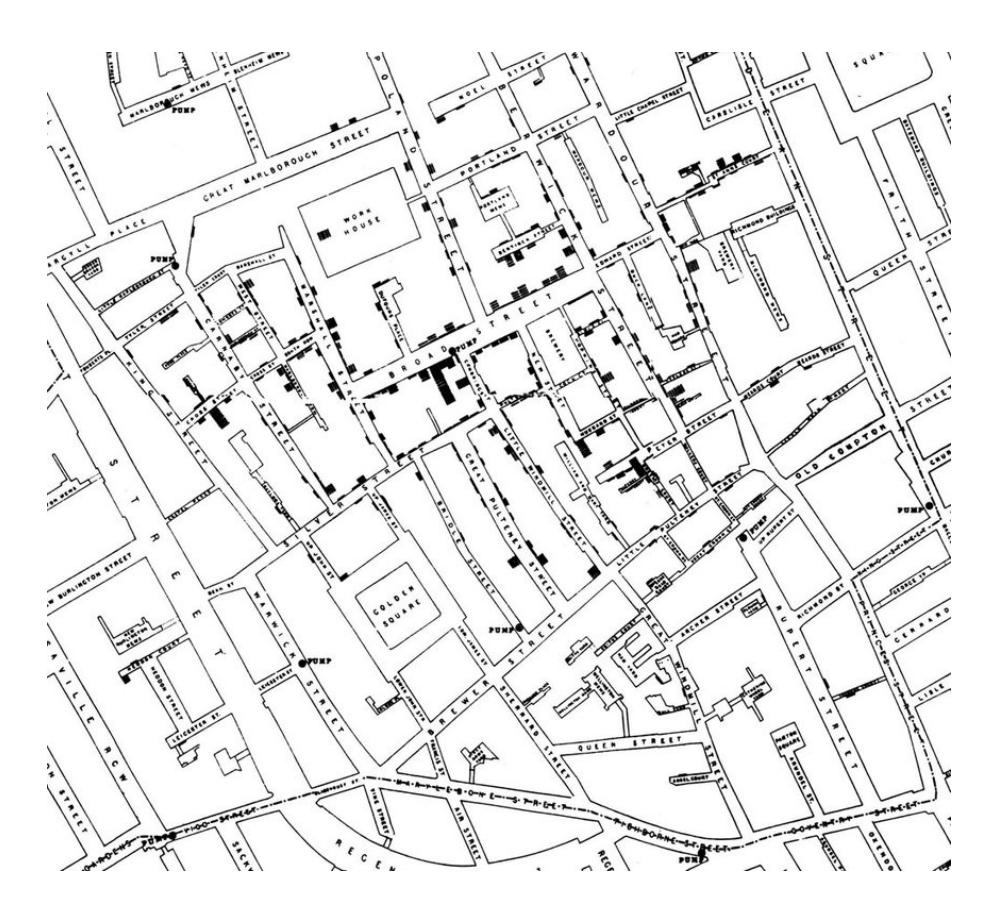

Figura 7. Mapa que representa a propagação em Londres, desenvolvido pelo Dr. John Snow, em 1854

#### **2.1.1. DADOS GEOGRÁFICOS**

bomba de água de *Broad Street*, identifcando a causa da doença. Esta visualização ajudou a solucionar um problema.

Mais tarde, surgiram os primeiros *Propotional/Graduated Symbol Maps*, cuja alteração dos dados é evidenciada pela variação do tamanho dos símbolos. Quando se utiliza este tipo de representação, há três variáveis que se deve ter em consideração – a escala, a forma do símbolo e a cor. Por norma, o símbolo utilizado mais recorrentemente para a representação de dados é o círculo [13], contudo podem existir outras formas.

Em 1858, Charles Minard desenvolveu um dos primeiros exemplos conhecidos de *Propotional/ Graduated Symbol Maps*, recorrendo ao *pie chart* para representar os valores de carne fornecida a Paris de cada cidade, entre 1845 e 1853 [Figura 8]. A dimensão do círculo diz respeito à quantidade total de carne fornecida. Cada fatia tem uma cor que

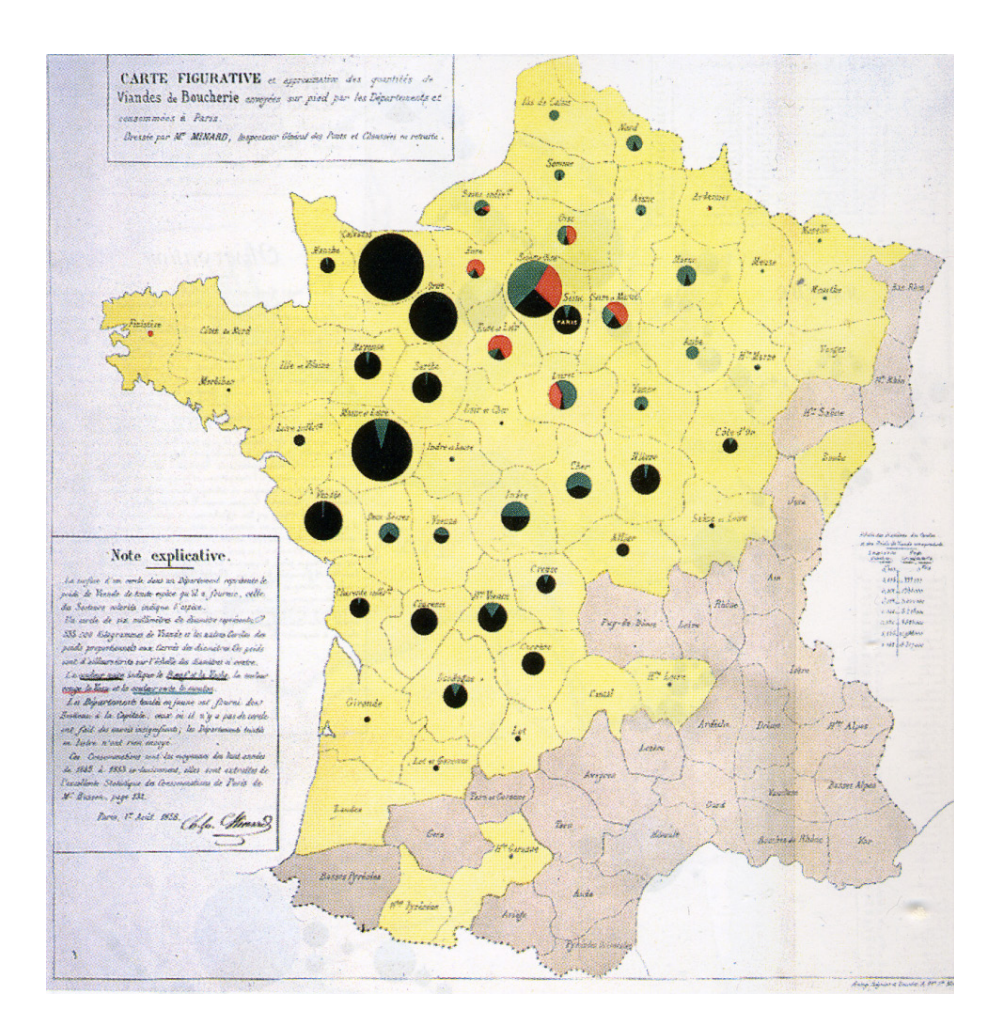

Figura 8. *Carte fgurative et approximative des quantités de viandes de boucherie envoyés sur pied par les départaments et consommés à Paris [1853]*, desenvolvido pelo Charles Minard, em 1858

corresponde aos diferentes tipos de carne: a preto está representada a percentagem de carne bovina, a carne de vitela está a vermelho e, por fm, a carne de carneiro a amarelo. De forma a distinguir as cidades que fornecem carne das restantes, recorre-se à cor amarela.

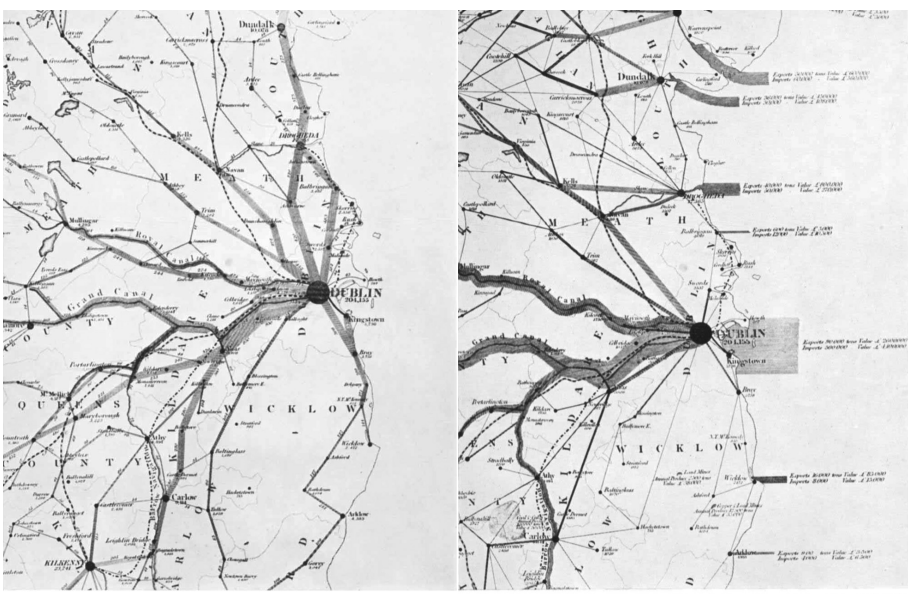

Original, I inch to 10 miles: Brit. Mus. Section of Harness' Traffic Flow Map, 1837. Original, I inch to 10 miles. Brit. Mu. nce Map, 1837.

Figura 9. Primeiros mapas de fluxo, que representam o número de passageiros e o tráfego de mercadorias, desenvolvidos por Henry Drury Harness, em 1837

Os *Flow/ Network maps* são também um exemplo de mapa temático, utilizados para representar movimento e conexão entre pontos – de um lado para o outro. Os primeiros mapas de fuxo conhecidos foram desenvolvidos por Henry Drury Harness [Figura 9]. No total, foram três os mapas publicados por Harness, em 1837, desenvolvidos no contexto do sistema ferroviário irlandês. O primeiro mostra o número de passageiros nas diferentes direções; o segundo representa as quantidades relativas de tráfego de mercadorias interna e externa em diferentes direções; o terceiro [Figura 9.1] mostra a variação da densidade populacional através de sombreamentos.

Neste sentido, Robinson [16] afrma que Harness foi pioneiro em diferentes tipos de representação, utilizando várias técnicas cartográfcas, contudo não foi reconhecido como tal.

Minard também é apontado como um dos primeiros a desenvolver *Flow/ Network maps*. No mapa da Figura 10 é representada a origem da

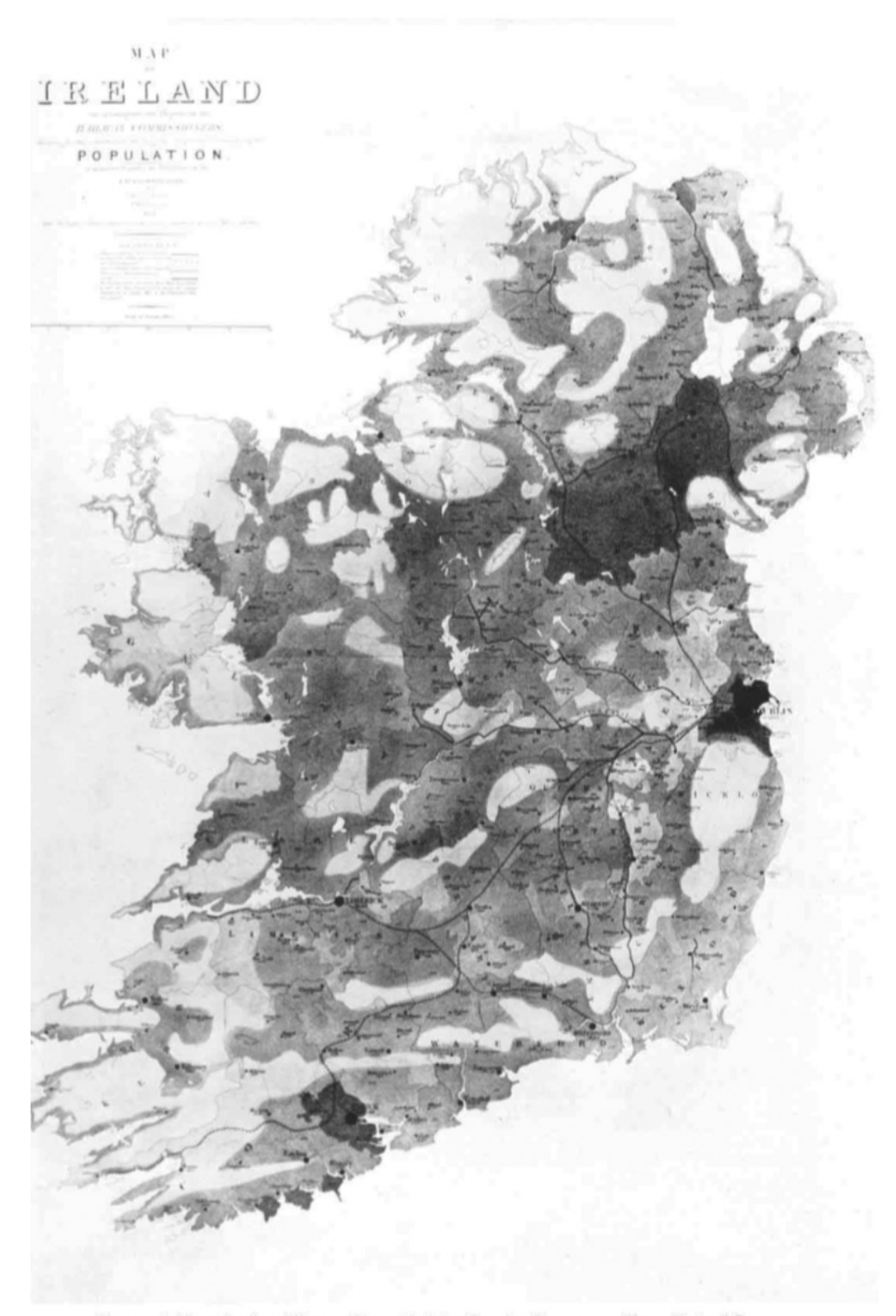

Harness' Population Map, 1837. Original, I inch to IO miles. Brit. Mus.

Figura 9.1. Mapas desenvolvido no contexto do sistema ferroviário irlandês, por publicados por Harness em 1837, evidenciando a variação da densidade populacional através de sombreamentos

#### **2.1.1. DADOS GEOGRÁFICOS**

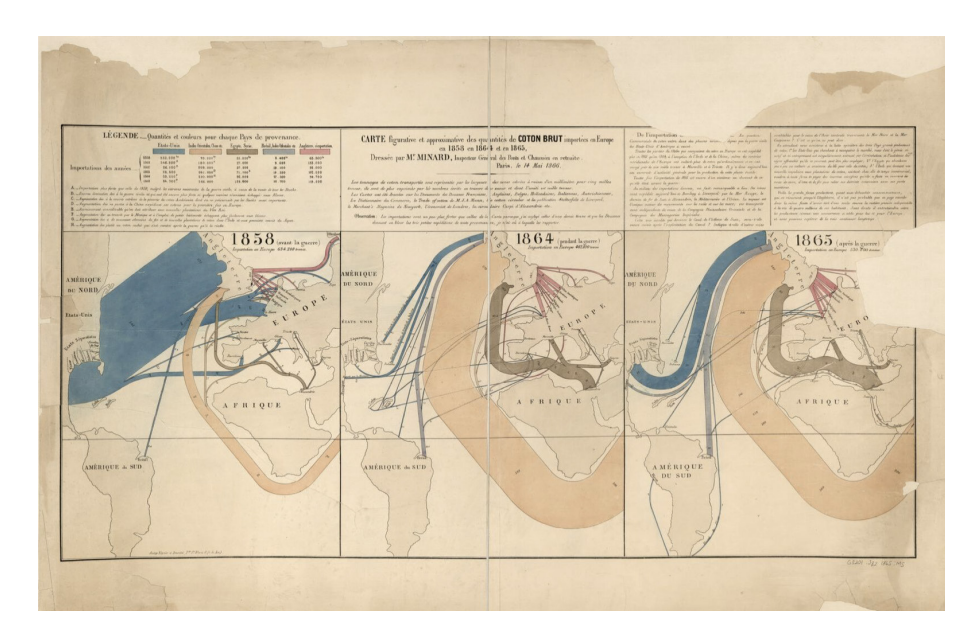

Figura 10. *Carte fgurative et approximative des quantités de coton brut importées en Europe en 1858, en 1864 et en 1865*, desenvolvido por Charles Minard, em 1866

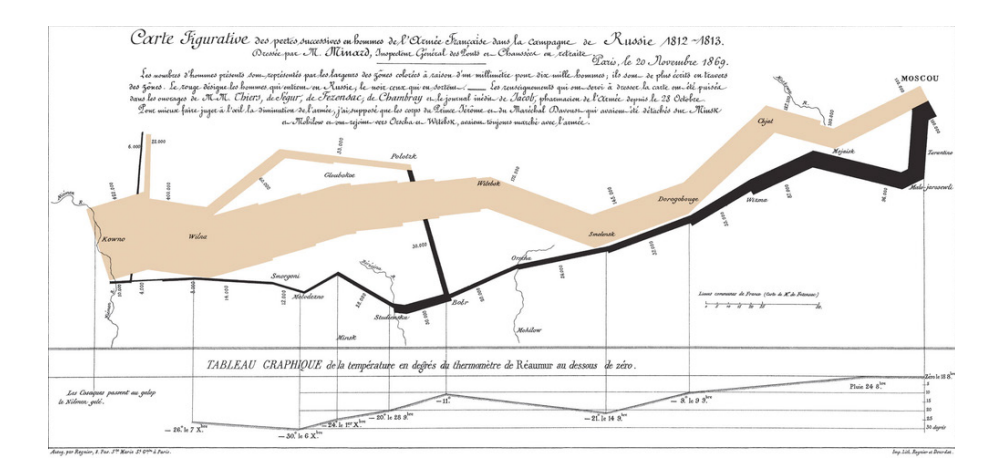

Figura 11. *Carte fgurative des pertes successives en hommes de l'Armée Française dans la campagne de Russie 1812-1813,* desenvolvido por Charles Minard, em 1869

importação de algodão para a Europa através das linhas. O fuxo do mapa lê-se de fora para dentro da Europa e cada cor corresponde a um país.

Em 1869, Charles Minard desenvolveu uma representação visual que combina séries temporais com um mapa [Figura 11]. Desenvolveu uma narrativa que ilustra a perda de soldados durante a campanha de Napoleão.

Tendo em consideração a análise de Tufte [18], à esquerda, na fronteira entre a Polónia e a Rússia, a linha mais espessa ilustra o tamanho

do Exército Francês, contabilizando 422 mil soldados. A variação da largura da linha beje mostra o tamanho do exército em cada local do mapa. Quando chegaram a Moscovo tinham cerca de 1 milhão de soldados. A linha a preto representa o caminho de regresso e a espessura o número de homens que sobreviveram – 10 mil soldados. A linha de regresso está conectada a um gráfco de linhas na parte inferior, que representa a temperatura e que pode ajudar a perceber o número de

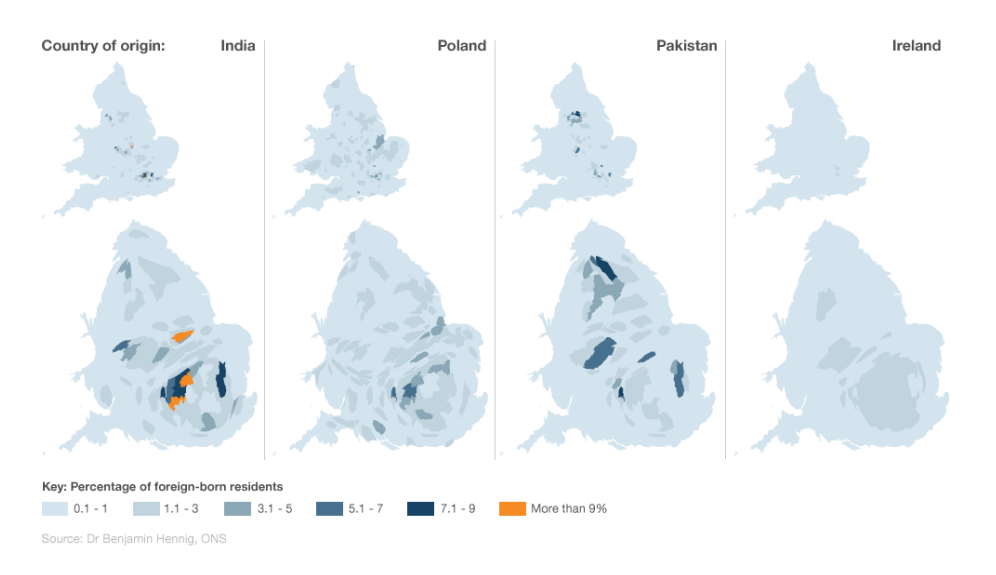

Figura 12. Cartograma de difusão que mostra os padrões de migração no Reino Unido através dos resultados obtidos nos censos de 2011, desenvolvido por Benjamin Hennig, publicado em 2012

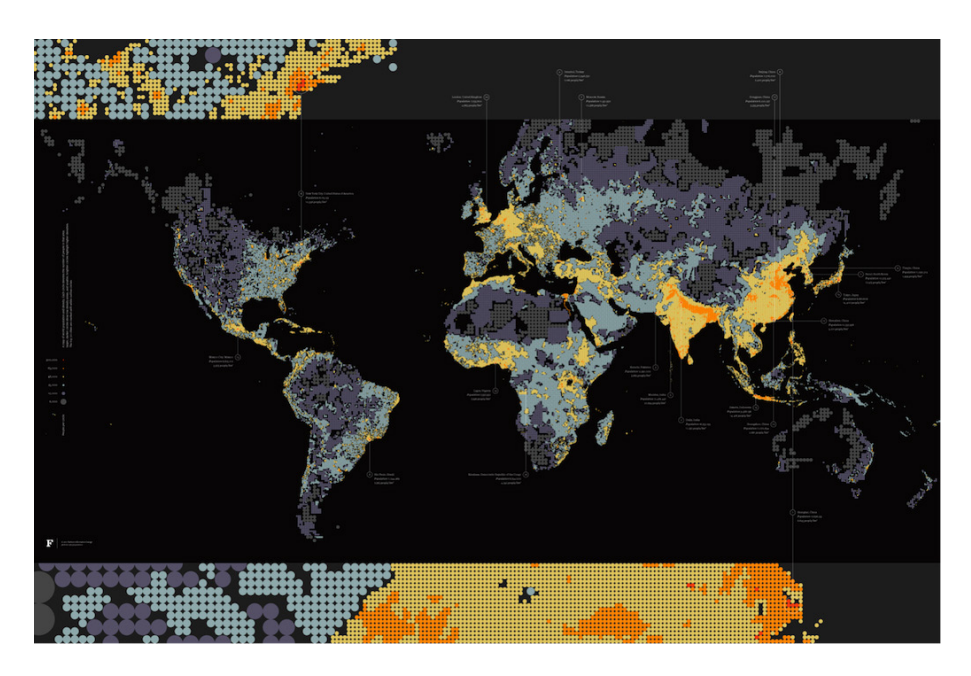

Figura 13. *Dencity*, desenvolvido por Ben Fry, em 2011

mortos durante a viagem de regresso, devido ao frio que se fazia sentir na altura.

Esta visualização acaba por ser fundamental para o projeto que está a ser realizado no âmbito desta dissertação, uma vez que relaciona de forma simples e legível várias variáveis através de duas formas de representação distintas – mapas e séries temporais.

O gráfco da Figura 12 é resultado da análise dos censos de 2011, que permite visualizar a percentagem de residentes nascidos no estrangeiro que estão a viver no Reino Unido. Mostra também os locais onde vivem. Os locais de nascimento mais frequentes fora do Reino Unido para os residentes atuais são a Índia, a Polónia, o Paquistão e a Irlanda, desta forma são essas as nacionalidades representadas no mapa.

Os mapas da parte superior usam os mesmos dados que os da parte inferior. No entanto, o facto de o mapa inferior estar distorcido, ao invés de usar um *Choropleth map*, permite ter uma melhor perceção da percentagem de população que está a viver no Reino Unido, pois essas áreas são redesenhadas de acordo com o tamanho da população. Como foi mencionado pelo professor Danny Dorling, da Universidade de *Shefeld* à *BBC*, no cartograma inferior é possível ver com maior detalhe [19].

Por fm, ainda existe o *Schematic Typographic Maps* que representa um espaço ou área, através da tipografa. No entanto, ainda não é uma área muito explorada no que respeita à representação de dados.

O *dot map* da Figura 13 foi projetado por Ben Fry com o objetivo de mostrar a densidade populacional global, assim que o mundo atingiu o marco de 7 biliões de habitantes [13]. Os círculos têm diferentes tamanhos e cores que ajudam a caracterizar melhor a densidade populacional. Neste caso, a escala foi invertida. Os círculos maiores representam as áreas com menos pessoas, enquanto que os mais pequenos representam as zonas mais povoadas. Relativamente à cor, o objetivo é o de captar a atenção do utilizador e, por isso mesmo, recorreu-se a cores mais quentes (vermelho, laranja e amarelo) para representar as zonas mais povoadas e cores mais frias (cinza, azul e roxo) para as zonas menos povoadas [20]. Uma vez que as cores claras contrastam mais com o fundo escuro, as áreas onde há mais população ganham mais destaque.

#### **2.1.1. DADOS GEOGRÁFICOS**

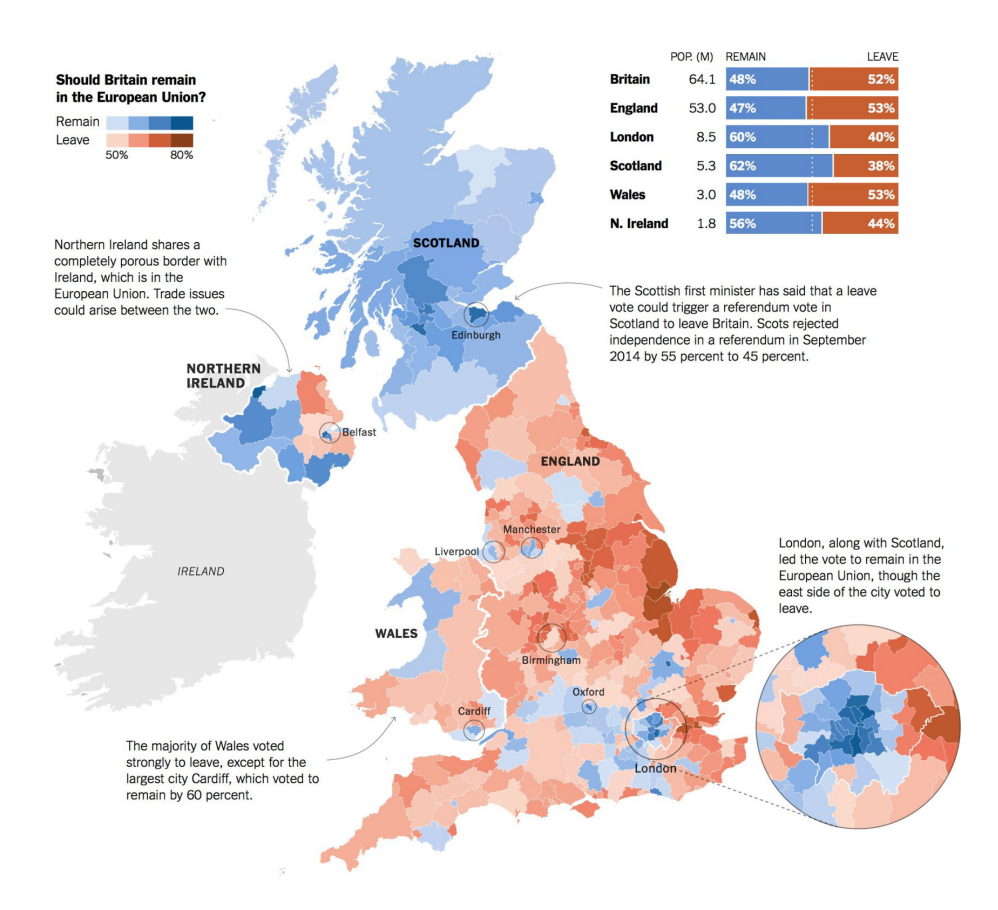

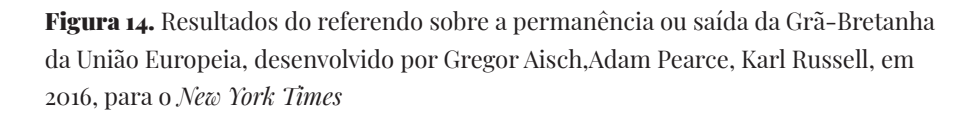

O mapa representado na Figura 14 é um *Choropleth* e evidencia os resultados obtidos no referendo sobre a permanência ou saída da Grã-Bretanha da União Europeia. As cores utilizadas são o azul (permanecer) e o vermelho (sair), com os respetivos gradientes. A escala varia entre os 50% e os 80%, do mais claro para o mais escuro, que é atribuída às cidades consoante os seus votos. Através desta visualização, é facilmente destacado a rejeição por parte da Escócia em sair da União Europeia.

## **2.1.2. DADOS TEMPORAIS**

Segundo Meirelles [13, pp.83] "o tempo é um conceito abstrato e, portanto, não inerentemente visual". Assim, apenas conseguimos caracterizar o tempo através da nossa experiência da passagem do tempo no espaço e no ambiente físico.

Ao longo dos anos, foram desenvolvidas várias formas de representar o tempo, inicialmente, através de calendários, de relógios, tabelas, entre outros. Só depois, é que começaram a surgir as primeiras representações gráfcas que hoje categorizamos como visualização de informação.

Na visualização, o tempo, por norma, é representado através de séries temporais, apresentando narrativas cronológicas ou sequências. Inicialmente, as séries temporais eram representadas através de listas ou tabelas. Mais tarde, com a introdução das coordenadas cartesianas por René Descartes, no século XVII, é que surgiram as primeiras representações quantitativas em gráfcos. De tal modo que "o gráfco de séries temporais [se tornou na] forma mais usada de *design* gráfco" [18, pp.28].

No século X, surgiu um gráfco de série temporal [Figura 15], de origem anónima, sobre a mudança de posições de sete corpos celestes no espaço e no tempo [10].

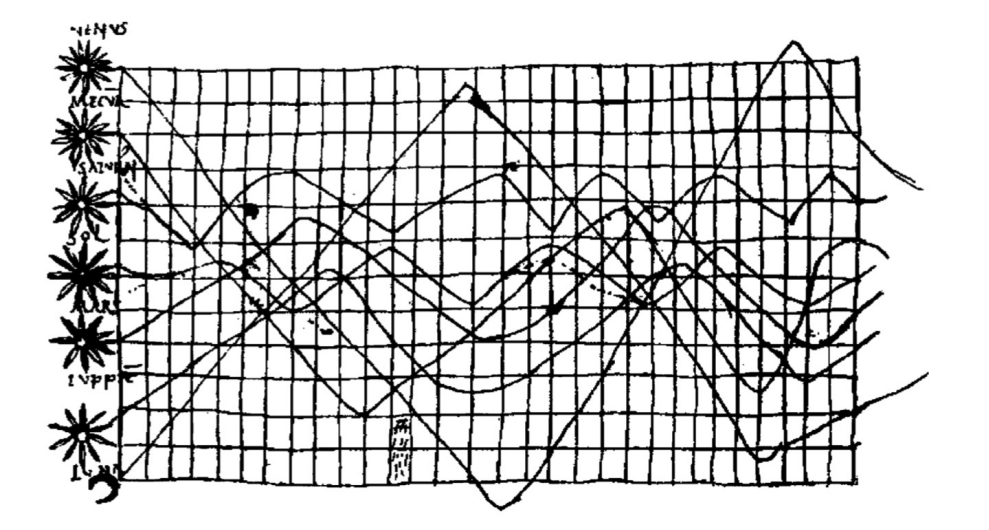

Figura 15. Um dos primeiros gráficos de série temporal de múltiplas variáveis, representando o movimento planetário de sete corpos celestes, que remonta ao século X

Este é o exemplo mais antigo que se conhece [Figura 15], que tenta representar valores temporais grafcamente. Foi descrito por Funkhouser (1936), afrmando que o seu conteúdo é confuso, que o gráfco e o texto que acompanha o movimento dos planetas é de difícil compreensão [18]. Posteriormente, foi reproduzido por Tufte (1983). Ainda assim, é possível evidenciar, a existência de dois eixos, um horizontal (x) e o outro vertical (y), permitindo observar a inclinação das órbitas planetárias em função do tempo. Este foi desenhado tendo em conta uma grelha dividida em trinta partes no eixo do x e doze no eixo do y, assemelhando-se a um sistema de coordenadas [10], no entanto, esta divisão não era uniforme. Apesar de existirem algumas falhas no que respeita à leitura do gráfco, o seu surgimento é entendido como um fenómeno na história da visualização, uma vez que a utilização de séries temporais só remonta ao século XVII.

As "tabelas cronológicas" do século XVII infuenciaram as representações temporais mais recentes. As tabelas usavam uma grelha com uma estrutura espacial uniforme, no entanto, os intervalos temporais não eram regulares, isto é, não estabeleciam o mesmo período de tempo entre células.

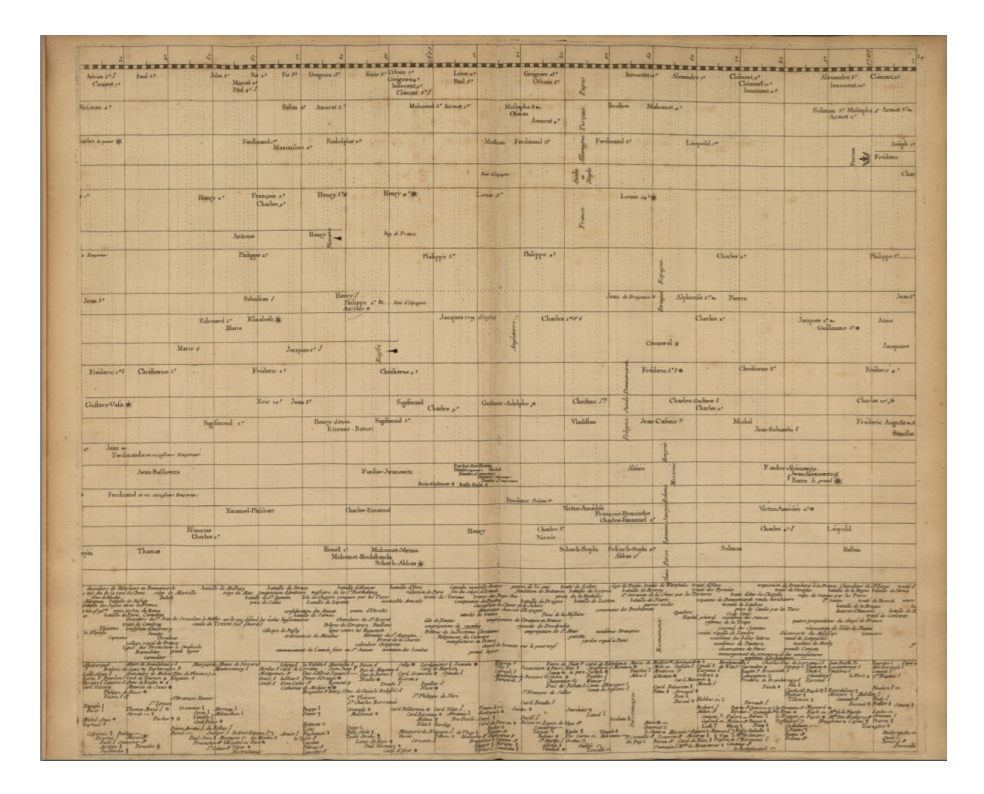

Figura 16. *Chronographie Universelle*, desenvolvido por Jacques Barbeu-Dubourg, em 1753

Os primeiros passos da representação uniforme do tempo foram dados por Jacques Barbeu-Dubourge e, posteriormente, por Joseph Priestley.

Assim sendo, foi no século XVIII que surgiu o primeiro gráfico de séries temporais, de Jacques Barbeu-Dubourg [Figura 16]. Este gráfco é considerado como o primeiro a representar uma escala de tempo uniforme – da esquerda (datas mais antigas) para a direita (datas mais recentes). Jacques Barbeu-Dubourg criou um gráfco de um metro e sessenta de comprimento, representando um total de 6.840 anos. Com a sua criação, o médico francês, botânico e flólogo, pretendia colocar em prática os princípios da visualização de informação – amplifcar a cognição, sem recorrer à memória e, por fm, permitir a comparação devido à uniformidade dos intervalos de tempo.

Como referido anteriormente, também John Priestley deu o seu contributo para a inovação neste campo da visualização. Implementou a utilização de linhas para a representação do tempo, melhorando a perceção visual.

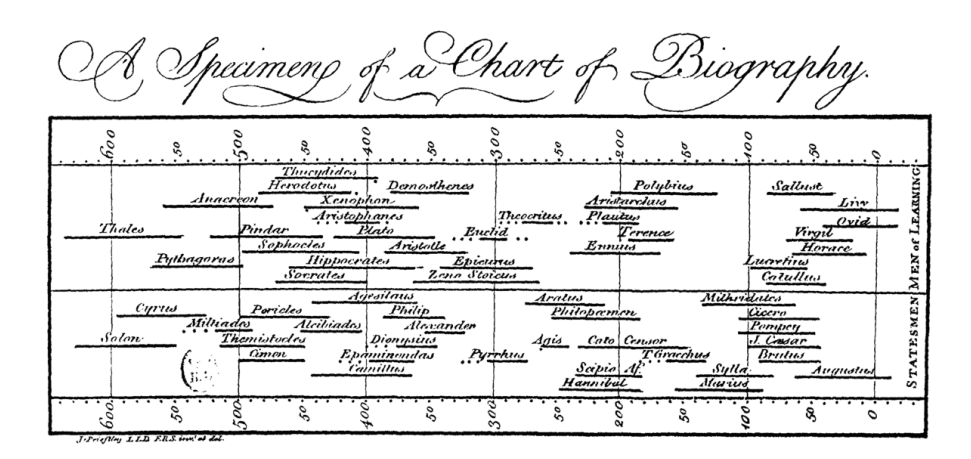

Figura 17. *Chart of Biography,* desenvolvido por John Priestley, em 1765

O gráfco da Figura 17 foi a primeira *timeline* publicada por Priestley. Tal como Barbeu-Dubourg, o teólogo britânico, cientista e flósofo, utilizava nas suas representações intervalos de tempo iguais e uniformes. Tendo em consideração o *Chart of Biography*, o comprimento da linha representa a duração das vidas de pessoas famosas, como matemáticos, flósofos, guerreiros e artistas, entre 1200 aC e 1800 dC. Priestley afrma que, por norma, faz-se uso das expressões 'curto' e 'longo' para descrever períodos de tempo. Desta forma, faz todo o sentido encaixá-

#### **2.1.2. DADOS TEMPORAIS**

-las através da representação de linhas, pois permite comparar mais facilmente os diferentes períodos de vida e perceber se existe uma certa ordem dos dados. Neste gráfco, são representados 3.000 anos e a vida de 2.000 pessoas famosas. Os nomes estão organizados por seis categorias, divididas por linhas e ordenadas de cima para baixo, tendo em conta o critério de relevância em que, por exemplo, os homens de Estado fcam na parte inferior para facilitar o acesso.

Priestley desenvolveu também um sistema gráfco para diferenciar incertezas. As vidas cujas datas de nascimento e de morte eram conhecidas, eram representadas através de uma linha sólida. As vidas cuja data de nascimento ou de morte era incerta eram ilustradas por um conjunto de pontos que surgem antes da linha de vida (nascimento) ou depois (morte). Por fm, em situações em que nada era conhecido, foi desenhada uma linha a tracejado no período em que se acreditava ser a mais correta.

Para a elaboração do gráfco da Figura 18, Priestly recorreu à mesma escala temporal e gráfca que aplicou na representação anterior. Ambos se debruçam sobre o mesmo período histórico e descrevem os mesmos homens de Estado.

Neste gráfco, horizontalmente, é representada a duração de vários Impérios, Reinos e Estados, mostrando o poder dominante, sobre quem

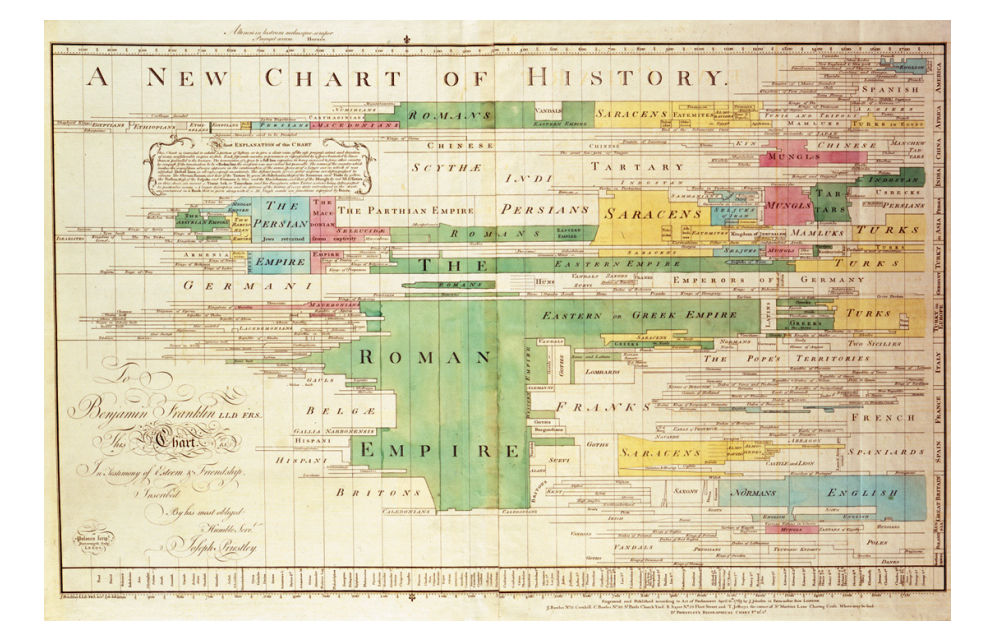

**Figura 18.** *New chart of History*, desenvolvido por John Priestley, em 1769

e por quanto tempo [21]. Para facilitar a leitura, foi também criado um sistema gráfco para evidenciar conquistas — se o espaço entre um país e outro for representado por uma linha completa, signifca conquista ou mudança forçada de império, se a linha é quebrada é sinónimo de uma revolução pacífca ou passagem de domínio.

Verticalmente, é representado o estado contemporâneo dos impérios. A largura diz respeito à extensão de uma nação ou povo. Assim, o gráfco retrata os reinos que foram ascendendo ou decaindo ao longo do tempo.

William Playfair também teve um papel perentório para a evolução da visualização de informação. Este defendia que os gráfcos comunicam melhor que as tabelas de dados, pois permitem comparar e memorizar informação mais facilmente. Playfair teve um contributo fundamental ao criar o gráfco de barras, de linhas, de área e o *pie chart* [10].

Apesar de a ideia teórica de representar informação através de um gráfco de barras ter sido proposta por Oresme, foi Playfair o primeiro a colocar a teoria em prática. Playfair utilizou o gráfco de barras para representar as exportações (linhas sólidas) e importações (linhas cruzadas) da Escócia para dezassete países, no período de um ano, ordenadas por volume de comércio [Figura 19] [18].

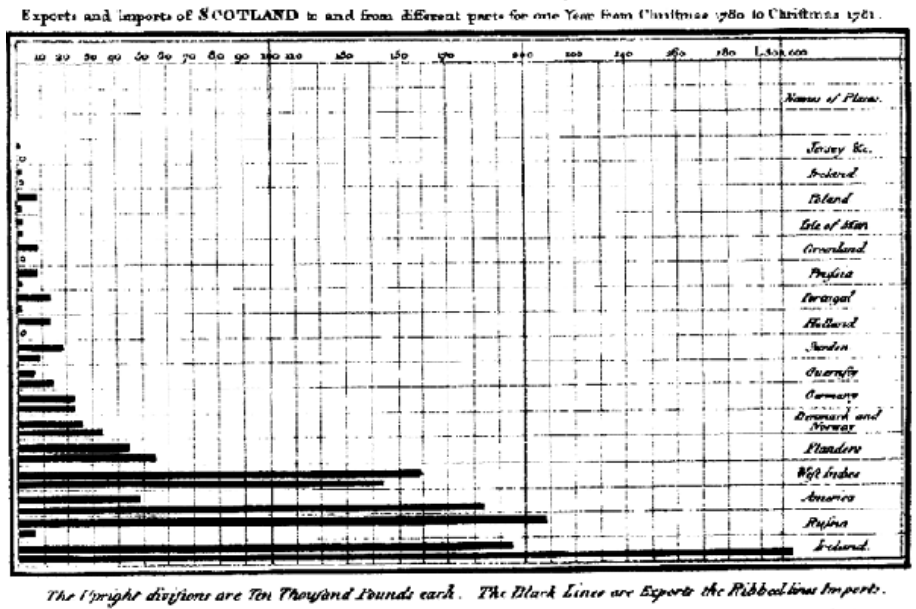

na James y<sup>a</sup> 17 ar de M<sup>a</sup>r Phy

Figura 19. *Exports and Imports of Scotland to and from diferent parts for one year from Christmas 1780 to Chistmas 1781,* desenvolvido por William Playfair, em 1786

Kale nadp \* 336 Served , 5 miles

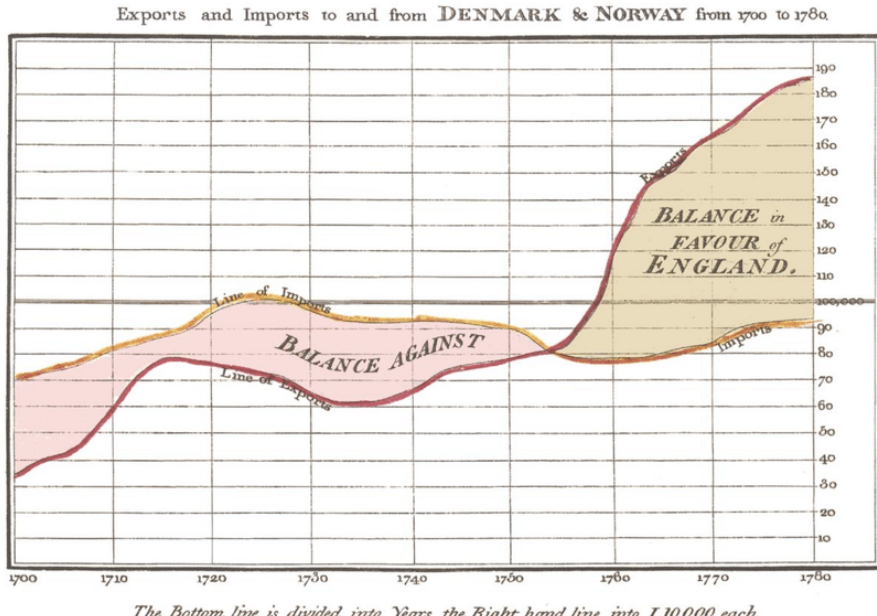

The Bottom line is divided into Years, the Right hand line into L10,000 each.

Figura 20. *Exports and Imports to and from Dinamark and Norway from 1700 to 1780,*  desenvolvido por William Playfair, em 1786

Outras duas representações gráfcas de Playfair que apresentam dados ao longo do tempo são as exportações e importações para e da Dinamarca e Noruega de 1700 a 1780 e a História Comercial Universal de 1500 a.C. a 1805.

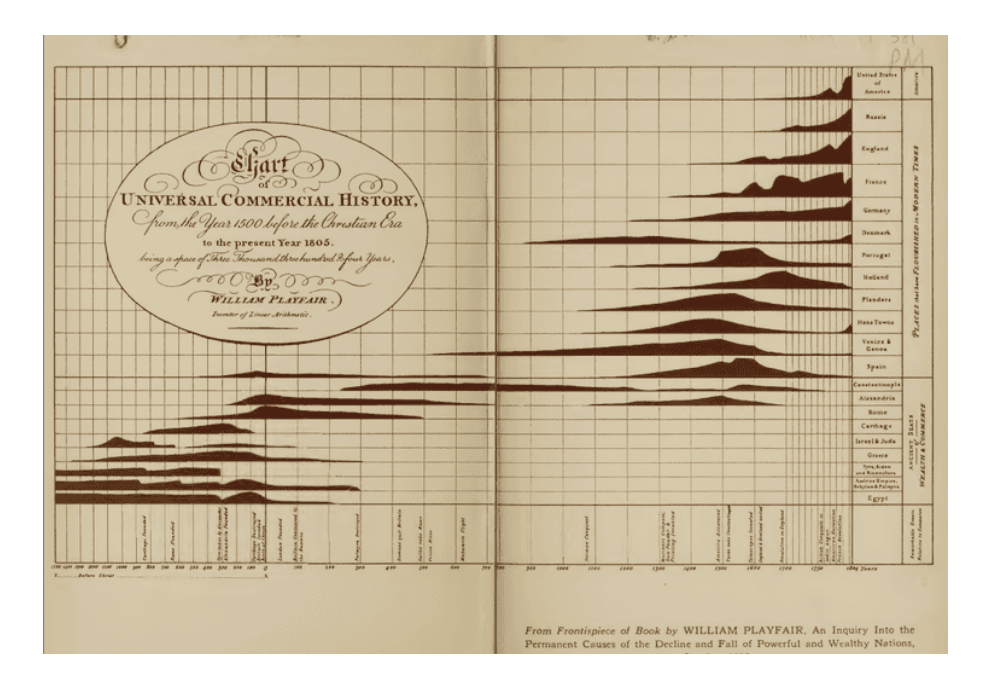

Figura 21. *Universal Commercial History from 1500 BCA to 1805,* desenvolvido por William Playfair, em 1753

Como foi referido anteriormente, Playfair é, também, o criador do gráfco de linhas, que resulta, sobretudo, quando o objetivo da visualização é o de fazer comparações. Na Figura 20, o gráfco de linhas é também utilizado para representar a diferença entre as exportações e as importações. Neste, é possível constatar que existe uma preocupação em ter um *design* mais limpo, de modo a dar mais ênfase aos dados e à informação presente.

Em 1753, Playfair, infuenciado pelos cronogramas de Priestley, desenvolveu uma visualização que para além de representar a ascensão e o declínio das nações ao longo de três séculos, utiliza também uma escala temporal uniforme [Figura 21].

Em 1821, William Playfair desenvolveu um gráfco [Figura 22] onde representa três séries temporais, num período de 250 anos, de modo a permitir comparar a evolução do preço do trigo, o aumento dos salários e os governantes de cada época. O preço do trigo é ilustrado pelas barras, o salário pela linha e, na parte superior do gráfco, está assinalado o nome e o período de cada governante.

A segunda metade do século XIX é considerada como a 'idade do ouro dos gráfcos estáticos'. Segundo Friendly [13], todas as condições estavam estabelecidas para o desenvolvimento da visualização, estando na génese de sublimes inovações gráfcas e cartografa temática.

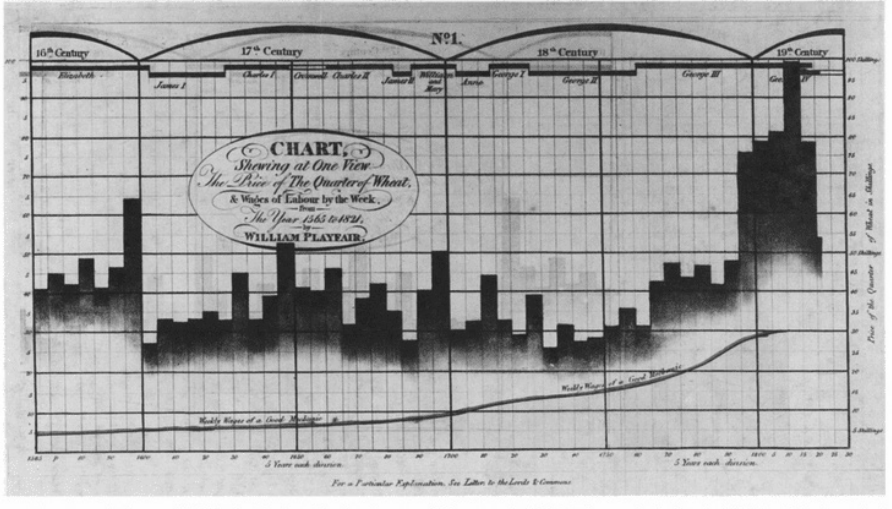

Figura 22. *Price of Wheat and Wages of Labour from 1565 to 1820*, desenvolvido por William Playfair, em 1821

#### **2.1.2. DADOS TEMPORAIS**

Florence Nightingale publicou, em 1858, o diagrama das causas da mortalidade no Exército de Leste [Figura 23]. Para a sua representação recorreu ao *Rose diagram* que apesar de semelhante, distingue-se do *pie chart*, pois todas as fatias têm o mesmo ângulo e cada uma delas representa um período de tempo. A circunferência é dividida em doze, sendo que cada uma delas diz respeito a um mês do ano. O número de soldados mortos é representado no eixo polar e representado pelo comprimento de cada raio, enquanto que a cada cor está associada a causa da morte.

Apesar de este gráfico polar não ter sido inventado por Florence Nightingale, tornou-se num marco histórico na medicina, uma vez que foi

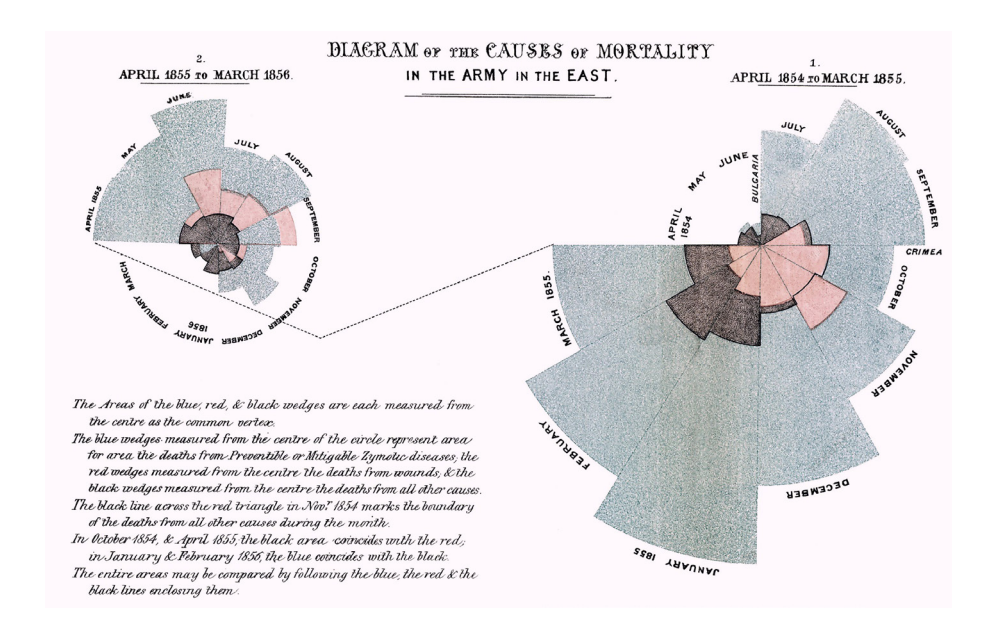

Figura 23. *Diagram of the Causes of Mortality in the Army in the Easte,* desenvolvido por Florence Nightingale, em 1858

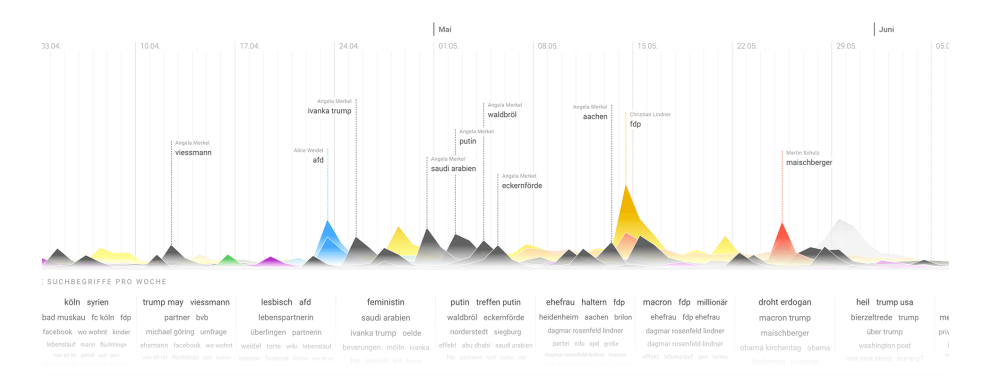

Figura 24. *Was war täglich der meistgesuchte Begrif zu einem der Spitzenkandidat/ innen?,* desenvolvido por Mortiz Stefaner, em 2017

utilizado com o intuito de persuadir o governo britânico para melhorar as condições de saúde dos acampamentos. Através desta visualização foi possível verifcar que, o número de mortes dos soldados não eram consequência da guerra, mas sim da falta de condições sanitárias.

A maior disponibilidade de dados a par do surgimento de novas ferramentas para os trabalhar, fez com que, nos últimos anos, tenha existido uma grande aposta no desenvolvimento de representações visuais. Como prova dessa realidade está a emersão de vários nomes como Moritz Stefaner, Fernanda Viégas, Ben Fry e entre outros.

A série temporal representada na Figura 24 foi elaborada por Moritz Stefaner no âmbito do desenvolvimento de uma plataforma – "O Wahl 2Q17"-, cujas visualizações utilizam dados do *Google Trends*, com o intuito de perceber as pesquisas feitas acerca dos principais candidatos dos sete partidos nas eleições federais de 2017, na Alemanha.

Esta visualização retrata as pesquisas que foram realizadas entre o mês de janeiro e setembro de 2017, sobre os sete candidatos às eleições de 24 de setembro. Cada cor representa os candidatos de cada partido: a preto - Angela Merkel e Joachim Herrmann; a amarelo - Christian Lindner; a cor de rosa - Sahra Wagenknecht e Dietmar Bartsch; a verde - Katrin Göring-Eckardt e Cem Özdemir; a vermelho - Martin Schulz e, por fm, a azul - Alice Weidel. Após passar o cursor por cima da área preta, constatou-se que a candidata mais pesquisada foi a Angela Merkel.

Esta é uma visualização interativa<sup>1</sup> e quando se carrega em cima de determinado candidato, na linha temporal, o utilizador é direcionado para uma nova janela com notícias relacionadas com essa pesquisa. Esta representação está escalonada - os picos mais altos referem-se aos assuntos que criaram mais rumor naquele dia, enquanto que os picos intermédios dizem respeito às palavras sobre caraterísticas dos candidatos.

A visualização interativa**<sup>2</sup>** desenvolvida por Ben Fry [Figura 25] evidencia as alterações das seis edições do livro *A Origem das Espécies de Darwin*. Charles Darwin foi fazendo alterações nas suas abordagens à teoria da evolução, ao longo de catorze anos. "A primeira edição em inglês foi de aproximadamente 150.000 palavras e a sexta é muito mais de 190.000 palavras" [13, pp.185]. De modo a facilitar a percepção sobre as alterações feitas a cada edição, foi atribuída uma cor diferente a cada 1 http://2q17.de/#///6

2 https://fathom.info/traces/

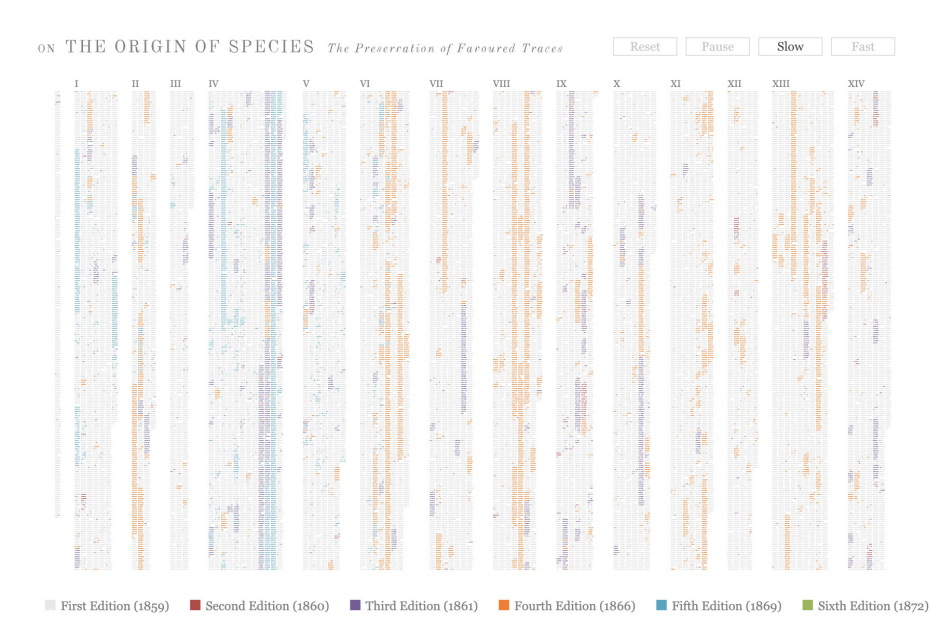

Figura 25. On the Origin of Species: The Preservation of Favoured Traces, desenvolvido por Ben Fry, em 2009

edição e ao passar o cursor por cima do retângulo é possível observar os refnamentos e alterações de ideias ou perspetivas que houve no texto.

A visualização elaborada por Fernanda Viégas e Martin Wattenberg [Figura 26], objetiva perceber a dinâmica que está por trás das alterações feitas em plataformas colaborativas, como é o caso da *Wikipédia*. Esta

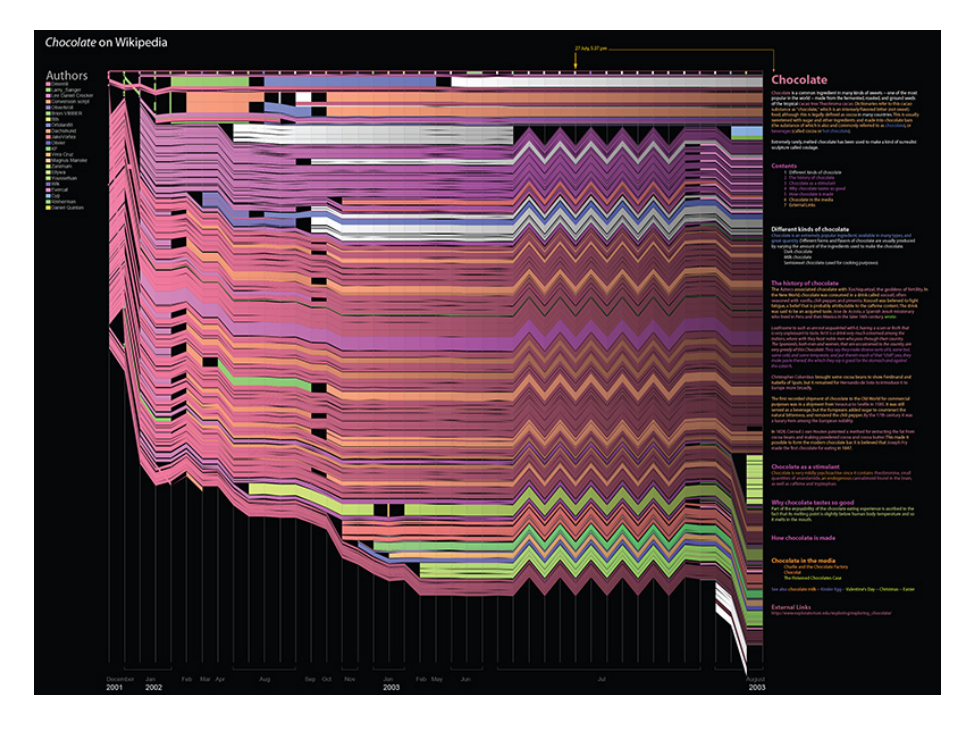

Figura 26. *History Flow,* desenvolvido por Fernanda Viégas e Matin Wattenberg, publicado em 2003

representação gráfca descreve como é, ao longo do tempo, que os artigos foram escritos e editados por vários autores.

A linha do tempo está referenciada no eixo do x, iniciando em dezembro de 2001 até agosto de 2003. Porém, a escala de tempo não é uniforme, uma vez que esta se adapta ao número de edições em cada espaço temporal, dando maior relevo às edições feitas ao artigo do que ao período temporal. Segundo a análise de Meirelles [13], as linhas verticais mostram a versão do artigo, enquanto que as linhas horizontais representam as partes do texto editadas.

A cada autor foi atribuída, de forma aleatória, uma cor, permitindo perceber o comportamento de cada um deles na edição do texto. Para os autores anónimos foi atribuído um tom de cinza.

A partir desta visualização [Figura 26] é possível constatar que o mês de julho de 2003 foi aquele em que houve mais alterações ao texto, devido à quantidade de *zigzags*.

Andrew Van Dam e Renee Lightner, do *Wall Street Journal*, desenvolveram um conjunto de visualizações interativas que representam a subida e queda das taxas de empregabilidade a nível nacional nos Estados Unidos da América.

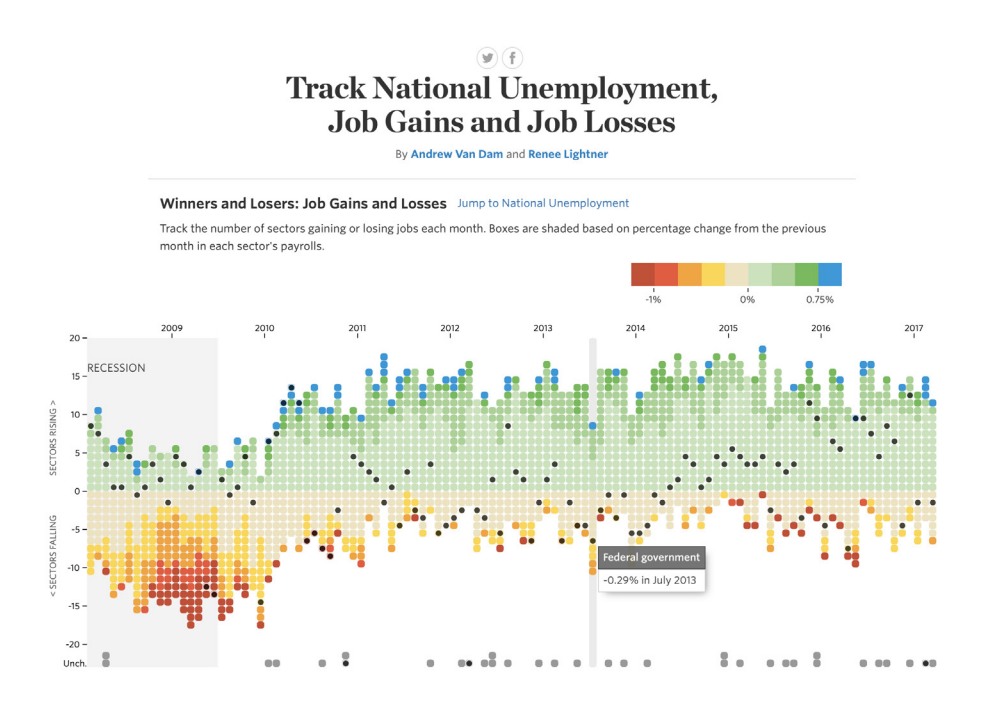

Figura 27. *Winners and Losers: Job Gains and Losses,* desenvolvido por Andrew Van Dam e Renee Ligtner, publicado em 2003

Tendo em consideração a visualização da Figura 27, o período temporal em análise principia em fevereiro de 2008 até março de 2017. Para compreender melhor a variação das taxas, foi defnida uma grelha de cores que alterna entre o vermelho escuro (quedas) que comporta valores inferiores a -1% e o azul (subidas) que comporta valores superiores a 0,75%. O eixo vertical, representa os setores cujas taxas de empregabilidade aumentaram (parte superior) e os setores que diminuíram (parte inferior).

Como é uma visualização interativa<sup>3</sup>, permite ver mais informação sempre que passar com o cursor em cima de um quadrado – o setor em análise, a subida ou descida da taxa de emprego, o mês e ano. Ainda neste sentido, quando se seleciona determinado setor, por exemplo, *Federal government*, aparece um círculo preto em todos os quadrados que estão a representar essa informação, permitindo fazer comparações mais facilmente.

3 https://graphics.wsj.com/job-market-tracker/

# **2.2. STORYTELLING E OS DADOS**

*"I think people have begun to forget how powerful human stories are, exchanging their sense of empathy for a fetishistic fascination with data, networks, patterns, and total information... Really, the data is just part of the story. The human stuff is the main stuff, and the data should enrich it."* - Jonathan Harris [22]

Segundo o Dicionário *Online* de Português [23], o conceito de narrativa diz respeito à "ação, efeito ou processo de narrar, de relatar, de expor um facto, um acontecimento, uma situação (real ou imaginária), por meio de palavras". No entanto, existe um ditado que assegura que "uma imagem vale mais do que mil palavras". Neste sentido, Kosara e Mackinlay [24, pp.44] corroboram que "uma história é uma sequência de passos, cada qual contendo palavras, imagens, visualizações, vídeos ou qualquer combinação entre eles". Assim, também é possível contar histórias sem recorrer ao uso da palavra, tudo o que é necessário é desenvolver uma narrativa que seja percetível para o público-alvo.

Desde sempre, as pessoas foram habituadas a ouvir histórias e facilmente se deslumbram com elas, pois estas têm a capacidade de prender a sua atenção. Além disto, e segundo Kwan-Liu Ma et al. [25, pp.12] "elas deixam uma impressão duradoura", uma vez que despertam o interesse de querer saber mais sobre determinado assunto.

Com os avanços tecnológicos, surgiu uma maior disponibilidade de dados e com eles a necessidade de contar novas histórias. Através de uma representação visual é possível comunicar uma ideia mais facilmente. No entanto, para que esta seja percebida é fundamental conhecer o público para quem está a ser desenvolvida. Até porque contar histórias é uma atividade colaborativa que envolve o autor e o seu público [24], e que de outra forma não faria sentido.

As histórias de dados interativos diferem das histórias tradicionais. "O que distingue a visualização de dados de outros tipos de narrativa visual é a complexidade do conteúdo que precisa de ser comunicado" [22, pp.1140]. Enquanto que as histórias tradicionais, por norma, são associadas à arte literária, performativa, visual, auditiva e apresentam uma narrativa repleta de eventos em progressão de forma controlada, as histórias interativas contam sequências de eventos e podem ser manipuladas pelo utilizador. Ainda assim, todas as histórias apresentam uma sequência narrativa análoga - início, meio (confito, desenvolvimento, clímax) e fm [22]. Segundo o jornal *Forbes* [26], a narração de histórias é mais do que apenas a visualização efcaz de dados, é uma abordagem estruturada que envolve três elementos – dados, recursos visuais e narrativa. Neste sentido, quando existe uma conjugação adequada entre as variáveis visuais e a narrativa com os dados é possível infuenciar e impulsionar a mudança [26]. Segundo Gershon e Page "uma história bem contada transmite grandes quantidade de informação" [27, pp.3].

Para uma narrativa gráfca funcionar é imperativo compreender o nível de familiaridade do público com o assunto em estudo e com as formas de representação visual. Este deve de ser um dos primeiros aspetos a ter em consideração. Desta forma, o tema deve ser introduzido inicialmente ao espectador, antes de contactar com a visualização. Seguidamente, deve de ser feita uma escolha dos modelos de visualização e variáveis gráfcas que melhor representa o conjunto de dados. Como foi referido por Kwan-Liu Ma et al. [25], um simples gráfco de linhas será o mais adequado para um público mais abrangente, porém, alguém mais experiente em desenvolver visualizações saberá combinar diferentes dados de modo a facilitar a comparação e a tornar os gráfcos mais atrativos.

O auge do desenvolvimento de uma representação gráfca acontece através da interação com a visualização. Nesta fase, é possível observar o comportamento dos dados combinados com os elementos visuais e perceber como estes evoluem ao longo do tempo. É com este conceito em mente que Kwan-Liu Ma et al. [25, pp.13] afrma que "enquadrar os dados com uma narrativa torna-os mais interessantes e memoráveis".

Quando se fala em *storytelling*, fala-se também em memória, pois são as melhores histórias as que se acabava por memorizar. Desta forma, é importante referir que existem dois tipos de memória. A memória semântica, que permite recordar factos desconetados, e a memória episódica, que remete para sequências de eventos [25]. Neste sentido, a visualização de informação pode ser entendida como uma forma de aceder à memória episódica e dar sentido às sequências existentes. No caso concreto do projeto a realizar, a população, em geral, tem a noção de que o Planeta está a ser assolado pelas alterações climáticas, mas

#### **2.2. STORYTELLING E OS DADOS**

o facto de estas estarem representadas visualmente, seguindo uma sequência, clarifca a ideia, dando-lhe mais sentido.

Neste sentido, com intuito de preservar a memória do utilizador relativamente à visualização, os *designers* de visualizações, por vezes, recorrem ao uso variáveis visuais, apostando na utilização do *chartjunk* [24]. Um bom exemplo é Nigel Holmes [Figura 28] que elabora várias representações gráfcas tendo em consideração esta técnica, mas sem menosprezar a veracidade dos dados. Assim, a informação é apresentada de uma forma mais atrativa, percetível e que fca na memória do utilizador, como é possível constatar nos seguintes exemplos.

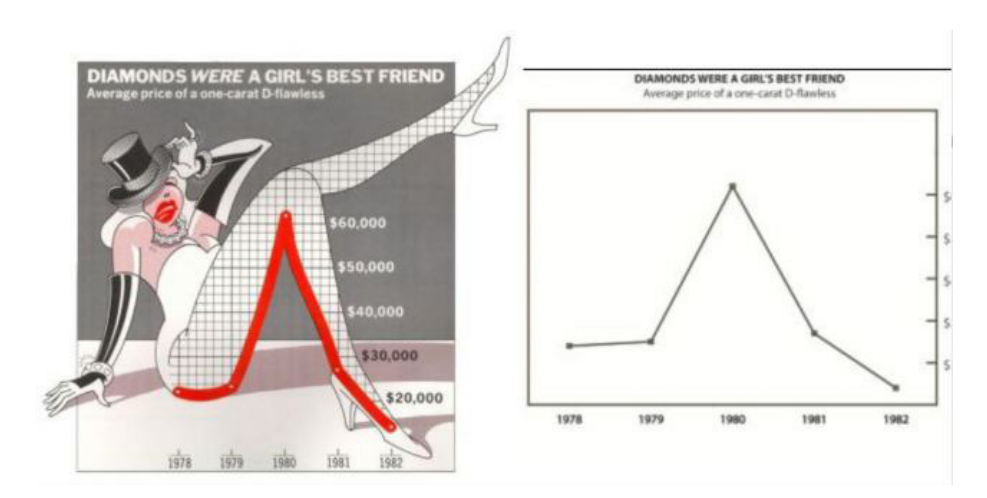

Figura 28. Proposta de Nigel Holmes versus a de Edward Tufte

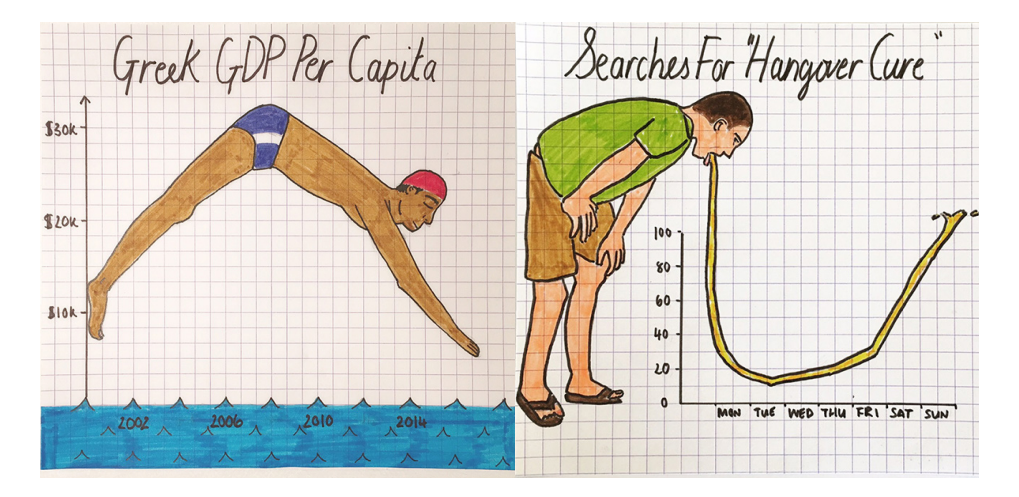

Figura 29. Dois gráfcos que utilizam o *chartjunk* elaborados por Mona Chalabi, editora de dados

Como é possível evidenciar a partir da Figura 28, ambos os gráfcos representam a mesma informação. Contudo, o primeiro (esquerda para a direita) acaba por fcar mais facilmente na memória do público, porque os dados estão a ser apresentados de uma forma atrativa. Enquanto que o segundo gráfco, por ser comum, acaba por ser apenas mais um.

Contudo, não é só Nigel Holmes que recorre ao uso desta técnica, também Mona Chalabi recorre ao *chartjunk* para elaborar os seus artefactos gráfcos. Esta considera-se "uma jornalista que realmente ama números" [28]. Na Figura 29 é possível visualizar dois dos trabalhos elaborados por esta editora de dados.

Antes de avançar para a elaboração de uma visualização de dados é fundamental conhecer as dimensões do espaço do *design*. Segundo Segel e Heer [22], existem três dimensões: (i) a identifcação do género de cada visualização (um gráfico, um fluxograma, animação, entre outras); (ii) a escolha das estratégias narrativas visuais; e (iii) a escolha das estratégias de estruturação da narrativa.

Quando se fala em estratégias visuais é fulcral referir três aspetos, o primeiro é a estrutura visual, que permite ao utilizador identifcar a disposição dos elementos dentro de uma visualização e qual é a sua função. O destaque que é dado aos elementos, através da cor, orientação, tamanho, assume também um papel essencial, na medida em que estes direcionam o espectador para elementos específcos. No entanto, tem que existir uma gestão dos mesmos para não confundir o utilizador. A última estratégia diz respeito à orientação da transição. Esta pode ou não ser fundamental, tudo depende se a visualização utiliza ou não uma animação. No caso de ser interativa é necessário encontrar uma forma de ajudar o utilizador a perceber o funcionamento da animação.

No que toca às estratégias da estrutura narrativa existem três aspetos a ter em conta – a ordenação, a interatividade e a mensagem. A ordenação consiste na forma como o utilizador vê ou manipula a visualização, se é de uma forma linear, defnida pelo *designer* ou aleatória, ou se é à escolha do utilizador. Relativamente à interatividade, esta refere-se à forma como o utilizador manipula a visualização. Por fm, a mensagem diz respeito à forma como a visualização comunica como utilizador.

Há ainda aspetos que se têm que ter em atenção quando se desenvolve uma visualização. Por exemplo, a escolha das variáveis visuais como a cor, o tamanho ou a orientação, se escolhidos corretamente, podem atrair mais facilmente o olhar do utilizador. É também importante defnir uma ordem para a leitura do gráfco, por exemplo, da esquerda para a direita.

### VISUALIZAÇÕES CIENTÍFICAS:

A maior disponibilidade de dados que foi surgindo ao longo do tempo, fez com que a visualização se tornasse numa ferramenta importante para todos, mas em especial para os cientistas. "Contar histórias científcas através da visualização é mais fácil" [25, pp.13], mas através desta técnica é possível explorar conjuntos de dados, relacioná-los e evidenciar aspetos que não seriam encontrados se estes fossem apresentados em tabelas, por exemplo. Neste caso, "os meios visuais são normalmente utilizados para resolver um problema ou transmitir informações científcas específcas" [27, pp.33].

Quando se trata de elaborar uma visualização científca para um público mais amplo, existe uma certa difculdade em que estas sejam compreendidas, sobretudo quando o público não está familiarizado com os conceitos. Desta forma, as suas narrativas, por norma, incluem diversas visões sobre os mesmos dados com o intuito de ajudar o público a compreender melhor aquilo que está a ser representado. Assim, quando se projeta uma visualização científca para um público abrangente, existe uma maior preocupação com o que está a ser representado do que com a estrutura geral da história [24].

As narrativas de visualizações científcas consistem em fazer comparações e observar as alterações através de representações simples. Como referido anteriormente, existe uma maior preocupação em que a informação seja apreendida pelo utilizador. Segundo Kwan-Liu Ma et al. [25, pp.13], "muito do impacto narrativo das visualizações científcas está na capacidade de ver os dados reais que normalmente são invisíveis". Por exemplo, as visualizações produzidas pela NASA<sup>4</sup>, como é possível evidenciar na visualização animada sobre a temperatura global de 1880 a 2017 são simples e mostram a evolução da temperatura ao longo dos anos, através de manchas de cor que se vão intensifcando à medida que as temperaturas aumentam. A mensagem deste tipo de visualização é facilmente apreendida pelo público, porém, não é apresentada de

4 https://www.youtube.com/ watch?v=74hSxh5THm4

uma forma detalhada. As visualizações científcas pretendem alcançar o realismo e precisão espacial, sacrifcando muitas vezes os detalhes, para facilitar a sua compreensão [25].

O facto de existirem vários modelos de visualização implica saber escolher aquele que melhor se adequa a cada situação. São seis os modelos de visualização mais comuns: o gráfco de barras e o *area chart* (ambos representam dados contínuos, dados temporais, permitem fazer comparações), o gráfco de linhas (dados temporais, revela padrões e tendências), o *pie chart* (dados particionais e fazer comparações), o *scatter plot* (para grandes volumes de dados, correlacionar e revelar padrões) e o *bubble chart* (para dados nominais, comparar, representa *rankings*).

Perante esta situação, a escolha do modelo de visualização poderá determinar o sucesso ou o insucesso da visualização. Por vezes, uma boa visualização não consegue sobreviver por não tem uma boa história que a sustente, mas também porque não é bem representada [29]. Segundo Stephen Few [30] "histórias importantes vivem nos nossos dados e a visualização de dados é um meio poderoso para descobrir e entender essas histórias e depois apresentá-las a outras pessoas". A forma como contamos e reproduzimos a nossa história será refetida no impacto que terá no nosso público [26].

## UTILIZAÇÃO DA VISUALIZAÇÃO DE INFORMAÇÃO NOS MEIOS DE COMUNICAÇÃO:

Stephen Few afrma que "os números têm uma história importante para contar. Eles confam em nós para lhes dar uma voz clara e convincente" [26]. A melhor forma de transmitir uma mensagem é através de números, de imagens que façam sentido.

Para que a história que queremos contar seja coerente, é importante compreendermos os dados que estão a ser divulgados e escolher a mensagem que se pretende passar, para não induzir o público em erro. "A visualização é uma ferramenta poderosa" [24, pp.49], sobretudo no jornalismo, que alia várias formas de comunicação – imagem, texto, animação, vídeo. Por isso, é essencial que exista um equilíbrio entre estas diversas formas e a visualização de modo a que a informação se complemente e não se desordene.

#### **2.2. STORYTELLING E OS DADOS**

A visualização de informação é uma área que está em ascensão e como é relatado por Segel and Heer [22] vários meios de comunicação utilizam as visualizações como pano de fundo para corroborar histórias e informações relativas à saúde, economia, política, educação e entre outros. Por exemplo, nas eleições, mais facilmente se consegue perceber como é que a população votou, se existir um gráfco representativo. Se os dados forem apenas surgindo ao longo do texto, o utilizador não conseguirá memorizar e relacionar a informação. "Nesse formato, o texto transmite a história, e a imagem normalmente fornece evidências de apoio ou detalhes relacionados." [22, pp. 1].

Com a evolução tecnológica e o aparecimento de várias ferramentas que permitem criar gráfcos rapidamente, houve uma maior aposta em contar histórias através de gráfcos interativos. No caso do jornalismo, o surgimento de plataformas *online* intensifcou a presença de interatividade nos gráfcos elaborados para complementar as notícias. Até porque visualizações estáticas são utilizadas há já algum tempo por esta área, nos jornais desportivos, onde os resultados dos jogos são apresentados em tabelas. A par desta evolução, também a efcácia e rapidez com que os gráfcos são desenvolvidos permitiu uma maior utilização dos mesmos.

Contar histórias através de visualizações interativas origina a existência de dois cenários. Se por um lado pode difcultar a potencialização da experiência cognitiva e emocional do leitor [22], por desviar a sua atenção para a interatividade. Por outro, as técnicas gráfcas juntamente com a interatividade podem funcionar como estratégias para captar a atenção do mesmo. Neste sentido, no jornal *Forbes* [26] é mencionado que quando o utilizador está envolvido com a história, existem várias áreas do cérebro que são estimuladas e deste modo "as pessoas ouvem estatísticas, mas sentem histórias" [26].

### INFOGRÁFICOS OU VISUALIZAÇÕES ANIMADAS:

Contar histórias através de visualizações estáticas ou infografas é diferente das narrativas desenvolvidas com visualizações interativas. O facto de ser estático faz com que o utilizador acabe por ser conduzido e seguir um determinado caminho, enquanto que uma visualização interativa abre horizontes, permitindo uma maior autonomia ao utilizador, no que respeita à manipulação e exploração da mesma. De facto, a interação na visualização acarta consigo uma panóplia de benefícios para o utilizador. Primeiro, potencia uma rápida exploração dos dados, descoberta de padrões e relações entre eles [24]. De seguida, facilita a representação de grandes quantidades de informação, porque permite organizar os dados por categorias ou por ano. Deste modo, as representações são mais claras e concisas.

Por isso, independentemente da opção feita pelo *designer* de visualizações, o início de uma visualização não deve ser interativa, de forma a impedir o utilizador de avançar sem primeiro conhecer o contexto em que os dados estão inseridos. Existem diversas formas de criar interatividade. As mais comuns consistem na utilização de botões de navegação, *zoom*, *pop-ups*, *slider* e entre outros. Contudo, tem que existir uma escolha apropriada, para que a interatividade envolva o utilizador e permita que a mensagem desenvolvida pelo *designer* chegue da forma planeada [22].

Segundo Segel e Heer [22], existem duas formas de orientar uma narrativa na visualização de dados – uma abordagem defnida pelo autor (sem interatividade) ou uma abordagem defnida pelo utilizador (interativa).

A abordagem defnida pelo autor/*designer* acontece quando a narrativa é desenvolvida de uma forma linear, isto é, a visualização que o utilizador percorrerá é previamente defnida pelo autor, sem interatividade. Por norma, esta abordagem acontece sempre que o objetivo é o de contar histórias de uma forma eficiente.

Quanto à abordagem defnida pelo utilizador, esta ocorre quando não existe nenhuma ordem defnida para visualizar os dados. Este tipo de situação acontece quando a visualização é interativa e permite que seja o utilizador a explorar à sua maneira.

O consequente enraizamento da visualização de informação está a ser marcado pelo equilíbrio entre estas duas formas de abordagem. Uma vez que é possível encontrar cada vez mais visualizações interativas num contexto de narrativa, como é o caso do jornalismo.

Segundo o dicionário *Priberam* <sup>5</sup> , uma metáfora é uma "fgura de retórica em que a signifcação habitual de uma palavra é substituída por outra, só aplicável por comparação subentendida". Quando se fala de uma metáfora em visualização de informação, o signifcado não é muito diferente, uma vez que também é entendida como uma comparação implícita, uma representação ou simbologia de outra coisa.

A visualização tem a capacidade de transformar o simbólico em geométrico, permitindo ao utilizador ver o invisível [31], através da disposição da informação num gráfco, por exemplo. As metáforas são utilizadas de modo a perceber como "diferenças subtis na forma de linguagem podem sugerir diferentes interpretações da mesma informação" [32]. Desta forma, George Lakoff e Mark Johnson entendem a metáfora como o que as pessoas pensam sobre linguística [33]. Pois, de duas frases com o mesmo signifcado, ditas de formas diferentes, podem advir diversas interpretações. Por isso, a forma como nós pensamos está relacionada com as nossas experiências e vivências quotidianas, porque "as metáforas são dependentes de contextos culturais" [34].

Em contrapartida, Donna Cox afrma que "as metáforas visuais afetam a nossa compreensão cultural da realidade quotidiana, tanto quanto as metáforas linguísticas" [33]. Ou seja, esta realidade já está tão enraizada no nosso dia a dia que já não são entendidas como metáforas e são quase que interpretadas de forma literal [34].

Como se sabe, as primeiras formas de comunicação que surgiram foi através da pintura, só mais tarde é que começamos a utilizar a linguagem verbal para nos expressarmos. Hoje, com a revolução tecnológica, existem várias formas de representação visual - imagens, gráfcos e efeitos visuais. Estas sustentam a sua comunicação através de metáforas, muito por causa da visualização de informação [33]. A forma como interpretamos as metáforas, dá-se através de processos de semelhança ou analogias estabelecidas com o mundo real [31].

A visualização não se trata apenas de perceção, mas sim de um processo de interpretação visual e cognitivo, que implica que as pessoas vejam, usem e interpretem imagens de acordo com a sua experiência,

5 https://dicionario.priberam.org/ metafora

cultura e hábitos [33]. Por isto, a visualização é importante, uma vez que tem a capacidade de transformar os dados em representações visuais criativas. Este processo implica a utilização de "ícones simbólicos ou metáforas visuais" [33] relacionados com os dados e com a computação gráfca. Desta forma, a cor, a forma, o tamanho, a posição e a orientação são fundamentais para a representação e comunicação da informação, tornando-a mais interessante.

Segundo Averbukh, o facto de a visualização assentar na semelhança fgurativa dos dados e da forma como são representados através da metáfora faz com que esta seja entendida como "a base de toda a linguagem de visualização" [31]. E quando se fala em metáforas na visualização é imperativo saber que existem dois tipos de metáforas: metáforas visuais e metáforas fgurativas semânticas. Cada uma tem o seu papel no desenvolvimento de uma visualização.

As metáforas visuais "são uma parte intrínseca da visualização" [35] e são aquelas que colocam os dados num espaço cognitivo, ou seja, nós interpretamos os dados já com um conhecimento prévio - isto é, conhecimento geral ou a cultura em que nos inserimos. A estrutura destas metáforas "podem ser modelos simples" [35], como por exemplo "um *pie chart* que usa a metáfora de partes de um todo, uma *tree* para representar hierarquia, um *treemap* para mostrar o conteúdo ou um simples gráfco para retratar uma tendência" [35].

As metáforas fgurativas semânticas debruçam-se sobre o conteúdo e não sobre a estrutura dos dados. São apelidadas de semânticas quando o *designer* se assume como autor e fgurativas quando apresentam "referências visuais mais concretas e emocionais para se conectar com o público" [35]. Segundo Pedro Cruz, as metáforas semânticas "tentam causar uma resposta emocional nos espectadores enquanto comunicam claramente uma história de dados signifcativa." [35].

Neste contexto, a evolução da visualização de informação aliada aos avanços tecnológicos potencializou o surgimento de novas formas de representação gráfca, bem como de novas técnicas de expressão. Neste sentido, existem vários *designers* que apostam no desenvolvimento de visualizações recorrendo ao uso da metáfora e/ ou do *chartjunk*, tornando a visualização mais apelativa, interessante e diferente do habitual, mas sem comprometer a veracidade dos dados. Um bom exemplo de projetos que fazem uso da metáfora são os de Pedro Cruz.

O projeto da Figura 30 recorre ao uso de metáforas fgurativas específcas, sendo que o objetivo é o de mostrar o crescimento do Império Português 6 e a sua dissolução em comparação com outras potências, sobretudo, durante o século XIX e XX. A separação das bolhas representa os impulsos de independência. Segundo Pedro Cruz, mostra como os Impérios se deformam ao colidirem, transmitindo uma sensação de fragilidade e efemeridade [35]. A cor utilizada para representar cada nação foi escolhida tendo por bases as bandeiras contemporâneas, pelo facto de estarem mais presentes na memória o público.

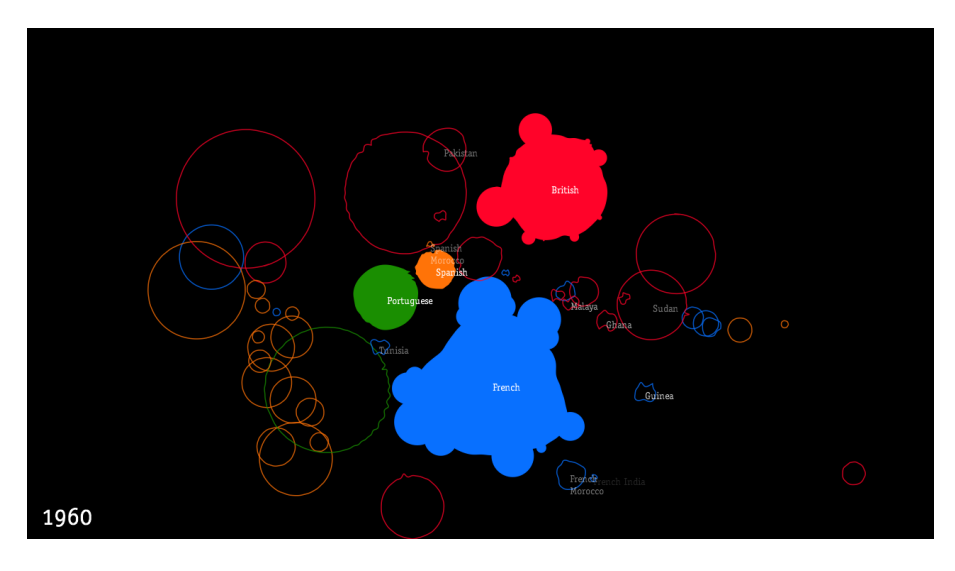

Figura 30. Projeto *Empire Decline* de Pedro Cruz e Penousal Machado (2011)

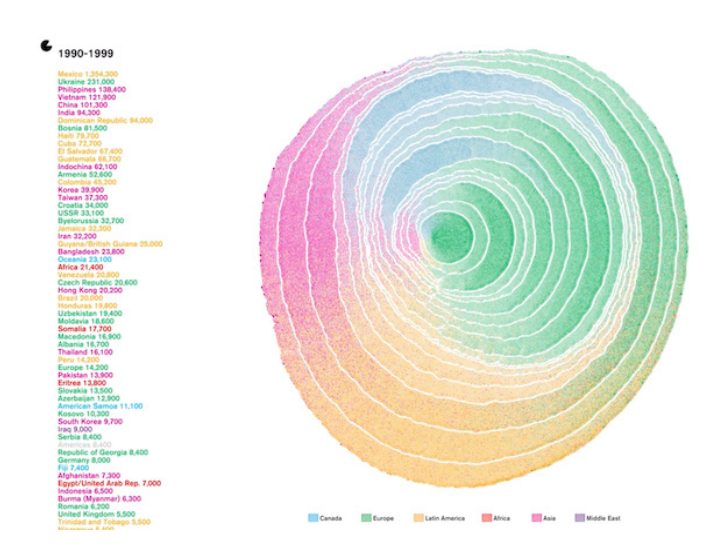

Figura 31. *United States Immigration* 1790-2016, de Pedro Cruz , John Wihbey, Avni Ghael e Felipe Shibuya (2018)

6 https://vimeo.com/11506746

O projeto da Figura 31 sobre a imigração do Estados Unidos<sup>7</sup> assume-se também como uma metáfora, sendo associada aos anéis das árvores. Deste modo, os Estados Unidos podem ser vistos como uma árvore que tem vindo a crescer ao longos dos anos e sofrido mutações. Com é justifcado pelos autores, a nação, a árvore, podem ter centenas de anos e as suas células são feitas de imigrantes, cujo crescimento infuencia a forma do tronco. "Assim como essas células deixam uma marca informativa na árvore, os imigrantes que chegam também contribuem para a forma do país." [36]. Porém, como foi referido anteriormente, por vezes, existem várias interpretações. O resultado fnal deste projeto assemelha-se a uma impressão digital, que foi sendo construída

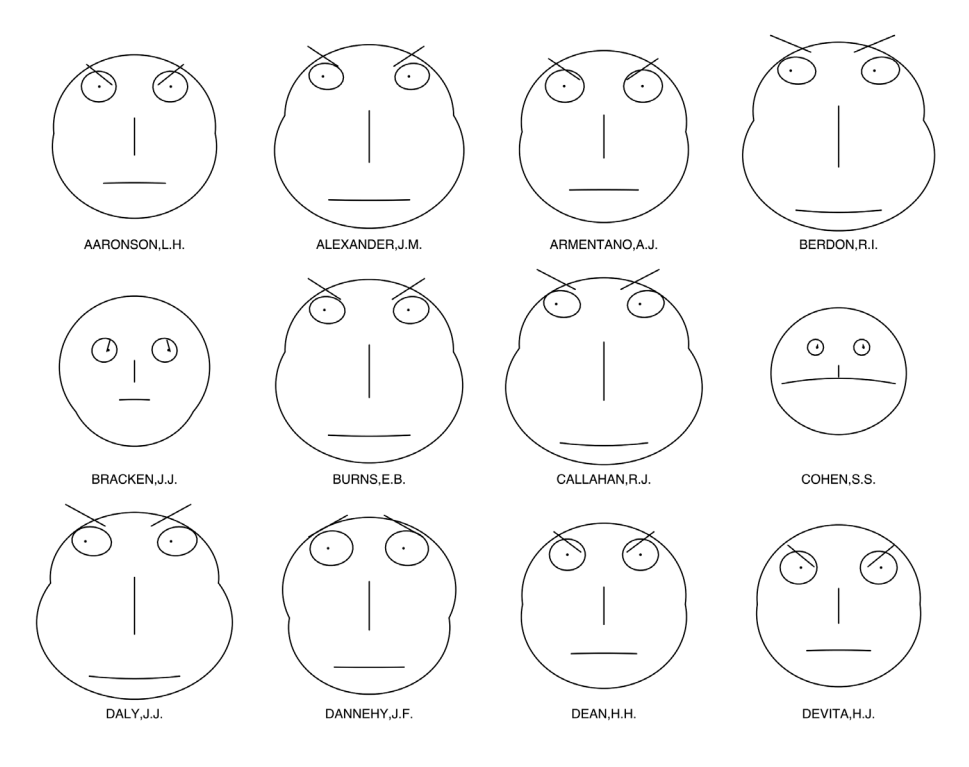

Figura 32. *Chernoff faces* 

ao longos dos anos, com a diversidade de pessoas de várias partes do mundo que contribuíram para aquilo que são hoje os EUA.

As metáforas visuais podem também comportar informações fgurativas, de modo a que a partir de conceitos específcos possam ser atribuídos signifcados diferentes aos dados. Um exemplo que ilustra bem esta informação são os rostos de *Chernof* [Figura 32]. Este método consiste 7 https://vimeo.com/276140430

na representação de dados multivariados associados a características do rosto humano. Segundo Chernof, "as pessoas crescem estudando e reagindo a rostos o tempo todo", por isso, "pequenas diferenças são facilmente detetadas e evocam reações emocionais [...] armazenadas na memória" [37]. Com isto, Chernoff assegura que esta forma de representação comunica de uma forma clara e é facilmente percebida pelo utilizador. No entanto, a metáfora presente neste tipo de representação é inerente a emoções humanas e, muitas vezes, pode não ser compatível com alguns dados, por isso, não é utilizado com muita frequência [34].

Um outro exemplo que recorre a este método para representar a informação é o mapa intitulado "*Life in Los Angeles*" [Figura 33], elaborado, em 1979, por Eugene Turner, da Universidade do Estado da Califórnia. Neste mapa, são representadas quatro variáveis: (i) nível de riqueza, (ii) taxa de desemprego, (iii) o stress urbano e (iv) percentagem de população branca, sendo estas representadas pelos elementos faciais, respetivamente, o formato do rosto, a curvatura da boca, a inclinação da sobrancelha e a cor do rosto.

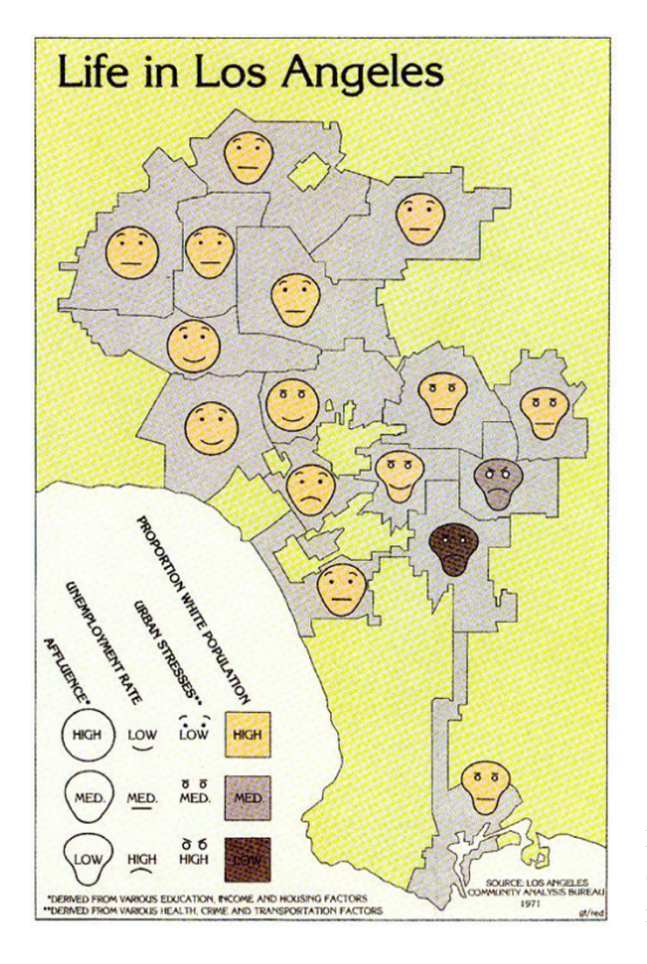

Figura 33. *Life in Los Angeles*, desenvolvido por Eugene Turner, em 1979

O projeto "*we feel fne*" 8 de Sepandar Kamvar e Jonathan Harris é uma aplicação que, desde 2005, tem vindo a recolher e a exibir emoções de *weblogs*, através de representação gráfca. Este é um trabalho baseado na representação de informação assente numa metáfora, uma vez que estão a representar sentimentos. A plataforma está dividida em sete partes: (i) loucura, (ii) murmúrios, (iii) montagem, (iv) *mobs*, (v) métricas, (vi) montes e (vii) painéis, onde é possível ver a informação mais detalhadamente.

De forma muito geral, o que se pode perceber é que ao longo da plataforma os dados são representados de forma semelhante, através do tamanho das partículas de círculos, representam sentimentos individuais. A utilização da cor ajuda a perceber o que está a ser representado, devido

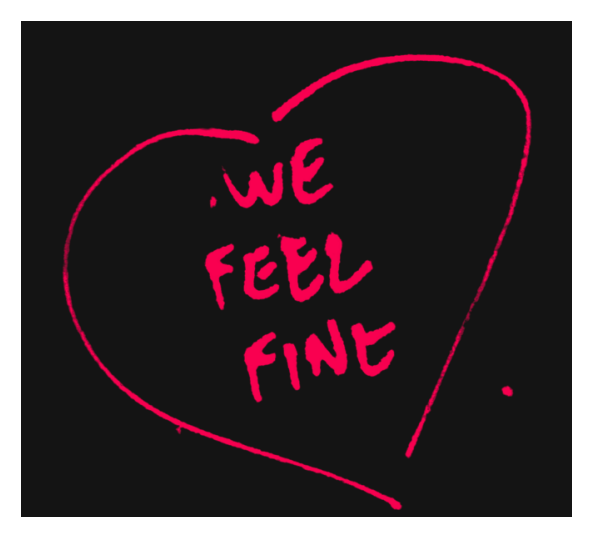

Figura 34. *We feel fne*, projeto desenvolvido por Sepandar Kamvar e Jonathan Harris, com início em 2004

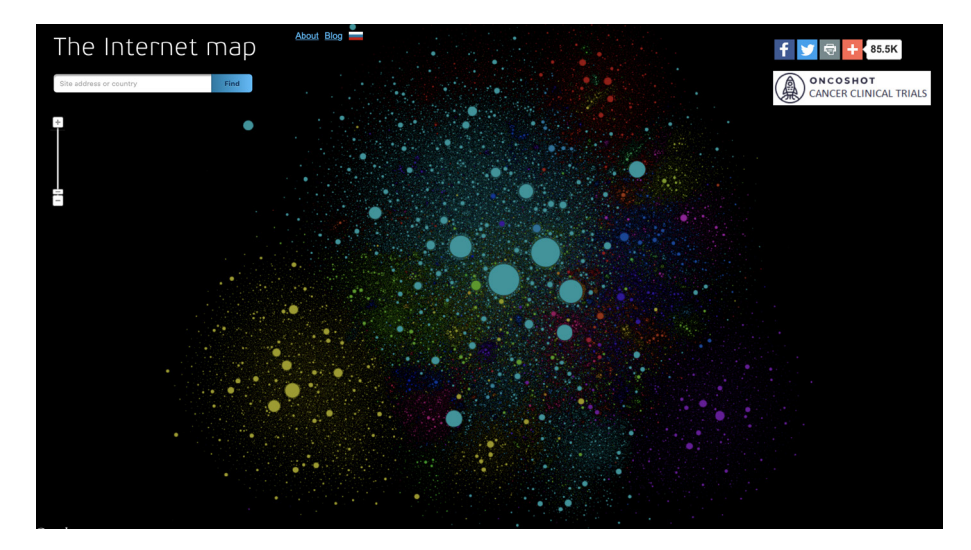

Figura 35. *The internet map*, desenvolvido por Ruslan Enikeev, em 2012

8 http://www.wefeelfne.org

à nossa conjetura cultural, uma vez que, por exemplo, os sentimentos felizes estão a amarelo, os tristes a azul escuro e a raiva a vermelho. Ao longo do projeto, os dados vão sendo agrupados, consoante o sentimento, o sexo, a idade, o clima e a localização, permitindo perceber tendências, aspetos comuns. No entanto, a posição das partículas não está relacionada com os dados, segundo Pedro Cruz [34], refetem a visão dos autores face aos mesmos.

Também Ruslan Enikeev recorreu à metáfora para desenvolver uma visualização de dados – o "Mapa da *Internet*" <sup>9</sup> . O mapa da *Internet* é uma representação bidimensional de *links* entre *websites* na *Internet*. Neste projeto, foi utilizada a metáfora dos Planetas num sistema solar, sendo que cada círculo representa um *website* e o seu tamanho é determinado pelo tráfego do mesmo – maior tráfego, maior é o círculo. A alternância de utilizadores entre *websites* forma *links*, e quanto mais forte o *link*, mais os *websites* tendem a organizar-se entre si. Desta forma, a rede está organizada em *clusters*, isto é, os dados foram reduzidos e organizados em grupos homogéneos. Na Figura 35, os dados estão organizados por países, sendo que, por exemplo, o vermelho representa a rede russa, o amarelo a rede chinesa, o verde a rede indiana e o azul-claro a rede americana.

Perante isto, o que se conclui é que através da metáfora é possível dar aso ao pensamento criativo de cada um, através de processos de semelhança ou analogias estabelecidas com o mundo real [31]. O facto de permitir estabelecer diferentes associações, torna também uma visualização mais interessante e apelativa.

9 http://internet-map.net

# **2.4. VISUALIZAÇÕES SOBRE AS ALTERAÇÕES CLIMÁTICAS**

No âmbito desta dissertação, foi feita uma pesquisa sobre o estado da arte no que toca a visualizações sobre as alterações climáticas. Neste sentido, foram analisadas seis representações estáticas, cinco interativas e cinco plataformas *web*. O principal objetivo da análise deste conjunto de visualizações prende-se com o facto de ser fundamental perceber que tipo de representações têm vindo a ser desenvolvidas e que dados têm sido utilizados para retratar as alterações climáticas.

A visualização da Figura 36 estabelece comparações entre as nações que, em 2010, libertam mais dióxido de carbono (CO<sub>2</sub>), com aquelas que estão mais vulneráveis aos impactos das alterações climáticas.

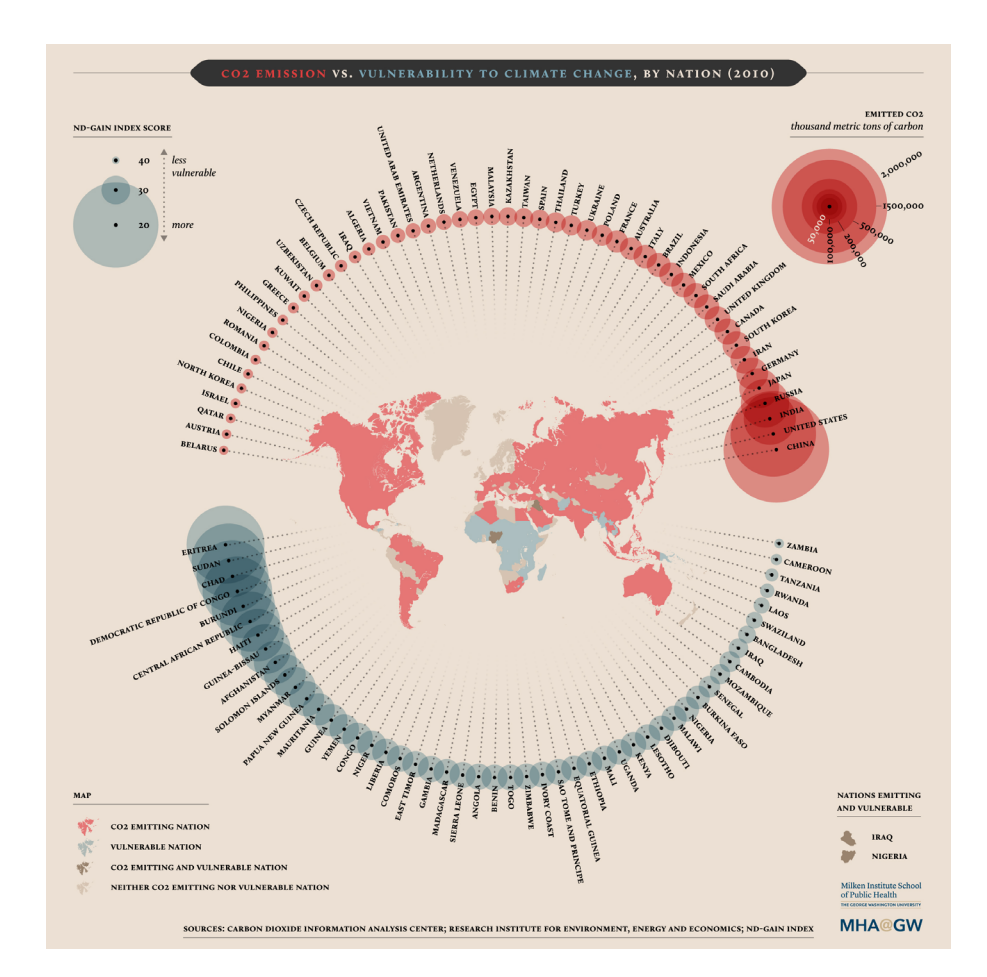

**Figura 36.** Representação gráfica que compara as Emissões de CO<sub>2</sub> com a vulnerabilidade à mudança climática, desenvolvido pela *George Washington University*
No mapa são representadas as nações que emitem CO<sub>2</sub> (a vermelho), as nações vulneráveis (azul), as nações que são vulneráveis e que libertam CO<sub>2</sub> (castanho) e por fim, nações que não libertam CO<sub>2</sub>, nem estão vulneráveis às alterações climáticas (beje).

Em torno do mapa, na parte superior, está representado a vermelho a emissão de CO<sub>2</sub> por nação. Relativamente à sua escala, o círculo mais pequeno representa 50 mil toneladas métricas de carbono, enquanto que o círculo maior reproduz 2 milhões de toneladas métricas de carbono. A par disto, é possível ainda evidenciar que foi estabelecida uma ordem no que respeita à representação dos países. Estes aparecem consoante o tamanho do círculo, do mais pequeno (da esquerda) para o maior (a direita).

Na parte inferior, surgem as nações que estão vulneráveis às alterações climáticas, representadas pelo círculo azul. A escala foi defnida segundo o *Notre Dame Global Adaptation Initiative* (ND-GAIN), que classifca o desempenho de adaptação climática, em 177 países. Neste sentido, os círculos menores representam os países com menor vulnerabilidade, enquanto que os círculos maiores mostram os países menos vulneráveis. Quanto à organização dos países, da esquerda para a direita, surgem, respetivamente, os países mais vulneráveis para os menos.

Os círculos além de um complemento ao mapa, acabam por evidenciar informação que não é tão percetível. Nesta representação, existe uma diferenciação clara entre os países que emitem  $\mathrm{CO}_2^{}$ , como a quantidade libertada, dos que estão expostos às mudanças climáticas.

O gráfco da Figura 37 ilustra as alterações meteorológicas semanais, na cidade de Milão, em Itália, desde 1975 a 2014. As semanas são representadas através de círculos que têm a mesma dimensão e apenas cores diferentes. As cores variam entre o azul mais escuro, que representa as temperaturas negativas (-3ºC), até ao vermelho mais escuro, que representa as temperaturas positivas (+25ºC). Estas dizem respeito à temperatura média semanal, que resulta do cálculo feito a partir das temperaturas médias diárias de cada semana, como é possível ler na legenda.

Este é um gráfico interativo<sup>10</sup>. No canto superior esquerdo estão evidenciadas algumas variáveis – a média da temperatura; a média de humidade; semanas com valores abaixo de 0ºC; semanas com valores 10 http://www.gmagni.com/labs/ weather/

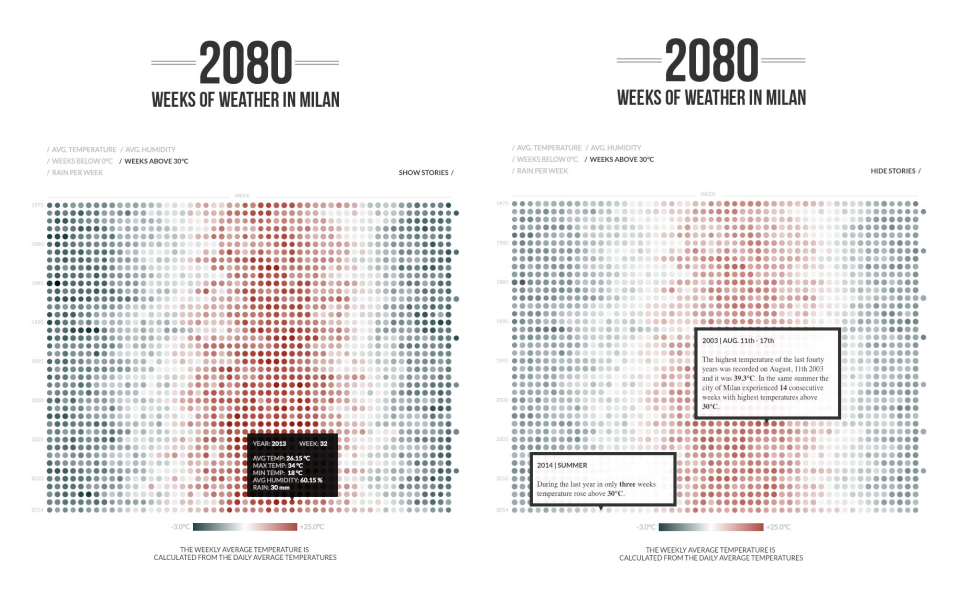

Figura 37. *2080 weeks of weather in Millan*, desde 1975 a 2014, desenvolvido por Giovanni Magni, em 2015

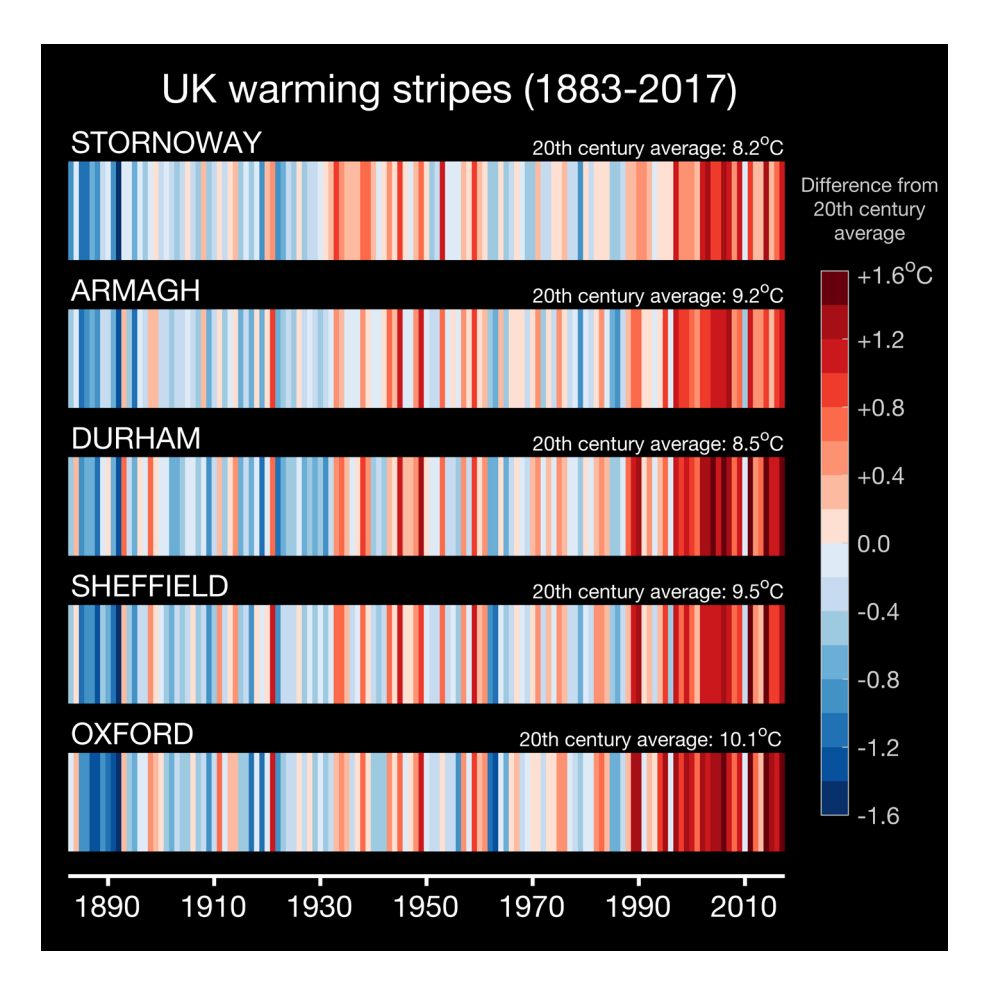

Figura 38. *Uk warming stripes(1883-2017),* desenvolvido por Ed Hawkins, em 2018

acima de 30ºC e chuva por semana. No lado oposto, existe a possibilidade de ver os marcos históricos de cada variável [Figura 37].

Por fm, sempre que selecionar um círculo, aparecerá um *tooltip* com a seguinte informação – o ano, o número da semana, média da temperatura, temperatura máxima, temperatura mínima, média da humidade e a quantidade de precipitação.

O gráfco da Figura 38 mostra como as mudanças climáticas têm contribuído para o aumento do aquecimento global<sup>11</sup>. Para isso, foram analisados dados climáticos de cinco pontos diferentes do Reino Unido – *Stornoway, Armagh, Durham, Shefels* e *Oxford*, no período de 1883 a 2017 e, para cada cidade, foi calculada a diferença entre a média da temperatura do século XX e a temperatura média de cada ano.

Tendo em consideração a legenda do gráfco, é possível constatar que a escala de cores varia entre os -1,6ºC (azul escuro) até aos +1,6ºC (vermelho escuro). As cores de cada faixa representam a diferença da média da temperatura do século XX de um único ano relativamente à média do século XX.

Apesar de só ter sido referenciado este gráfco, este faz parte do projeto que tem vindo a ser desenvolvido pelo professor e cientista climático do *National Center for Atmospheric Science* (NCAS), na Universidade de Reading. Ed Hawkins tem elaborado vários gráfcos sobre temperaturas anuais para diferentes países e cidades <sup>12</sup>.

A representação gráfca da Figura 39, desenvolvida por Ed Hawkins, utiliza a técnica de pequenos múltiplos. Desta forma, são evidenciadas as mudanças de temperatura que têm ocorrido desde 1850 a 2017. Porém, apesar de esta visualização mostrar de forma clara e percetível o aumento da temperatura, falta a legenda para ajudar a compreender melhor o valor que é atribuído a cada cor. Ed Hawkins refere [38], na análise à visualização, que a escala de cores varia entre os -2,5ºC (azul) e os +2,5ºC (vermelho).

Na Figura 40 pode-se observar dois dos gráfcos que mostram as alterações da temperatura, um referente ao ano de 1980 e outro de 2016. Este foi um projeto interativo 13 desenvolvido por Antti Lipponen, um investigador do Instituto Meteorológico Finlandês. O gráfco radial foi dividido pelos cinco continentes – África, Ásia, Europa, América e

11 https://www.climate-lab-book. ac.uk/2018/climate-stripes-forthe-uk/

12 https://www.climate-lab-book. ac.uk/2018/warming-stripes/

13 https://www.youtube.com/ watch?v=-yIHxOui9nQ

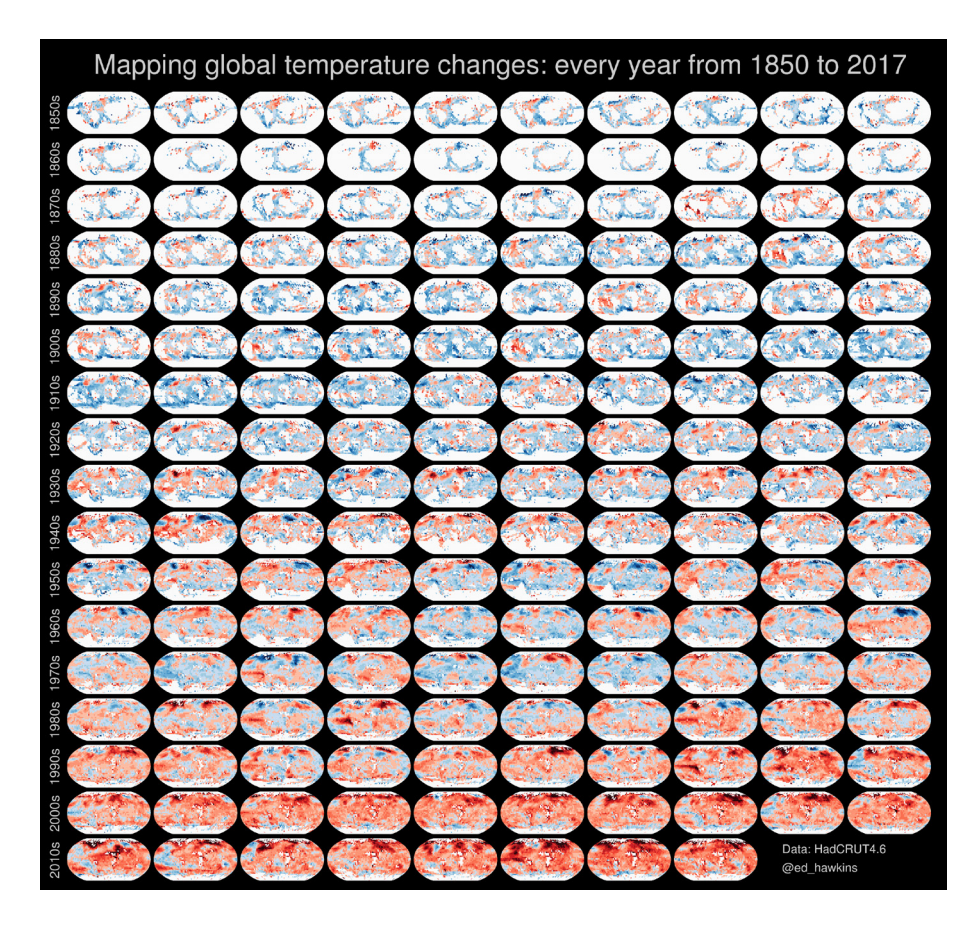

Figura 39. *Mapping global temperature changes(1850-2016),* desenvolvido por Ed Hawkins, em 2017

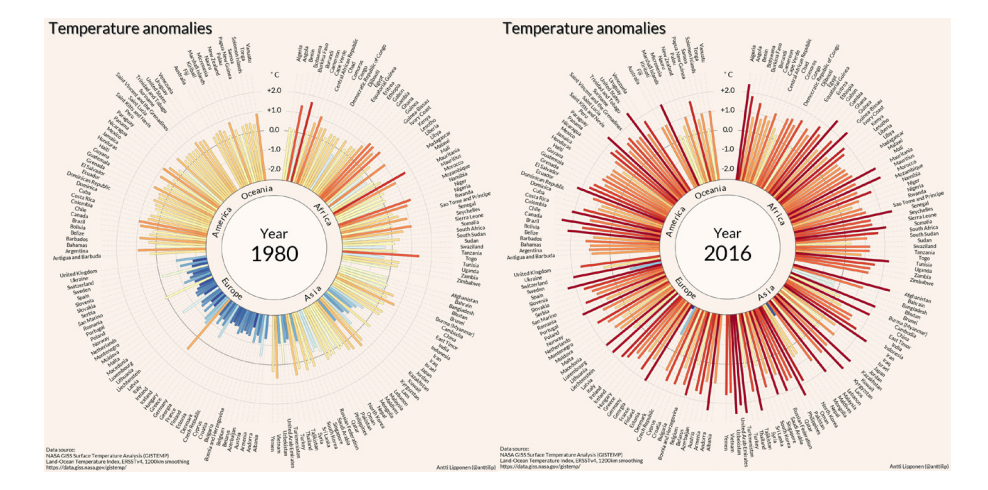

Figura 40.*Temperature anomalies(1900-2016),* desenvolvido por Antti Lipponen, em 2017

Oceânia-, referenciados no centro do mesmo. Para facilitar a leitura, foi criada uma linha que vai desde o centro até ao país correspondente.

A escala da temperatura varia entre o -2,0ºC até aos +2,0ºC, do menor raio para o maior. As cores mais frias representam as temperaturas mais baixas, do azul mais escuro ao azul mais claro. Enquanto que as cores mais quentes que variam entre o amarelo e o vermelho mais escuro, representam as temperaturas mais altas.

O mapa da Figura 41 é novamente uma visualização desenvolvida por Antti Lipponen. É uma série temporal que mostra a evolução da temperatura ao longo de 137 anos14. Ao invés do tradicional mapa, o investigador fnlandês optou por elaborar uma grelha retangular, onde cada país é representado por um círculo. A representação dos países segue a ordem alfabética e o tamanho do círculo representa a mudança da temperatura face à temperatura média entre 1951 e 1980, tendo por base o dados da NASA, como é referenciado no *The Washington Post* [39].

Como é possível evidenciar na legenda, as cores mais frias e escuras representam as temperaturas mais baixas (-2,0ºC), enquanto que as cores quentes e mais escuras ilustram as temperaturas mais altas (+2,0ºC).

A visualização da Figura 42, retrata as tempestades, por ano, desde 1916 até 2015, que atingiram o estado da Flórida<sup>15</sup>. Para representar as tempestades foi desenhada uma escala de cor que começa no azul claro e

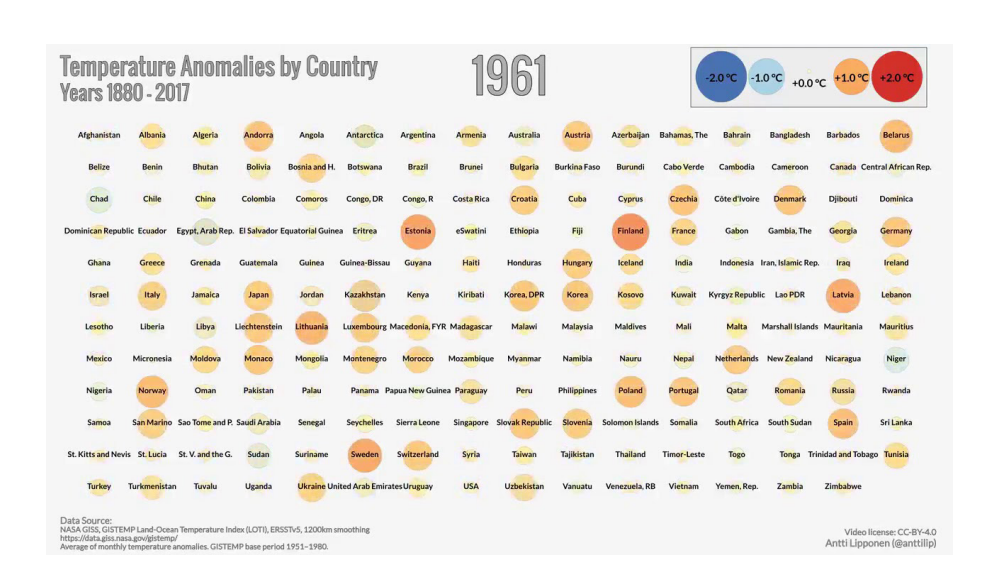

Figura 41. *Temperature anomalies by Country(1880-2017),* desenvolvido por Antti Lipponen, em 2018

14 https://www.youtube.com/ watch?v=PhbdyNnUliM

15 https://www.washingtonpost. com/graphics/national/one-hundredyears-of-hurricanes/?? noredirect=on

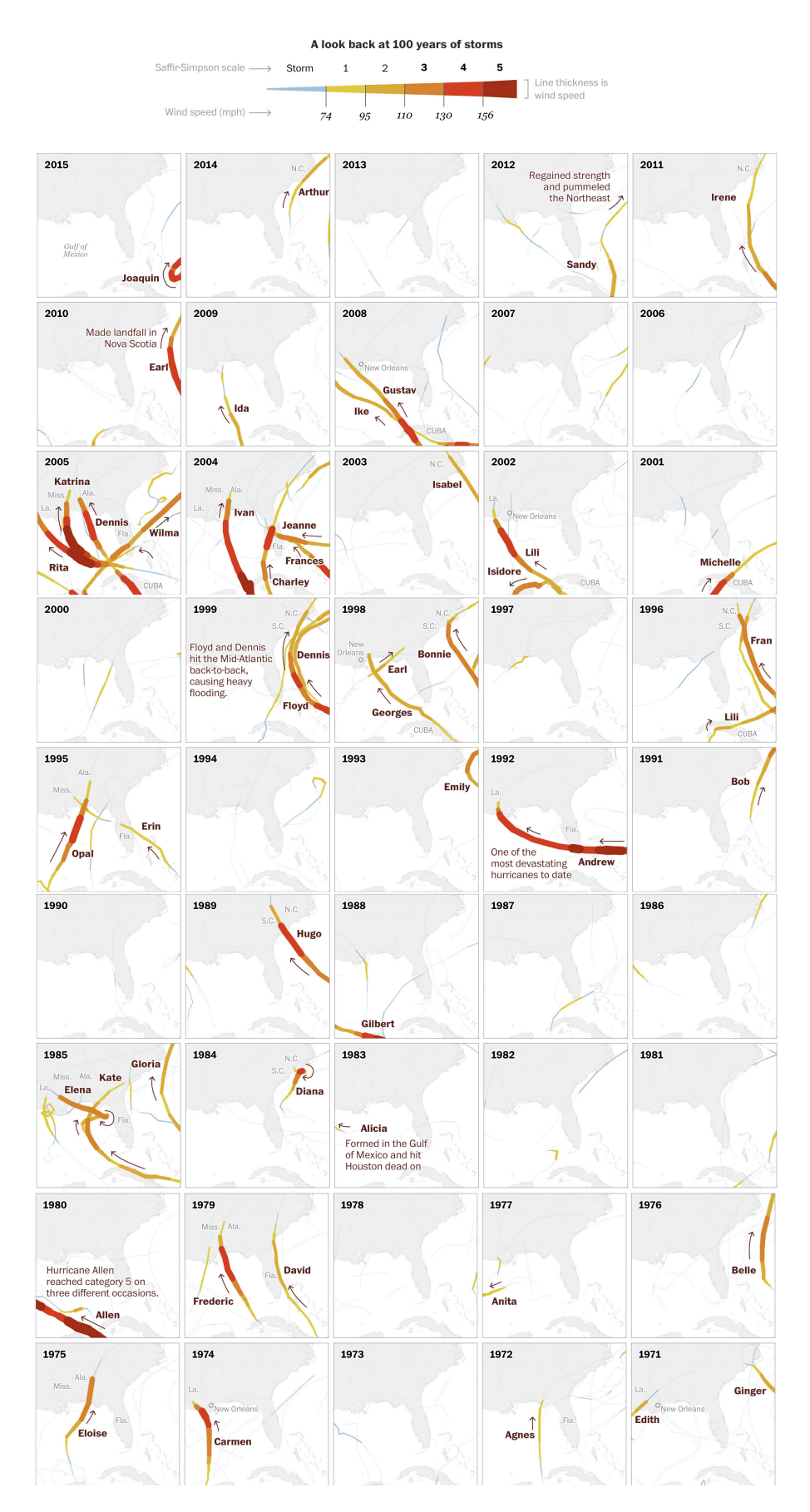

Figura 42. 100 anos de tempestades que assolaram a Flórida (1916-2015), desenvolvido por Lazaro Gamio para o *The Washington Post*, em 2018

termina no vermelho escuro, determinando assim o grau da tempestade, enquanto que a espessura da linha determina a velocidade do vento.

Para facilitar a leitura do mapa, foram desenhadas umas setas que defnem o movimento dos ventos. Além disso, está referenciado em todos os mapas, desde 1950, o nome das tempestades.

O mapa da Figura 43 é uma representação animada da subida do nível do rio, ao longo de cinco dias, elaborada pelo *New York Times* <sup>16</sup>. A subida das águas do rio é resultado da passagem do furacão Florence pelas Carolinas. A altura das barras ilustra a subida do nível do rio em comparação com o nível do rio no dia em que a tempestade se iniciou.

Em 2012, o estúdio KILN [Figura 44] desenvolveu o projeto *The Carbon Map*<sup>17</sup>, como resposta à competição sobre o Clima realizada pelo *The Guardian*. Através de um cartograma são representados, individualmente, a área do país, a população, a riqueza, a responsabilidade e a vulnerabilidade. O utilizador pode selecionar cada um destes dados na parte superior da plataforma.

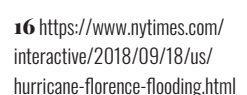

17 http://www.carbonmap. org/#Poverty

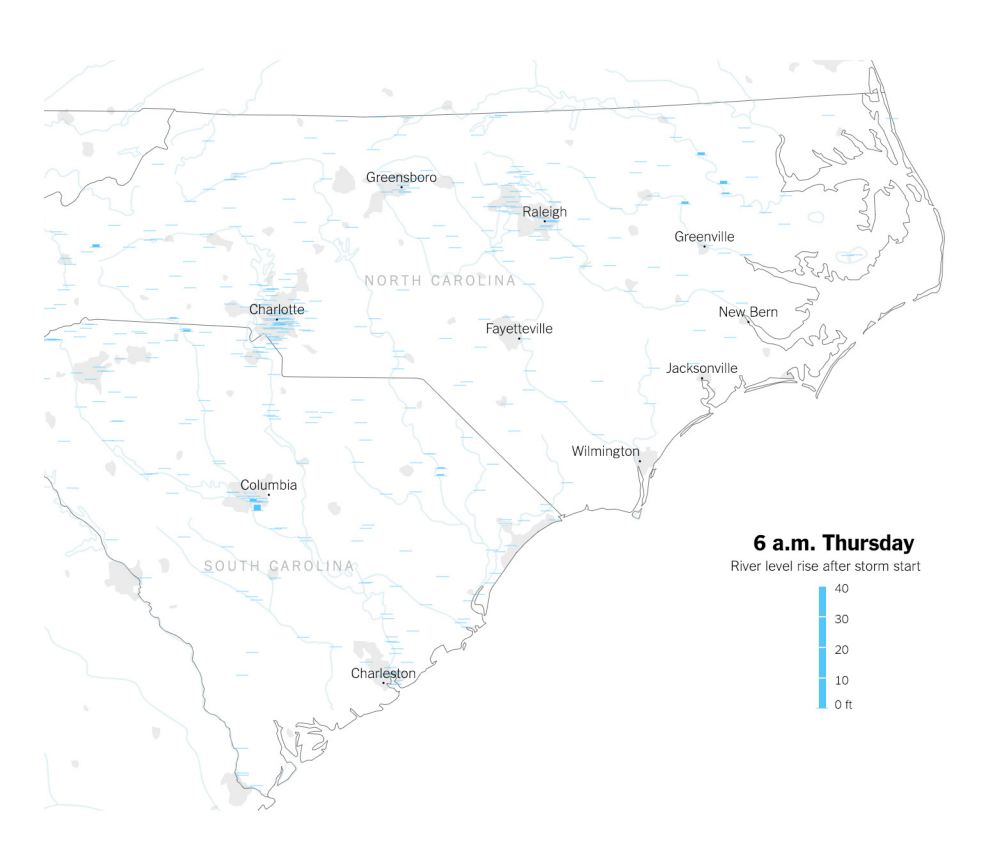

Figura 43. Subida das águas na Carolinas depois de ser atingido pelo Furacão Florence, desenvolvido pelo *New York Times*, em 2018

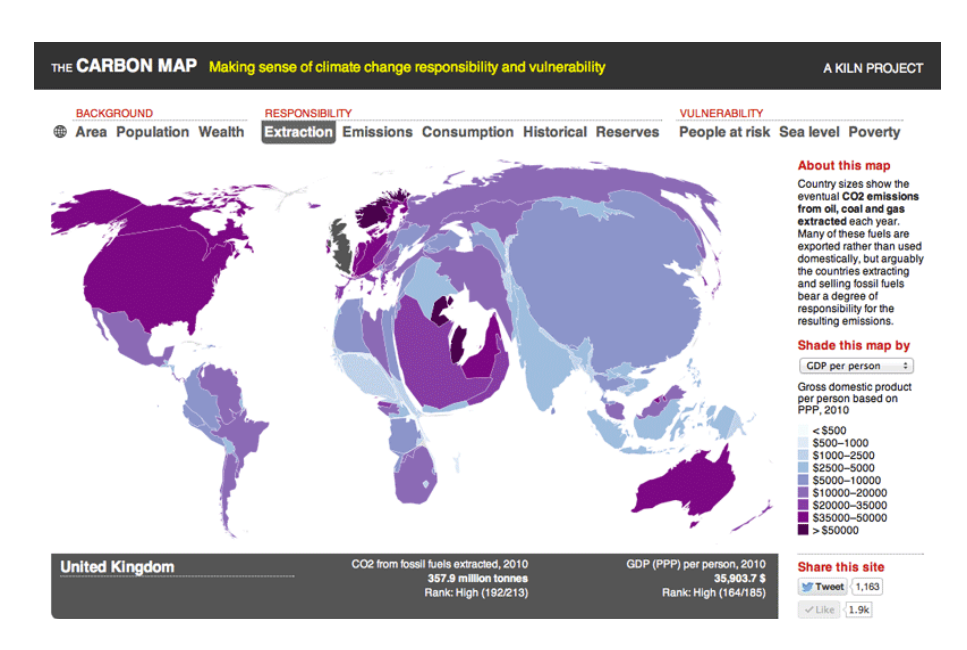

Figura 44. *The Carbon Map*, desenvolvido pelo estúdio KILN, em 2012

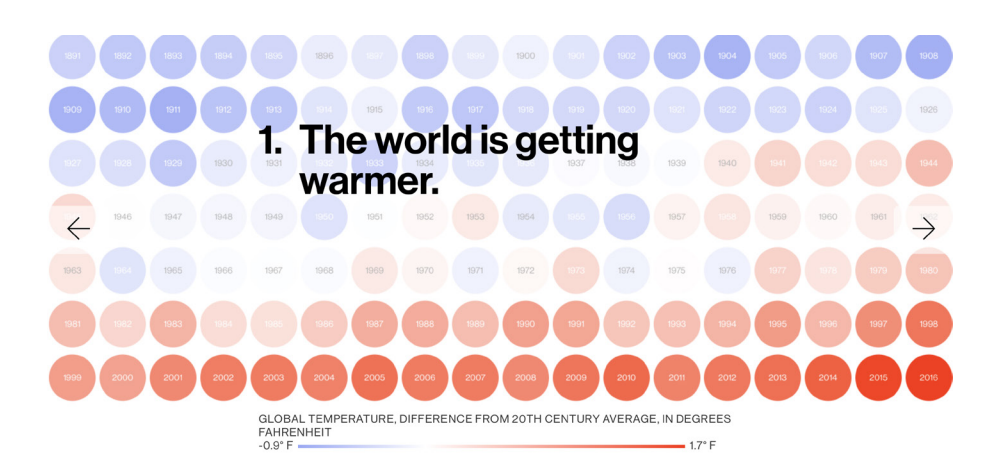

Figura 45. *Website* desenvolvido pelo *National Geographic* abordando vários temas relacionados com as alterações climáticas, em 2017

Relativamente à responsabilidade, é apresentado por país a quantidade de dióxido de carbono que é libertado durante a extração, a carbonização e o consumo de combustíveis fósseis. É também elaborado um mapa, que evidencia de forma cumulativa a emissão de CO $_{_2}$ de cada país, desde 1850 até 2011. Por fm, é apresentada uma visão das potenciais emissões do consumo de combustíveis fósseis, através do mapa distorcido.

No que concerne à vulnerabilidade, foram criados três mapas, um que evidencia as alterações climáticas que cada país poderá vir sofrer, a subida do nível do mar e o nível de pobreza.

A interação nesta plataforma é simples, na parte superior o utilizador pode escolher a informação que quer ver, depois em cada mapa pode clicar em cima de determinado país e aparece informação relacionada com o tema escolhido. Porém, caso o utilizador não queira interagir com o mapa e deseje ver simplesmente uma animação da evolução dos dados ao longo do tempo, basta pressionar o botão de *play* que está no canto superior direito.

O *National Geographic* desenvolveu uma plataforma [Figura 45] que aborda de forma jornalística a questão das alterações climáticas<sup>18</sup>. O título desta visualização é *Seven things to know about climate changes*, remetendo para os seis temas abordados na visualização: (i) temperatura da terra; (ii) dióxido de carbono; (iii) gelo no mar ártico; (iv) desastres naturais; (v) animais e plantas que se estão a extinguir; e (vi) a aposta nas energias renováveis.

A interação do utilizador com a plataforma é muito simples, este apenas tem que clicar em cima das setas para mudar de separador. *A priori* este poderia ser um projeto um pouco cansativo para o utilizador, pelo facto de não existir muita interação. Porém, sempre que o utilizador muda de separador é provocado, isto é, o título de cada página é utilizado em jeito de provocação (por exemplo- "*It's because of us*"). Além do título, a primeira imagem que aparece é a de uma visualização animada, seguidamente, se se fzer *scroll* vertical na página, existe uma breve explicação sobre o tema e a análise de dados efetuada, bem como um gráfco estático que complementa a informação que está a ser transmitida. Apesar de abordar vários temas, fá-lo de uma forma direta e sem que o utilizador precise de perder muito tempo a percorrer os diferentes separadores.

No jornalismo português também se tem vindo apostar na elaboração de visualizações para ilustrar a evolução das alterações climáticas, como é possível constatar na Figura 46. Porém, as visualizações deste projeto do *Expresso* são maioritariamente estáticas 19, apenas existindo um vídeo que mostra o comportamento do gelo na Gronelândia, ao longo dos anos. As imagens e os títulos são utilizados para quebrar o ritmo do texto, sendo que as imagens são utilizadas como separador. Ainda assim, este é um trabalho que utiliza muito texto para contar a história das alterações climáticas. No fnal, os jornalistas deixam algumas sugestões de comportamentos que as pessoas podem adotar para melhorar 18 https://www.nationalgeographic. com/magazine/2017/04/seventhings-to-know-about-climatechange/

19 https://multimedia.expresso.pt/ ambiente2018/?fbclid=IwAR2-FrUkd BG66zzVEkt8BFZAhQRnxZAFHDVr4z WcqqYYSgQDAchgqu3FVsc#Iparte

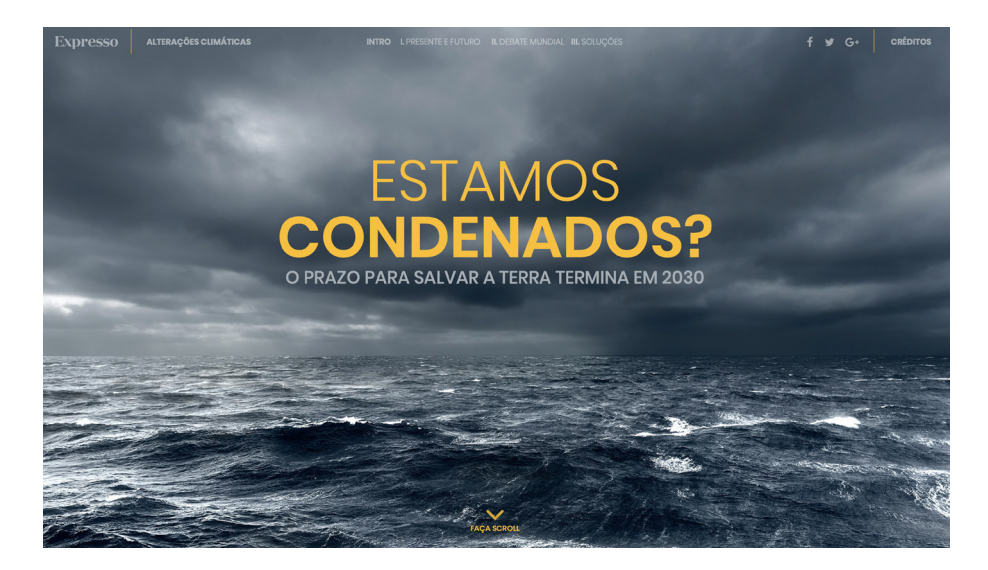

Figura 46. *Website* desenvolvido pelo *Expresso* abordando o tema das alterações climáticas, em 2018

o seu comportamento ecológico e sustentável. Relativamente às cores, apostaram numa paleta simplista – azul marinho, amarelo e branco.

Outro exemplo, como é possível constatar pela Figura 47, é a visualização desenvolvida pelo jornal Público, intitulado "Um Planeta em exaustão" <sup>20</sup>. Contrariamente ao projeto desenvolvido pelo Expresso, o jornal Público aposta em contar uma história a partir da imagem/gráfcos e o texto aparece como auxiliar. Os indicadores em estudo são a Pegada Ecológica, os recursos naturais e o impacto dos humanos. No que respeita à utilização da cor, existe uma paleta cromática extensa, apostando

20 https://acervo.publico.pt/ multimedia/infografa/um-planetaem-exaustao-221#/content4

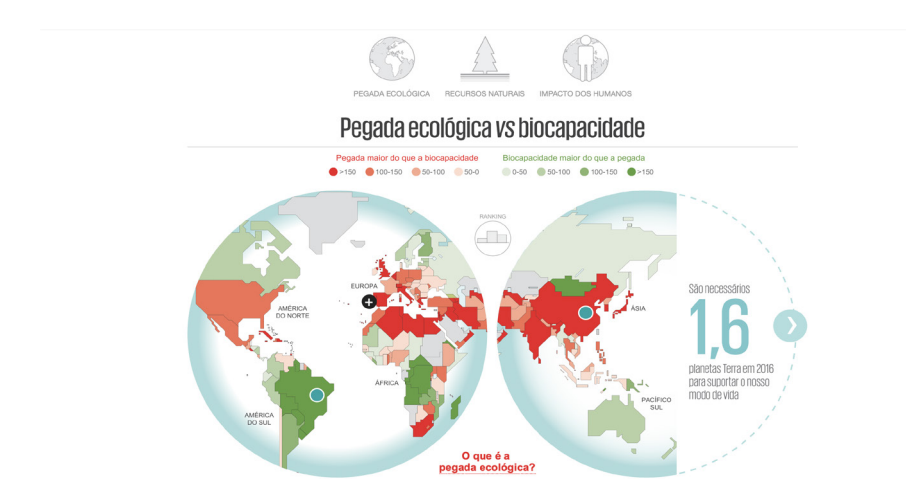

Figura 47. Visualização desenvolvida pelo *Público* abordando o tema das alterações climáticas, em 2017

numa maior diversidade de cores. Quanto à interação, os gráfco são pouco interativos, ainda assim, a informação é facilmente percebida sem essa interação, pois consegue-se constatar as tendências.

O projeto *The Point of no return* [Figura 48] desenvolvido por Valeria Aufiero et al., conta a história de como o 'mundo' se está a adaptar às alterações climáticas21. É um projeto que aposta em visualizações simples, com uma paleta cromática muito restrita e apelativa, a utilização do texto é complementar e a interação ajuda a perceber melhor o que está a ser representado. Esta plataforma está dividida em quatro secções: (i) introdução, (ii) encontro, (iii) fala e (iv) ação. No primeiro separador, são apresentadas as alterações que se têm vindo a registar na emissão de dióxido de carbono, a temperatura global, o gelo no ártico e antártico e o nível do mar. No segundo separador, existe uma *timeline* onde é possível evidenciar as datas em que houve conferências para debater, encontrar soluções e defnir metas para combater a evolução das alterações climáticas. No terceiro separador, são apresentados os principais temas debatidos na Conferência das Partes (COP). Este é o órgão supremo da Convenção Quadro das Nações Unidas sobre Mudança do Clima (UNFCCC). No gráfco, é possível observar que o conceito da Adaptação tem maior destaque, uma vez que está relacionado com os ajustes nos sistemas ecológicos ou económicos devido às alterações climáticas e com a criação de novos programas de adaptação fundados antes e depois das COP.

No último separador, existem cinco visualizações que mostram como é que se está atuar para 'salvar' o Planeta das alterações climáticas, evidenciado quais os países que ajudam os outros monetariamente. A primeira visualização, representa os fundos de adaptação e mitigação, a segunda os 10 países que contribuem monetariamente e os 20 países que recebem esses fundos para se adaptarem às alterações climáticas, a terceira representa a distribuição do dinheiro pelas cinco áreas de adaptação – agrícola, sociedade civil, água, multisetor e ajuda humanitária-, a quarta representa os 20 países que precisam de ajuda e os 20 países que estão ajudar, por fm, a quinta visualização representa os mais vulneráveis e os principais destinatários.

A plataforma desenvolvida por Agnieszka de Sousa e Hayley Warren apresenta várias visualizações que tentam mostrar como é que as alterações climáticas infuenciam a qualidade dos alimentos básicos, 21 https://densitydesign.github.io/ teaching-dd12/es01/group01/

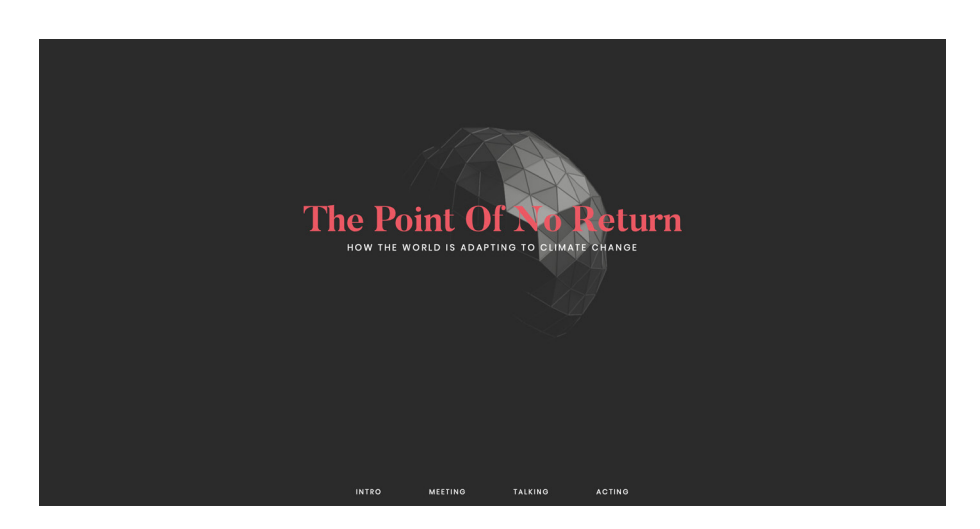

Figura 48. *Website* desenvolvido por Valeria Aufero, Andrea Benedetti, Alessia Bissolotti, Simone Costagliola e Beatrice Gobbo, sobre as alterações climáticas, em 2016

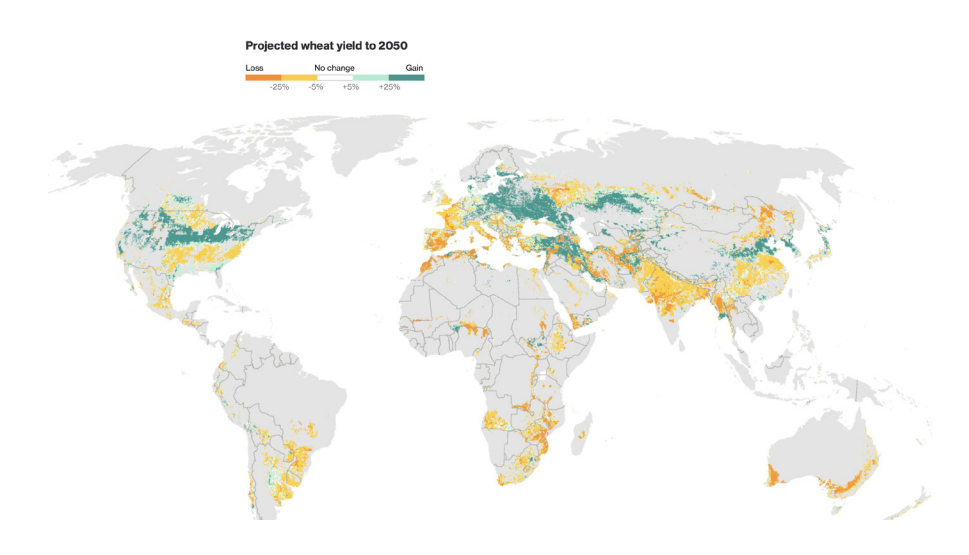

Figura 49 *Website* desenvolvido por Agnieszka de Sousa e Hayley Warren, publicado no Bloomberg, em 2018, sobre as consequências das alterações climáticas na nossa alimentação

como o trigo e o milho, como também dos alimentos luxuosos como o vinho Bordeaux, o café de Java e a lagosta. No gráfco da Figura 49 está a ser representado o rendimento do trigo para  $2050^{22}$ , sendo que a cor laranja representa as perdas e o verde os ganhos. Como o cultivo do trigo implica condições amenas, a partir desta representação visual é possível concluir que existirá muita procura de trigo, uma vez que a maior parte dos continentes estão 'pintados' a laranja e amarelo, logo o rendimento será menor. Além destas variáveis, também colocam em evidência, através de outro gráfco, quais os países que têm que im-

22 https://www.bloomberg.com/ graphics/2018-climate-crops/

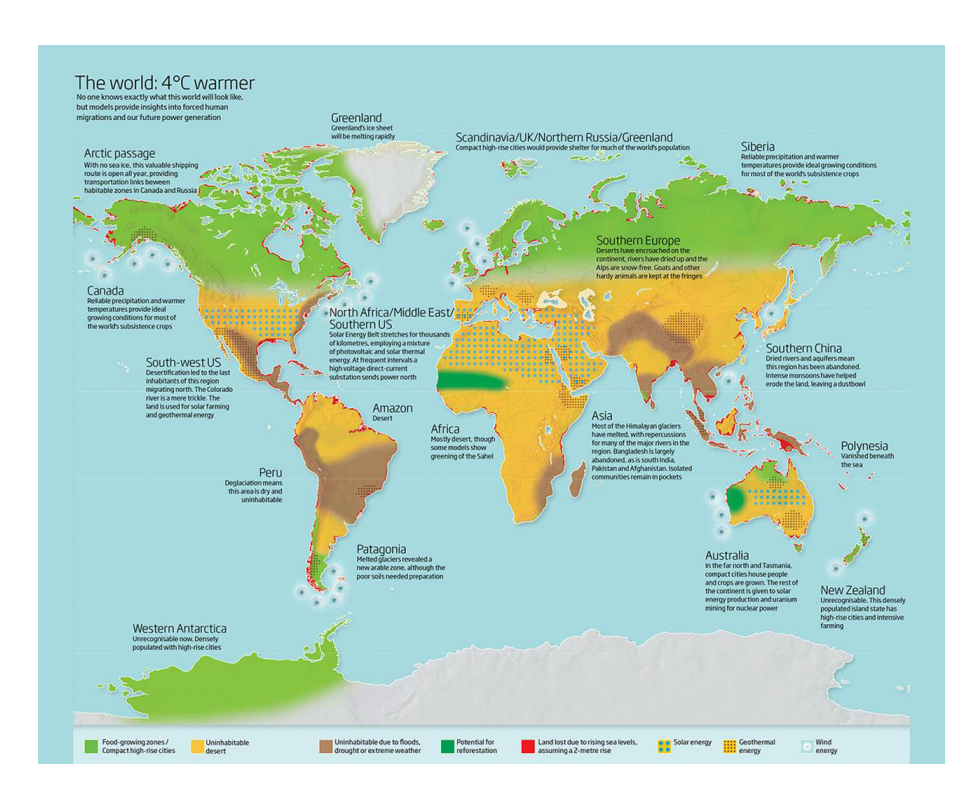

Figura 50. Mapa *The World 4 Degrees Warmer*, desenvolvido por Parag Khanna, em 2016

portar e exportar os alimentos. O que se pode concluir é que o Médio Oriente e África estão mais dependentes da importação de alimentos.

O mapa infográfco desenvolvido por Parag Khanna, intitulado "*Te World 4 Degrees Warmer*" [Figura 50], explora as potencialidades de cada área do globo, como por exemplo: (i) zonas de cultivo de alimentos/ cidade de prédios (arranha-céus); (ii) zona do deserto inabitável; (iii) zona inabitável devido a inundações, secas ou clima extremo; (iv) zona de potencial reflorestamento; (v) terra perdida devido ao aumento de 2 metros do nível do mal; (vi) a energia dos ventos, (vii) energia geotérmica, (viii) energia solar. As primeiras cinco variáveis são representada através da cor, respetivamente - verde claro, amarelo, castanho, verde escuro e vermelho, enquanto que as três últimas são ilustradas pela cor e textura. Por fm, ainda é possível evidenciar que existem alguns apontamentos junto dos diversos continentes, que ajudam a perceber melhor o que aconteceu.

A *timeline* da Figura 51 conta a história da variação da temperatura, num período de tempo que inicia no ano 20.000 aC até 2016 23. No entanto, a *timeline* prolonga-se até 2100, mostrando o que poderá vir acontecer. É possível constatar que foi defnida uma grelha de cores 23 https://www.explainxkcd.com/ wiki/index.php/1732: Earth Temperature\_Timeline

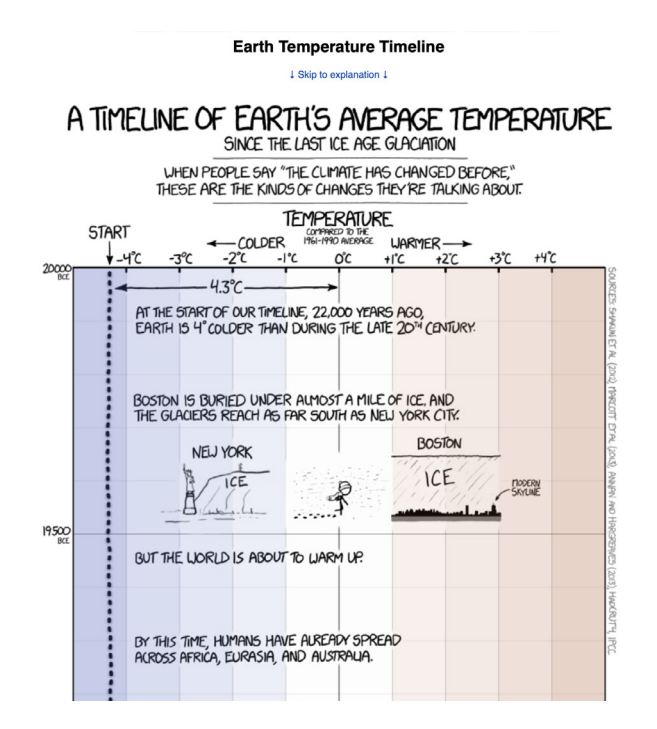

Figura 51. A *timeline of Earth's average temperature*, desenvolvido em 2016

que dista do -4ºC até aos 4ºC, cujas cores variam, respetivamente, do azul mais escuro para o vermelho mais escuro. Ao longo da 'narrativa' sobre a temperatura são mencionados acontecimentos históricos que explicam a temperatura daquele século. Por fm, apesar de não ter um *design* muito atrativo, acabar por contar uma história que abrange vários séculos de uma forma muito rápida.

Apesar de existir um crescente interesse e preocupação em desenvolver visualizações que ilustrem as alterações climáticas, o que se constata é que grande parte delas incidem sobre as mesmas temáticas – o aumento ou diminuição da temperatura, aquecimento global, emissão do dióxido de carbono. Porém, já se consegue perceber que existe uma aposta em representar novas variáveis como a pegada ecológica, os países que estão a ser 'vítimas' das alterações climáticas, aqueles que estão ajudar e como as alterações climáticas estão a infuenciar a nossa alimentação.

Ao longo desta pesquisa, foi possível perceber que grande parte das representações gráfcas que foram encontradas sobre furacões e tempestades, abrangendo longos períodos de tempo, são apenas sobre alguns estados dos EUA. Isto deve-se também, ao facto de existir pouca informação para outros países.

Pode-se concluir a partir das visualizações acerca das mudanças de temperatura, que a paleta de cores utilizada para representar temperaturas mais baixas e as mais elevadas é sempre a mesma. A escala varia sempre do azul mais escuro para o vermelho mais escuro. A utilização das cores frias para baixas temperaturas e o uso de cores quentes para altas temperatura tornou-se num padrão, de tal modo que o utilizador quase que nem precisa de ler a legenda para perceber qual é a cor que representa determinada variável.

As últimas plataformas a serem avaliadas são um bom exemplo para a presente dissertação, porque abordam a questão das alterações climáticas como se fosse uma história. Os dados são contextualizados, fazendo com que o utilizador não se sinta perdido na visualização. Além disso, o facto de provocar o público pode aumentar a sua curiosidade, levando-o a querer saber mais sobre o assunto. Quando não existe uma contextualização, o utilizador pode não estar familiarizado com o tema e acaba por perder o interesse em ver determinado conjunto de dados.

Por fm, é visível o cuidado que existe na escolha dos gráfcos para mostrar a informação de forma legível e atrativa. O facto de se explorar diferentes técnicas de visualização capta de imediato a atenção do utilizador e despoleta o seu interesse para visualizar a informação. Caso essa situação se confrme, signifca que a representação gráfca foi bem desenvolvida.

# **3. PLANO DE TRABALHO**

Neste capítulo será apresentado o plano de trabalho defnido no primeiro semestre para o desenvolvimento da dissertação e a reformulação do mesmo para o segundo semestre. Serão referidas as principais tarefas, explicando a sua duração e pertinência, de modo a compreender melhor a sua importância neste projeto.

# **3.1. PROCESSO DE TRABALHO**

De modo a facilitar o desenvolvimento da dissertação, foi concebido um plano de trabalho no primeiro semestre [Figura 52], que permite organizar melhor as tarefas — nomeadamente, o início da sua realização e o tempo dispendido para o seu desenvolvimento.

Desta forma, o plano contém as tarefas, os materiais a serem entregues (*deliverables*) e as datas de defesa (*milestones*).

Este projeto principiou no mês de setembro, aquando do começo do período de aulas, com o início da revisão bibliográfca (tarefa 1), pes-

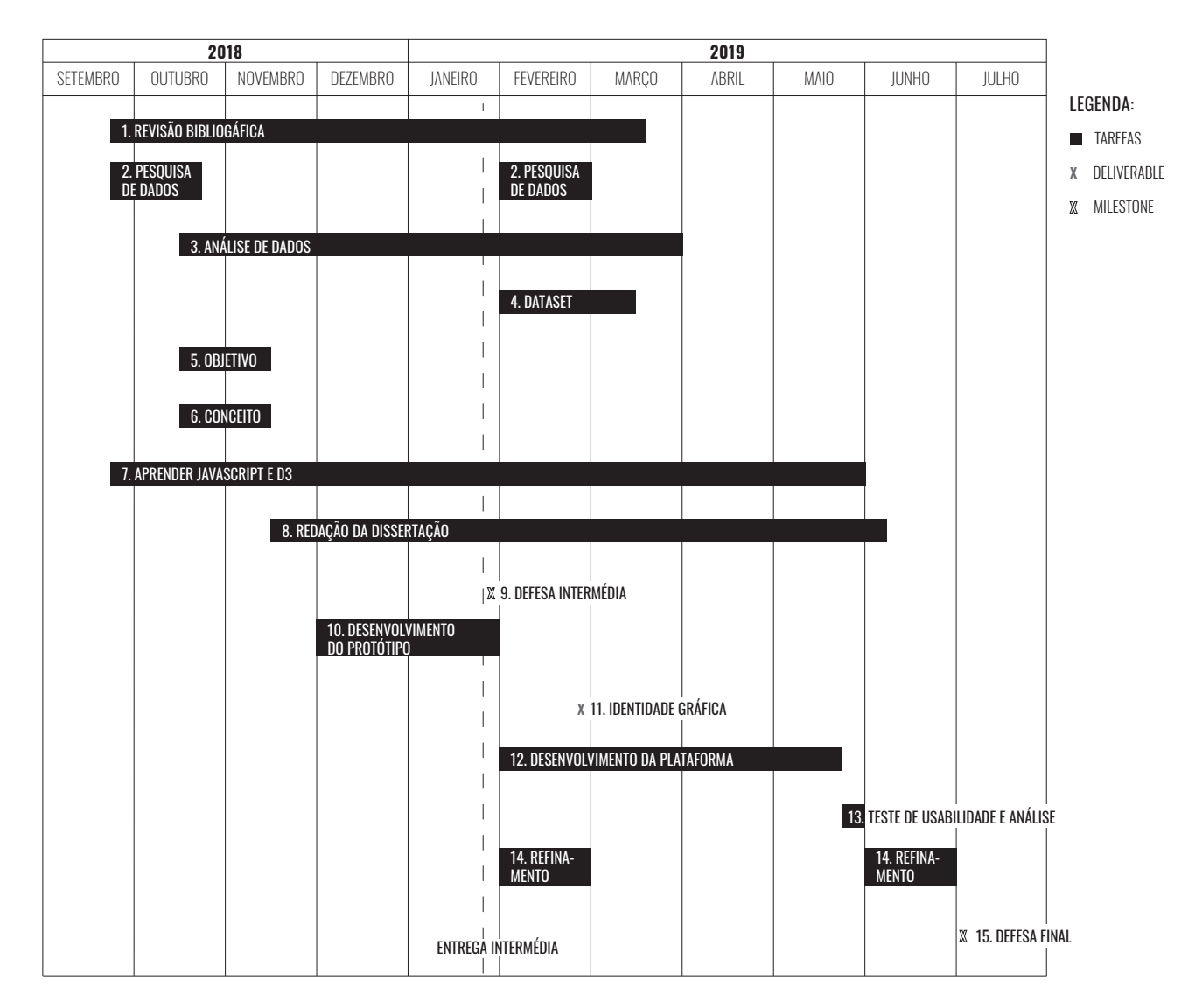

Figura 52. Plano de trabalho da dissertação, elaborado no primeiro semestre

#### **3.1. PROCESSO DE TRABALHO**

quisa de dados *open source* (tarefa 2) sobre as alterações climáticas e a aprendizagem de *JavaScript* e *D3.js* (tarefa 7).

No que respeita à revisão bibliográfca, esta implicou a pesquisa sobre a área da visualização de informação, nomeadamente, referências para as representações sobre dados temporais e geográfcos e, também, sobre *storytelling*. A par disto, existiu também uma pesquisa de visualizações e páginas *web* relacionadas com o tema em estudo – as alterações climáticas – para perceber o que tem vindo a ser desenvolvido em torno desta temática. Como é possível evidenciar na Figura 51, a tarefa 1 prolongou-se até ao mês de março, de modo a melhorar o Estado da Arte e fazer as alterações propostas na defesa intermédia.

Relativamente à pesquisa de dados, existem dois períodos distintos. O primeiro iniciou-se em setembro até ao fnal de outubro e o segundo comporta apenas o mês de fevereiro. Este escalonamento está relacionado com a eventualidade de ser necessário enriquecer as visualizações com novos dados ou complementar os existentes durante o desenvolvimento do projeto.

No que concerne à aprendizagem de *JavaScript* e *D3*, esta é uma tarefa fundamental, uma vez que o projeto será desenvolvido para a *web* e será necessário ter conhecimentos em programação. Durante este período, que se estendeu até ao fnal de maio, foi feito um *workshop* e cursos de *JavaScript* e da biblioteca *D3*, de modo a solidifcar os conhecimentos adquiridos ao longo do mestrado em Design e Multimédia.

A partir da terceira semana de outubro, iniciaram-se três novas tarefas - a análise de dados (tarefa 3) que se retarda até março, os objetivos da visualização (tarefa 5) e a defnição do conceito (tarefa 6) que perduraram até ao princípio do mês de novembro. A análise de dados permitiu defnir os objetivos da visualização e também defnir o conceito, isto é, aquilo que iria ser tratado no projeto. A extensão do período de análise justifca-se com a possibilidade de surgir uma nova pesquisa de dados.

No mês de novembro, após ter sido recolhida toda a informação necessária, iniciou-se a redação da dissertação (tarefa 8), que se estenderá até à entrega fnal, em julho.

O mês de dezembro e janeiro fcaram destinados para o desenvolvimento do protótipo (tarefa 10), que inclui os modelos de visualização, as variáveis a serem utilizadas, funcionando como esboço daquilo que

#### **3.1. PROCESSO DE TRABALHO**

se pretende realizar. Em janeiro, foi ainda entregue o relatório intermédio da dissertação e feita a defesa intermédia.

No segundo semestre, no mês de fevereiro, além de ser dada continuidade ao trabalho desenvolvido no semestre anterior, foram desenvolvidas quatro tarefas - pesquisa de dados (tarefa 3), criação do *dataset* (tarefa 4), desenvolvimento da plataforma (tarefa 12), refnamento (tarefa 14).

A pesquisa de dados só acontecerá se surgir uma necessidade de procurar novos dados. Neste sentido, a criação do *dataset* foi colocada para o início de fevereiro até ao princípio de março, para organizar os diversos conjuntos de dados existentes e que possam vir a surgir.

O desenvolvimento da plataforma é um processo mais moroso e, desta forma, implica mais tempo para ser executado, uma vez que exige a parte de programação. Assim, estender-se-á desde fevereiro até à terceira semana de maio.

O refnamento surge nesta altura como forma de fazer todas as alterações que foram propostas na defesa intermédia. No mês de junho existiu outra meta de refnamento.

Ainda em fevereiro objetiva-se ter a identidade gráfca defnida, isto é, os gráfcos que serão utilizados para representar cada tipo de informação, bem como as cores, texturas, formas, tamanho e entre outras.

No final do mês de maio serão elaborados testes de usabilidade e análise dos mesmos (tarefa 13). O objetivo desta tarefa é perceber se o utilizador consegue perceber o funcionamento da plataforma e se esta comunica a informação de uma forma clara. Por isso, o mês de junho será utilizado para ultimar os pormenores e corrigir eventuais erros que possam existir.

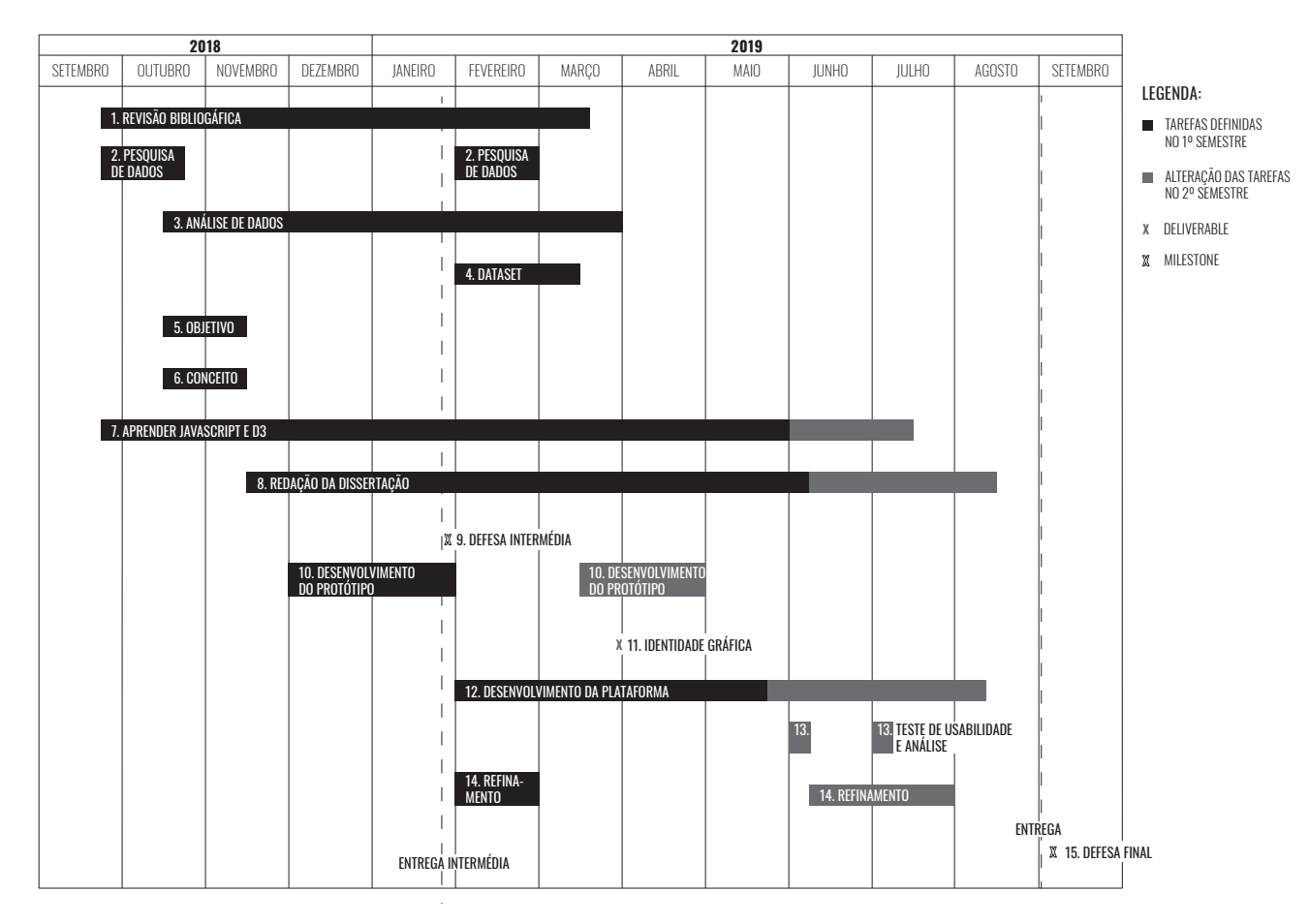

Figura 53. Plano de trabalho da dissertação, com alterações do segundo semestre

Como é possível evidenciar na Figura 53 houve algumas alterações feitas ao plano desenvolvido previamente, em setembro. Deste modo, foi adicionada uma cor - o cinzento-, que representa as mudanças que foram feitos aos prazos das tarefas.

Tal como no calendário inicial, o mês de fevereiro principiou com a pesquisa de novos dados (tarefa 2), a criação de vários *dataset* (tarefa 4), o desenvolvimento da plataforma (tarefa 12) e o refnamento (tarefa 14).

Os novos dados pesquisados dizem respeito à extensão da área/ território de cada país e ao número de planetas que cada país necessita para responder ao seu consumo. Neste sentido, a tarefa 3 - análise de dados estendeu-se até ao fnal do mês de março. Neste mês, foram, ainda, criados vários *dataset* (tarefa 3) para facilitar o tratamento de dados e a sua posterior representação visual.

A tarefa 7, que consiste na aprendizagem de *JavaScript* e *D3* também se prolongou até ao fnal da segunda semana de julho, uma vez que é

um processo contínuo e que fnda com a conclusão da programação do conjunto de visualizações. Como comprova o prazo utilizado para o desenvolvimento da plataforma (tarefa 12), que prossegue até à segunda semana de agosto. Esta tarefa além de comportar a programação do conjunto de visualizações, ainda implica, o *design* do *site*, a tradução do mesmo para inglês e, por fm, tornar o *website* responsivo.

Tal como defnido anteriormente, a tarefa de refnamento manteve-se e foi realizada no mês de fevereiro, devido às sugestões feitas na defesa intermédia, de modo a melhorar o resultado fnal.

A terceira semana de março principia com o desenvolvimento do projeto (tarefa 10), porque houve necessidade de reformular e melhorar os primeiros protótipos, como também desenhar a plataforma, prolongando-se até ao fnal do mês de abril. Desta forma, houve uma alteração para a defnição da identidade gráfca, que inicialmente estava agendada para o fnal do mês de fevereiro, mas passou para o fnal do mês de março.

Na primeira semana de junho e de julho foram realizados testes de usabilidade (tarefa 13). O objetivo dos primeiros testes era o de perceber a relação que existia entre o utilizador e a plataforma e que alterações deviam de ser feitas (tarefa 14). Com os segundos testes, pretendia-se perceber se as mudanças melhoraram a comunicação dos gráfcos e da plataforma em si.

O refnamento (tarefa 14) foi um processo gradual que começou logo após os primeiros testes de usabilidade, na segunda semana de junho, até ao fnal do mês de julho.

Tendo em consideração que a entrega fnal passou para o início do mês de setembro, a redação da dissertação (tarefa 8) terminou apenas no fnal da segunda semana de agosto, comportando já as alterações sugeridas pelos orientadores.

"*Mudam-se os tempos, mudam-se as vontades*"

Luís Vaz de Camões

# **4. PROJETO**

Este capítulo iniciará com uma breve apresentação do público-alvo, ao qual se destina o projeto elaborado. Seguidamente, os dados utilizados nas visualizações são apresentados e analisados. A par disto, serão expostos os primeiros protótipos da plataforma, bem como a sua evolução para os protótipos fnais. Ainda neste capítulo, será apresentada a identidade gráfca do projeto, dando maior destaque à cor e forma. Por fm, será explicado o processo do projeto e a implementação do mesmo.

## **4.1. PÚBLICO-ALVO**

A revolução tecnológica veio ditar novas regras na forma como as pessoas têm acesso e 'consomem' a informação. Tendo em conta que o projeto sobre as alterações climáticas está a ser desenvolvido para a *web* é importante perceber qual é o comportamento das pessoas face ao acesso, perceção e partilha de informação. O que se constata é que ao longo dos anos foram surgindo várias designações para os diferentes públicos existentes, sendo que cada um tem as suas próprias características. Atualmente, existem quatro tipos de gerações: (i) a geração 0.0 (nativos da oralidade), (ii) a geração 1.0 (nativos da escrita), (iii) a geração 2.0 (nativos da interação eletrónica através do telemóvel e *Internet*) [40] e (iv) a geração 3.0 (nativos das compras *online*) [41].

Para o desenvolvimento deste projeto, vamos dar maior foco à geração 2.0. Existem várias designações para a Geração 2.0, como Nativos Digitais, Geração *Net*, Geração Y ou *Millennials* [42], cujas idades distam entre os 18 e os 24 anos. Ou seja, são os jovens-adultos, aqueles que estão prestes a enveredar no Ensino Superior e é por este motivo que são o público-alvo desta dissertação. Este é um público mais exigente, caracteriza-se por curtos períodos de atenção, estão em permanente contacto com a tecnologia e entendem-na como parte do mundo real e, por fm, são multifacetados [40]. Como corrobora a seguinte afrmação, "estes jovens desenvolveram particularmente a capacidade para realizar diversas tarefas em simultâneo, e habituaram-se a esperar por interações rápidas e efcazes através dos seus canais de comunicação" [42]. No entanto, também a experiência social infuencia a forma como agem, reagem e organizam as relações espaciais [42], determinando o seu comportamento. Esta experiência vem da cultura em que estamos inseridos, no caso desta geração, a tecnologia faz parte da cultura , sendo também "instrumentos de criação da própria cultura, de onde emerge" [42].

Segundo António Figueiredo [40], "quando as atividades de relacionamento com a informação lhes exigem esforço de concentração, são geralmente capazes de as exercer, mas apenas se puderem empenhar-se de forma ativa, ao seu próprio ritmo, na construção de algo de concreto". Caracterizam-se ainda por uma aprendizagem *just-in-time*, isto é, aprendem só quando é necessário, estando habituados a improvisar [40].

Neste momento, vive-se um período de 'alerta' climático, o objetivo é o de alterar comportamentos e fazer chegar a informação aos outros para que também possam melhorar a sua forma de atuar na sociedade.

Resumidamente, a escolha deste público deve-se ao facto de terem o à vontade necessário para interagir com as redes sociais e aprenderem o que precisam com muita facilidade. Além disso, serão os adultos do futuro, serão aqueles que poderão começar a fazer a mudança a partir de agora. São eles que têm acesso à informação publicada na *Internet* em primeira mão, porque 'vivem' em permanente contacto com o mundo virtual. Por isso, serão eles que farão com que a informação chegue aos amigos e aos familiares. Além de intermediários, será este o público capaz de criar as condições necessárias para que algo de positivo se faça pelo Planeta

Durante a pesquisa foram recolhidos diversos conjuntos de dados. Porém, teve que existir uma seleção e organização daqueles que seriam os dados mais indicados para desenvolver o projeto sobre as Alterações Climáticas.

De modo a facilitar a compreensão dos mesmos, foi elaborada uma tabela, onde são apresentados os dados escolhidos para dar início ao projeto [Figura 55]. A par disto, foram criados gráfcos auxiliares, apenas para mostrar visualmente os dados que irão ser trabalhados. Ao longo da pesquisa, foram ainda encontrados dados sobre Incêndios Florestais na Europa 24 e nos Estados Unidos da América 25, bem como sobre terramotos <sup>26</sup> e vulcões <sup>27</sup> em vários países de todo o globo, os furações nos EUA 28 e internacionais 29 , como também, as tempestades nos EUA <sup>30</sup> e internacionais 31.

Como é possível evidenciar na Figura 54, os dados em estudo são a pegada ecológica 32, o número de Planetas 33, a área por país 34, os gases com efeito de estufa 35, a camada de ozono 36, a temperatura da terra <sup>37</sup> e do mar 38, o nível do mar 39, o gelo no mar Ártico 40, o gelo no mar Antártico 41. Uma vez que o tema recai sobre dados temporais e geográfcos, houve um cuidado que grande parte dos dados encontrados tivessem grandes períodos de tempo e localização.

A pegada ecológica é reconhecida como uma das formas para medir a utilização humana dos recursos naturais do Planeta. Avalia, também, a quantidade de resíduos que cada ser humano produz e a capacidade que o planeta tem de os absorver. Em contrapartida, a biocapacidade consiste na capacidade que o Planeta tem de regenerar e fornecer os recursos naturais consumidos pelo Homem. Ao representar estas duas variáveis, o objetivo é o de mostrar que se está a consumir mais do que aquilo que o Planeta consegue produzir.

O período temporal para representar estas duas variáveis [pegada ecológica por pessoa e a biocapacidade por pessoa] comporta-se entre 1961 e 2014, analisando cerca de 200 países, territórios e regiões. Os 24 https://www.pordata.pt/Europa/ Inc%C3%AAndios+forestais+e+%- C3%A1rea+ardida-1374

25 https://ourworldindata.org/ grapher/acres-burned-usa-full-series

26 https://governmentshutdown. noaa.gov/?t=101650&s=1&d=1

27 https://governmentshutdown. noaa.gov/?dataset=102557&search\_look=50&display\_look=50

28 http://www.aoml.noaa.gov/hrd/ hurdat/All\_U.S.\_Hurricanes.htm

29 http://www.aoml.noaa.gov/hrd/ hurdat/International\_Hurricanes.html

30 http://www.aoml.noaa.gov/hrd/ hurdat/uststorms.html

31 http://www.aoml.noaa.gov/hrd/ hurdat/International\_Storms.html

32 http://data.footprintnetwork. org/#/compareCountries?type=BCtot&cn=all&yr=1962

33 https://data. footprintnetwork.org/#/ countryTrends?cn=21&type=earth

34 https://data.worldbank. org/indicator/ag.lnd.totl. k2?end=2018&start=1961

35 https://www.climatewatchdata. org/ghg-emissions?breakBy= location&flter=ECA%2CRUS%2CDEU%- 2CGBR%2CFRA%2CTUR%2CITA%- 2CPOL%2CKAZ%2CUKR%2CESP& source=33&version=2

cálculos são expressos em hectares globais (gha), sendo que, um hectare global corresponde a um hectare de produção média mundial de terras e água no período de um ano.

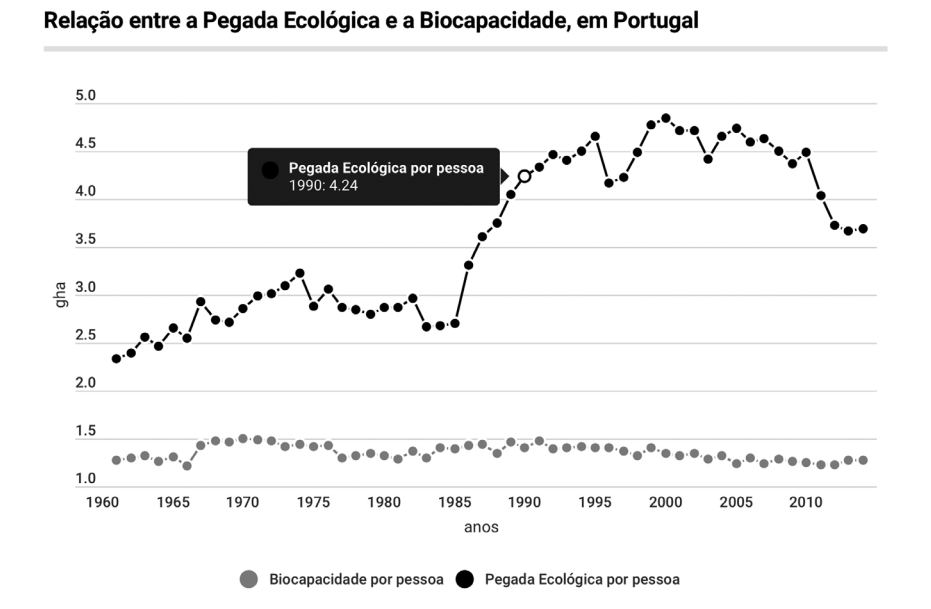

36 https://data.mfe.govt.nz/ table/89466-ozone-hole-19792016/

37 https://data.opendatasoft.com/ explore/dataset/earth-surfacetemperature-data%40public/table/?

38 https://www.epa.gov/ climate-indicators/climate-changeindicators-sea-surface-temperature

39 https://www.epa.gov/ climate-indicators/climate-changeindicators-sea-level

40 https://www.epa.gov/ climate-indicators/climate-changeindicators-arctic-sea-ice

41 https://www.epa.gov/ climate-indicators/climate-changeindicators-antarctic-sea-ice

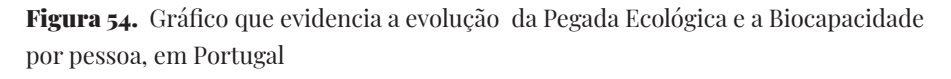

Tendo em consideração os dados encontrados sobre a Pegada Ecológica e Biocapacidade, foi desenvolvido um gráfco de linhas que retrata o comportamento destas duas variáveis, em Portugal, de 1961 a 2014 [Figura 54].

A pegada ecológica pode também ser expressa em número de planetas, permitindo perceber quantos Planetas é que o ser humano está a consumir. Tendo em consideração o gráfco da Figura 56 é possível constatar que o nosso Planeta acaba por não ser sufciente para as necessidades do ser humano.

Relativamente à área do país, o *dataset* mostra o tamanho do território de cada país, expresso em quilómetros quadrados. O objetivo é o de relacionar esta variável com a emissão de Gases com Efeito de estufa (MtCO<sub>2</sub>e) e a pegada ecológica (gha) de modo a perceber se o tamanho infuencia a sua emissão ou não.

No que concerne aos Gases com Efeito de Estufa (GEE), estes são os responsáveis pela absorção da radiação infravermelha libertada pela

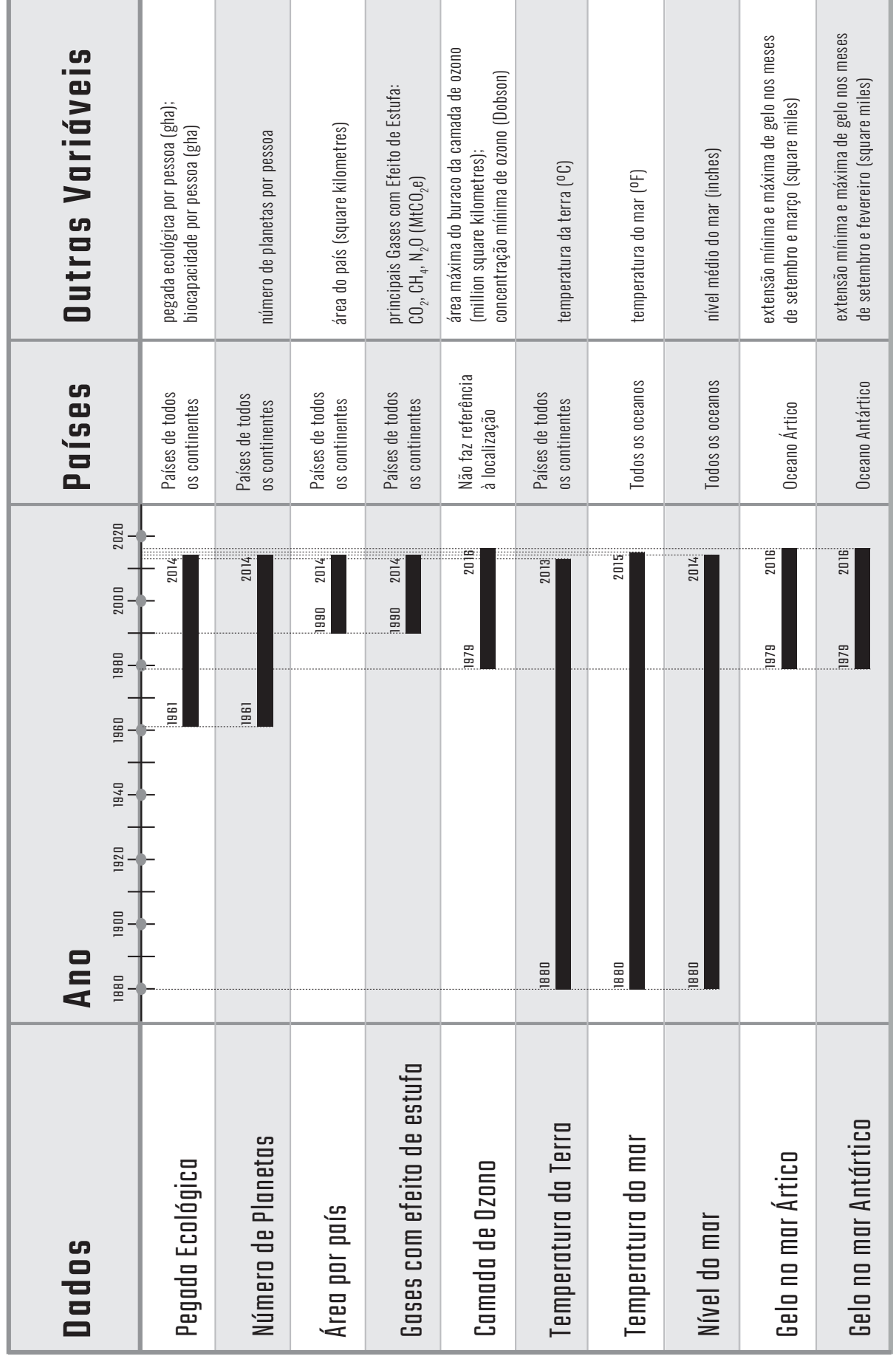

Figura 55. Esquematização dos dados, por ano, países e outras variáveis Figura 55. Esquematização dos dados, por ano, países e outras variáveis

Média de consumo mundial

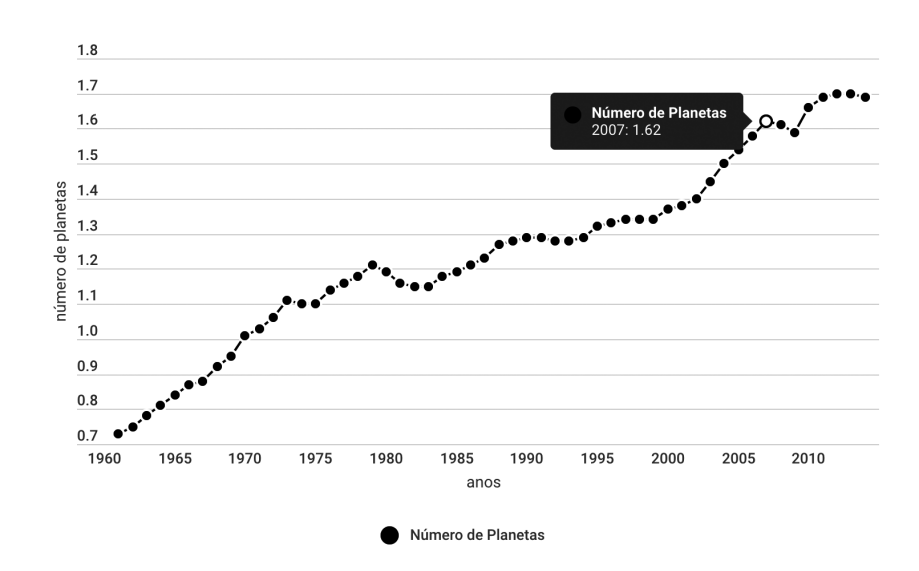

Figura 56. Gráfco que evidencia a evolução da média do consumo da população mundial, expressa em número de planetas

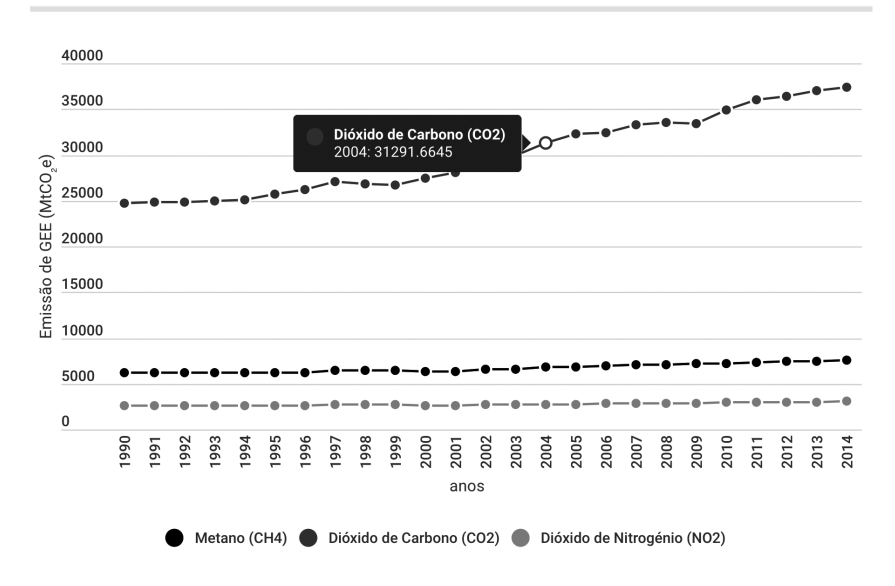

Principais Gases com Efeito de Estufa

Figura 57. Gráfco que representa os Principais Gases com Efeito de Estufa

Terra (radiação terrestre), impedindo a sua libertação para o espaço. O facto de não serem expelidos da superfície terrestre faz com que esta aqueça, contribuindo para o aumento do aquecimento do Planeta.

O *dataset* relativo à emissão de GEE contém dados sobre o Dióxido de Carbono (CO<sub>2</sub>), o Metano (CH<sub>4</sub>) e o Dióxido de Nitrogénio (N<sub>2</sub>O), para

cerca de 200 países, no período entre 1990 a 2014. A unidade de medida dos Gases com Efeito de Estufa é expressa em toneladas métricas de dióxido de carbono (MTCO<sub>2</sub>e). Esta foi igualada à medida de CO<sub>2</sub> para que se consiga comparar as emissões dos restantes gases com este. Por exemplo, uma unidade de metano equivale a 20 de CO<sub>2</sub> e uma de Dióxido de Nitrogénio equivale a 298. A emissão de CO<sub>2</sub> tem-se intensifcado devido ao uso e queima de combustíveis fósseis, sendo o gás com maior impacto no ambiente. O CH<sub>4</sub> é o segundo gás mais poluente e que resulta da decomposição orgânica, digestão animal, biomassa, lixo, aterros, criação de gado, produção e distribuição de combustíveis fósseis. Por fim, o N<sub>2</sub>O é o gás com menor impacto no ambiente, ainda assim, a sua emissão resulta da atividade agrícola, sistemas de produção animal e processos de lixiviação, que consiste na extração de constituintes químico presentes em rochas, minerais e solos. Resulta, também, da queima de combustíveis fósseis a temperaturas muito elevadas - motores dos veículos e processos industriais e da biomassa, durante a queima de vegetação, lixo e desflorestação.

O gráfco da Figura 57 apresenta os dados sobre os principais Gases com Efeito de Estufa (CO<sub>2</sub>, CH<sub>4</sub>, N<sub>2</sub>O) evidenciando a soma total de emissões de todos os países do mundo, no período de 1990 até 2014.

A camada de ozono tem como principal função proteger a Terra das radiações ultravioleta. Esta camada contém uma substância que dá

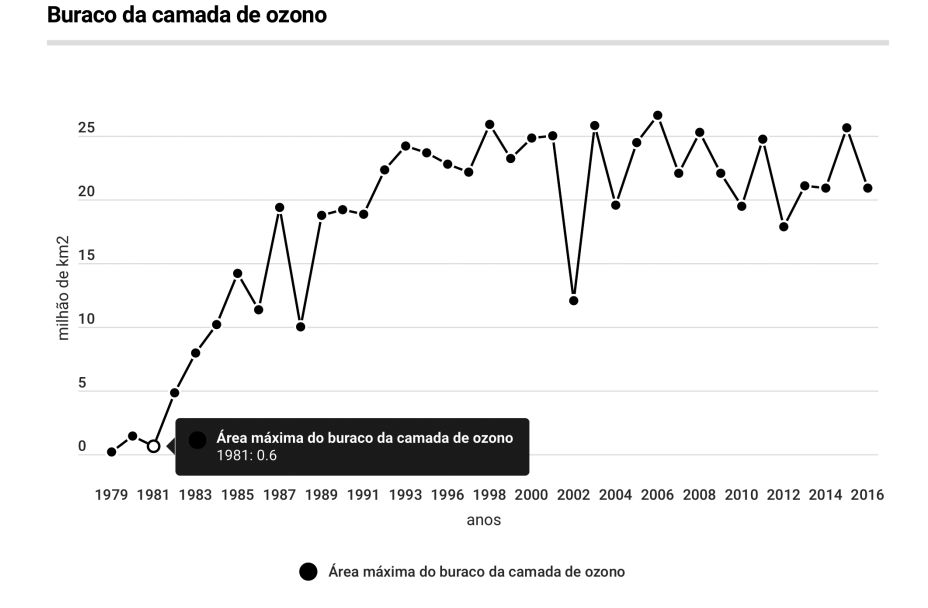

Figura 58. Gráfco que ilustra a evolução da área do buraco da Camada de Ozono **81**

origem ao seu nome – o ozono, que se forma na estratosfera, a segunda camada da atmosfera. Nos últimos anos, segundo a revista *European Geosciences Union Journal Amospheric Chemistry and Physics* [43], esta camada tem vindo a recuperar nos polos, mas a diminuir nas zonas de menor latitude. Os dados encontrados contêm informação sobre a área máxima do buraco de ozono [Figura 58] e a concentração mínima de ozono [Figura 59], no período de 1979 a 2016. Relativamente à localização, esta não é especifcada.

No que toca à temperatura, esta é uma grandeza física que representa as noções de calor e frio. Foram encontrados dados relativos à temperatura da terra e à temperatura do mar. Quanto à temperatura da terra, os dados representam a temperatura média dos diversos países de todos os continentes do Planeta, no período de 1880 até 2015.

Na Figura 60, são apresentados os dados sobre a evolução da temperatura, em Lisboa. Posteriormente, os dados foram tratados e foi feita uma média da evolução da temperatura para cada país, comparando-a com a média global. O conjunto de dados sobre a temperatura do mar mostra a temperatura média da superfície dos oceanos do Planeta desde 1880 até 2015 [Figura 61].

Quando se menciona o nível do mar, fala-se da altitude média da superfície do mesmo, que tem vindo a sofrer alterações ao longo do tempo.

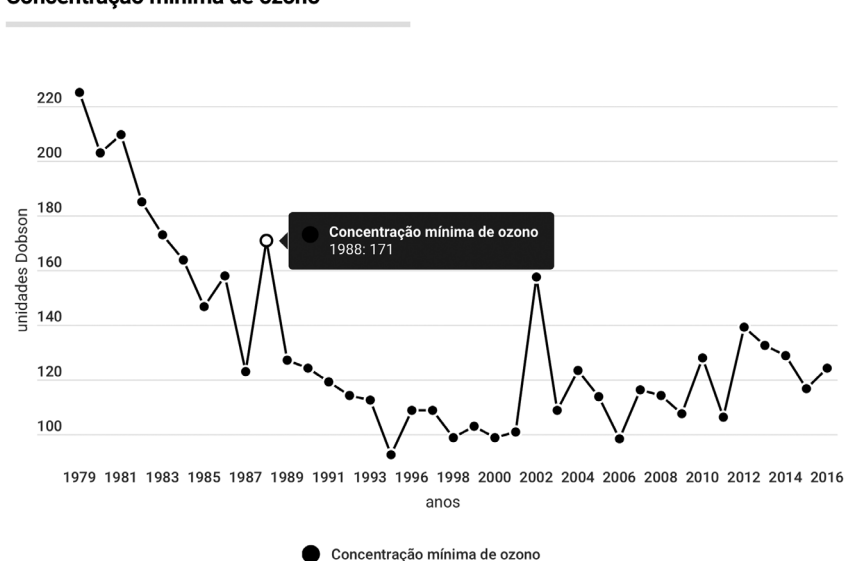

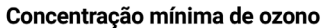

Figura 59. Gráfco que evidencia a concentração mínima de ozono **82**

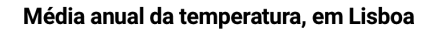

Evolução da temperatura do mar

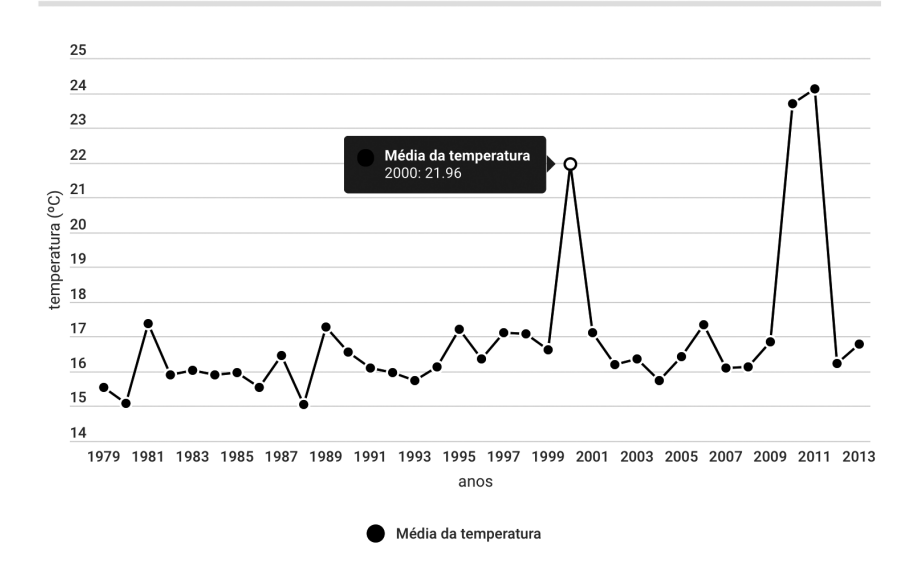

Figura 60. Gráfco que mostra a média anual da temperatura em Lisboa, entre 1979 e 2060

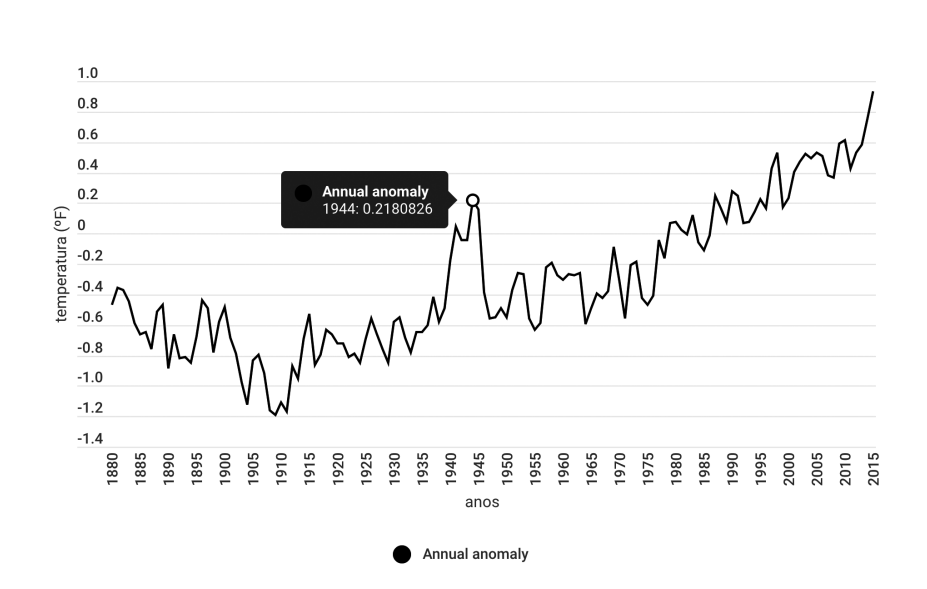

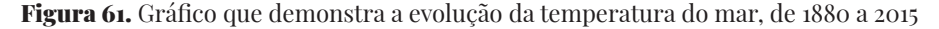

Os dados encontrados mostram as mudanças de forma cumulativa do nível do mar, tendo em consideração dados sobre todos os oceanos do Planeta desde 1880 até 2015 [Figura 62].

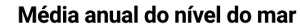

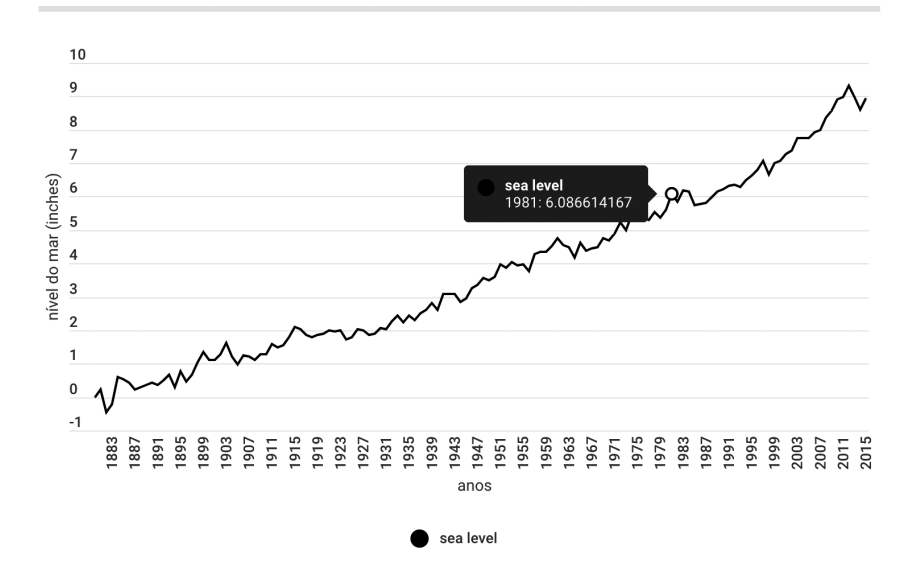

Figura 62. Gráfco que comprova a evolução do nível do mar, desde 1880 até 2015

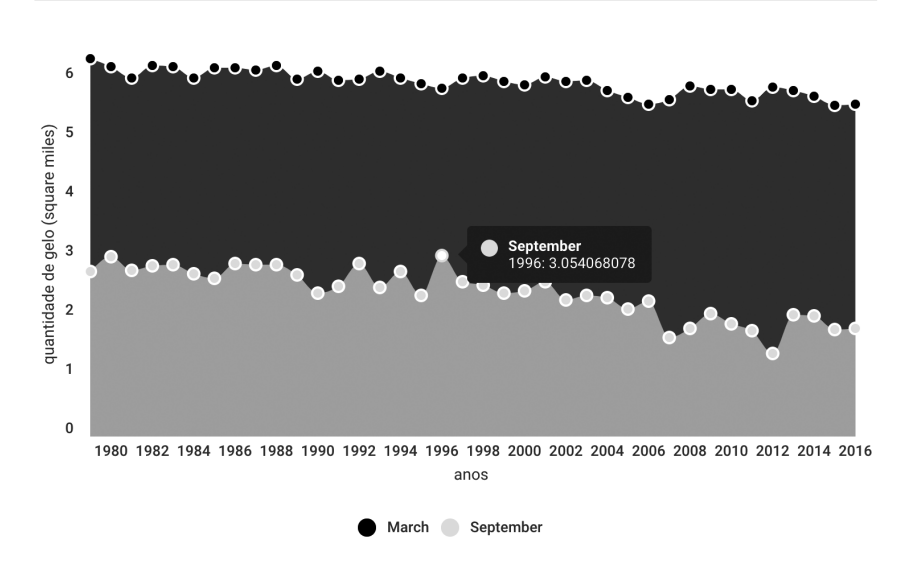

Variação da quantidade de gelo no mar ártico

Figura 63. Gráfco que representa a variação da quantidade de gelo no mar ártico, nos meses de março e setembro

Relativamente à extensão de gelo no mar Ártico, os dados evidenciam as alterações que existem no mês de setembro – extensão mínima de gelo – e o mês de março – extensão máxima, durante o período de 1979 até 2016 [Figura 63]. Quanto à extensão de gelo no mar Antártico, o conjunto de dados demonstram as alterações que existem no mês de

fevereiro – extensão mínima de gelo – e o mês de março – extensão máxima, durante o período de 1979 até fevereiro de 2016 [Figura 64].

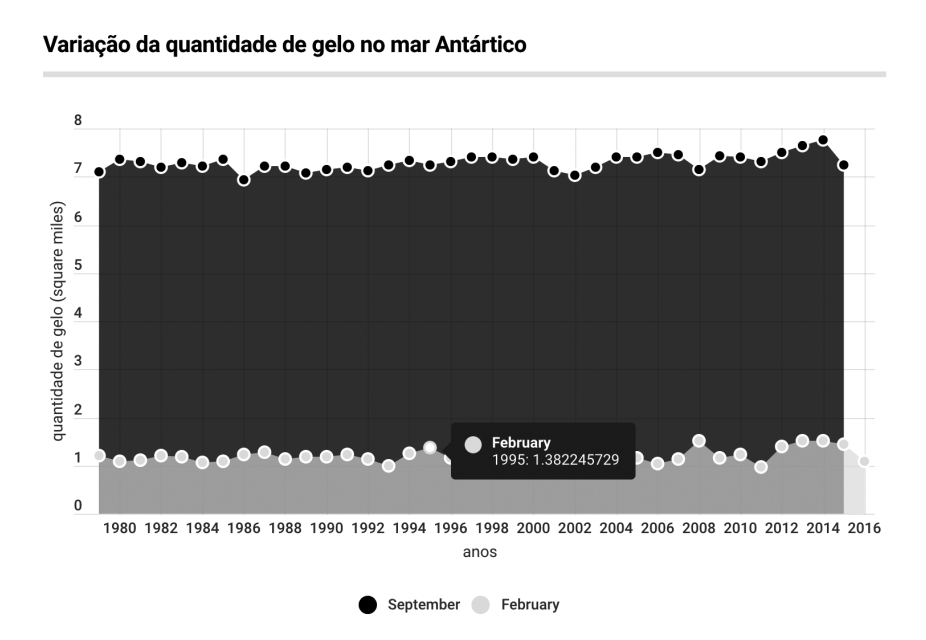

Figura 64. Gráfco que ilustra a variação da quantidade de gelo no mar antártico, nos meses de fevereiro e setembro

# **4.3. PROTÓTIPOS**

O projeto proposto implica o desenvolvimento de uma plataforma *web*, que irá conter várias visualizações sobre as alterações climáticas. O objetivo é o de as ordenar de forma a criar uma linha de pensamento contínuo, que guie o utilizador ao longo da evolução das alterações climáticas, mas que simultaneamente lhe permita explorar os dados e aceder a notícias sobre determinado tema relativo às alterações climáticas.

Como é possível evidenciar na Figura 65, a plataforma estará dividida em cinco separadores, com cinco objetivos distintos: (i) relacionar os dados da Pegada Ecológica com os Gases com Efeito de Estufa e a Camada de Ozono, com o intuito de mostrar quem/ o que pode estar na origem destas mudanças; (ii) apresentar os dados sobre a temperatura do mar e da terra, evidenciando o aumento do nível do mar e a diminuição da quantidade de gelo no mar ártico e antártico, enfatizando o que se está a alterar no Planeta; (iii) listar um conjunto de comportamentos que os utilizadores podem adotar de forma a proteger o Planeta; (iv) evidenciar notícias que mostrem como é que este tema está a ser comunicado; e (v) apresentar o projeto de forma a contextualizar o público-alvo.

Desta forma, houve duas fases para o desenvolvimento dos protótipos. Inicialmente, desenvolveram-se protótipos estáticos que representavam apenas os dados através de gráfcos e mapas geográfcos. Estas visualizações foram projetadas tendo por base os dados reais, isto é, os dados sobre as alterações climáticas que estão a ser trabalhados.

Numa segunda fase, houve uma reformulação dos protótipos anteriores, dando maior destaque à informação que se pretende comunicar e à relação que se objetiva criar entre os dados. Também nesta fase, foram criados os esboços do *website*, defnindo a disposição dos elementos na página.
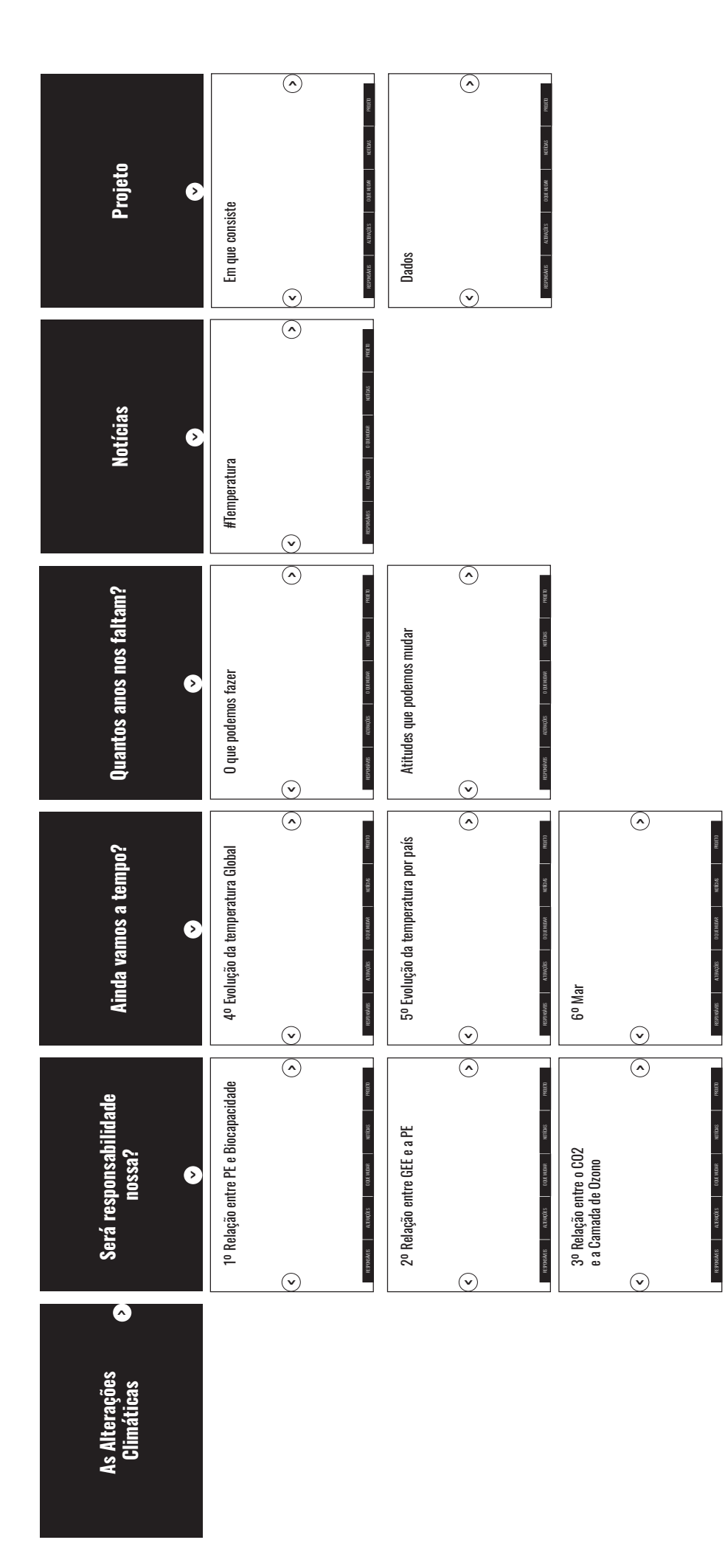

Figura 65. Mapa do website Figura 65. Mapa do *website*

O primeiro esboço é o mapa da Figura 66, que estabelece a relação entre a Pegada Ecológica por pessoa e a emissão de Gases com Efeito de Estufa (GEE) incluindo as mudanças da utilização da terra -LUCF - (pastoreio, cultivo da terra, pousio) e a silvicultura, num período de 24 anos. Nesta visualização estão representados dados geográfcos e temporais. Para representar a informação foi escolhido o *Graduated Symbol map*, pois permite ver a variação dos dados através do tamanho e da cor dos círculos. O tamanho do círculo diz respeito à Pegada Ecológica por pessoa, enquanto que a cor de cada círculo representa a emissão de Gases com Efeito de Estufa por país. No que respeita à interação do utilizador com a visualização, irá existir um *slider* que permite ver os dados em determinado ano. Além disto, pretende-se que ao passar o

Relação entre a Pegada Ecológica por pessoa (gha) e a emissão de Gases com Efeito de Estufa LUCF (MtCO<sub>2</sub>e), no período de 1990 até 2014

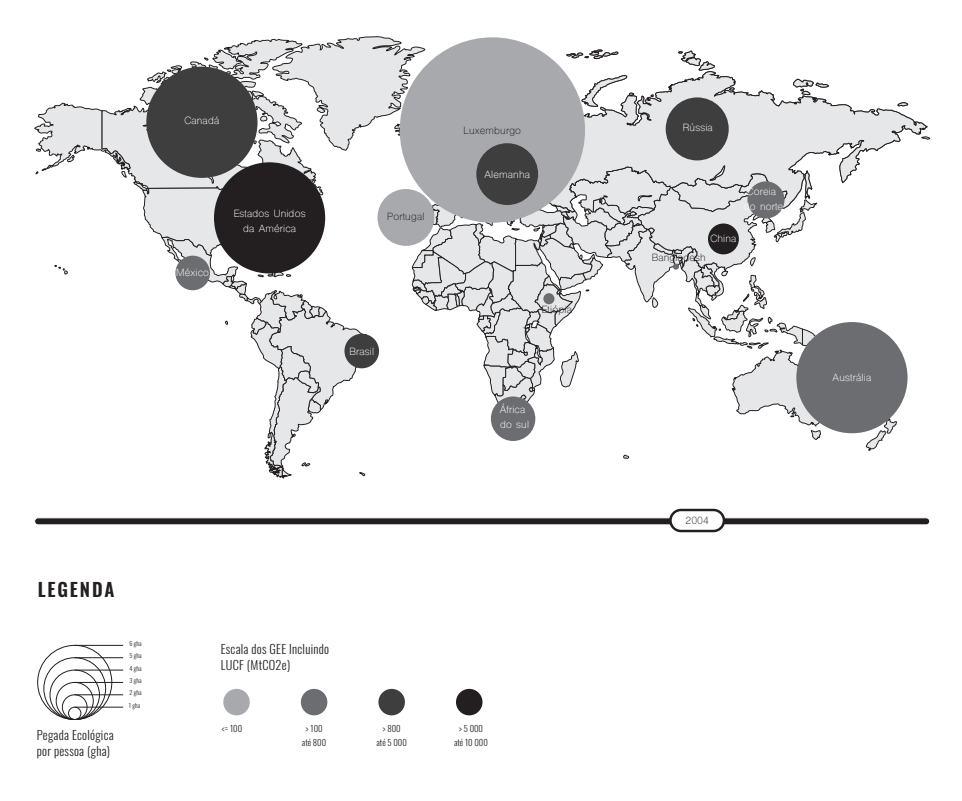

Figura 66. Protótipo que estabelece a relação entre a Pegada Ecológica e a Emissão de Gases com Efeito de Estufa

Diferança entre a Pegada Ecológica por pessoa (gha) e a Biocapacidade por pessoa (gha)

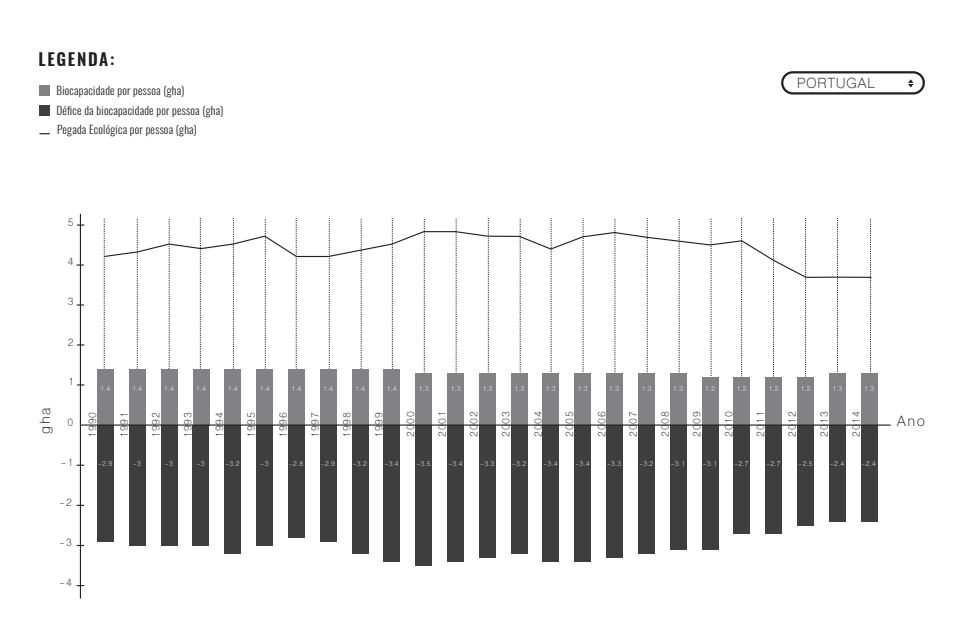

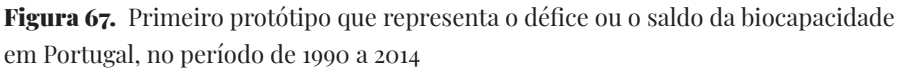

cursor em cima dos círculos seja possível ver informação referente ao país e no respetivo ano.

O gráfco da Figura 67 foi desenvolvido com o intuito de mostrar as diferenças entre a Pegada Ecológica e a Biocapacidade por pessoa, entre 1990 e 2014. A linha representa a pegada ecológica por pessoa, as barras com valores positivos ilustram a informação referente à biocapacidade por pessoa, enquanto que as barras negativas dizem respeito ao défce da biocapacidade — o consumo de recursos do Planeta é superior à capacidade que este tem para os repor.

Relativamente à interação com o gráfco, como este utiliza dados temporais e geográfcos, o utilizador pode escolher o país que quer ver. Foi desenvolvido outro protótipo, que apresenta a mesma informação, como é possível observar na Figura 68. Porém, ao invés de criar uma nova variável para representar o saldo ou o défce da biocapacidade, as barras foram sobrepostas, permitindo constatar que a pegada ecológica é superior à biocapacidade.

O protótipo da Figura 69 permite visualizar a relação entre a emissão de GEE (CO2 ) e a dimensão do buraco da camada de ozono. O eixo (y) do lado esquerdo assinala os valores da emissão de dióxido de carbono,

Diferança entre a Pegada Ecológica por pessoa (gha) e a Biocapacidade por pessoa (gha)

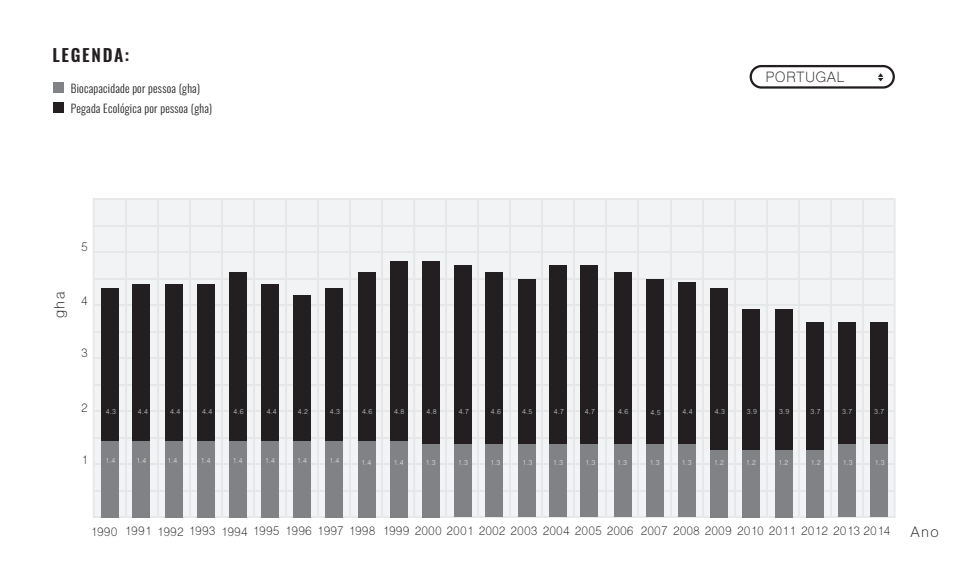

Figura 68. Segundo protótipo que representa a diferença entre a Pegada Ecológica e a Biocapacidade, em Portugal, no período de 1990 a 2014

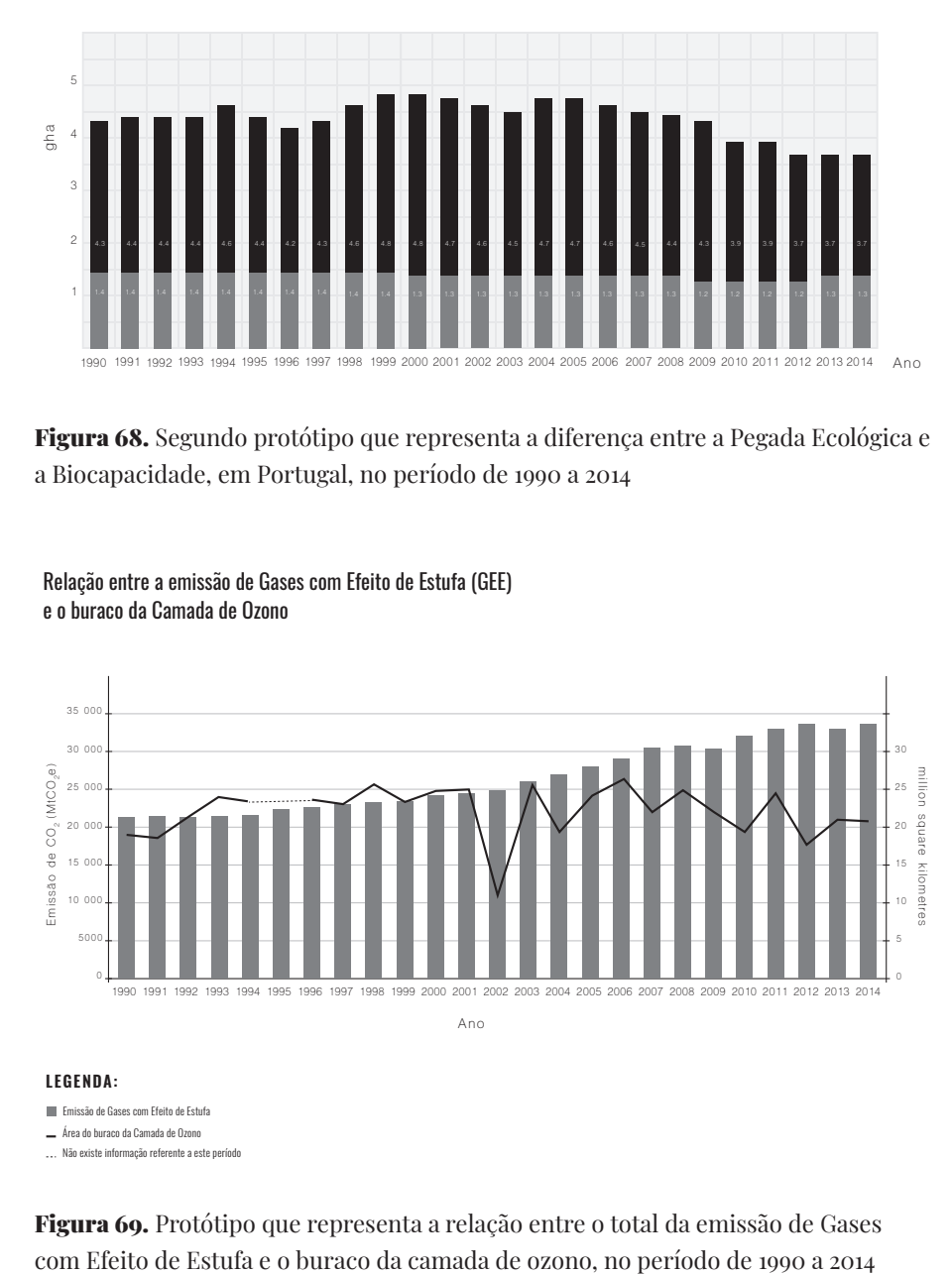

Relação entre a emissão de Gases com Efeito de Estufa (GEE) e o buraco da Camada de Ozono

Figura 69. Protótipo que representa a relação entre o total da emissão de Gases

enquanto que o eixo (y) do lado direito apresenta os valores da área da camada de ozono. Nesta visualização, está a ser representado apenas o dióxido de carbono, por ser o gás mais poluente. A linha preta representa os sucessivos aumentos e decréscimos da área do buraco da Camada de Ozono. No ano de 1995 não há informação, pelo que o ano de 1994 e

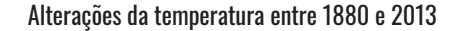

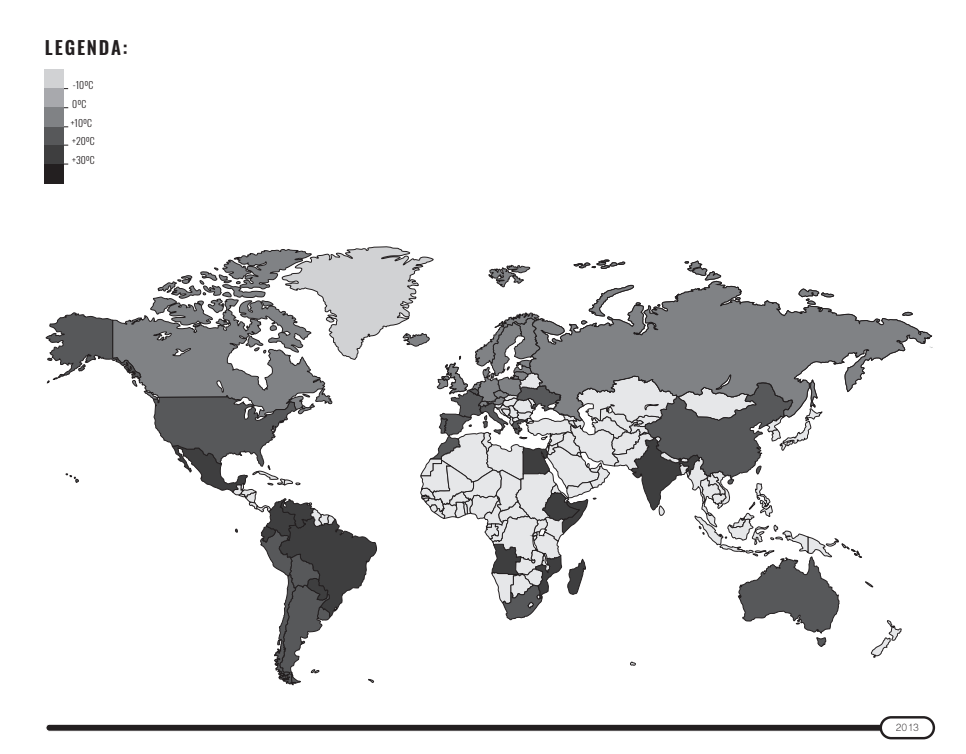

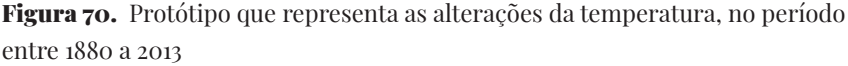

1996 são ligados por uma linha a tracejado. Por fm, as barras a cinza evidenciam a evolução da emissão de dióxido de carbono.

Relativamente às alterações da temperatura, também foram elaborados três protótipos. O mapa da Figura 70 é o primeiro protótipo desenvolvido e representa a média da temperatura para cada país, no ano de 2013. Foi defnida uma escala de temperatura que varia entre os -10ºC (cinza mais claro) e os +30ºC (cinza mais escuro). Esta ainda não é a escala fnal, porque estão representados apenas 52 países, e apenas um ano. Quanto à interação do utilizador com a visualização, mais uma vez existirá um *slider* que permite escolher um ano e ao clicar em cima de determinado país ter acesso a mais informação.

O protótipo da Figura 71, foi o segundo a ser desenvolvido no âmbito das temperaturas, sendo que neste é possível evidenciar as temperaturas por capitais, que podem ser escolhidas pelo utilizador no botão do canto superior esquerdo. Também o ano pode ser escolhido, mais uma vez através do *slider*. Porém, esta não será uma solução muito fável. Pois, se o utilizador quiser comparar os valores de todas as capitais do mundo, o gráfco fcará muito confuso e extenso. Desta forma, foi desenvolvido

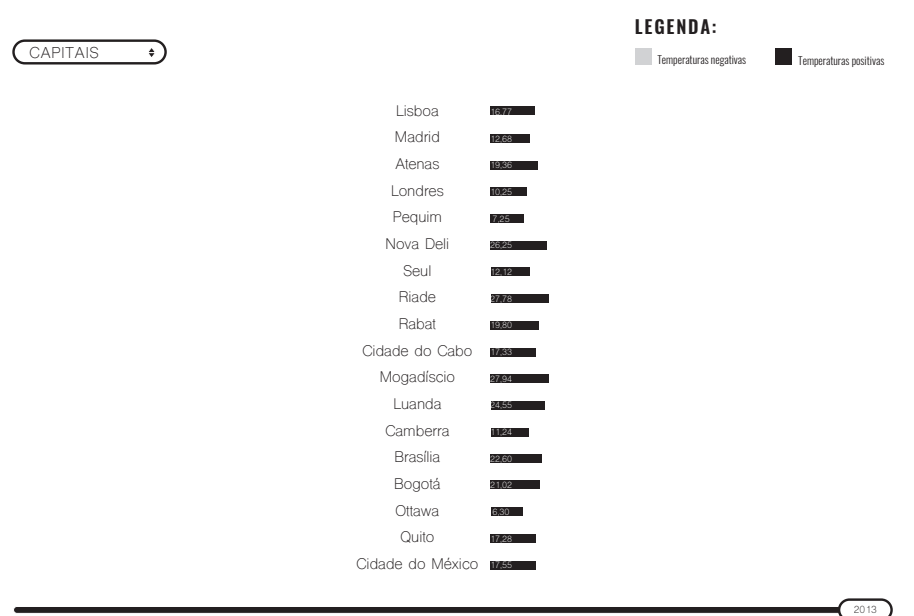

Alterações da temperatura entre 1880 e 2013, por capitais

Figura 71. Protótipo que representa as alterações da temperatura, por capitais, no período entre 1880 a 2013

## Alterações da temperatura entre 1880 e 2013, por continentes

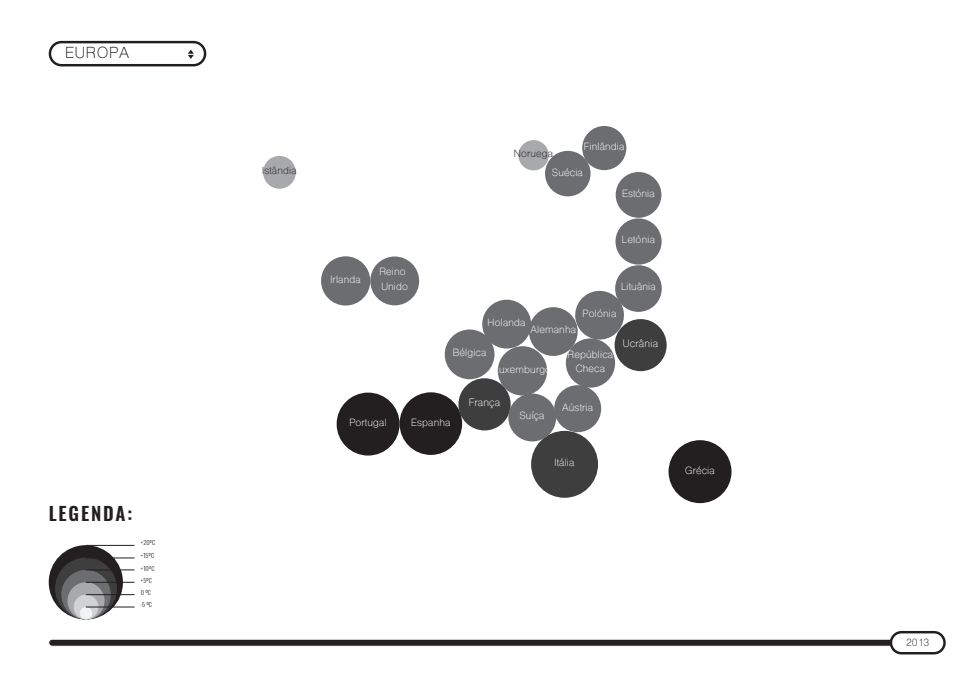

Figura 72. Protótipo que representa as alterações da temperatura, por continentes, no período entre 1880 a 2013

o terceiro protótipo, um cartograma onde é possível ver as temperaturas por continente [Figura 72]. Mais uma vez, foi criada uma escala de temperatura, através dos círculos, aos quais foi atribuída também

uma cor, dos -5ºC (círculo mais pequeno e cinza claro) até aos +20ºC (círculo maior e cinza escuro). Neste mapa, está apenas representada uma parte da Europa, por isso, esta não é uma escala fnal.

O último protótipo elaborado relaciona o nível do mar com a quantidade de gelo existente no mar ártico e antártico, entre 1979 e 2013 [Figura 73]. Com esta visualização, o objetivo é o de perceber se o aumento do nível do mar está relacionado com a diminuição de gelo no mar ártico e antártico. Desta forma, a linha cinzenta representa o nível do mar, a linha azul escura a quantidade de gelo no mar ártico e a azul clara a quantidade de gelo no mar antártico.

A elaboração destes protótipos estáticos permitiu perceber mais pormenorizadamente o comportamento dos dados e estabelecer relações entre diversas variáveis. Contudo, estes protótipos ainda não são os finais.

## Relação entre o aumento do nível do mar e a quantidade de gelo no mar ártico e antártico

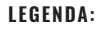

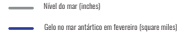

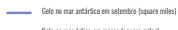

Gelo no mar ártico em março (square miles) Gelo no mar ártico em setembro (square miles)

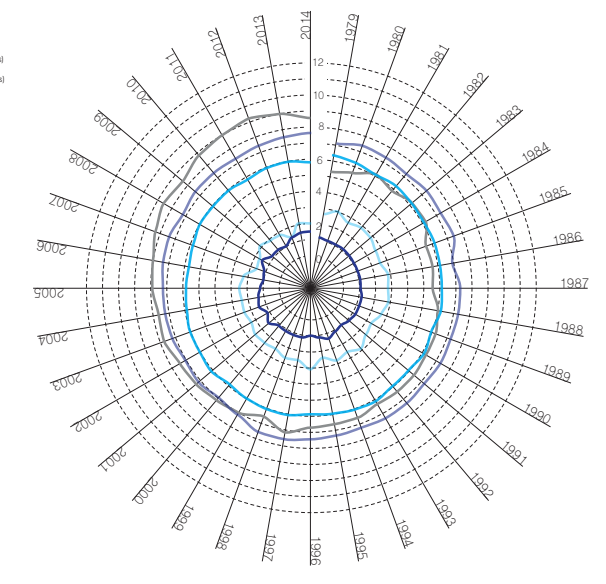

Figura 73. Protótipo que representa as alterações da temperatura, por continentes, no período entre 1880 a 2013

# **4.3.2. ESBOÇOS FINAIS**

Nesta segunda fase, além de se ter repensado os gráfcos, também foram desenvolvidos os primeiros esboços para a disposição dos elementos no *website*. De seguida, iremos apresentar os protótipos das representações visuais para cada secção do *website*.

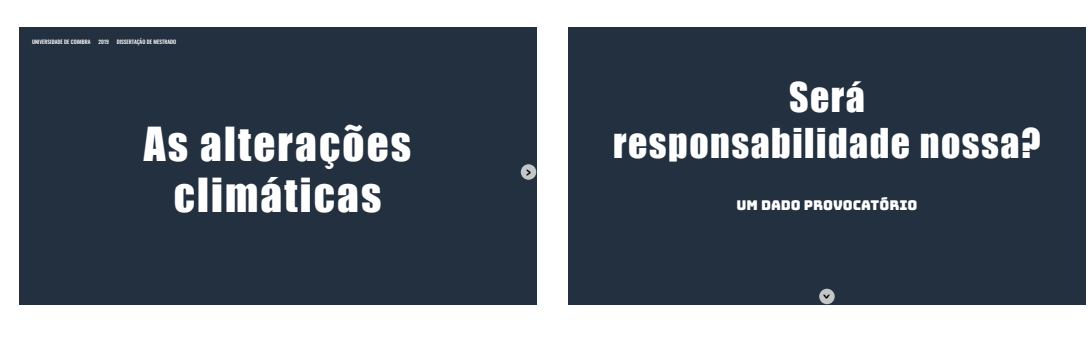

Figura 74. Página de entrada e primeiro separador, respetivamente

Como é possível observar na Figura 74, assim que o utilizador entra no *website*, depara-se com a página inicial e navega para o primeiro separador, onde serão apresentados os gráfcos que mostram a informação sobre o que pode estar na origem das alterações climáticas.

A Figura 75 exibe o primeiro gráfco do *website*, onde são representadas três variáveis - (i) o tamanho do círculo, que mostra a pegada ecológica, por pessoa, sendo uma média indicada em hectares globais; (ii) a cor, que evidencia a biocapacidade; e (iii) o contorno, que ilustra a pegada ecológica, por pessoa, expressa em número de Planetas. Com este gráfco, o objetivo é perceber a relação que existe entre o consumo (pegada ecológica) e a capacidade de produzir novos recursos (biocapacidade).

Nesta página, existirá um gráfco auxiliar, onde se apresentará, por continente, quantos Planetas são necessários para responder às necessidades das pessoas. Uma vez que é um gráfco auxiliar, este só será acessível através de um botão extra, que o utilizador terá que clicar para poder ter acesso.

Para ilustrar a informação sobre a pegada ecológica, foi utilizada a representação visual de um pé [Figura 76]. Porém, houve uma evolução nos esboços de forma a tentar melhorar a disposição dos elementos na página, a forma e a cor utilizada.

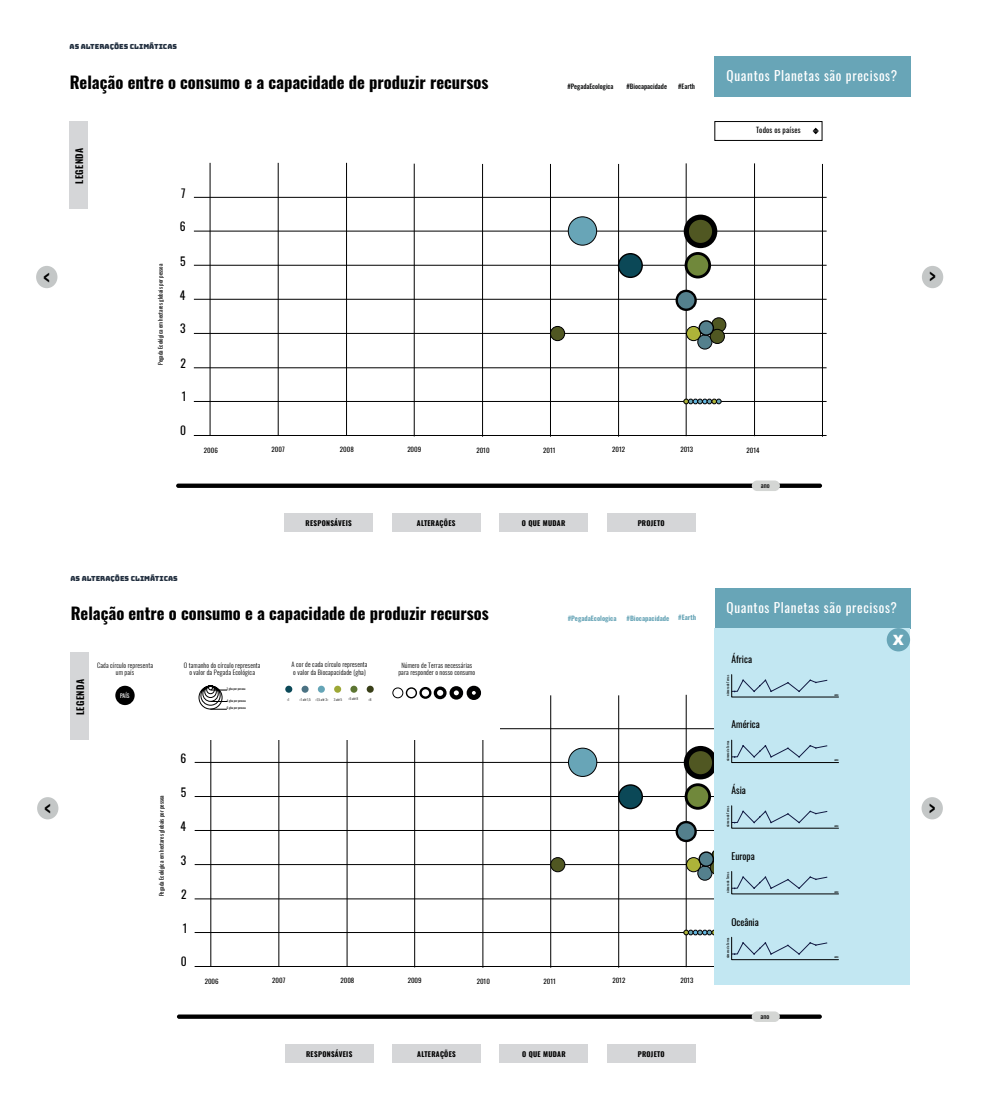

Figura 75. Gráfco que estabelece a relação entre o consumo e a capacidade de produzir recursos

Optou-se por este modelo de representação pelo facto de existirem seis variáveis para serem relacionadas. Desta forma, cada pegada representa um país, o tamanho da palma do pé corresponde à área do país, o tamanho de cada dedo evidencia a média referente a cinco anos de cada gás (dióxido de carbono, metano e dióxido de nitrogénio) com efeito de estufa (GEE), a cor dos dedos permite diferenciar os três GEE, por fm, a cor das articulações mostra a pegada ecológica. O facto de existir muitas variáveis tornou mais difícil encontrar um modelo capaz de transmitir a informação de uma forma percetível.

Nesta página, além do gráfco principal, existe também um gráfco/ infografa auxiliar, onde estão ordenados por ordem decrescente os países mais poluentes em dióxido de carbono, no ano de 2014 [Figura 76, último painel].

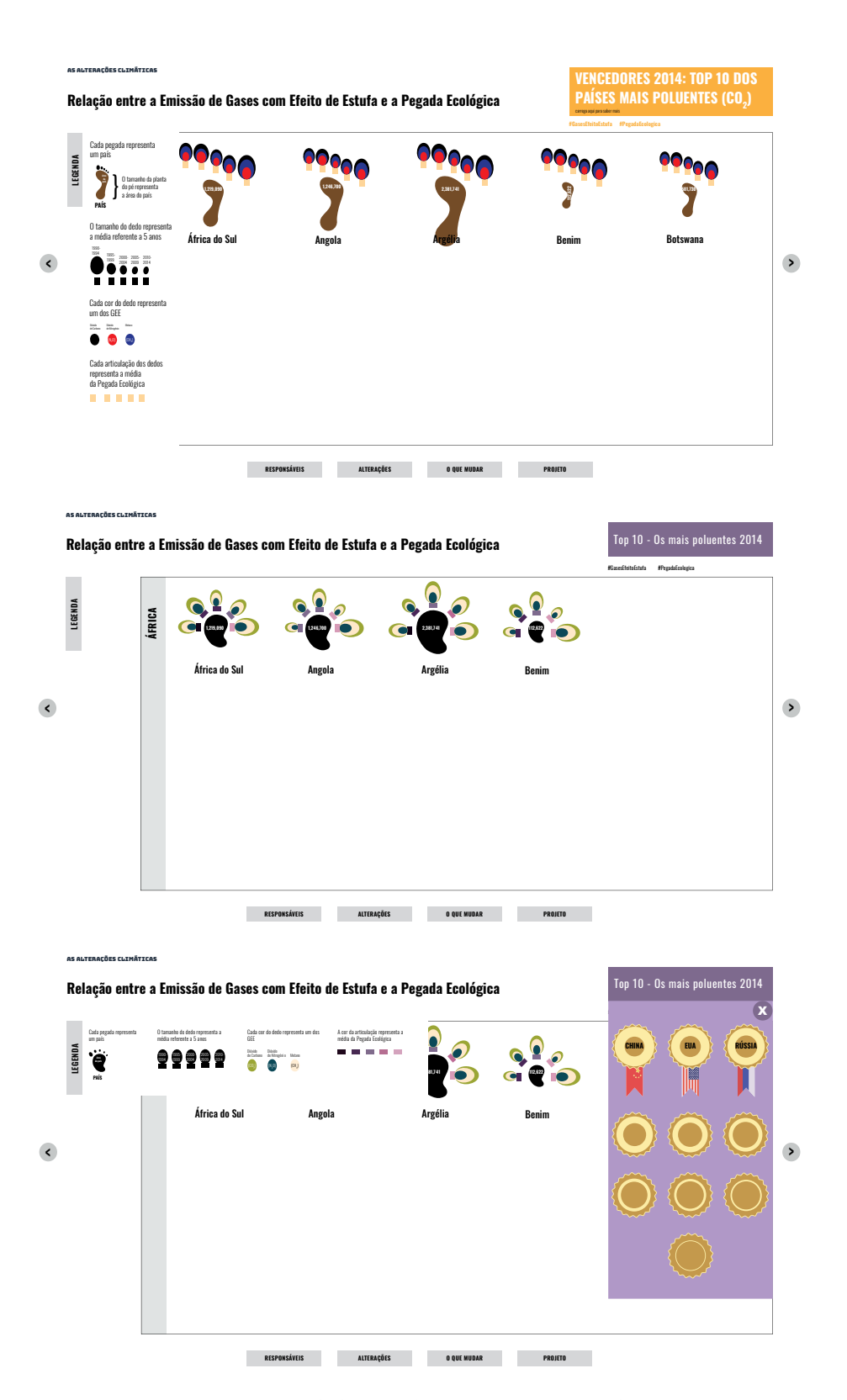

Figura 76. Infografas que estabelece a relação entre a emissão de Gases com Efeito de Estufa e a Pegada Ecológica

## **4.3.2. ESBOÇOS FINAIS**

As alterações Climáticas

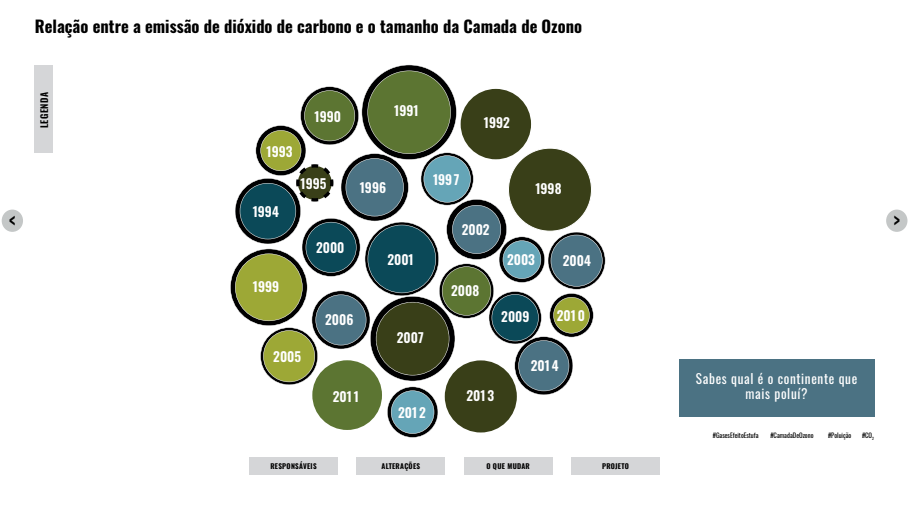

As alterações Climáticas

**Relação entre a emissão de dióxido de carbono e o tamanho da Camada de Ozono**

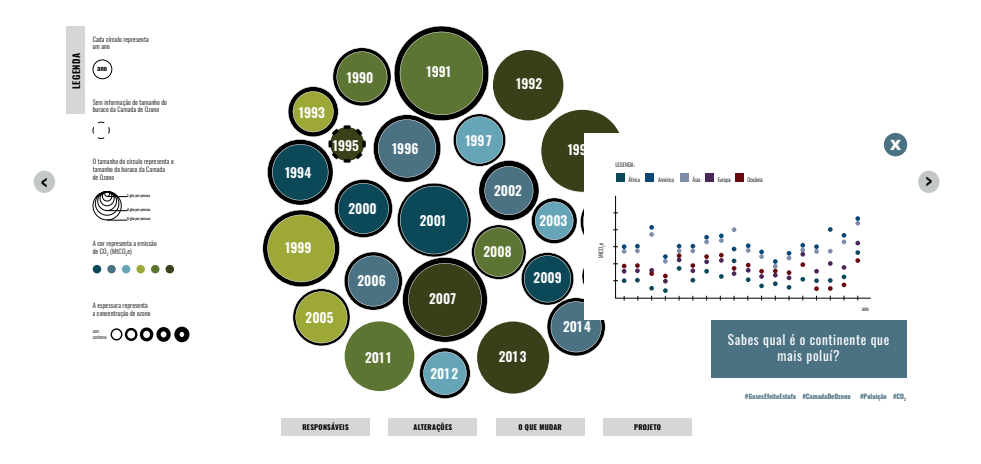

Figura 77. Gráfco que estabelece a relação entre a emissão de dióxido de carbono e o tamanho do buraco da camada de ozono

O gráfco da Figura 77 é o último que se insere no separador destinado aos 'Responsáveis' pelas alterações climáticas. Aqui está a ser estabelecida a relação entre a emissão de dióxido de carbono e o tamanho do buraco da camada de ozono. Assim sendo, cada círculo corresponde a um ano, o seu tamanho representa o tamanho do buraco da camada de ozono, a cor varia consoante a emissão de dióxido de carbono e o contorno consoante a concentração de ozono.

Mais uma vez, para dar maior destaque ao gráfco principal, foi criado um botão através do qual é possível aceder a um gráfco auxiliar, que contém informação acerca do continente que mais polui.

Para transitar do primeiro separador para o segundo, o utilizador pode utilizar uma barra de navegação, que se encontra na parte inferior, ou então, pode avançar através das setas.

## **4.3.2. ESBOÇOS FINAIS**

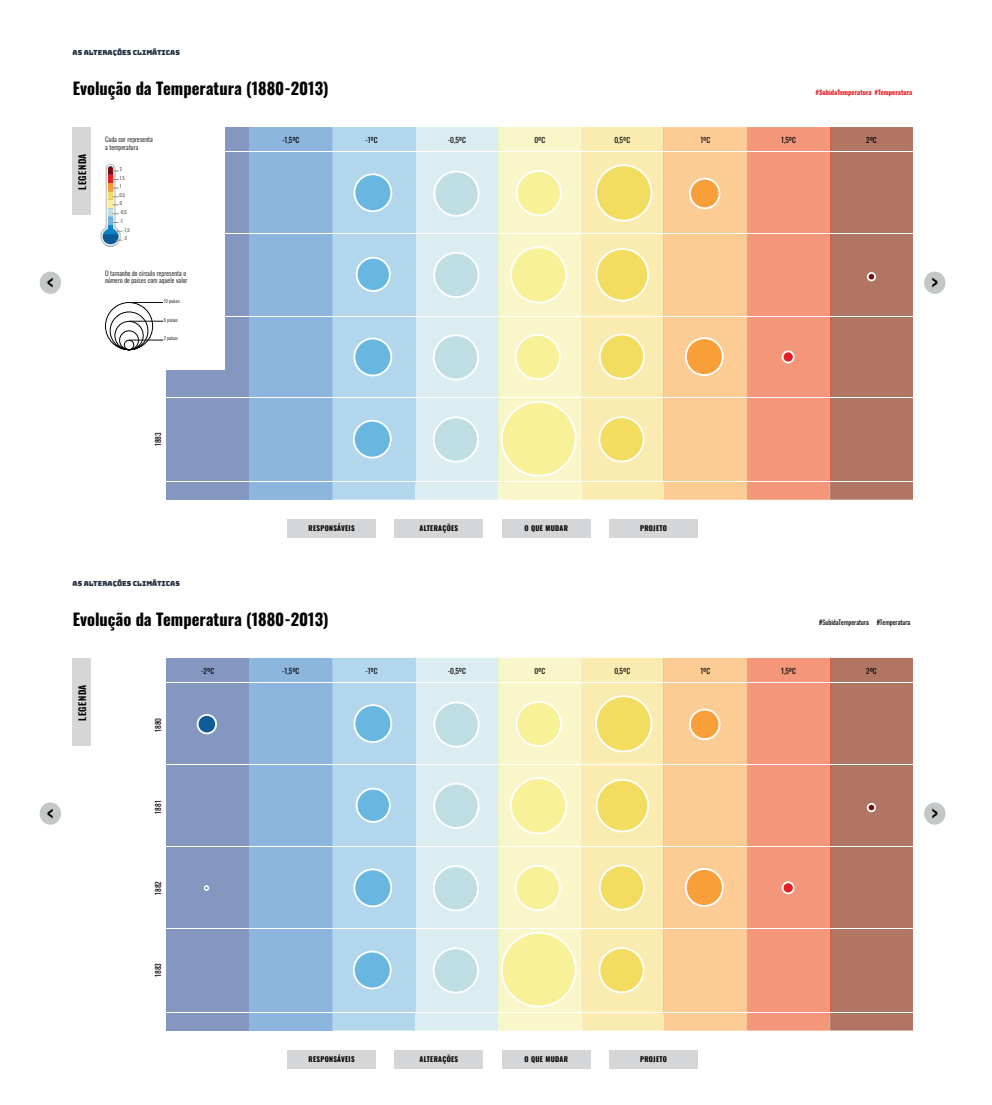

Figura 78. Gráfico que mostra a evolução da temperatura global de 1880 a 2013

No segundo separador, estarão disponíveis os gráfcos com informação referente ao que se tem vindo a alterar no Planeta. Principia com um gráfco que mostra a evolução da temperatura global. Neste, é evidenciado o número de países com determinada variação de temperatura em determinado ano, como demonstra a Figura 78. Em cada coluna do gráfco, está disposta a variação da temperatura, dos -2ºC até aos +2ºC, do azul escuro para o vermelho escuro, respetivamente. Cada linha representa um ano, de 1880 a 2013. O tamanho do círculo altera-se conforme o número de países que têm determinada variação de temperatura em determinado ano, quanto mais países apresentarem a mesma variação, maior será o círculo.

Seguidamente, será explorada a mesma variável - a evolução da temperatura -, mas por país. Como mostra a Figura 79, cada conjunto de círculos diz respeito a um país, comportando informação desde 1880

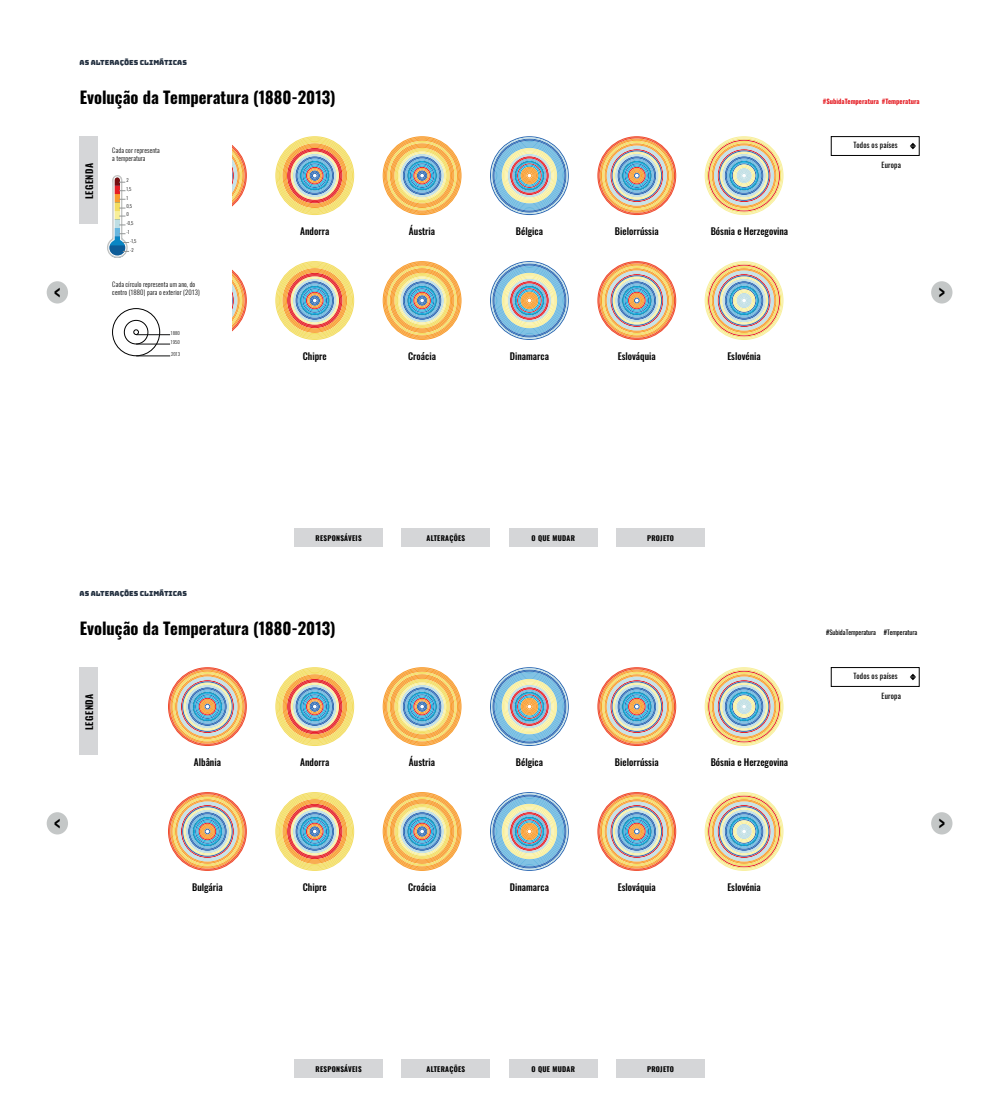

Figura 79. Gráfco que mostra a evolução da temperatura por país de 1880 a 2013

até 2013, sendo que o círculo mais pequeno (interior) representa 1880 e o maior 2013. A cor do contorno de cada círculo varia conforme a temperatura, do -2ºC até +2ºC, do azul escuro para o vermelho escuro.

O gráfco da Figura 80, encerra o capítulo das alterações que se têm vindo a sentir, estabelecendo a relação entre o nível do mar, a quantidade de gelo no mar ártico e antártico e a temperatura do mar. Esta visualização explora dois tipos de representação gráfca - *radar chart* e o *donut chart*. No *radar chart* o nível do mar, a quantidade de gelo no mar ártico em março e em setembro e a quantidade de gelo no mar antártico em fevereiro e em setembro são representados através de uma linha. Enquanto que com o *donut chart* é evidenciada a evolução da temperatura do mar, que varia entre o -1ºC e o +1ºC, do azul escuro para o vermelho, respetivamente.

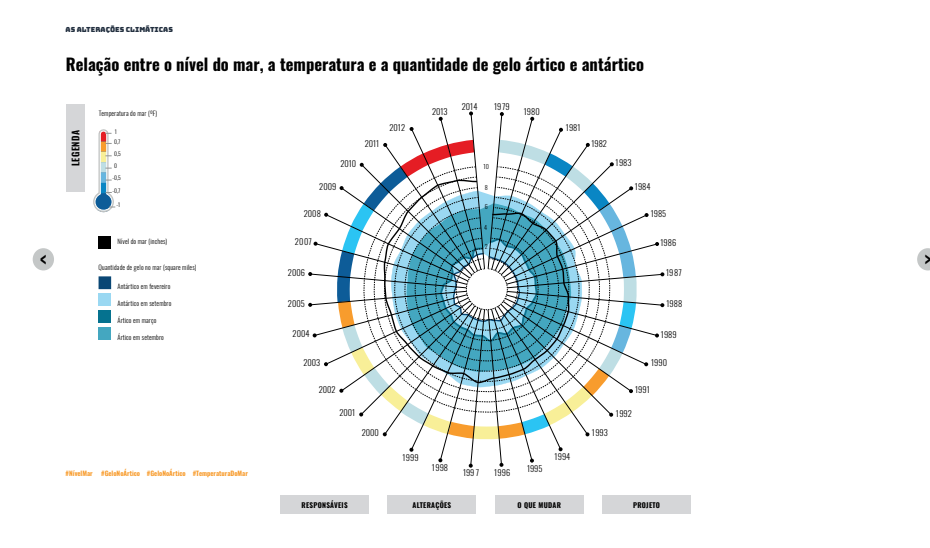

Figura 80. Gráfco estabelece a relação entre o nível do mar, a temperatura e a quantidade de gelo no mar ártico e antártico

Nos separadores seguintes, o utilizador poderá ter acesso a sugestões que pode adotar ou não para melhorar o seu comportamento ecológico e terá ainda acesso a notícias sobre as alterações climáticas.

As páginas com gráfcos mantêm a coerência em relação ao posicionamento de alguns elementos - o botão da legenda, o botão dos gráfcos auxiliares, a barra de navegação e os *hashtags*. A opção que possibilita o utilizador de remover a legenda e o gráfco auxiliar da página tem como objetivo atribuir um maior destaque ao gráfco principal. Relativamente à barra de navegação, ela estará sempre presente para que o utilizador possa visualizar aquilo que pretende na plataforma. Apesar de se estar a contar uma história, que depende de uma ordem, o utilizador terá sempre a opção de ver aquilo que achar mais interessante. Por fm, a permanência constante dos *hashtags* em todas as páginas dos gráfcos terá duas funcionalidades: (i) permitir ao utilizador ver notícias relacionadas com aquela palavra e (ii) esclarecer os conceitos, uma vez que nem todos os utilizadores estarão familiarizados com a temática e os conceitos.

Quando se fala em identidade visual, estamo-nos a referir a um conjunto de elementos formais que representam visualmente algo. Esses elementos podem ser, por exemplo, o logótipo, a cor, a tipografa, os grafsmos, como ícones, entre outros. Para a elaboração da plataforma *web* e dos gráfcos foram defnidos alguns elementos comuns, uma vez que o objetivo é que o projeto seja percebido como um todo. No que diz respeito ao *website*, a identidade visual passou pela escolha de uma paleta de cores, pelo posicionamento dos elementos e tipografa, de modo a manter a coerência dos mesmos.

Neste capítulo, dar-se-á maior atenção a três elementos que categorizam o projeto: a cor, a forma e a tipografa, justifcando as opções tomadas.

## A COR:

A cor é um elemento que está muito presente no nosso dia a dia. Todos os dias somos confrontados com escolhas de cor [44]. Segundo Ellen Lupton e Jennifer Phillips [45, pp.71], "a cor pode transmitir humor, descrever a realidade ou codifcar informações". Neste sentido, a cor no *design* implica que exista uma escolha ponderada para que haja uma comunicação visual efcaz, sendo fulcral conhecer melhor o que está por trás deste elemento visual.

O astrónomo, alquimista e flósofo Isaac Newton apercebeu-se que quando um raio de sol atravessa um prisma de vidro, divide-se em sete cores: vermelho, laranja, amarelo, verde, azul, anil e violeta, que corresponde às setes cores do arco-íris.

As cores foram dispostas em torno de uma circunferência [Figura 81], e desta organização surgiram as harmonias das cores análogas, complementares, monocromáticas (várias tonalidades de sombras de uma única cor), primárias (vermelho, amarelo e azul), secundárias (verde, violeta e laranja), terciárias (combinações entre cores primárias, secundárias e terciárias), divisão complementar, neutras (combinações entre cores complementares, preto e branco). As cores que fcam mais

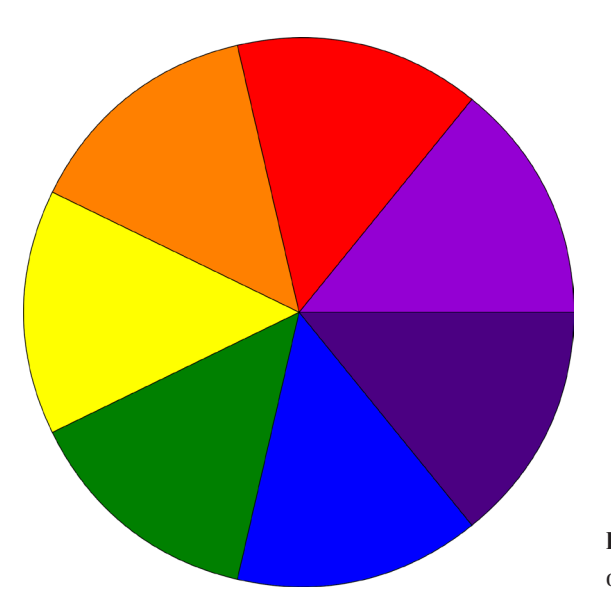

Figura 81. Sete cores organizadas por Isaac Newton

próximas são as análogas, enquanto que as que fcam frente a frente são consideradas como complementares.

A cor é defnida por seis atributos: a matiz (fonte básica de cor); o valor (o carácter escuro ou claro da cor – luminância, brilho, luminosidade ou tom); a saturação (brilho ou opacidade de uma cor); a intensidade (brilho ou falta dele numa cor); a sombra (variação de um matiz produzida pela adição do preto); e *tint* (variação de um matiz produzida pela adição do branco).

Em visualização de informação, a cor ou a sua variação assumem um papel de destaque, uma vez que permite associar variáveis ou diferenciá-las dentro de um grupo, por exemplo, para diferenciar as temperaturas das cidades de Portugal. Na representação das temperaturas através da cor, o que se pôde concluir a partir dos casos de estudo, anteriormente apresentados, é que os padrões de cores utilizados são praticamente os mesmos, os tons de azul representam temperaturas mais negativas, enquanto que os vermelhos retratam as temperaturas mais quentes. Contudo, as temperaturas têm aumentado de tal modo, que como foi noticiado pelo *The Guardian* [46], a Austrália introduziu uma nova cor na escala, o roxo, para identifcar esse aumento, pois as cores existentes já não eram sufcientes.

Perante isto, foram feitos alguns estudos de cor, de modo a perceber quais seriam aqueles que comunicam melhor a informação existente, como é retrata a Figura 82. Durante este processo, foram feitas associações visuais entre as palavras e as cores, por exemplo, quando pensamos

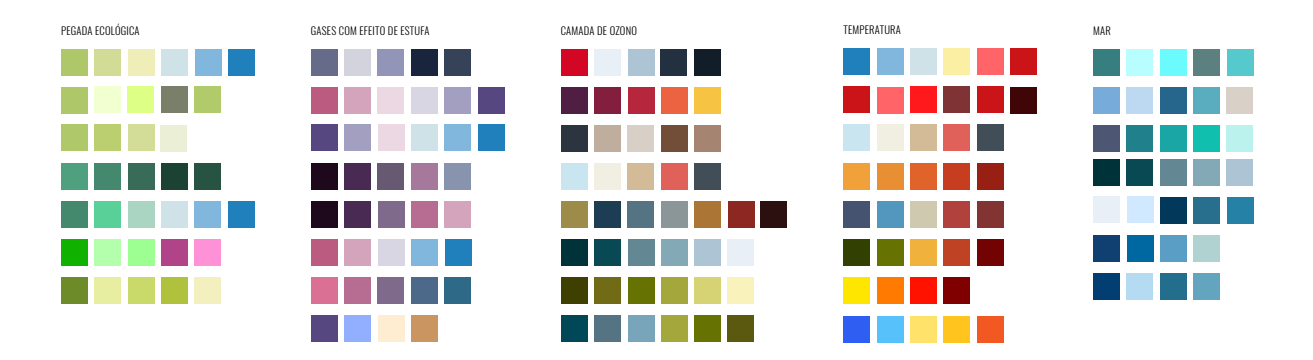

Figura 82. Primeiros testes de cor

numa pegada ecológica, automaticamente pensamos em tons de verde. Foi neste sentido que foram trabalhados estes estudos. Após a disposição das cores, pelas palavras chave (pegada ecológica, gases com efeito de estufa, camada de ozono, temperatura e mar), as paletas de cor foram analisadas e selecionou-se uma paleta de cores, para ser utilizada na maioria das visualizações, como se pode verifcar na Figura 83.

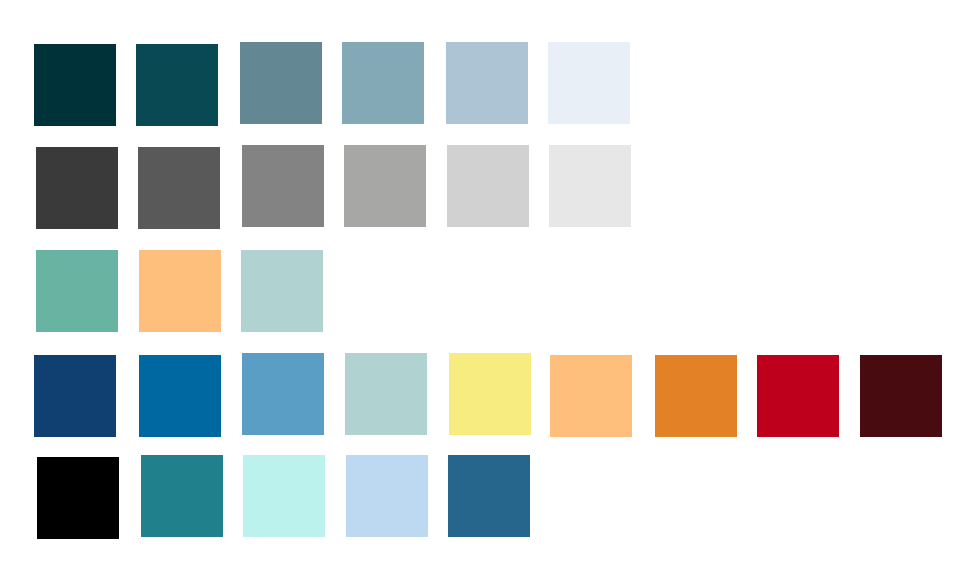

Figura 83. Paleta de cores escolhidas para a *web* (RGB)

## A FORMA:

Quando falamos em formas é importante referir que esta é bidimensionais, tendo apenas comprimento e largura. Este elemento visual tem um papel importante no *design* pois através dele é possível comunicar ideias, separar e agrupar informações de forma atrativa e conduzir o utilizador para diferentes pontos e áreas de interesse [47].

As formas podem ser geométricas, orgânicas (regulares e irregulares) ou abstratas. Contudo, quando se fala em formas, automaticamente visualizamos quadrados, círculos, triângulos e retângulos, ou seja, as formas geométricas. Segundo o *Graphic Institute* [47], os círculos, como não têm início nem fm, representam a infnitude. Os quadrados e os retângulos, devido às suas formas retas, representam a honestidade, estabilidade e equidade, porém devido à sua identidade não atraem muito a atenção. Por fm, os triângulos retratam a solidez quando os ângulos são todos iguais e a instabilidade quando são todos diferentes.

Quando se fala em formas orgânicas regulares está-se a referir às formas presentes no ambiente, como as árvores, as folhas e os animais. Enquanto que quando nos referimos a formas irregulares são aqueles que apresentam ângulos, lados e tamanhos dispares entre si.

As formas abstratas, são aleatórias e muitas das vezes são utilizadas como uma simplifcação de formas orgânicas. Por exemplo, os primeiros desenhos das crianças, ainda que não intencional, são abstratos.

No âmbito da visualização de informação, Jacques Bertin [48] defniu três implantações: o ponto, a linha e o plano, como sendo a base da construção de um projeto. Um ponto é a localização no plano sem comprimento, sendo apenas um par de coordenadas x e y. Um ponto único é uma marca visível, que através da sua escala, posição e relação com os restantes elementos pode comunicar a sua identidade ou agrupar- -se com os restantes elementos. A linha diz respeito ao comprimento medível, sendo defnida por infnitas séries de pontos. Estas podem ser retas, curvas, contínuas ou tracejadas. Por fm, a área consiste na quantidade medível, coberta pelo símbolo ou mancha.

De modo a manter a coerência entre os gráfcos e a história que se pretende contar, optou-se por utilizar formas circulares. Esta escolha deve-se ao facto de ser uma forma infnita e atrativa [47]. A par disto, o círculo possibilita a utilização de múltiplas variáveis visuais, comu-

nicando maiores quantidades de informação, através da posição (x e y), do tamanho, do valor e da cor. Por fm, como irá ser representada informação relacionada com o Planeta, fez-se uma analogia com a forma circular do mesmo.

## A TIPOGRAFIA:

A tipografa como disciplina tem como principal função a organização dos diferentes tipos que compõem uma palavra. Por isso, há vários aspetos que se devem ter em consideração, sobretudo, quando se escolhe uma fonte para a *web*.

Apesar de uma imagem valer mais do que mil palavras é essencial ter-se em atenção a escolha das fontes, dando maior atenção à legibilidade [49], que acarreta consigo um conjunto de características que podem determinar o sucesso ou insucesso dessa comunicação. Estas dizem respeito ao peso da letras, ao espaçamento entre letras, que varia consoante o tamanho dos tipos, se estes forem maiores, como os títulos, usa-se um espaçamento mais estreito para melhorar a legibilidade, reduzindo o espaço entre as letras [50]. Enquanto que em tipos menores, o espaçamento é maior [49]. O comprimento de linha também é fundamental, por isso, não deve ser muito extenso, de modo a que o utilizador não se perca na leitura. A altura da linha, o espaçamento entre parágrafos e o alinhamento do texto que são aspectos que também devem ser tomados em conta no desenvolvimento *web*.

No caso deste projeto, dá-se maior destaque à imagem, uma vez que o foco são as visualizações. Ainda assim, além da presença do texto nas diversas páginas, ainda que seja um elemento auxiliar, há dois separadores que vivem, unicamente, de texto.

Neste sentido, é importante saber que existe duas famílias de fontes principais - *serif* e *sans-serif*. O que distingue uma família da outra são os pequenos traços e prolongamentos que ocorrem no fm das hastes das letras (*serif*), tornando a fonte mais elegante. Contudo, o mais aconselhável, é utilizar uma fontes *sans-serif*, por serem mais minimalistas e de fácil leitura.

Deste modo, para o desenvolvimento da plataforma *web*, foram escolhidas três fontes: 'Anton', uma fonte *sans-serif* e gratuita; 'Baskerville', uma fonte *serif*; por fm, a 'Oswald', uma fonte *sans-serif* e gratuita.

A escolha e utilização destas três fontes está relacionada com o destaque e pertinência que cada uma tem no projeto. O tema que está a ser trabalhado, além de ser um assunto da atualidade é também um tema que tem muito impacto na sociedade. Por isso, escolheu-se a fonte 'Anton' para os títulos dos separadores principais, por se uma fonte com destaque, consegue transmitir a força necessária para a mesnagem que está escrita. Tendo em consideração o impacto que a 'Anton' tem, foi escolhida uma fonte *serif*, a 'Baskerville', para o texto auxiliar. O facto de esta ser uma fonte elegante, consegue contrastar com a outra e comunicar o dado ou citação de uma forma clara e precisa. Se a fonte fosse a mesma para os dois tipos de informação, o efeito não seria o mesmo e o utilizador não iria entender a hierarquia delineada para cada separador.

Por fm, para as restantes páginas optou-se pelo uso da mesma fonte - 'Oswald', ainda que se tenha utilizado três pesos diferentes - 'Oswald Light', 'Oswald Regular' e **'Oswald Bold'**, por uma questão de hierarquia, esta é uma fonte simples e de fácil leitura.

O desenvolvimento da plataforma42 foi a tarefa à qual foi dedicado mais tempo. Como referido no capítulo 3, a tarefa de desenvolvimento da plataforma principiou no mês de fevereiro e estendeu-se até meio do mês de agosto. O resultado fnal foi o culminar de diversas fases de produção e aperfeiçoamento de esboços, tanto das visualizações como da própria plataforma, seguindo-se do processo de implementação da plataforma, testes de usabilidade e respetivos refnamentos.

Para a implementação das visualizações na plataforma recorreu-se a uma biblioteca de linguagem *JavaScript*, o D3.js 43. Foram desenvolvidas seis representações gráfcas que serão apresentadas mais detalhadamente nesta secção. Além disso, serão também referidos todos os separadores e a sua importância no decorrer do projeto.

Como um dos principais objetivos é o de contar uma história através dos dados, a plataforma foi dividida em três separadores principais - 'Responsáveis', 'Alterações' e 'Sugestões'. Na página de entrada o utilizador tem a opção de escolher o idioma em que quer ver a plataforma [Figura 84]. Neste capítulo, será apresentada a plataforma em português, mas nos anexos está a plataforma em inglês.

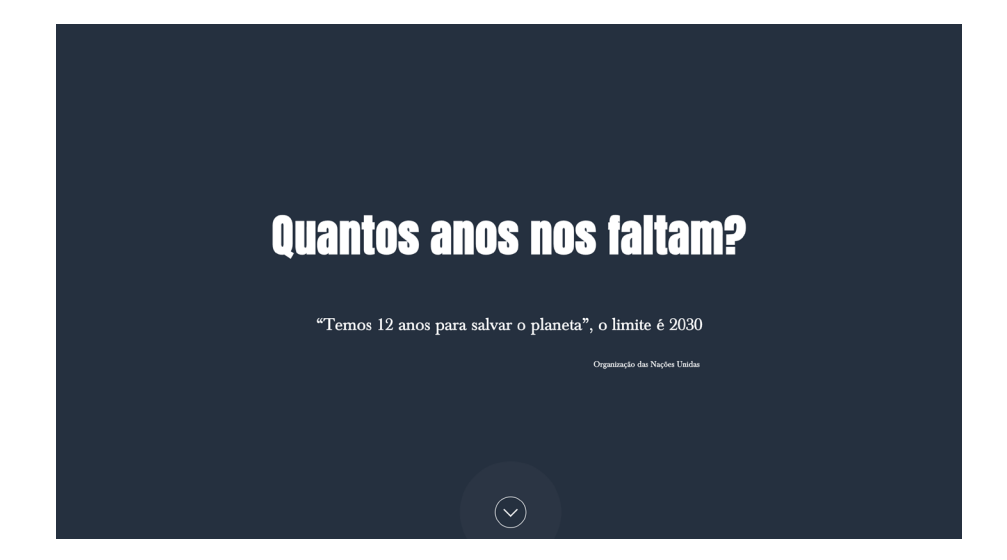

42 https://student.dei. uc.pt/~mssousa/index.html

43 https://d3js.org

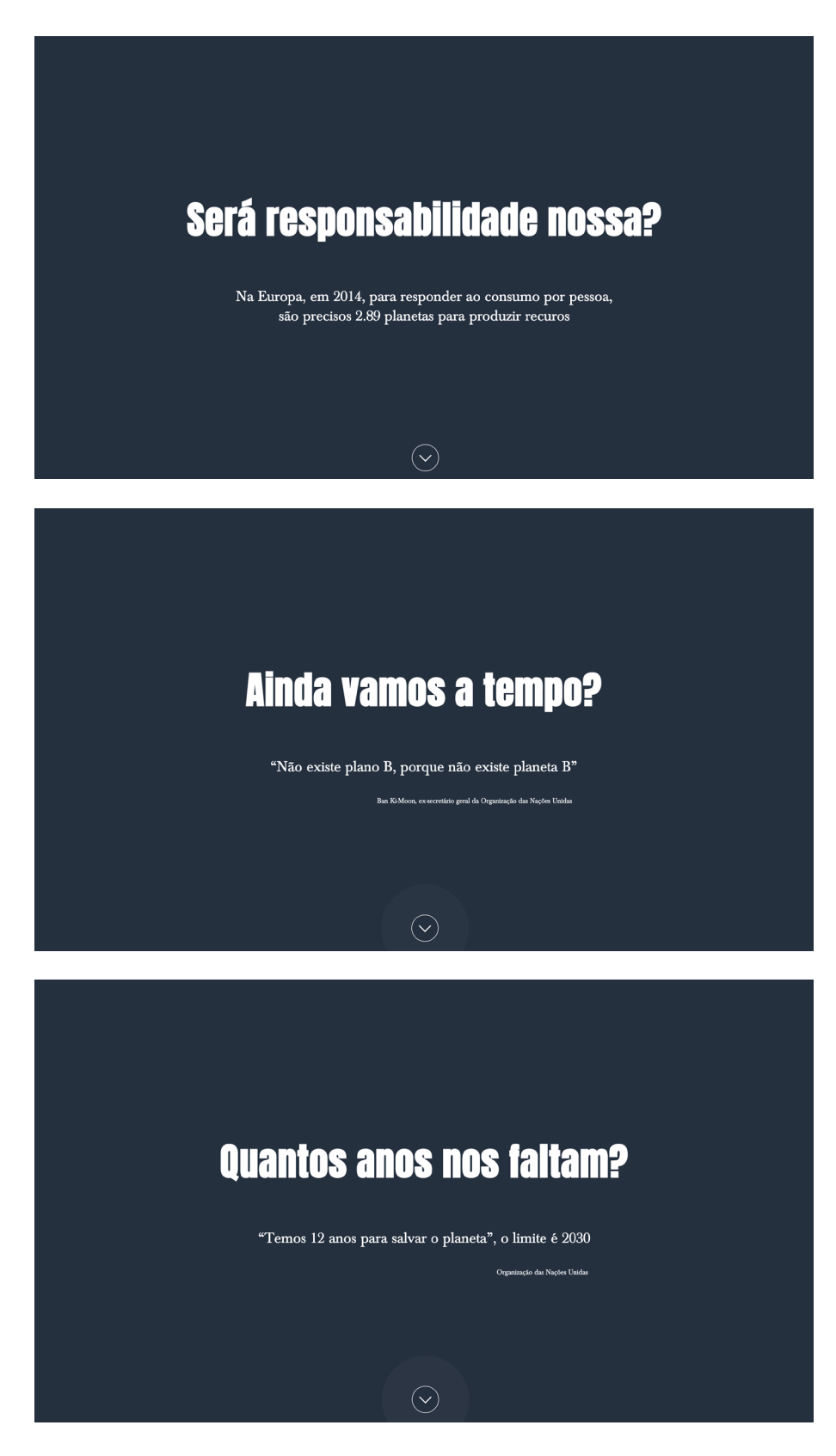

Figura 85. Separadores principais

 Antes de ter acesso a essa informação, o utilizador terá que passar pelos separadores que estão na Figura 85, onde existe uma questão provocatória e uma resposta para a corroborar. Com isto, pretende-se que o utilizador sinta necessidade de saber o que poderá estar na origem desse problema e tenha curiosidade para avançar e aceder a essa informação.

Para a elaboração das diferentes páginas foram tomadas várias decisões comuns, relacionadas com o posicionamento dos elementos, cores e forma para representar os valores nas visualizações.

O primeiro gráfco da plataforma relaciona o consumo com a capacidade de produzir recursos [Figura 86]. Inicialmente, a legenda completa aparece aberta para que o utilizador leia atentamente e de seguida a possa ocultar. Contudo, esta poderá ser consultada sempre que necessário. Ainda assim, na sequência de algumas sugestões feitas nos primeiros testes de usabilidade e em conversa com os orientadores, optou-se por se desenvolver uma legenda mais reduzida, neste caso, com os valores associados à cor, que esteja sempre presente, como mostra a Figura 86, do lado esquerdo.

Para representar a informação foram escolhidas formas circulares, por serem simples. Assim, nesta visualização, cada círculo representa o valor da biocapacidade de determinado país, através da sua posição no eixo do y e o ano, através da sua posição no eixo do x. Os círculos que representam os diversos países e continentes estão conectados por linhas, para facilitar a melhor compreensão da sua evolução.

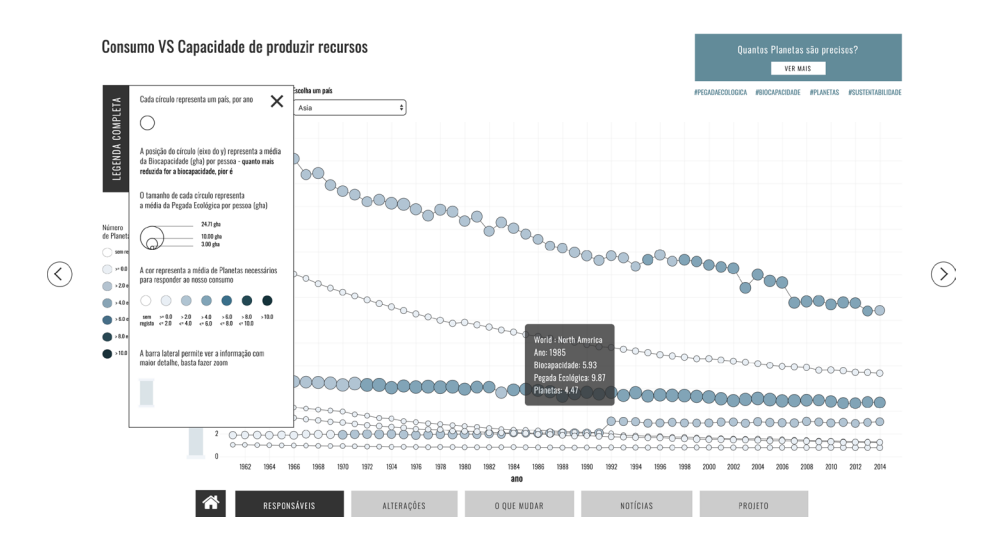

Figura 86. Primeiro gráfco da plataforma, onde é relacionado o consumo com a capacidade de produzir recursos, desde 1962 até 2014

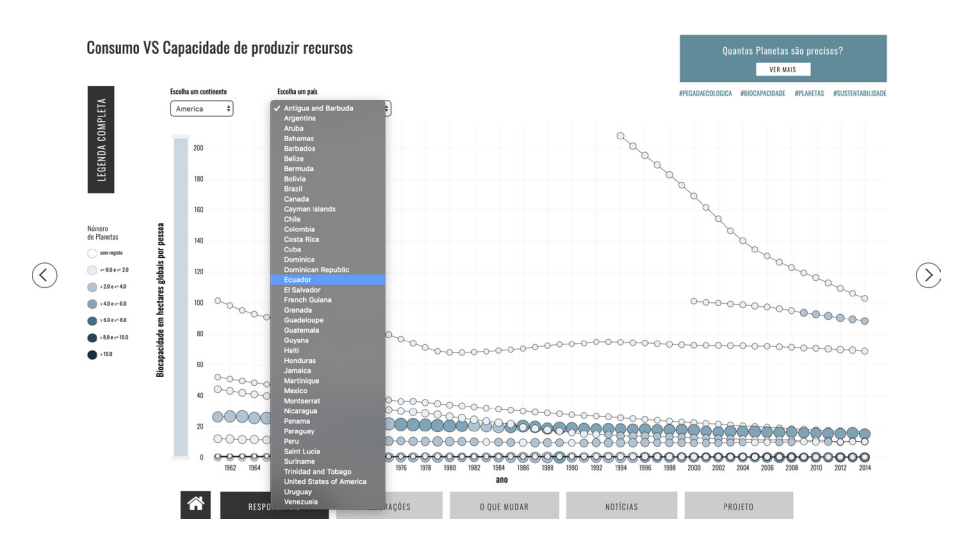

Figura 87. Mostra a interação com o gráfco, através do *dropdown* e da barra do eixo do y

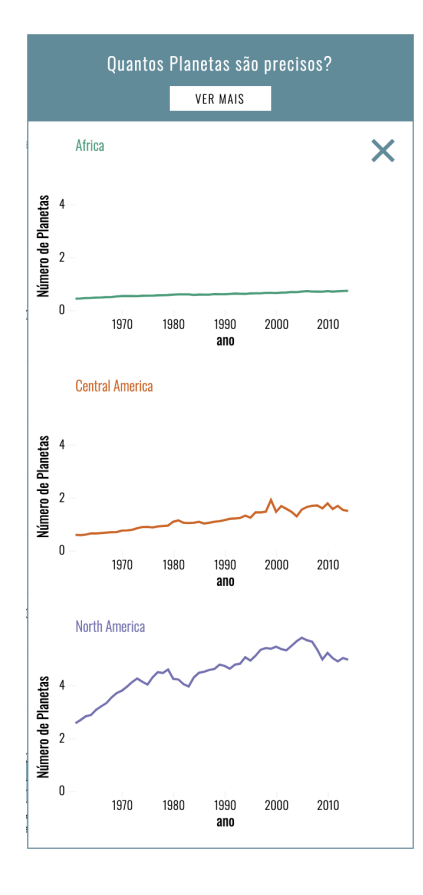

Figura 88. Gráfico auxiliar

O tamanho de cada círculo varia consoante o valor da pegada ecológica, sendo que quanto maior o círculo, maior é o valor da pegada ecológica. Por seu turno, a cor é utilizada para mostrar o número de Planetas Terra necessários para sustentar o consumo de cada país - quanto mais escuro, mais Planetas são necessários.

Como existia muita informação, houve a necessidade de criar fltros para facilitar a leitura do gráfco [Figura 87]. Por isso, existe na parte superior dois *dropdowns* - o mais à esquerda permite escolher um continente e ver os sete países com maior biocapacidade e os sete com menor biocapacidade, enquanto que o segundo permite ver os países de cada continente individualmente.

Ainda relativamente à interação, foi projetada uma barra lateral que se encontra no eixo do y para que o utilizador consiga fazer *zoom* e visualizar a informação com maior detalhe. Esta é mencionada na legenda, porque se constatou nos testes de usabilidade que os utilizadores não se aperceberam da sua existência.

De modo a complementar a informação do gráfco principal, foi criado um gráfco de linhas auxiliar [Figura 88], onde está a ser representado por continente a média do número de Planetas Terra necessários para responder às necessidades do ser humano. Uma vez que este é um gráfco auxiliar e o espaço por este utilizado é necessário para a visualização principal, optou-se por ocultá-lo, e apenas torná-lo visível através da interação com um botão "Ver mais".

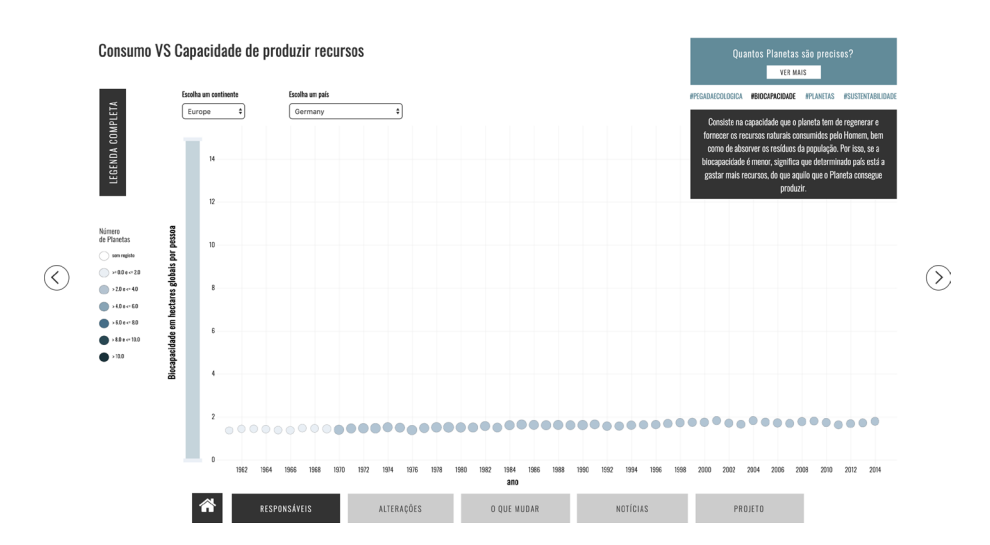

Figura 89. Mostra a funcionalidade dos *hashtags*

Outro elemento comum a todos os gráfcos é o *hashtag*. Este item trouxe alguns problemas. Um deles está relacionado com o seu destaque, uma vez que passa despercebido para a maioria dos utilizadores. No entanto, se lhe fosse atribuído mais destaque, este iria 'competir' com os elementos principais. Assim, optou-se por colocar tudo em maiús-

culas, atribuir-lhe uma cor e sempre que o utilizador passar por cima, além de aparecer o *'pointer*', a cor é substituída pela cor salmão e fca a sublinhado, caso haja *hiperlink* ou a preto, caso não haja. Este é um elemento indispensável, porque tem duas funções, a primeira é a de explicar os conceitos [Figura 89], pois muitos dos utilizadores não estarão familiarizados com os mesmos e a segunda é a de os direcionar para uma página de notícias relacionada com aquela palavra.

A representação gráfca da Figura 90, estabelece a relação entre a emissão de gases com efeito de estufa, nomeadamente, o dióxido de nitrogénio, o metano e o dióxido de carbono, com a pegada ecológica e a área

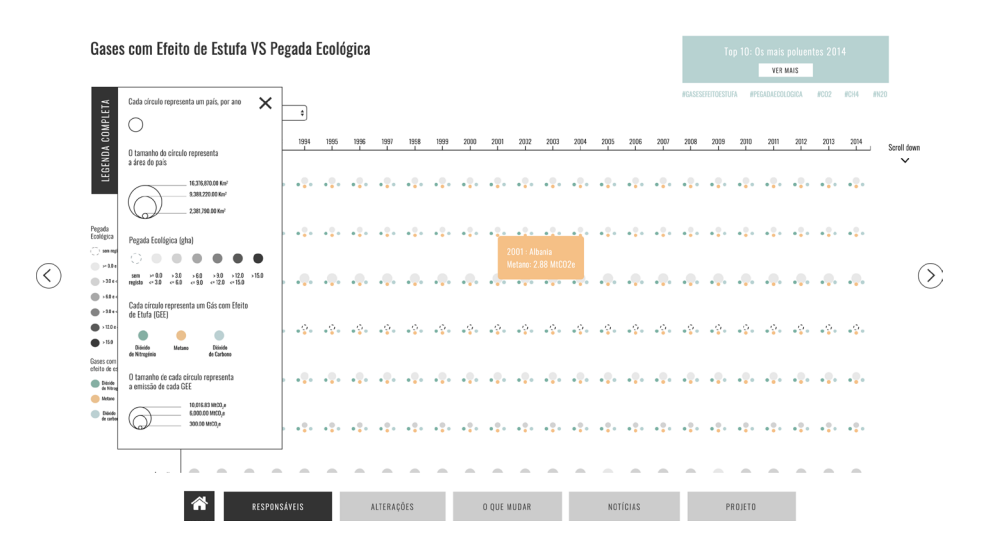

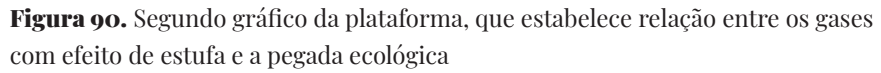

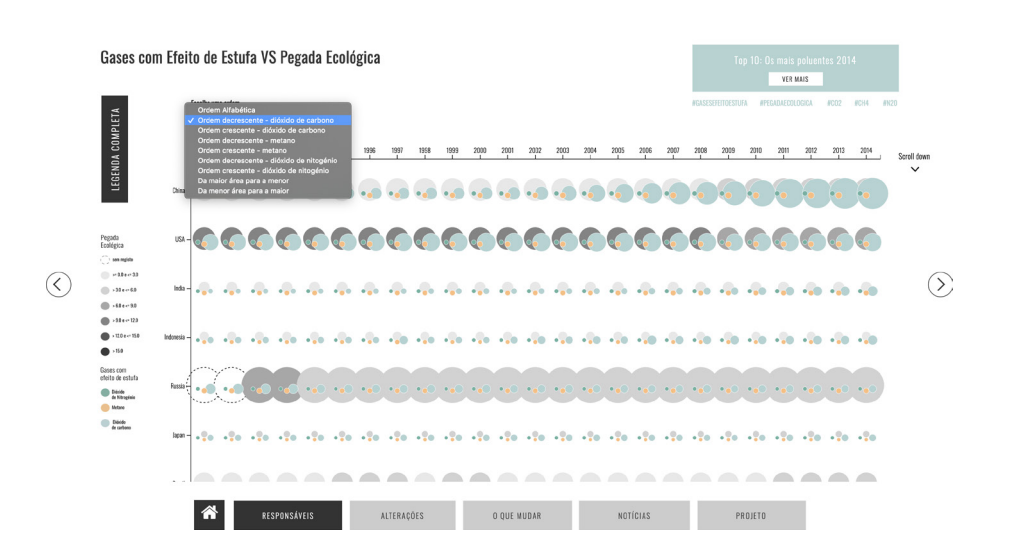

Figura 91. Mostra o funcionamento do *dropdown*

do país. Com estes dados o objetivo é o de perceber se os países com maior área produzem mais gases com efeito de estufa e se com isso a pegada ecológica aumenta.

Mais uma vez, para representar os dados foram utilizadas formas circulares, que no seu conjunto se assemelha a pequenas pegadas. Cada círculo mostra a informação por país e por ano, sendo que o tamanho do círculo diz respeito à área do país. A cor do círculo, que mostra a área do país, é utilizada para representar informação sobre a pegada ecológica, quanto mais escuro for o círculo, maior é a pegada ecológica. O círculo branco, com contorno a tracejado representa a falta de dados sobre determinado indicador.

Para evidenciar os três gases com efeito de estufa foram atribuídas cores a três círculos que se encontram na parte inferior do círculo principal. O verde indica os valores do dióxido de nitrogénio, 0 cor de laranja representa o metano e o azul-água é utilizado para o dióxido de carbono. O tamanho de cada um varia consoante o valor, quanto maior a emissão de gases, maior será o tamanho do círculo.

Tal como acontece com o primeiro gráfco, também neste existem duas versões da legenda - uma legenda completa, que o utilizador pode remover do ecrã e abrir sempre que seja necessário, e um legenda mais reduzida, onde são evidenciadas as cores da pegada ecológica e dos gases. Esta medida prende-se com o intuito de facilitar a leitura do gráfco, se a legenda estiver sempre presente, o utilizador não necessita de 'decorar' a informação ou recorrer constantemente à legenda completa.

Como nesta visualização existe muita informação a ser representada, foi desenvolvido um *dropdown*, que permite ao utilizador ordenar a informação para que não tenha que percorrer o *scroll* completo. Como foi possível concluir a partir do testes de usabilidade, alguns utilizadores, não se aperceberam de imediato que tinham que fazer *scroll* para ver a informação toda. Desta forma, foi adicionado à direita a informação de que é possível fazer *scroll* [Figura 91, canto superior direito].

Também neste ecrã, existe um botão que alberga o gráfco auxiliar. Neste infográfco, da Figura 92, foram utilizadas medalhas para representar os países mais poluentes, no que concerne à emissão de dióxido de carbono, em 2014. A informação é representada pelo contorno das medalhas, cuja espessura diminui à medida que a emissão também reduz.

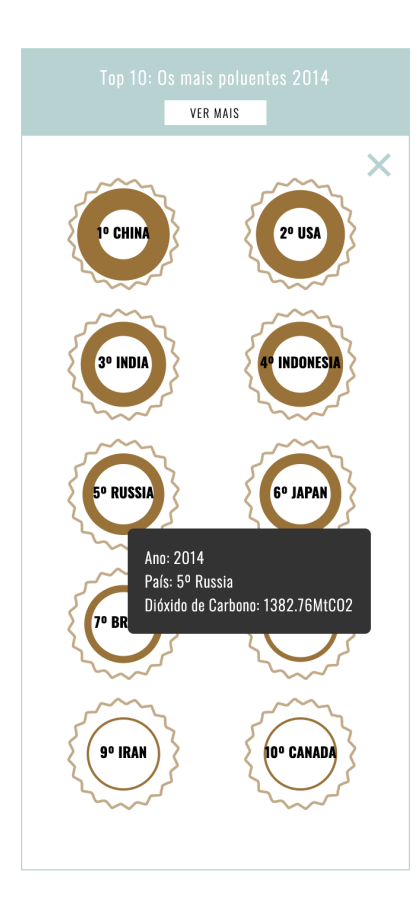

Figura 92. Gráfico auxiliar, que mostra os 10 países mais poluentes de 2014

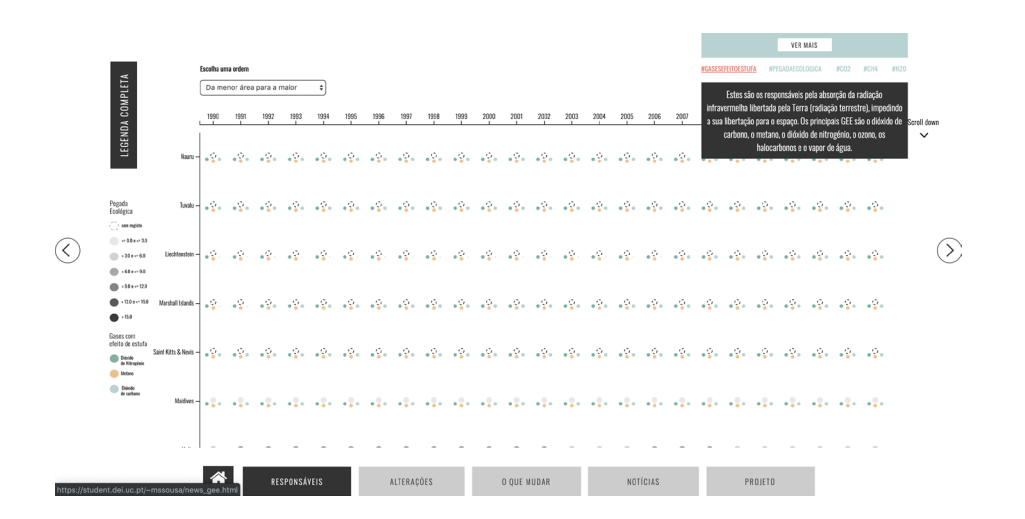

Figura 93.Mostra a funcionalidade do *hashtag* com hiperligação

Tal como foi referido anteriormente, os *hashtags* são um elemento comum a todos os ecrãs. Porém, nem todos têm notícias relacionadas, por isso, para que o utilizador consiga perceber que determinada palavra tem um *hiperlink*, como acontece na Figura 93, a cor altera-se para salmão e fica a sublinhado.

O gráfco da Figura 94 relaciona três variáveis - a emissão de dióxido de carbono com o tamanho do buraco da camada de ozono e com a concentração de ozono. Com esta representação gráfca, o objetivo é o de perceber se o tamanho do buraco da camada de ozono aumenta e a concentração de ozono diminui, sempre que a emissão de dióxido de carbono é maior.

A utilização de círculos foi intencional, quase como se fosse uma metáfora para a representação literal do buraco da camada. Por isso mesmo, cada círculo diz respeito a um ano, cujo tamanho varia consoante o

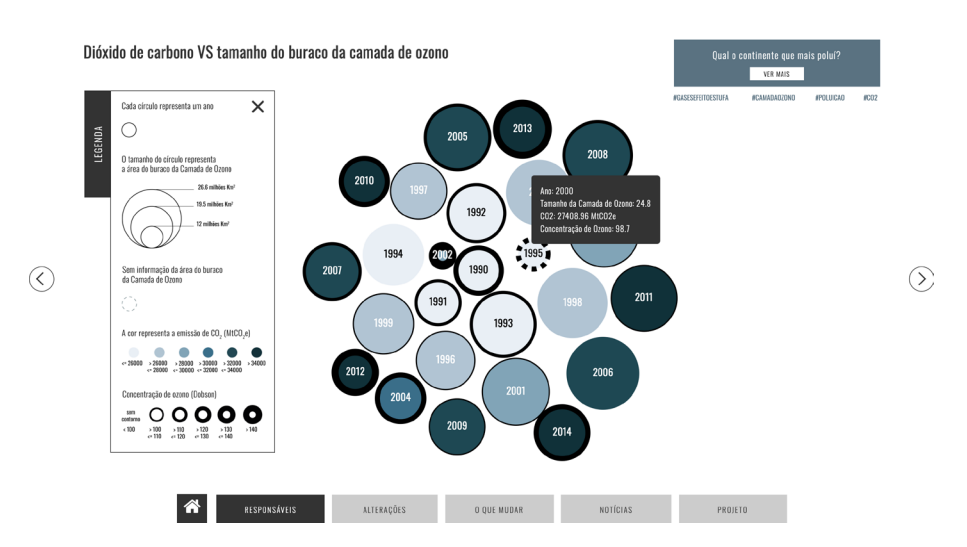

Figura 94. Terceiro gráfco, que estabelece a relação entre a emissão de dióxido de carbono e o tamanho do buraco da camada de ozono

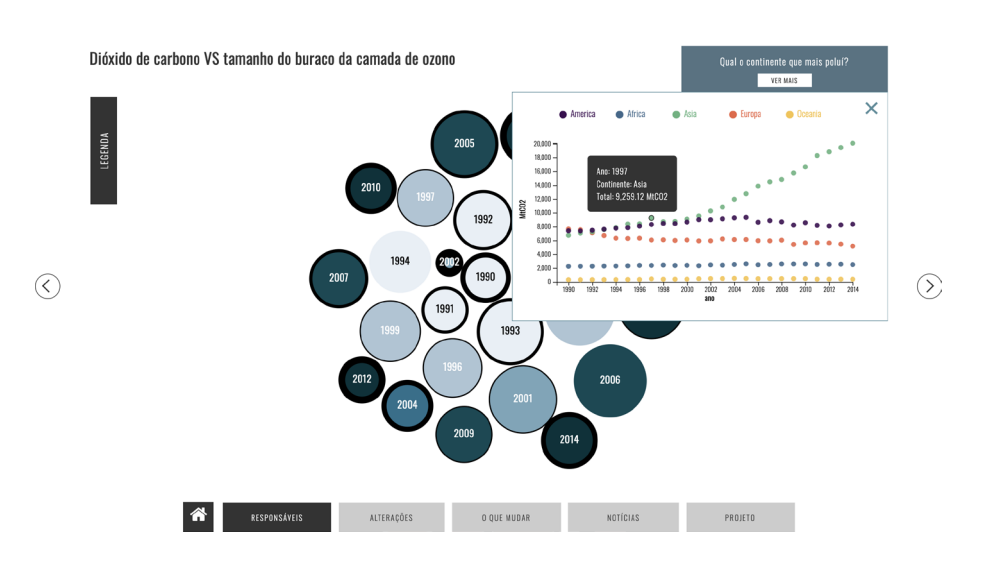

Figura 95. Gráfco auxiliar, que mostra as emissões de dióxido de carbono por continente

tamanho do buraco da camada de ozono. A cor serve para evidenciar a emissão de dióxido de carbono, sendo que quanto mais escura for a cor, maior é a emissão. Por fm, o contorno representa a concentração de ozono, quanto maior a espessura, maior é a concentração deste gás. Este é um gráfco mais simples de interpretar. Por utilizar menos variáveis, não foi necessário adicionar fltros. Este é, também, o último ecrã onde existe um gráfco auxiliar. Optou-se por colocar o botão no mesmo sítio que nas páginas anteriores, pelo facto de o utilizador estar familiarizado e por uma questão de coerência.

Como se pode constatar pela Figura 95, utilizou-se um *scatter plot* para representar a emissão de dióxido de carbono nos diferentes continentes ao longo dos anos e facilitar a comparação da informação.

A visualização da Figura 96 é a quarta da plataforma e a primeira do separador destinado às 'Alterações'. Aqui é possível observar a média, de 10 em 10 anos, do número de países, desde 1880 até 2013, que têm determinada variação da temperatura. Com este gráfco pretende-se perceber qual é a variação da temperatura mais comum ao longo dos anos. Para obter este resultado, agruparam-se os países consoante o ano e a variação da temperatura, inserindo-a numa categoria. Por exemplo, os países que cuja variação da temperatura está entre os -0.4ºC e os +0.4ºC, integram a categoria dos 0ºC.

De modo a manter a coerência, optou-se pela a utilização de formas circulares para representar a informação. Assim sendo, o tamanho de cada círculo representa a média de número de países que apresenta aquela variação da temperatura. Recorreu-se à cor para representar as diferentes temperaturas, sendo que os tons mais frios representam as temperaturas negativas e os tons mais quentes, as temperaturas mais altas. Para representar o valor de 0ºC, escolheu-se uma cor mais neutra, neste caso, o cinzento.

A interação neste gráfco é muito simples, como se constata pela Figura 97. Foi criado um *tooltip* para que o utilizador ao interagir com o gráfco consiga obter mais informações, nomeadamente, o ano, a variação da temperatura e também a média do número de países com aquela variação. Foi também adicionada a informação no lado direito de que se pode fazer *scroll*, porque, mais uma vez, nos testes de usabilidade os participantes sentiram difculdade em perceber que existia mais informação.

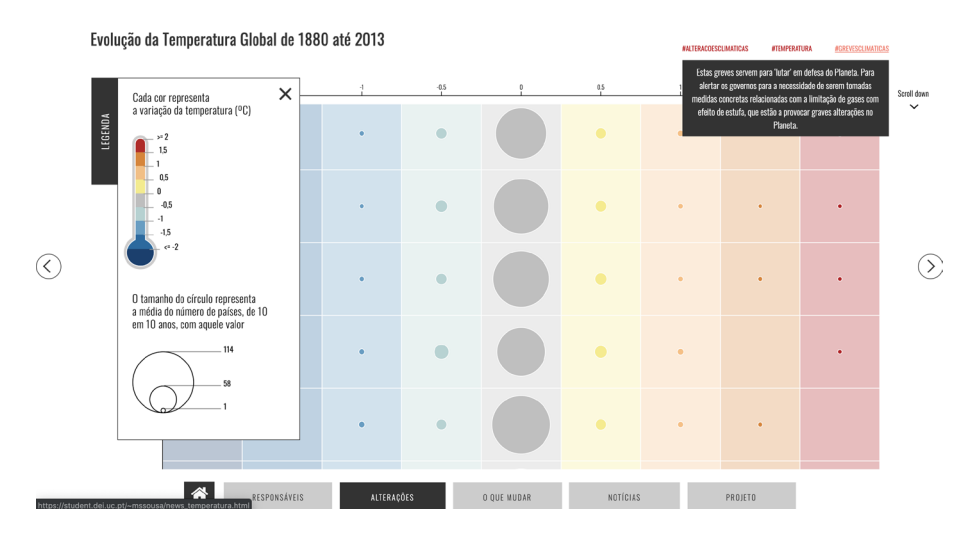

Figura 96. Quarto gráfico, evidencia a evolução da temperatura de 1880 até 2013

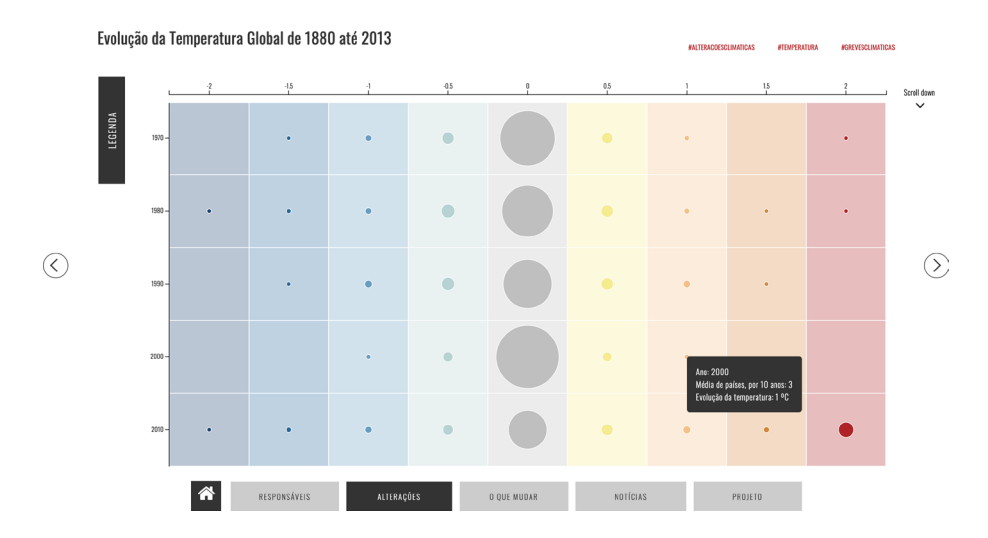

Figura 97. Evidencia a interação com o gráfico

Na Figura 98 está presente um conjunto de gráfcos que mostra a evolução da variação da temperatura por país, desde 1880 até 2013. A escolha deste modelo para representar a informação deve-se ao facto de ser mais fácil comparar os valores dos diferentes anos, consoante o país. Desta forma, cada conjunto de círculos representa um país, sendo que o círculo mais pequeno, diz respeito à variação de temperatura em 1880 e o círculo maior à variação de temperatura em 2013. A cor é utilizada para representar esses valores, sendo que o método implementado é exatamente igual ao do gráfco anterior. Isto é, as cores mais frias são utilizadas para representar os valores negativos e as cores mais quentes para representar os valores positivos, para o 0ºC foi utilizada a cor

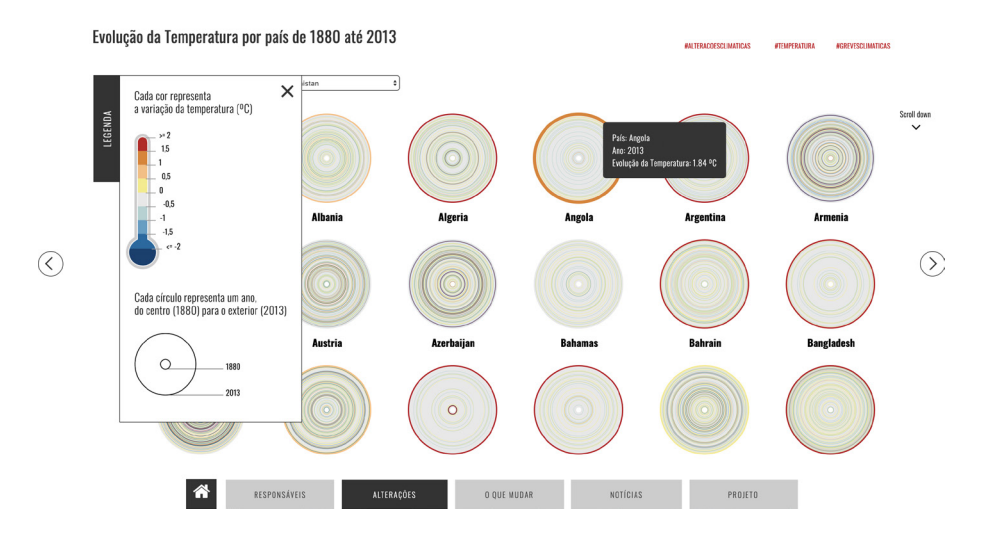

Figura 98. Quinta representação gráfca da plataforma, onde está a ser representada a evolução da temperatura por país, de 1880 até 2013

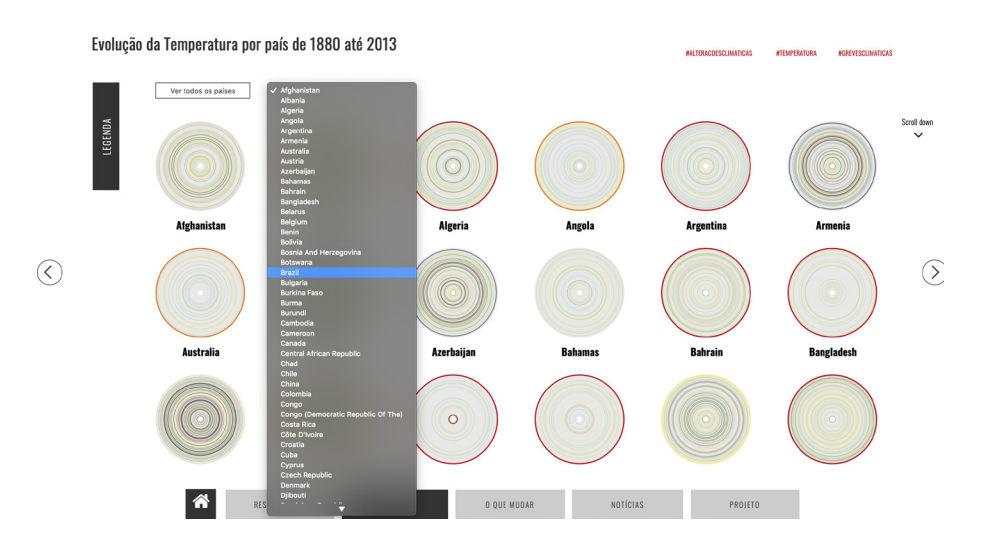

Figura 99. *Dorpdown* em funcionamento

cinzenta, por ser mais neutra e permitir aos restantes valores terem um maior destaque.

No que concerne à interação, o utilizador precisa de fazer *scroll* para poder ver todos os países, por isso, foi novamente colocada uma anotação no canto superior direito do gráfco sobre a possibilidade de se poder fazer *scroll*. Como existem muitos países, defniu-se dois tipos de vista possível. O primeiro, uma vista geral [Figura 99], onde estão dispostos os diversos conjuntos de dados, enquanto que na segunda vista permite-se ao utilizador ver com maior pormenor a informação

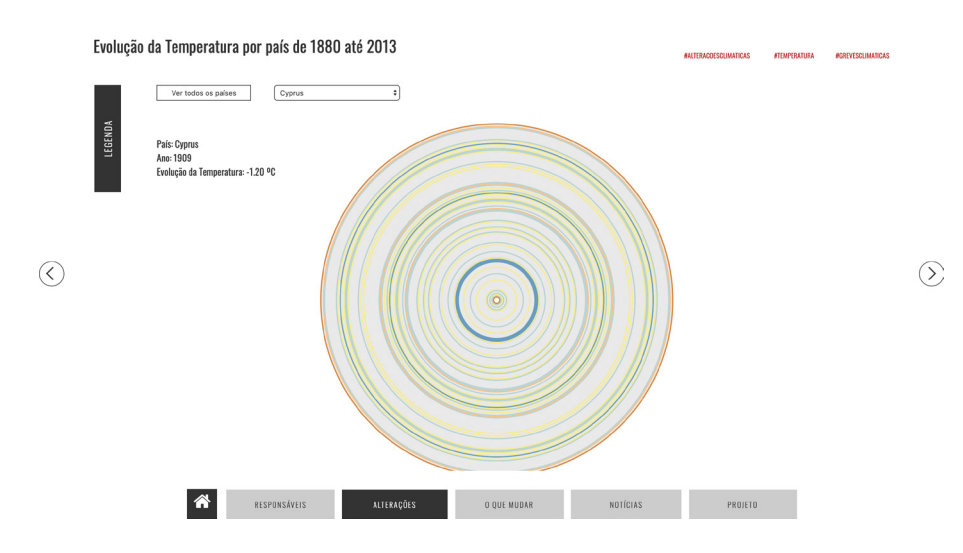

Figura 100. Gráfico de vista individual

de um país em específco [Figura 100]. Para isso foi criado um *dropdown*, como evidencia a Figura 99.

Quando o utilizador passa com o cursor por cima dos círculos, além de fcarem com uma espessura maior, aparece no lado esquerdo mais informação, como o país, o ano e o valor da evolução da temperatura.

Tal como aconteceu nos ecrãs anteriores, a legenda continua com a mesma funcionalidade, inicialmente aparece aberta para que o utilizador a leia e depois a possa ocultar, para poder observar a informação com maior precisão.

A visualização da Figura 101, relaciona o nível do mar, com a sua temperatura e com a quantidade de gelo no mar ártico e antártico. Ao relacionar estas quatro variáveis, têm-se como principal objetivo perceber se o aumento do nível do mar é uma possível consequência do aumento da temperatura do mesmo e da diminuição da quantidade de gelo.

Para representar estes indicadores foram desenvolvidos dois gráfcos - o *radar chart* e o *donut chart*. A temperatura do mar é representada através da cor no *donut chart*, sendo que as cores mais frias, dizem respeito a temperaturas negativas e as cores quentes a temperaturas positivas. Neste caso, utilizou-se também o cinzento para representar o valor de 0ºC. No *radar chart* está a ser evidenciado o nível do mar, pela cor preta, enquanto que as cores escolhidas para representar a quantidade de gelo no mar ártico e antártico está relaciona com as cores do mar - o azul. Optou-se por se fazer a distinção entre os meses

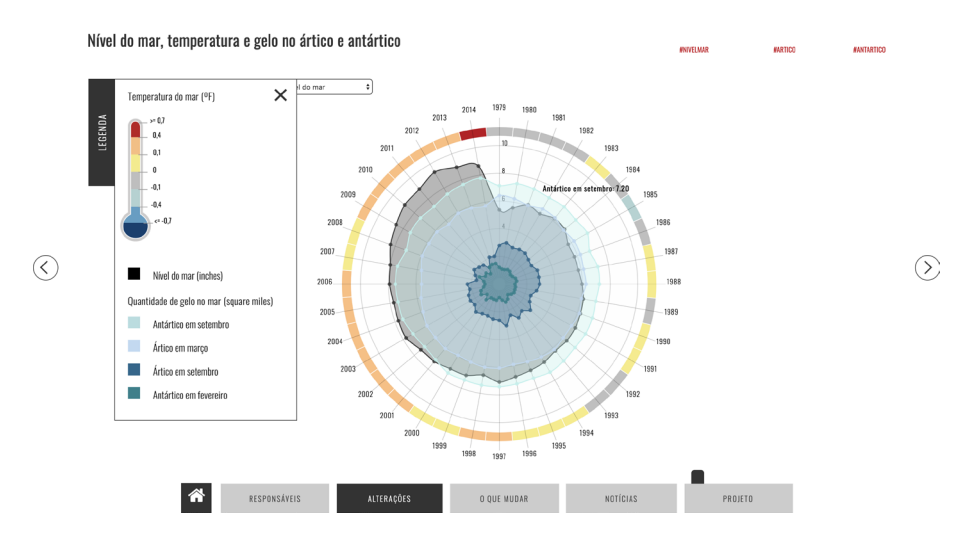

Figura 101. Sexto e último gráfico da plataforma, estabelece a relação entre o nível do mar, a temperatura e o gelo no mar ártico e antártico, de 1979 até 2014

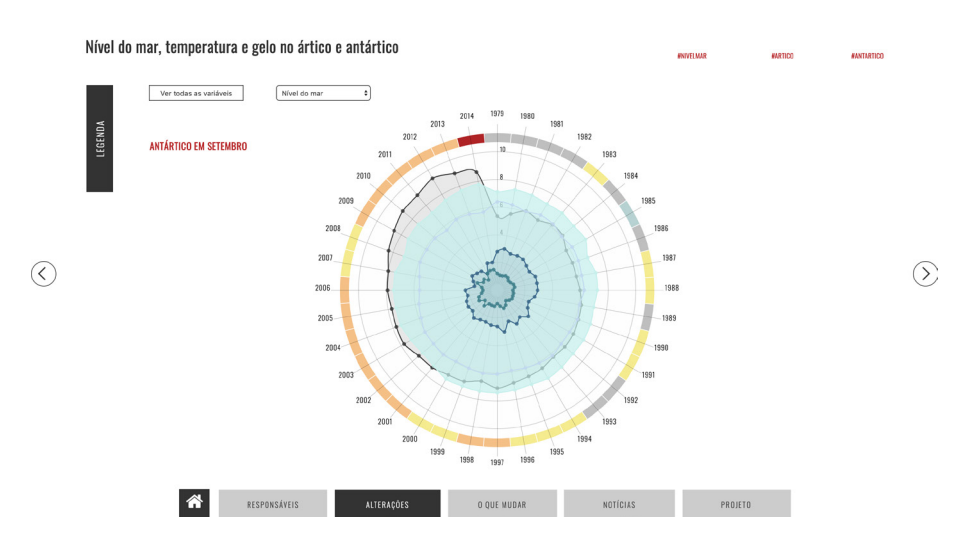

Figura 102. Gráfico mostra a interação com o mesmo

de maior e menor extensão de gelo, uma vez que a média iria eliminar informações importantes, pois existe uma grande diferença entre os dois valores.

Relativamente à interação, como é possível observar na Figura 101 e 102, o utilizador ao interagir com o gráfco obtêm sempre informação sobre os dados, como a variável que está a ser representada e o seu valor. Para que o utilizador não necessite de manter a legenda aberta, quando interage com o *radar chart*, foi criada a possibilidade de ao passar com o cursor pela área preenchida, aparecer o nome da variável que está a ser representada por aquela cor.

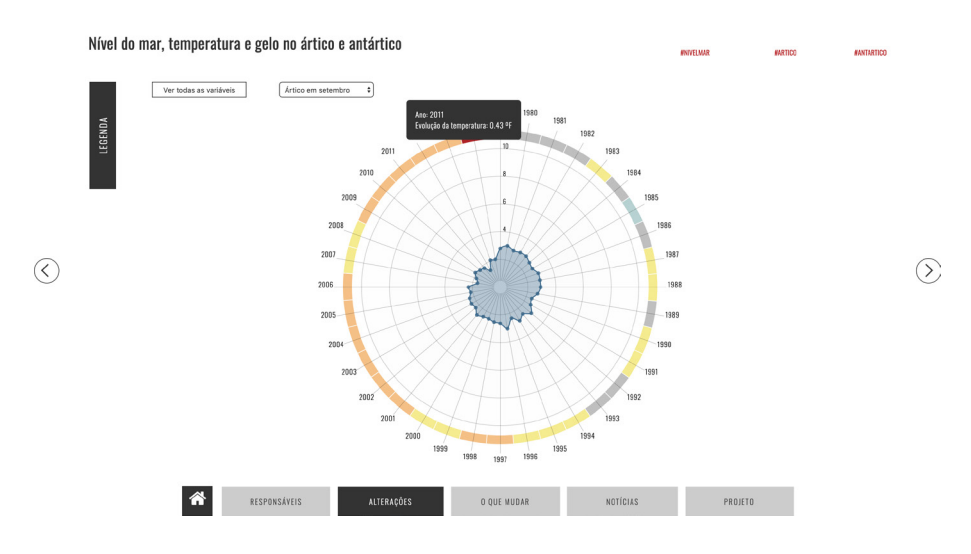

Figura 103. Gráfico onde está a ser representada apenas a quantidade de gelo no mar Ártico em setembro

#### **0 que podemos fazer?**

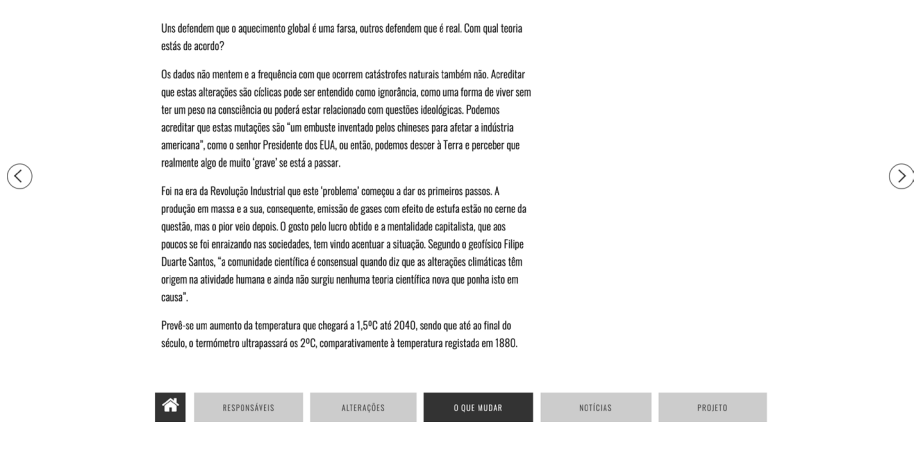

Figura 104. Texto de reflexão sobre o que podemos fazer pelo Planeta

Por fim, foi, ainda, criado um *dropdown* [Figura 103], que permite ao utilizador ver as variáveis individualmente e um botão que regressa ao gráfco inicial.

Como foi referido anteriormente, o terceiro separador consagra um texto de refexão [Figura 104] sobre o que está acontecer com o nosso Planeta e algumas sugestões [Figura 105] que o ser humano pode adquirir, para ter um comportamento mais ecológico. Contudo, não signifca que o utilizador acabe por adotá-las. A presença destas sugestões, neste projeto, é meramente informativa.

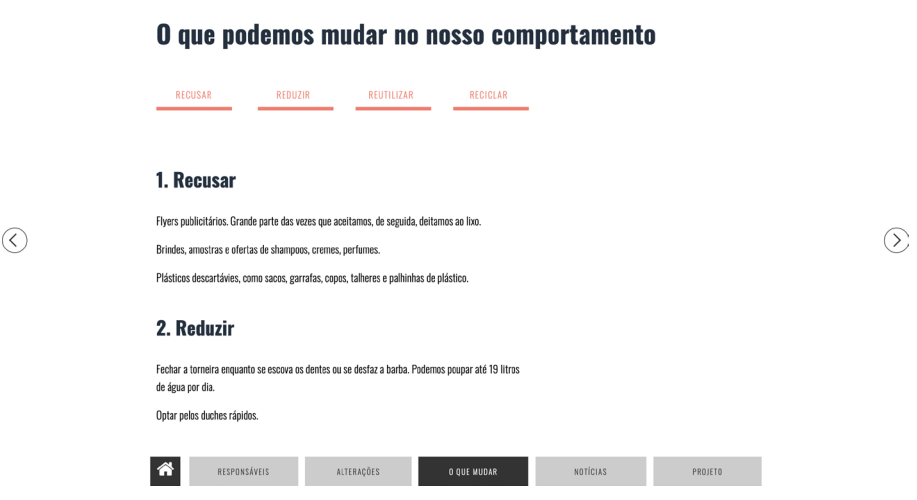

Figura 105. Sugestões que podem ser adotas pelo ser humano para melhorar o seu comportamento ecológico

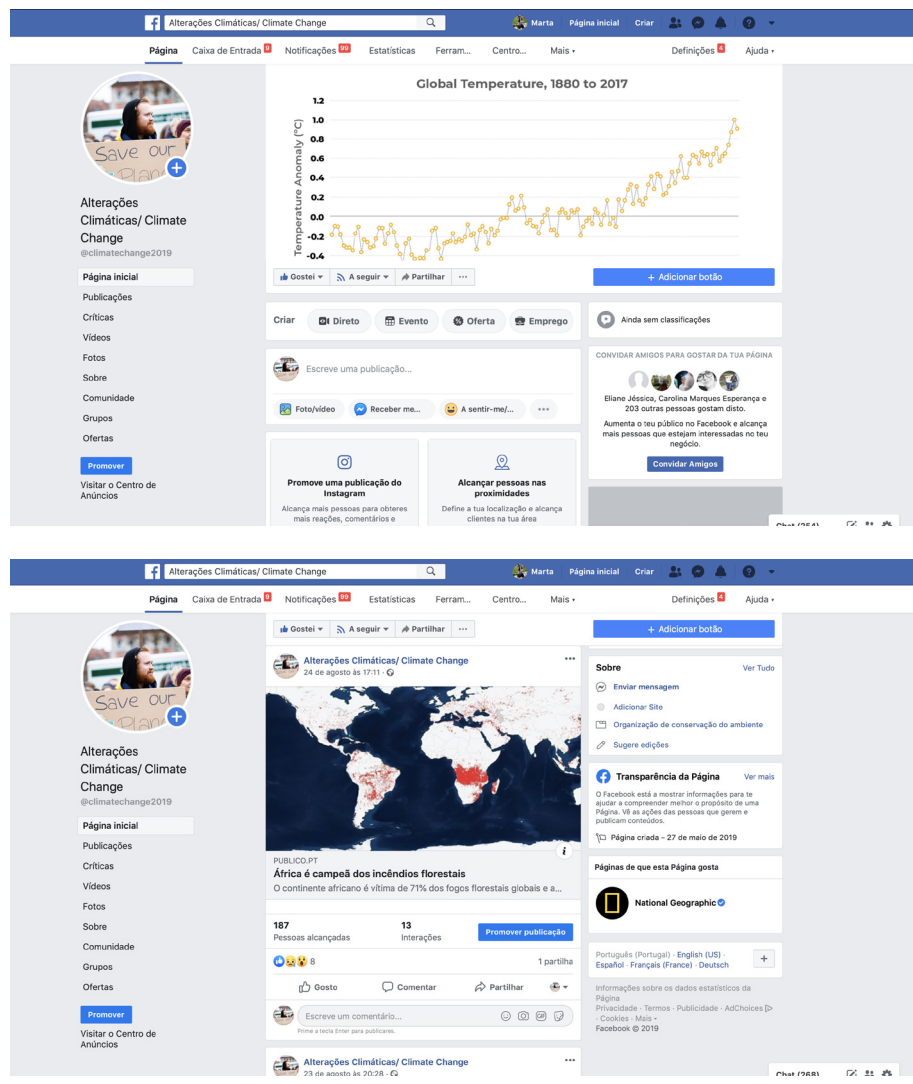

Figura 106. Página de *facebook* desenvolvida para divulgar notícias relacionada com o projeto
#### **4.5. DESENVOLVIMENTO DA PLATAFORMA**

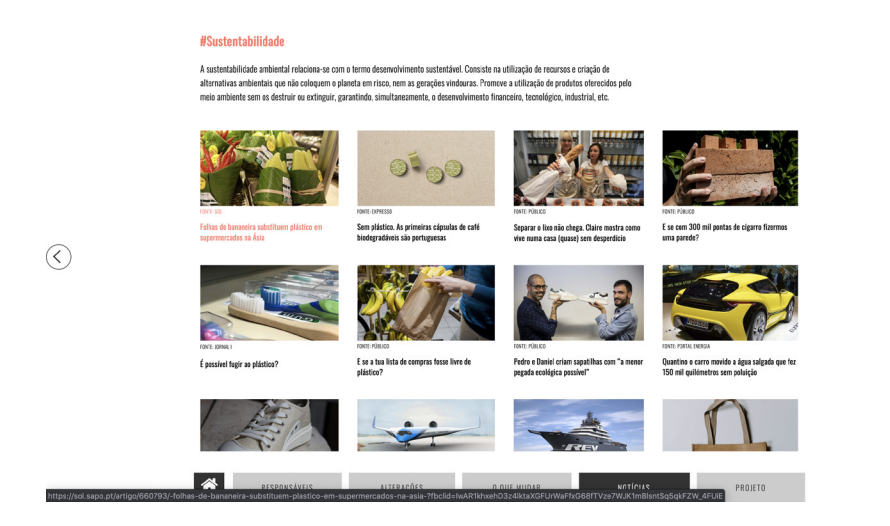

Figura 107. Página de Notícias #Sustentabilidade

Sobre o projeto

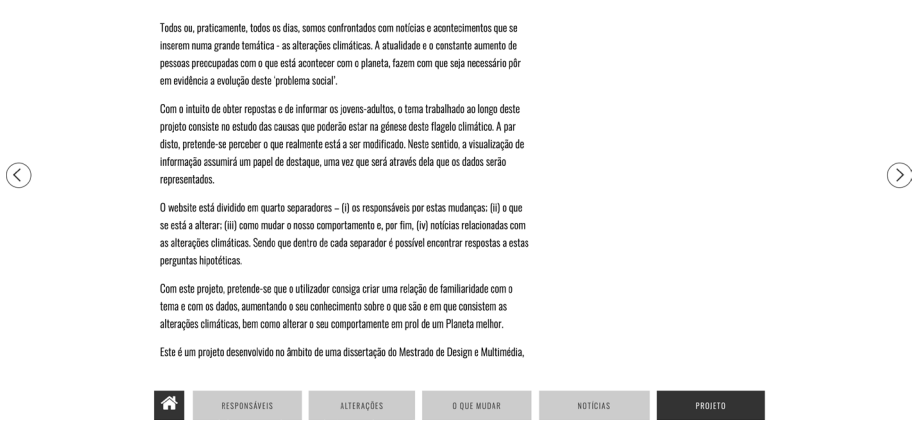

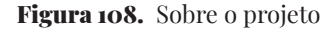

No separador das notícias estão os artigos que foram sendo recolhidos e publicados na página de *facebook*<sup>44</sup> [Figura 106] criada para a divulgação do projeto. Com este separador, 0 objetivo é o de mostrar como é que a comunicação social tem vindo a disseminar estas alterações ao público. Assim sendo, como se pode constatar na Figura 107 através do título "#Sustentabilidade", as notícias estão agrupadas por conceitos, neste caso o da sustentabilidade, mas ao percorrer a barra de navegação ou as visualizações, através dos *hashtags*, o utilizador pode ver as restantes notícias.

Por fm, no separador projeto, existe uma secção onde é explicado o projeto que foi desenvolvido, como evidencia a Figura 108. A secção dos 44 https://www.facebook.com/ climatechange2019/

 $\odot$ 

### **4.5. DESENVOLVIMENTO DA PLATAFORMA**

Dados [Figura 109] apresenta os dados que foram utilizados para a elaboração deste projeto. Nesta página existe uma hiperligação para cada *dataset*, de forma a permitir ao utilizador consultar os dados em bruto.

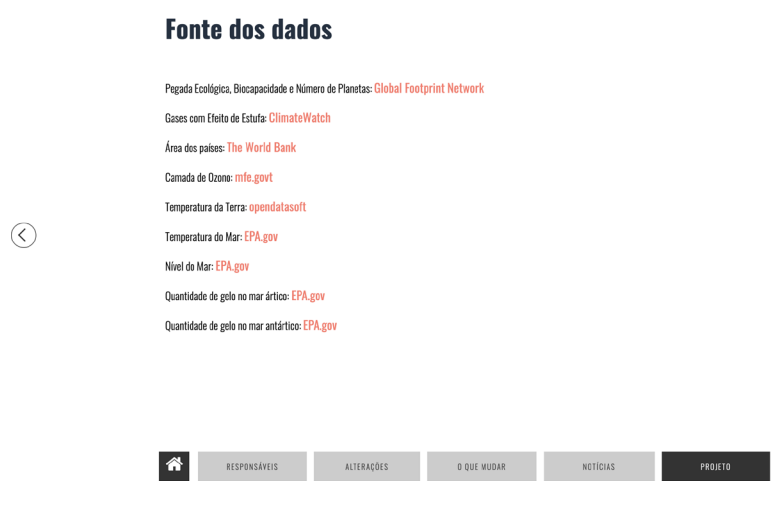

Figura 109. Mais informação sobre os dados

## **5. TESTES DE USABILIDADE**

Neste capítulo, serão apresentados e analisados os testes de usabilidade. Estes ocorreram em duas fase, permitindo fazer alterações à página *web* e às visualizações, entre os dois períodos. Para a realização dos mesmos, procurou-se escolher utilizadores que se inserissem na faixa etária do público-alvo defnido anteriormente, entre os 18 e os 24 anos. A par disto, houve também uma preocupação em escolher utilizadores de diferentes cursos para perceber se havia muitas diferenças na forma como estes interagiam com a plataforma.

Os primeiros testes de usabilidade foram realizados na primeira semana de junho. Para a sua elaboração, contou-se com dez utilizadores, seis do sexo feminino e quatro do sexo masculino, sendo que as idades estão compreendidas entre os 20 e os 28 anos. Relativamente à área de estudo, sete são de *design* e multimédia, um de direito, um de biologia celular e molecular e, por fm, um de química medicinal.

Após as representações gráfcas terem sido refnadas, a partir de algumas sugestões feitas pelos participantes do primeiro teste, realizou-se uma segunda fase de avaliações em julho. Nesta fase, participaram sete utilizadores, sendo que nenhum destes participou no primeiro teste. Seis do sexo feminino e um do sexo masculino, com idades compreendidas entre os 18 e os 26. Quanto à área de formação, dois são de *design* e multimédia, dois de ciências da comunicação, um de direito, um de flosofa e um de medicina.

Ambos os testes foram divididos em três partes. Primeiramente, foi explicado o projeto, de modo a contextualizar o utilizador, referindo, também as tarefas que este iria executar. Num segundo momento, cada participante teve cinco minutos para explorar a plataforma, sendo que a maioria utilizou o total de tempo defnido. Na terceira parte, foram realizadas três tipos de perguntas para as seis visualizações: (i) tarefas de comparação; (ii) preguntas específcas e (iii) perguntas apreciativas.

De modo a simplifcar a compreensão dos resultados obtidos nos testes de usabilidade, foram realizadas quatro tabelas, a Tabela 1 e Tabela 2 dizem respeito ao separador dos "Responsáveis" e a Tabela 3 e Tabela 4 ao separador das "Alterações".

O gráfco da Figura 110 foi o primeiro a ser analisado. Nele está a ser relacionado o consumo com a capacidade de produzir recursos. À primeira questão, apenas 70% dos utilizadores respondeu corretamente, apresentando uma média de tempo de 00'40'75. A única difculdade encontrada, diz respeito ao facto de a grelha do gráfco estar por cima dos círculos, difcultado a interação com os mesmos. Na segunda fase de testes, o problema da grelha já estava resolvido, apenas uma pessoa

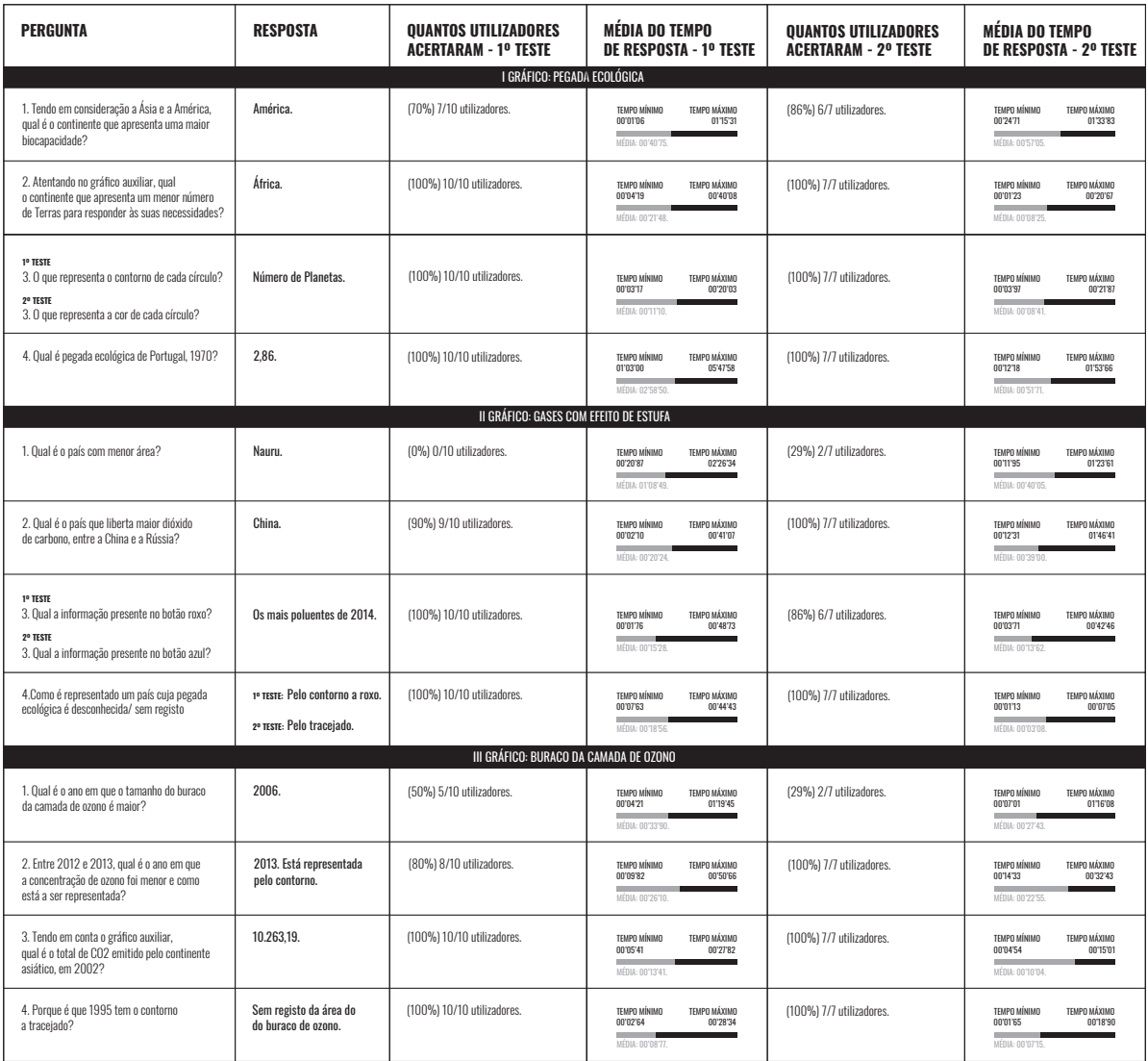

**Tabela 1.** Tabela referente ao separador dos 'Responsáveis', que resume os testes de usabilidade, mostrando as tarefas de comparação e perguntas realizadas, a resposta, o número de utilizadores do primeiro e segundo testes que responderam corretamente e o tempo utilizado pelos utilizadores no primeiro e segundo testes

errou a resposta. Ainda assim, este grupo de utilizadores demorou em média mais tempo que o anterior - 00'57'05.

Nas três restantes perguntas, todos acertaram as respostas tanto nos primeiros testes como nos segundos. Porém, o segundo grupo conseguiu responder em menos tempo, que o primeiro. Na pergunta relativa ao gráfco auxiliar, constatou-se que os utilizadores tiveram difculdade em encontrá-lo, foi referido por um dos utilizadores que "o botão passa despercebido", porém não teve implicações no tempo gasto, uma vez que a média foi de 00'21'48. De modo a contornar esta situação, na segunda fase, adicionou-se um botão a dizer 'ver mais', para que fosse

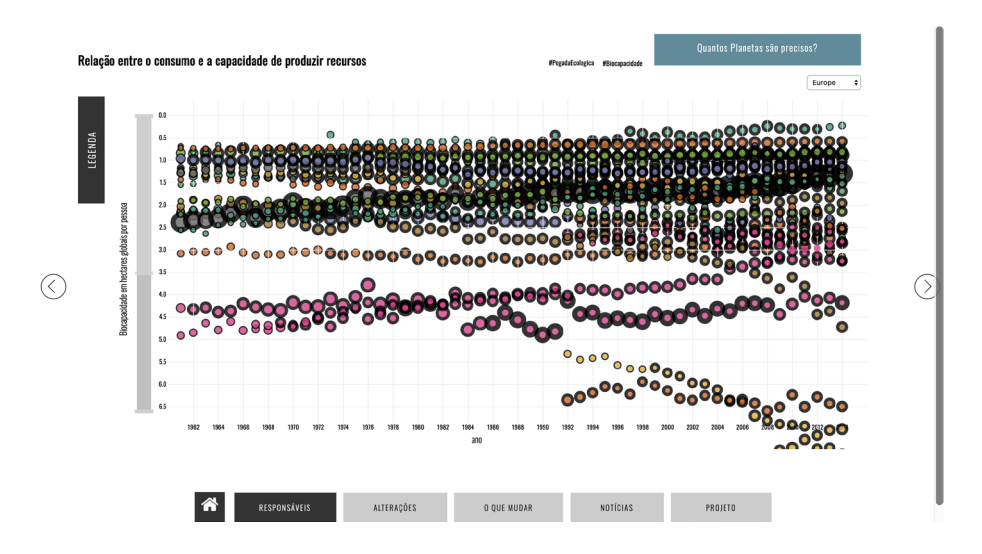

Figura 110. Primeiro gráfico do separador "Responsáveis", que relaciona o consumo com a capacidade de produzir recursos

mais percetível a existência de mais informação que de momento se encontra oculta. Desta forma, os participantes demoraram em média **00'08'25** para concluir esta tarefa.

Quanto à questão do que representa o contorno do círculo, não se verifcou nenhuma difculdade, uma vez que a resposta estava presente na legenda, por isso, o tempo em média foi de 00'11'10. Para o segundo teste, houve uma alteração feita ao gráfco, o número de Planetas deixou de ser representado pelo contorno e passou a ser representado pela cor do círculo, de modo a eliminar algum ruído e dar signifcado à variável da cor, que anteriormente não estava a ser usada. Mais uma vez, a média de resposta foi inferior, sendo de 00'08'41.

A tarefa, que implicava encontrar a pegada ecológica de Portugal, foi a mais difícil para os utilizadores do primeiro grupo. Inicialmente não perceberam que existia um *dropdown* para pesquisar por continente e uma barra interativa no eixo do y, que permitia ver mais pormenorizadamente a informação. Apenas o utilizador com formação em química medicinal percebeu que era possível fazer *zoom* com a barra do eixo do y. Sem acesso ao *zoom*, foi necessário mais tempo para que os utilizadores conseguissem encontrar Portugal, uma vez que estava a ser representada grandes quantidades de informação. Por isso, o utilizador mais rápido respondeu em 01'03'00, já o mais demorado, precisou de 05'47'58 para concluir a tarefa. Em média os utilizadores demoraram 02'58'50.

Como a grande quantidade de dados representados estava a acrescentar ruído e a difcultar a leitura do gráfco, para a segunda fase de testes, optou-se por fazer uma redução, apresentando apenas por continente os sete países com maior e os sete com menor biocapacidade. Para ver os restantes países, o utilizador pode pesquisar no segundo *dropdown*. Como comprova o tempo gasto para responder a esta questão, a adição do segundo botão facilitou a pesquisa, assim sendo, o utilizador mais rápido respondeu em 00'12'18 e o mais demorado em 01'53'66.

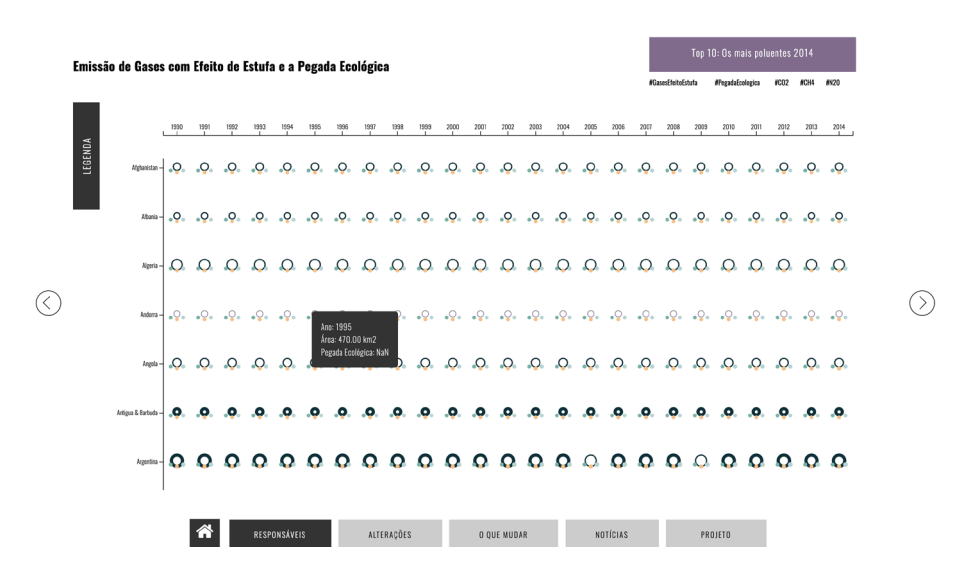

Figura 111. Primeiro gráfico do separador "Responsáveis", que relaciona o consumo com a capacidade de produzir recursos

A visualização da Figura 111, relaciona os dados da emissão de gases com efeito de estufa com a pegada ecológica. Como mostra a Tabela 1, nenhum utilizador da primeira fase acertou à pergunta do país com menor área. Esta situação justifca-se com o facto de alguns dos utilizadores não terem reparado que para poder ver os países todos tinham que fazer *scroll* vertical. Por isso, os que responderam mais rápido foram aqueles que escolheram um dos países que estavam visíveis inicialmente. Deste modo, os tempos oscilaram entre os 00'20'87 e 02'26'34.

Tendo em consideração as sugestões feitas pelos primeiros utilizadores, criou-se um fltro, que permitiu ordenar a informação, incluindo da menor para a maior área. Ainda assim, apenas 29% respondeu corretamente. O período de tempo variou entre os 00'11'95 e 01'23'61.

Para realizar a segunda tarefa, os utilizadores aperceberam-se que existia a possibilidade de fazer *scroll*, pois nem a China, nem a Rússia apare-

ciam nos primeiros países. Nesta questão, apenas um dos utilizadores errou a resposta. Contudo, não se verifcou difculdade em responder. Dois utilizadores recorreram ao gráfco auxiliar para responder e os restantes ao gráfco principal. A média de tempo foi de 00'20'24. Apesar de todos os participantes do segundo teste terem acertado a resposta, a média de tempo foi superior à anterior - 00'39'00.

Nas duas últimas perguntas, o primeiro grupo de utilizadores respondeu corretamente. No entanto, confrmou-se que o botão que permite visualizar a representação auxiliar não captava a atenção. Isto deve-se ao facto de não existir nenhuma informação a referir a existência de uma infografa, como foi referido: "o gráfco auxiliar é pertinente, mas não se percebe que está lá". Ainda assim, os utilizadores responderam com relativa rapidez, visto que a média de tempo é de 00'15'28. Quanto à quarta questão, não houve difculdade, todos os participantes utilizaram a legenda para responder, por isso, o tempo médio foi de 00'18'56.

Tal como aconteceu com o gráfco anterior, na segunda fase de testes foi adicionado ao botão dos gráfcos auxiliares a informação 'ver mais'. Na pergunta sobre o botão do gráfco auxiliar, um dos utilizadores errou a resposta, porque confundiu o botão com o círculo. Ainda assim, este grupo foi mais rápido que o anterior, apresentando uma média de 00'13'62. Quanto à última pergunta, cuja pegada ecológica sem registo era representada, no primeiro teste, pelo contorno a roxo, no segundo teste passou a ser ilustrada pelo tracejado, para manter a coerência com os gráfcos. Todos os utilizadores acertaram e a média de tempo de resposta foi de 00'03'08.

A representação gráfca da Figura 112, que relaciona o tamanho do buraco da camada de ozono com a emissão de dióxido de carbono, foi a visualização que os participantes tiveram mais facilidade em compreender. Ainda assim, na primeira pergunta, que pedia para dizer qual o ano em que o tamanho do buraco da camada de ozono foi maior, apenas 50% dos utilizadores do primeiro grupo acertaram. Isto deve-se ao facto de alguns dos utilizadores não interagirem com o gráfco. O que se observou foi que respondiam 'a olho', esquecendo-se de utilizar a legenda interativa. A média de tempo despendido foi de 00'33'99. Este cenário repetiu-se na segunda fase de testes, onde apenas 29% dos utilizadores responderam corretamente e a média de tempo utilizada foi de 00'27'43.

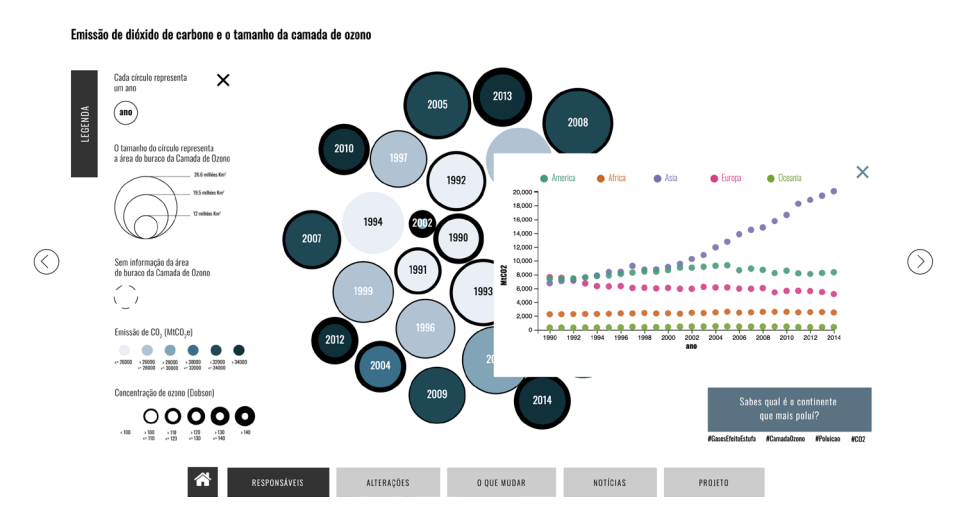

Figura 112. Terceiro gráfico do separador "Responsáveis", que relaciona a emissão de dióxido de carbono com o tamanho do buraco da camada de ozono

Na segunda pergunta, aconteceu a mesma situação, por isso, apenas 80% dos participantes do primeiro testes responderam corretamente. Apesar de ser uma tarefa fácil de realizar, visto que apenas pedia para comparar dois anos e dizer em qual é que a concentração de ozono tinha sido menor, esta foi mais demorada, pois os anos não estão ordenados. Desta forma, a média de tempo despendida foi de 00'26'10. No segundo teste de usabilidade, todos os utilizadores acertaram e apresentam uma média de tempo inferior ao primeiro grupo - 00'22'55.

Relativamente às duas últimas questões, todos os participantes acertaram, em ambos os testes. Não houve difculdade em encontrar o gráfco auxiliar, por causa dos dois anteriores, por isso, a média temporal foi de 00'13'41. Para responder à quarta pergunta, foi utilizada a legenda, e uma vez que o participante mais rápido a responder tinha a legenda aberta, o tempo diferiu entre 00'02'64 e os 00'28'34. O segundo grupo não sentiu difculdades em responder às questões e isso refetiu-se na média de tempo utilizado. Para a terceira pergunta, o tempo médio foi de 00'10'04 e para a quarta - 00'07'05. Ao responder à última questão, um utilizador referiu ainda que o gráfco "já está tão intuitivo, que nem precisou de ler a legenda".

Relativamente às perguntas apreciativas, foram escolhidas cinco que se repetiram pelos três gráfcos, e às quais os utilizadores teriam que avaliar entre 1 e 5, sendo que 1 corresponde ao discordo totalmente e o 5 ao concordo totalmente. Na Tabela 5 está a ser representada a moda das

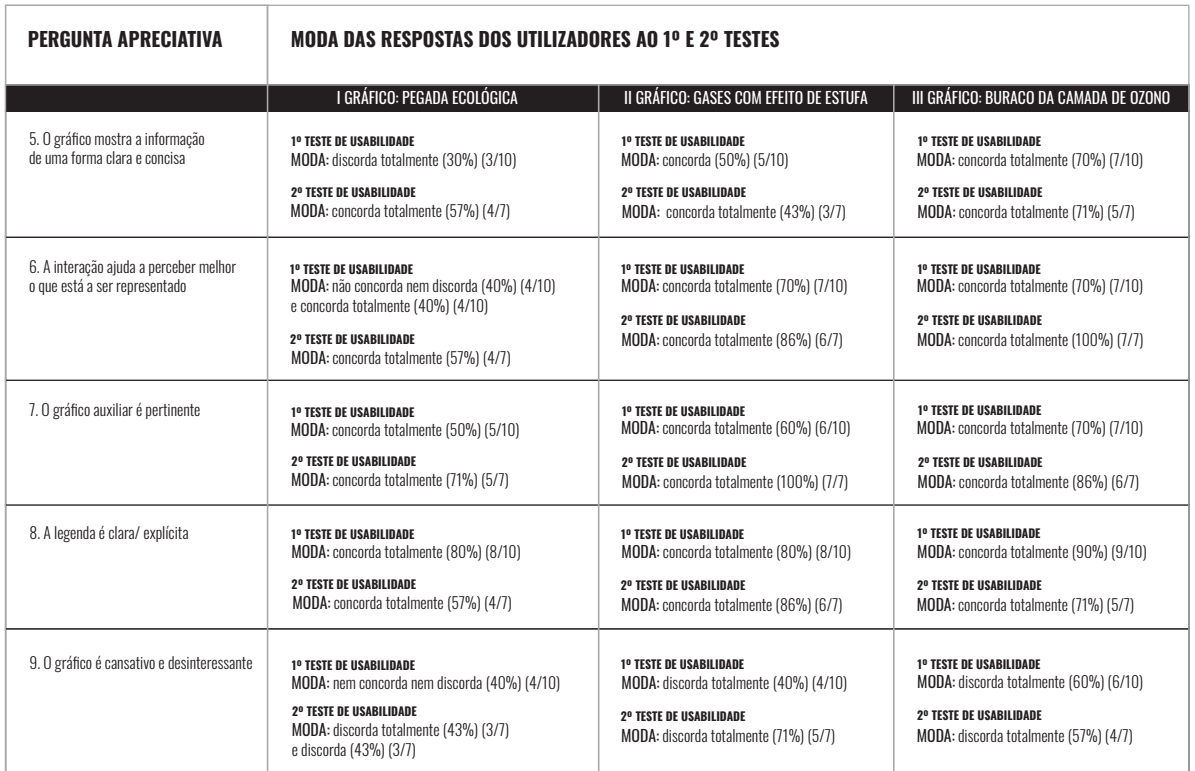

Tabela 2. Tabela organizada consoante as respostas apreciativas dadas pelos utilizadores, no primeiro e no segundo teste de usabilidade

respostas dos utilizadores, no primeiro e segundo teste, nos diferentes gráfcos. A moda diz respeito ao valor mais repetido.

De modo a melhorar a perceção do primeiro gráfco foram dadas algumas sugestões, como criar um *dropdown* para escolher um país; fazer *zoom* no eixo do x; colocar uma lupa na barra que permite ampliar a informação (eixo y) e melhorar a interação. Estas sugestões foram tidas em conta, contudo, a opinião dos utilizadores não divergiu muito, como comprova a análise dos mesmos.

Após a disposição dos resultados numa tabela, apercebemo-nos de que o primeiro gráfco é confuso, devido ao excesso de informação. Por isso, apenas 30% dos utilizadores concorda totalmente com o facto de a informação estar a ser representada de uma forma clara e concisa. Apesar deste ruído ter sido removido para o segundo teste, apenas 57% dos utilizadores concorda totalmente.

Como referiu um utilizador do primeiro grupo de testes, "a interação ajuda a perceber melhor o que está a ser representado, mas só depois de perceber que lá está", ainda assim, a questão sobre a interação dividiu

as opiniões: quatro utilizadores (40%) não concordam nem discordam e os outros quatro (40%) concordam totalmente. No segundo teste são quatro (57%) utilizadores que concorda totalmente.

O gráfco auxiliar é pertinente para 50% dos utilizadores do primeiro teste e 71% do segundo. Quanto ao facto da legenda ser percetível, 80% dos participantes da primeira fase e 57% da segunda concorda totalmente. Por fm, a maioria dos utilizadores nem concorda nem discorda com o facto do gráfco ser cansativo e desinteressante. Os utilizadores dos segundos testes de usabilidade fcaram divididos, 43% discorda totalmente e os outros 43% discordam.

Tal como aconteceu com o gráfco anterior, também para o gráfco dos gases com efeito de estufa [Figura 111] foram dadas algumas sugestões, como por exemplo, criar vários fltros que permitam ordenar a informação, facilitando a sua leitura. Desta forma, antes de elaborar a segunda fase de testes, os gráficos sofreram algumas remodelações, que facilitaram o acesso aos dados.

Nos primeiros testes, constatou-se que 50% dos utilizadores concorda que o gráfco mostra a informação de uma forma clara e concisa. No segundo, 43% concorda totalmente. No primeiro grupo, 70% e no segundo, 100% concorda totalmente que interação ajuda a perceber melhor o que está a ser representado. No primeiro teste, 60% admite que o gráfco auxiliar é pertinente e 80% que a legenda é explícita. Contudo, só 40% dos participantes não considera o gráfco cansativo e desinteressante. Na segunda fase de testes, todos consideram o gráfco auxiliar pertinente, apenas um não concorda totalmente que a legenda é explícita e cinco discorda totalmente com o facto do gráfco ser cansativo e desinteressante.

Do primeiro para o segundo teste, não houve muitas alterações no gráfco sobre o buraco da camada de ozono, apenas foi adicionado o botão a indicar que existe um gráfco auxiliar. Uma vez que os utilizadores da primeira fase de testes não sentiram difculdade em responder às questões, nem a interagir com a representação gráfca, não teceram comentários, nem deram sugestões.

Assim sendo, 70% dos utilizadores da primeira fase, e 71% da segunda, concordam totalmente com o facto do gráfco mostrar a informação de uma forma clara e concisa. Em ambos os testes, sete utilizadores

concorda que a interação ajuda a perceber melhor o que está a ser representado e que o gráfco auxiliar é pertinente. No primeiro teste, 90% dos participantes concorda totalmente com a afrmação de que a legenda é explícita, enquanto que no segundo, apenas 71% está de acordo. Por fm, 86% dos utilizadores, do primeiro teste, e 57%, do segundo, discorda totalmente que o gráfco é cansativo e desinteressante.

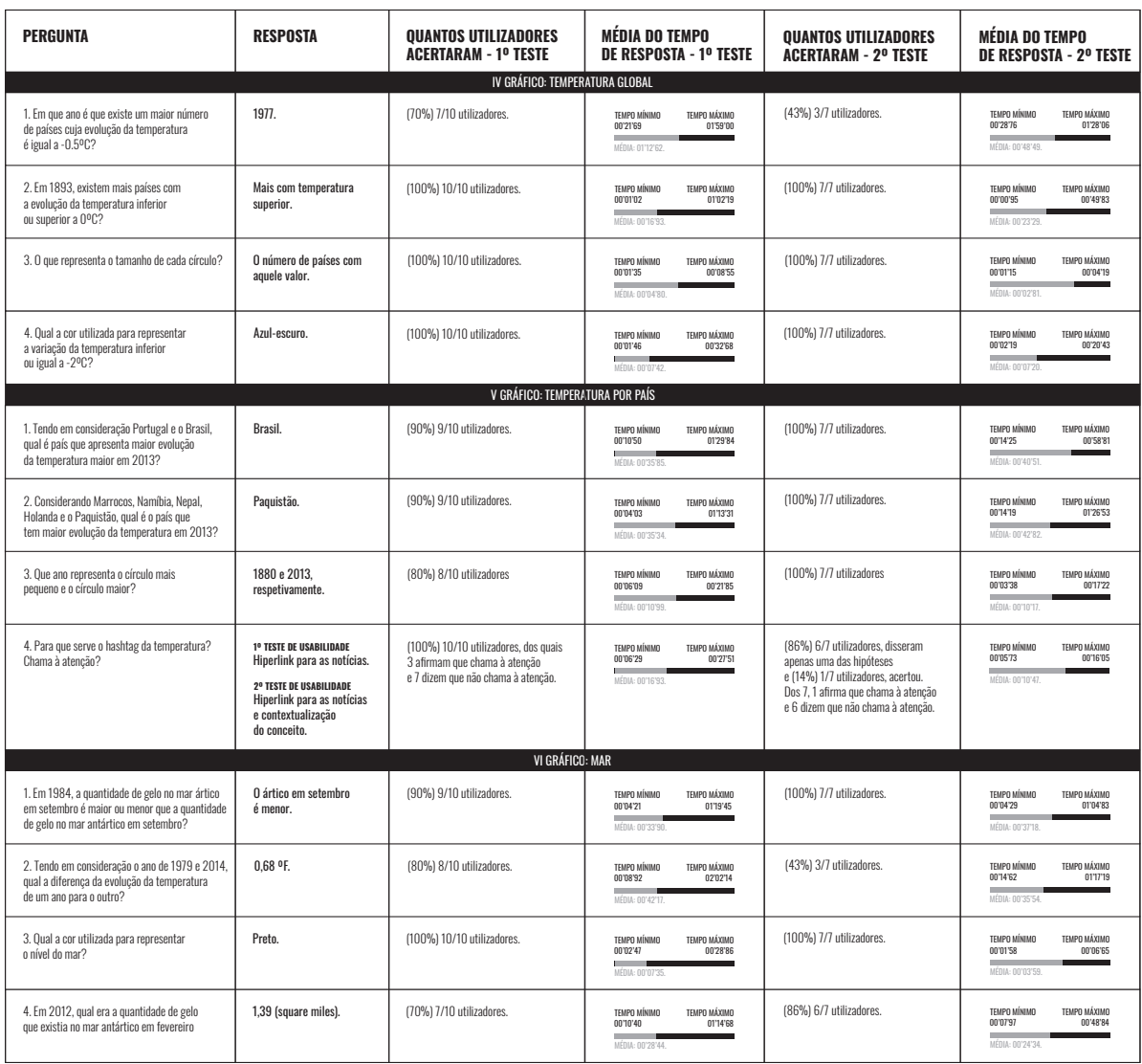

**Tabela 3.** Tabela referente ao separador das 'Alterações', onde está organizada a informação dos primeiros e segundos testes de usabilidade, que mostra as tarefas de comparação e perguntas realizadas, a resposta, o número de utilizadores que acertaram e a média de tempo

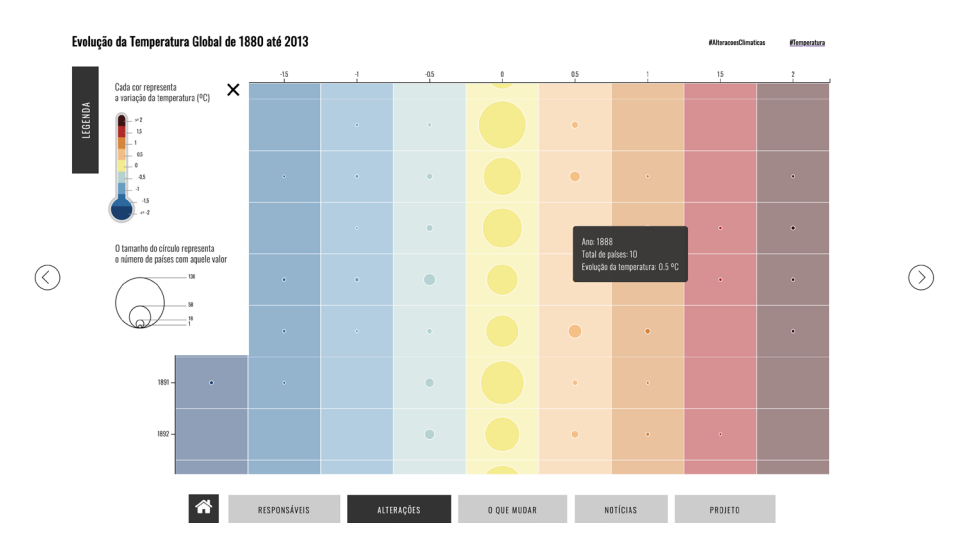

Figura 113. Primeiro gráfico do separador das Alterações, que mostra a evolução da temperatura global de 1880 até 2013

No que toca ao primeiro gráfco do separador das "Alterações" [Figura 113], onde é apresentada a informação sobre a evolução da temperatura, os utilizadores conseguiram responder às questões com relativa facilidade, tanto na primeira como na segunda fase de testes, visto que este gráfco não sofreu alterações.

Atentando no desempenho do primeiro grupo testado, a pergunta sobre o número de países com evolução da temperatura igual a -0,5ºC foi aquela em que apenas sete dos participantes acertaram. As respostas erradas justifcam-se pelo facto de, mais um vez, não terem feito *scroll*  para ver os restantes anos. Por isso, a média de tempo utilizado foi de 01'12'62. Às três últimas perguntas, todos os utilizadores responderam corretamente. Aquela que implicou maior duração foi a pergunta número dois, porque exigia que o utilizador comparasse as temperatura do ano de 1893. Ainda assim, a média de tempo despendido foi de 00'16'93. As respostas dadas à terceira questão, que pergunta o que representa o tamanho de cada círculo, apresentam uma média de 00'04'80 e na última, pedia a cor utilizada para a variação da temperatura inferior ou igual a -2ºC, a média de tempo de resposta foi 00'07'42.

Relativamente à segunda fase de testes, o panorama foi muito semelhante. À primeira questão, apenas três utilizadores responderam corretamente, apresentando uma média de tempo de 00'48'49. As três restantes perguntas foi respondidas corretamente por todos os utilizadores, só na pergunta dois é que a média de tempo foi superior

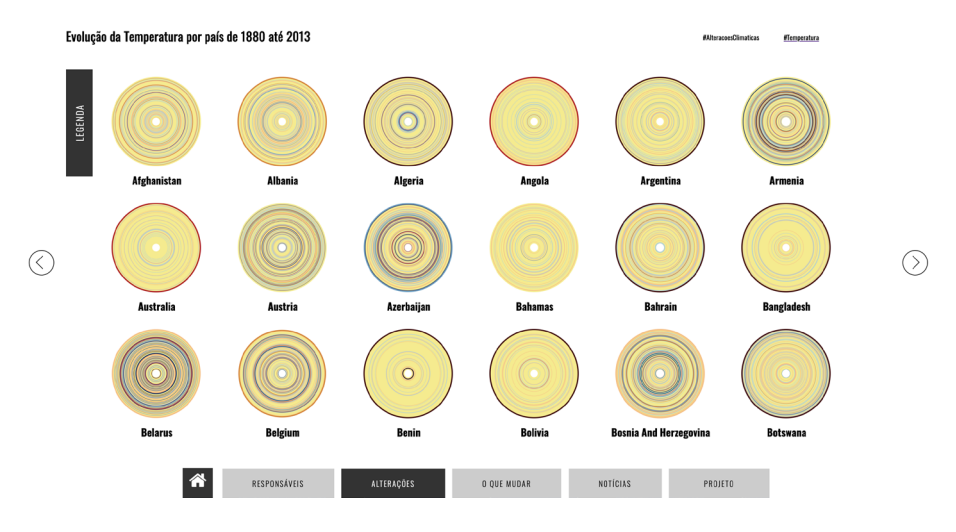

Figura 114. Segundo gráfico do separador Alterações, que mostra a evolução da temperatura por país de 1880 até 2013

à do grupo da primeira fase, sendo esta de 00'23'29. Isto é justifcado com o facto de dois dos elementos terem percebido que era 1993, ao invés de 1893. As médias das duas perguntas fnais, comprova que os participantes do segundo teste foram mais rápidos a responder, respetivamente, 00'02'81 e 00'07'20.

Em relação ao gráfco onde está a ser ilustrada a informação da evolução da temperatura por país [Figura 114] foi apontado, pelos elementos do primeiro grupo, que a interação era "muito lenta", porém, não se verifcou difculdade em responder às questões. Tanto na primeira como na segunda tarefa, apenas um dos utilizadores errou e a média de tempo foi semelhante nos dois casos, na primeira pergunta foi de 00'35'85 e na segunda de 00'35'34.

No que concerne à questão número três, os dois utilizadores que erraram a resposta não utilizaram a legenda. Neste caso, a média de tempo despendido foi de 00'10'99. Na última pergunta, todos os utilizadores responderam corretamente, sendo que 30% afrma que os *hashtags* chamavam à atenção. Em contrapartida, os restantes (70%) discordaram. Em média foram necessários 00'16'97 para responder. De forma a melhorar o tempo de resposta, foi sugerido dar-lhes mais destaque, pois "têm uma função importante".

Tal como foi sugerido pelos utilizadores, melhorou-se a interação do gráfco para a segunda fase de testes, permitindo ao utilizador escolher um país para ver. Porém, apesar de todos os utilizadores terem acer-

tado as três primeiras respostas, os tempos de resposta acabaram por ser mais demorados, apresentando uma média de 00'40'51, 00'42'82 e 00'10'17, respetivamente. Quanto à pergunta sobre os *hashtags*, seis participantes disseram apenas que servia para contextualizar os conceitos, apenas um respondeu que o *hashtag* o direcionava para as notícias e que defnia os conceitos. No que respeita à capacidade de captar a atenção do utilizador, apenas um afrmou que era chamativo e seis discordaram. A média de tempo de resposta foi de 00'10'47.

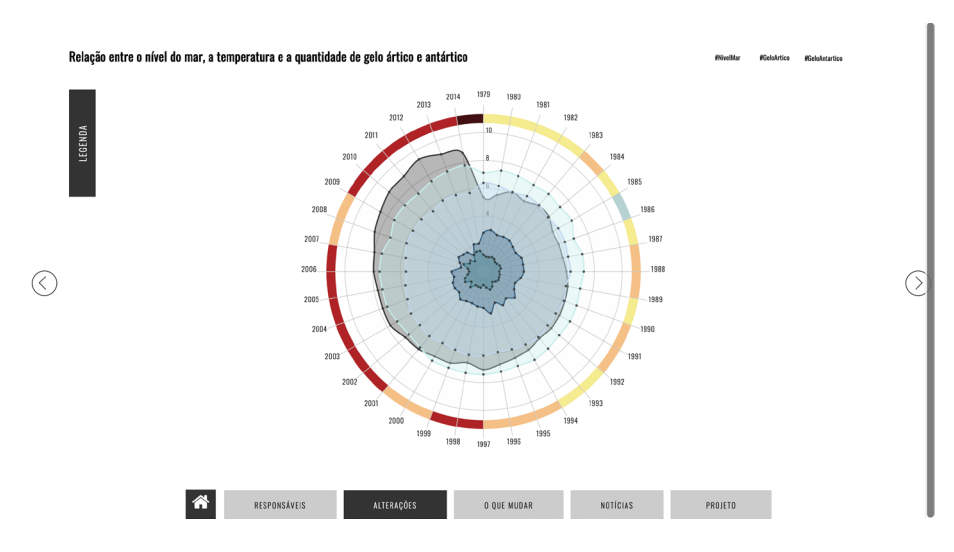

Figura 115. Terceiro e último gráfico do separador Alterações, que relaciona o nível do mar com a temperatura e quantidade de gelo no mar ártico e antártico

De um modo geral, o gráfco da Figura 115, que relaciona o nível do mar com a temperatura e quantidade de gelo no mar ártico e antártico, foi o mais apreciado pelos utilizadores, captando a sua atenção.

Relativamente à primeira tarefa do primeiro teste, apenas um elemento errou e o tempo utilizado variou entre 00'04'21 e 01'19'45. A segunda pergunta colocou à prova a capacidade dos participantes fazerem cálculos mentais, ainda assim, 80% deles foi capaz de responder corretamente, usando em média 00'42'17. Na questão sobre a cor utilizada para representar o nível do mar, todos acertaram e a média de tempo foi de 00'07'35. Na última pergunta, os utilizadores afrmaram que o facto de as linhas se sobreporem, difculta a leitura da informação, justifcando as três respostas erradas, pois os utilizadores apontaram o valor do mar ártico em setembro. A média de tempo foi de 00'28'44.

Entre o primeiro e o segundo teste, não foi possível concretizar as alterações que se objetivava. O que se constatou na segunda testes, foi que para responder à primeira pergunta, todos acertaram, mas precisaram de mais tempo para o fazer, sendo a média de 00'37'18. Relativamente à questão que implicava fazer cálculos, apesar de terem respondido mais rápido, com uma média de 00'35'54, também houve mais respostas erradas (4). Para responder à pergunta número quatro, sobre a cor, foi necessária uma média de 00'03'59 e todos os utilizadores responderam corretamente. Na última questão, 86% dos participantes acertaram e utilizaram um média de 00'24'34.

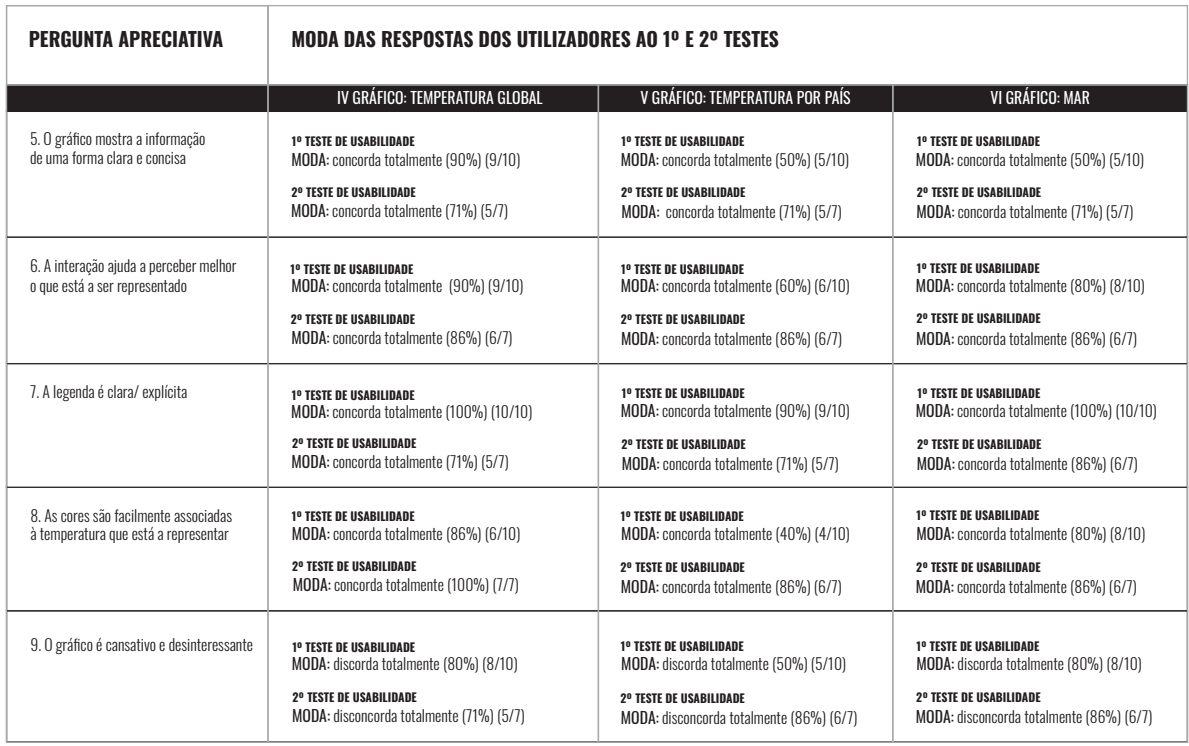

Tabela 4. Tabela organizada consoante as respostas apreciativas dadas pelos utilizadores, no primeiro e no segundo teste de usabilidade

Como aconteceu com os gráfco anteriores, também para as visualizações do separador das 'Alterações' foram defnidas cinco perguntas que se foram repetindo. Tendo em consideração o primeiro grupo de participante e o quarto gráfco, 90% do utilizadores concorda totalmente com a afrmação de que o gráfco mostra a informação de uma forma clara e concisa e que a interação ajuda a perceber melhor o que está a ser representado. Porém, a interação é um pouco lenta e faz com que o utilizador desista de ver a informação.

Todos concordam totalmente com o facto de a legenda ser explícita. Relativamente às cores serem facilmente associadas à temperatura que está a representar, apenas seis participantes concorda totalmente. Neste sentido, foi sugerido alterar as cores - para o valor de 0ºC, deveria ser utilizada uma cor mais neutra, enquanto que para o +2ºC, o vermelho deveria de ser mais vivo. Por fm, quanto ao facto de o gráfco ser cansativo e desinteressante, oito utilizadores discordam totalmente.

Na segunda fase de testes, para a pergunta cinco, sobre a legibilidade da informação e na pergunta sete, sobre a legenda ser percetível - 71% dos utilizadores estão totalmente de acordo. No que concerne à questão da interação, 86% dos participantes concorda totalmente e todos concordam totalmente com a questão referente às cores que são facilmente associadas à temperatura que está a representar. O refnamento que antecedeu os segundos testes de usabilidade, tive em atenção as sugestões dos utilizadores no que concerne à cor, por isso, na segunda fase todos os utilizadores associaram as cores aos valores que estavam a representar. Por fm, 71% dos utilizadores discorda totalmente do facto de o gráfco ser cansativo e desinteressante.

Atentando nas respostas dadas ao gráfco cinco, no primeiro grupo de testes, 50% dos utilizadores concorda totalmente com o facto de o gráfco mostrar a informação de uma forma clara e concisa. Apenas 60% concorda totalmente que a interação ajuda a perceber melhor o que está a ser representado. Por isso, foi sugerido adicionar fltros para ver mais pormenorizadamente a informação e tentar tornar a interação mais rápida. Com o facto de a legenda ser explícita, 90% dos utilizadores concorda totalmente. Relativamente às cores estarem associadas à temperatura que está a representar, apenas 40% dos utilizadores concorda totalmente. Neste sentido, foi novamente sugerido trocar as cores, escolher uma paleta mais chamativa e trocar a cor, o amarelo dos 0ºC para uma cor neutra. Quanto ao facto de o gráfco ser cansativo e desinteressante, 50% dos utilizadores discorda totalmente. Por fm, foi ainda reforçada a ideia de que os *hashtags* deveriam de ter maior destaque, porque não chamam à atenção.

Mais uma vez, foram tomadas em atenção as opiniões dos participantes do primeiro teste. Por isso, para a segunda fase de testes, foi adicionada ao gráfco cinco a possibilidade de ver a informação por país. Assim, 71% dos utilizadores está totalmente de acordo com a pergunta relativa à legibilidade do gráfco e da legenda ser explícita e 86% com o facto da interação ajudar a perceber melhor o que está a ser representado e com a associação das cores aos valores. Por fm, 86% dos elementos do segundo grupo discorda totalmente do facto do gráfco ser cansativo e desinteressante.

No que respeita ao gráfco seis, na primeira fase de testes, 50% dos utilizadores concorda totalmente que o gráfco mostra a informação de uma forma clara e concisa. Com a questão de que a interação ajuda a perceber melhor o que está a ser representado estão totalmente de acordo 80% dos participantes, contudo, deveria ser melhorada, porque há informação que se sobrepõe. Todos os utilizadores concordam totalmente que a legenda é explícita. Com a pergunta sobre as cores do gráfco *donut* serem facilmente associadas à temperatura que está a representar, 80% dos utilizadores está totalmente de acordo e totalmente de desacordo com o facto de o gráfco ser cansativo e desinteressante.

Para este gráfco os utilizadores também teceram alguns comentários construtivos, como a possibilidade de ver a variável que está a ser representada quando se passa com o cursor por cima da área. Estes aspetos foram tomados em consideração, contudo, na segunda fase dos testes de usabilidade ainda não estava implementados. Após a avaliação das respostas do segundo grupo de utilizadores, 71% concorda totalmente com a questão da legibilidade do gráfco, 86% concorda totalmente com as perguntas sobre a interação, a legenda e a associação entre as cores e a temperatura que representam. Por fm, 86% discordam totalmente que o gráfco é desinteressante e cansativo.

# **6. CONCLUSÃO**

O projeto da presente dissertação versou na análise e representação gráfca de dados temporais e geográfcos sobre as alterações climáticas. Este projeto dividiu-se em duas partes, uma componente teórica e uma componente prática. A componente teórica foi maioritariamente desenvolvida no primeiro semestre mais direcionada para a pesquisa. Enquanto que a parte prática consistiu no desenvolvimento e implementação de uma plataforma *web*, onde através de seis visualizações principais e três auxiliares é contada a história que o Planeta está a viver atualmente.

A primeira fase do projeto foi mais direcionada para a investigação. Esta implicou a pesquisa de dados *open source* sobre as alterações climáticas e a redação do estado da arte sobre Visualização de Informação. Neste capítulo, incidiu-se sobre a representação de dados temporais e geográfcos, o *Storytelling* e a metáfora, sendo esta uma 'área' que está a ser cada vez mais explorada pelos *designers* de visualização de informação. Posteriormente, houve ainda uma pesquisa e análise de visualizações já existentes que incidem sobre as alterações climáticas, de modo a perceber como é que este tema tem vindo a ser explorado e representado grafcamente.

Após a defnição do tipo de dados e a seleção daqueles a serem utilizados, foi feita a análise dos mesmos de modo a compreender melhor a situação que o Planeta está a atravessar — o aumento do buraco da Camada de Ozono, a diminuição da quantidade de gelo no mar ártico e antártico e o consequente aumento do nível do mar.

A segunda fase da dissertação esteve mais direcionada para a implementação do projeto. Isto é, foi defnido o público-alvo para o qual está a ser desenvolvido; os protótipos apresentados anteriormente sofreram reformulações e foram elaborados esboços da plataforma *web*. Seguidamente, foram implementadas seis representações principais e três secundárias, através da biblioteca de *JavaScript*, *D3*.

Por fm, realizaram-se testes de usabilidade com o intuito de compreender como é que o utilizador interage com os gráfcos e com a plataforma. Os comentários e sugestões feitos nos primeiros testes serviram de base para o melhoramento da plataforma. De modo a testar se os problemas encontrados inicialmente conseguiram ser ultrapassados efetuaram-se novos testes com um grupo de utilizadores diferente. A segunda fase de testes foi fulcral, porque permitiu perceber que as alterações que ocorreram entre ambos os testes melhoraram a perceção e interação do utilizador com a plataforma. Com a elaboração dos testes de usabilidade foi possível concluir que pessoas que estão menos familiarizadas com gráfcos, foram aquelas que deram maior atenção aos pormenores e sentiram maior curiosidade em perceber o que estava a ser representado.

A investigação feita na presente dissertação permitiu adquirir novas ferramentas e solidifcar conhecimentos sobre o que é possível fazer com visualização de informação. Para além do mais, o estudo desenvolvido permitiu compreender qual é a melhor forma de mostrar determinados dados, para determinado público-alvo.

### **6.1. PERSPETIVAS FUTURAS**

Não obstante ao período de tempo destinado ao desenvolvimento deste projeto e ao facto de terem sido cumpridos os objetivos estipulados para o mesmo, ainda existem alguns pontos que podem ser melhorados, tais como o uso de dados mais atuais e a representação de outras variáveis.

Dada a atualidade do tema, é importante que a informação esteja atualizada. Quando foi elaborada a primeira pesquisa de dados, os períodos de tempo estendiam-se até 2013, 2014 ou 2015, pelo que seria enriquecedor para este projeto, mostrar dados mais atuais.

Ao longo da pesquisa, foram também encontrados dados referentes a outras variáveis, que não têm sido analisadas nem representadas e que podiam ajudar a compreender melhor as alterações climáticas.

Tendo em conta o público-alvo e o facto de as pessoas utilizarem mais o telemóvel do que o computador para a maioria das pesquisas, futuramente, seria de valorizar, a responsividade/ ajuste da totalidade da plataforma ao ecrã do *smartphone* e do *tablet*.

Por fm, ao longo dos testes de usabilidade, os utilizadores foram chamando à atenção para a interação com os gráfcos que, por vezes, não respondia rapidamente. Apesar desta situação ter vindo a ser melhorada, ainda não está totalmente resolvida, sendo também um ponto importante a melhorar.

## **REFERÊNCIAS BIBLIOGRÁFICAS**

[1] S. Santos, *Big Data*, knoow.net, Jan. 5, 2018. Accessed on: Dez. 27, 2018. [Online]. Available: http://knoow.net/cienceconempr/gestao/big-data/

[2] Lusa, "Inundações repentinas na Jordânia matam sete pessoas e assustam centenas de turistas," Expresso, Nov. 2018. Accessed on: Nov. 13, 2018. [Online]. Available: https://expresso.pt/internacional/ 2018-11-09-Inundacoes-repentinas-na-Jordania-matam-sete-pessoas-e-assustam-centenas-de-turistas

[3] M. L. Ferreira, "Temperaturas negativas cobrem várias cidade de Portugal de branco," Observador, Jan. 2019. Accessed on: Jan. 7, 2019. [Online]. Available: https://observador.pt/2019/01/06/temperaturas-negativas-cobrem-varias-cidades-de-portugal-de-branco-veja-as-imagens/

[4] A. Kotowicz, "Cidade do Kuwait chegou aos 63ºC e bateu recorde de temperatura mais alta do mundo?," Observador, Jul. 2019. Accessed on: Jul. 15, 2019. [Online]. Available: https://observador.pt/factchecks/ cidade-do-kuwait-chegou-aos-63oc-e-bateu-recorde-de-temperatura-mais-alta-do-mundo/?fbclid=IwAR3uFMos809ClbcqlKLJ4G-0cJm2OlSF8i\_UrzHx5EhjKetA0qGXd0Gv6WLU

[5] "A Antártica perdeu tanto gelo nos últimos quatro anos como nos 34 anos anteriores, diz estudo," Visão, Jul. 2019. Accessed on: Jul. 9, 2019. [Online]. Available: http://visao.sapo.pt/actualidade/ sociedade/2019-07-09-A-Antartica-perdeu-tanto-gelo-nos-ultimos-quatro-anos-como-nos-34-anos-anteriores-diz-estudo?fbclid=-IwAR3rhWXsng3wiPQnfSUC0x0GZsZm-B49jNfZ3yx6Hh1uCMWxGN-F5U\_fn\_m0

[6] P. V. Marques, "Aquecimento global: temos 12 anos para salvar o planeta," Diário de Notícias, Out. 2018. Accessed on: Out. 16, 2018. [Online]. Available: https://www.dn.pt/vida-e-futuro/interior/aquecimento-global-temos-12-anos-para-salvar-o-planeta-9966851.html

[7] M. Chen, L. Floridi, R. Borgo, "What is Visualization Really for?", Springer, Feb. 2013. pp.2-10. Accessed on: Nov. 1, 2018. [Online]. Available: https://link.springer.com/chapter/10.1007/978-3-319-07121-3\_5

[8] S. T. Card, J. D. Mackinlay, B. Scheiderman, "Readings in Information Visualization, Using vision to think", Academic Press, Jan. 1999. pp.2-14. Accessed on: Out.,1,2018. [Online]. Available: https://www.researchgate. net/publication/220691172\_Readings\_in\_Information\_Visualization\_ Using\_Vision\_To\_Think

[9] F. Penousal, Class Lecture, Topic: "Historical Perspective". 02033044, Faculdade de Ciências e Tecnologia da Universidade de Coimbra, Universidade de Coimbra, Coimbra, Fevereiro de 2018

[10] M. Friendly, "A Brief History of Data Visualization," in *Handbook of data visualization*, Berlim, Alemanha: Springer, 2008, pp.16-56

[11] S. Few, "Data Visualization: Past, Present, and Future", IBM Cognos, pp.2, Jan, 2007. pp.2-11. Accessed on: Out. 3, 2018. [Online]. Available: https://www.perceptualedge.com/articles/Whitepapers/Data\_Visualization.pdf

[12] M. Nollenburg, "Geographic Visualization," Jan. 2006. pp.253-290. Accessed on: Out. 5, 2018. [Online]. Available: https://www.researchgate. net/publication/221025187\_Geo-graphic\_Visualization

[13] I. Meirelles, *Design for Information: An introduction to the histories, theories, and best practises behind efective information visulizations*. United States of America: Rockport Publishers, 2013, pp.83-184

[14] B. Almeida, "A Geografa de Ptolomeu ou o texto obsoleto mais importante de sempre," Público, Jun. 2018. Accessed on: Nov. 13, 2018. [Online]. Available: https://www.publico.pt/2018/06/25/ciencia/ensaio/a- -geografa-de-ptolomeu-ou-o-texto-obsoleto-mais-importante-de- -sempre-1835095

[15] J. B. Harley, "The Map and the Development of the History of Cartography". pp.1-6. Accessed on: Nov. 13,2018. [Online]. Available: https:// www.press.uchicago.edu/ books/HOC/HOC\_V1/HOC\_VOLUME1\_chapter1.pdf

[16] A. H. Robinson, "The 1837 Maps of Henry Drury Harness," The Geographical Journal, 1955. pp.438-450. Accessed on: Nov. 13,2018. [On-

line]. Available: https://www.researchgate.net/publication/247738561\_ The 1837 Maps of Henry Drury Harness

[17] M. Friendly, "The Life and Works of André-Michel Guerry (1802- 1866)," Canada, 2007. pp.9-10. Accessed on: Dez. 2, 2018. [Online]. Available: http://www.datavis. ca/papers/GuerryLife.pdf

[18] E. R. Tuffte, *The Visual Display of Quantitive Information* (Second Edi.). United States: Graphics Press. 1995. pp.23-41.

[19] D. Bailey, C. Sodano, "Census: Maps show migration trends," BBC News UK, Dez. 2012. Accessed: Dez. 28, 2018. [Online]. Available: https:// www.bbc.com/news/uk-20713380

[20] "Hot spots and cold mountains," Jan. 2012. Accessed on: Dez. 23, 2018. [Online]. Available: https://fathom.info/notebook/1981/

[21] A. Sheps, "Joseph Priestley's Time Charts: The Use and Teaching of History by Rational Dissent in late Eighteenth-Century England," 1999. pp.144-146. Accessed on: Dez. 23, 2018. [Online]. Available: https://retro. erudit.org/revue/lumen/1999/v18/n/1012372ar.pdf

[22] E. Segel, J. Heer, "Narrative Visualization: Telling Stories with data," IEEE Journals & Magazines, Nov-Dez. 2010. Vol.16, No.6, pp.1139-1147. Accessed on: Out. 05, 2018. [Online]. Available: https://ieeexplore.ieee. org/abstract/document/5613452

[23] "Signifcado de Narrativa," Accessed on: Dez. 20,2018. [Online]. Available: https://www.dicio. com.br/narrativa/

[24] R. Kosara, J. Mackinlay, "Storytelling: The Next Step for Visualization," IEEE Journals & Magazines, Jan. 2013. pp.44-50. Accessed on: Jan.,02, 2019. [Online]. Available: https://ieeexplore.ieee.org/stamp/ stamp.jsp?tp=&arnum-ber=6412677

[25] KL. Ma *et al.*, "Scientifc Storytelling Using Visualization," IEEE Journals & Magazines, Dez. 2011. pp.12-19. Accessed on: Out.,05, 2018. [Online]. Available: https://ieeexplore.ieee.org/abstract/document/6111347

[26] B. Dykes, "Data Storytelling: The Essential Data Science Skill

Everyone Needs," Forbes, Mar. 2016. Accessed on: Out. 09, 2018. [Online]. Available: https://www.forbes.com/sites/brentdykes/2016/03/31/ data-storytelling-the-essential-data-science-skill-everyone-needs/

[27] N. Gershon, W. Page, "What Storytelling can do for Information Visualization," Communications of the ACM, Ago. 2001, Vol. 44, No. 8, pp. 31-37. Accessed on: Nov.,20, 2018. [Online]. Available: https://www. researchgate.net/publica-tion/220426687\_What\_storytelling\_can\_do\_ for\_information\_visua-lization.

[28] B. Stone, ""If it's about farts, draw a butt for god's sakes": Mona Chalabi tells us how to illustrate data," It's Nice That, Mar. 2018. Accessed on: Mai. 09, 2019. [Online]. Available: https://www.itsnicethat.com/ articles/mona-chalabi-illustration-internationalwomensday-080318

[29] "The Art of Story Telling in Data Science and how to create data stories?," Analytics Vidhya. Out. 2017. Accessed on: Out. 09, 2018. [Online]. Available: https://www.analyticsvidhya.com/blog/2017/10/art-story-telling-data-science/

[30] S. Few, *The Encyclopedia of Human-Computer Interaction*, 2nd Ed., Interaction Design Foundation. Accessed on: Out. 05, 2018. [Online]. Available: https://www.interaction-design.org/literature/book/the-encyclopedia-of-human-computer-interaction-2nd-ed/data-visualization-for-human-perception

[31] V. Averbukh, "Visualization Metaphors," Researchgate, in Programming and Computer Software, Set. 2001. Accessed on: Jun. 10,2019. [Online]. Available: https://www.researchgate.net/publication/225203640\_ Visualization\_Metaphors/stats

[32] A. Skupin, "From metaphor to method: cartographic perspectives on information visualization," IEEE Journals & Magazines, Out. 2000. Accessed on: Jun., 11, 2019. [Online]. Available: https://ieeexplore.ieee. org/abstract/document/885095.

[33] D. Cox, "Metaphoric mappings: The art of visualization", in *Aesthetic Computing*, P.A. Fishwick, ed. Cambridge: The MIT Press, 2006, pp. 89-114

[34] P. Cruz, "Semantic Figurative Metaphors in Information Visualization," tese de doutoramento, DEI, Universidade de Coimbra, Coimbra, 2016. pp.11-18. Accessed on: Jun. 10, 2019. [Online]. Available: https:// eg.uc.pt/handle/10316/31166

[35] P. Cruz, "Wrongfully right: applications of semantic figurative metaphors in information visualization," in Proc. IEEE VIS 2015 Arts Program, Chicago, IL, 2005, pp.14-21. Accessed on: Jun. 10, 2019. [Online]. Available: https://www.researchgate.net/publication/297918788\_Wrongfully\_right\_applications\_of\_se mantic\_fgurative\_metaphors\_in\_information\_visualization

[36] "200 Years of U.S. Immigration Looks Like the Rings of a Tree," National Geographic, Jun. 2018. Accessed on: Jun. 12, 2019. [Online]. Available: https://www.nationalgeographic.com/culture/2018/07/graphic-united-states-immigration-origins-rings-tree-culture/

[37] M. Bomtempo, "Representação de dados multivariados através das faces de chernof," Estação Científca, Jul-Dez. 2015. No.14, pp.1-20, Accessed on: Jun. 12, 2019. [Online]. Available: http://portal.estacio.br/ docs%5Crevista\_estacao\_cientifca/09-14.pdf

[38] E. Hawkins, "Mapping global temperature change," Climate lab book. Fev. 2018. Accessed on: Dez. 29, 2018. [Online]. Available: https://www. climate-lab-book.ac.uk/2016/mapping-global-temperature-change/

[39] J. Samenow, "Climate change 'switchboard' visualization sho- ws every country on the planet turning red-hot," The Washing- ton Post, 2018. Accessed on: Dez. 29, 2018. [Online]. Available: https://www.washingtonpost. com/gdpr-consent/?destination=%2fnews%2fcapital-weather-gang%- 2fwp%2f2018%2f08%2f28%2fclimate-%2520-change-switchboard-shows-every-country-on-the-plane-%2520t-turning-red-hot%2f%3fnoredirect%3don%26utm\_term%3d.4bc6c800453a&noredirect=on

[40] A. Figueiredo, "A Geração 2.0 e os Novos Saberes", in *Cá Fora Também se Aprende*, Conselho Nacional de Educação, 2010, Accessed on: Abr. 20, 2019. [Online]. Available: https://www.researchgate.net/ publication/258241065 A Geracao 20 e os Novos Saberes.

[41] E. Corrêa, "Consumidor de informação 3.0", in *Ideias emergentes em biblioteconomia*, 2016, pp.60-68. Accessed on: Abr. 20, 2019. [Online]. Available: http:// www.febab.org.br/febab201603/wp-content/uploads/2016/07/Ideias-Emergentes-Em-Biblioteconomia.pdf

[42] L. Gouveira, "Geração Net, Web 2.0 e Ensino Superior," Researchgate, Feb, 2008. Accessed on: Mai. 05, 2019. [Online]. Available: https://www.researchgate. net/publication/228327915\_Geracao\_Net\_Web\_20\_e\_ensino\_superior

[43] L. Borges, "Camada de ozono está novamente com níveis "preo- cupantes"," Público, Fev. 2018. [Online]. Available: https://www. publico.pt/2018/02/06/ciencia/ noticia/camada-de-ozono-nao-es- ta-a-recuperar-nas-zonas-mais-populadas-1802204. Accessed on: Dez. 28, 2018.

[44] Y. Abeled, *Color Theory for Designers: A Handbook*, 2011, pp.4-20.

[45] E. Lupton and J. Phillips, *Graphic Design The New Basics*, New York: Princeton Architectural Press, 2008, pp.70-83

[46] D. Carrington, "Australia adds new colour to temperature maps as heat soars," The Guardian, Jan. 2013. Accessed on: Mai.,10,2019. [Online]. Available:https://www.theguardian.com/environment/damian-carrington-blog/2013/jan/08/ australia-bush-fres-heatwave-temperature-scale

[47] G. Institute, *Why Shapes are Important for a Design?*, Graphic Design Institute, Set. 12, 2014. Accessed on: Jun. 13,2019. [Online]. Available: http://www.graphic- -design-institute.com/blogs/why-shapes-are-important-design

[48] J. Bertin, *Sémiologie graphique - Les diagrammes, les réseaux, les cartes*, Editions de l'Ecole des Hautes Etudes en Sciences Sociales, 2013, pp.41-97

[49] "*Understanding typography,*" Material Design, Accessed on: Jul. 23, 2019. [Online]. https://material.io/design/typography/understanding-typography. html#readability

[50] E. Lupton, *Pensar com tipos*, 1 ed. Editora Gustavo Gili, 2018, pp.81-141.

## **ANEXOS**

## **PLATAFORMA EM INGLÊS**

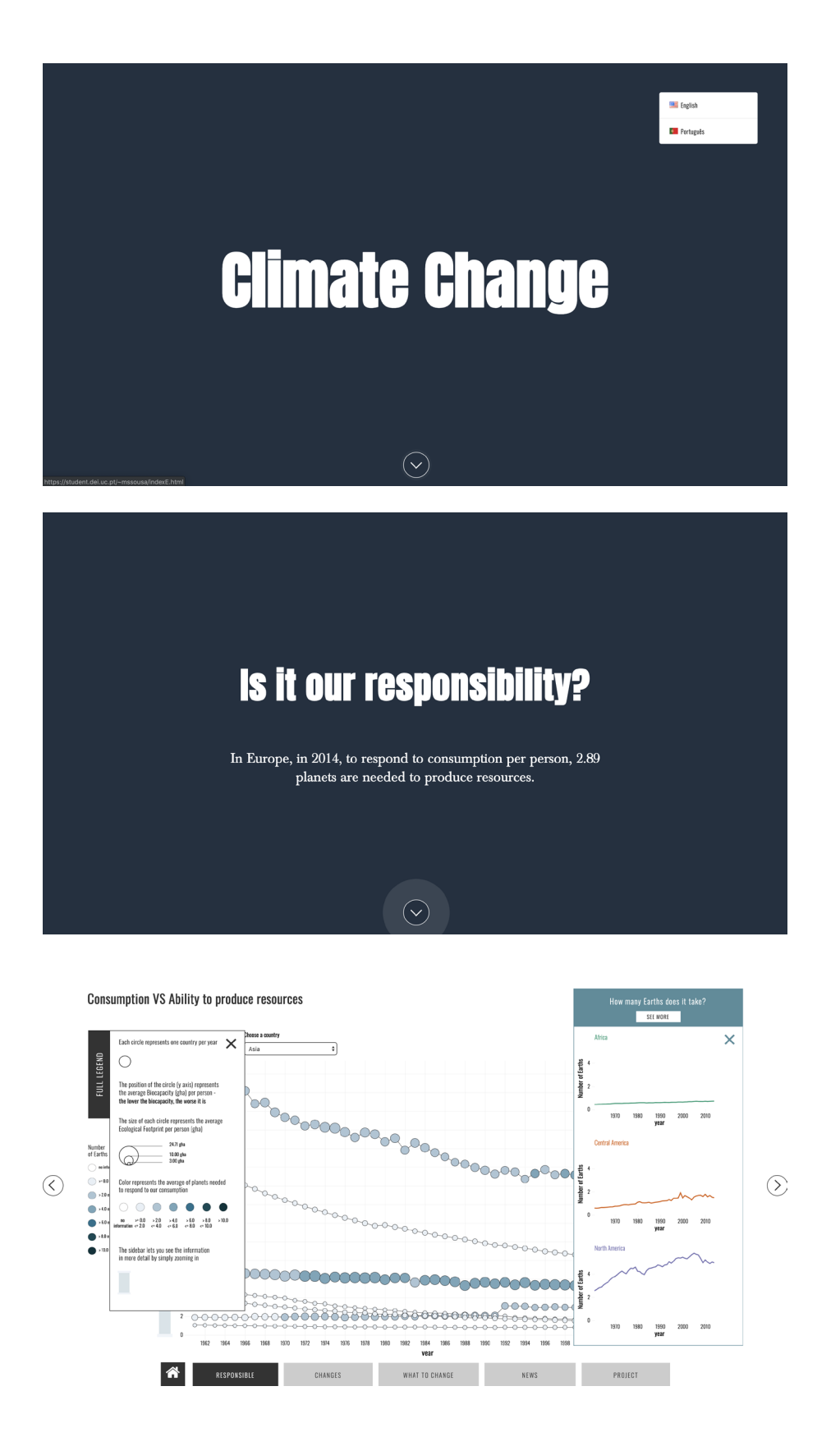

### **ANEXOS: PLATAFORMA EM INGLÊS**

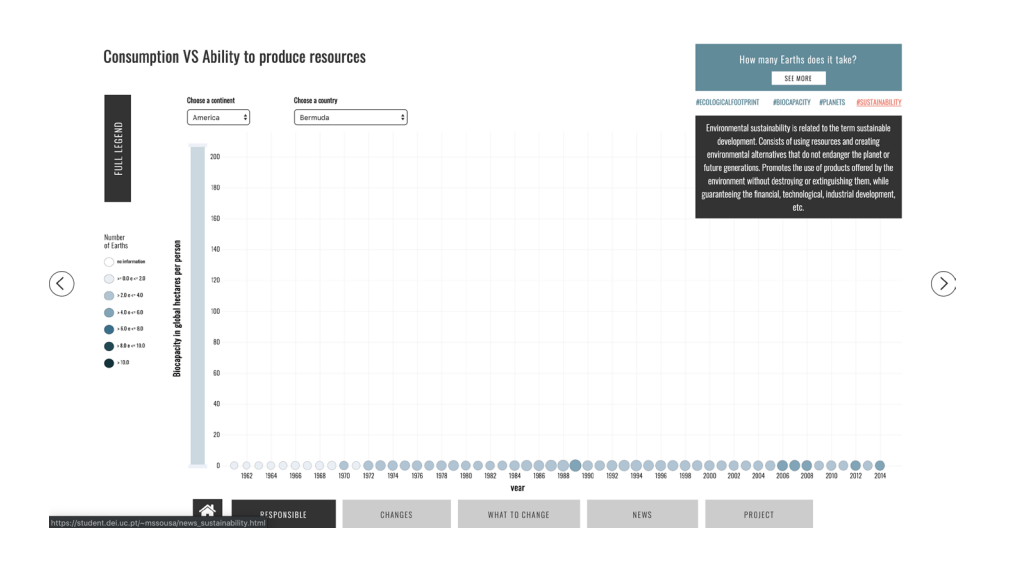

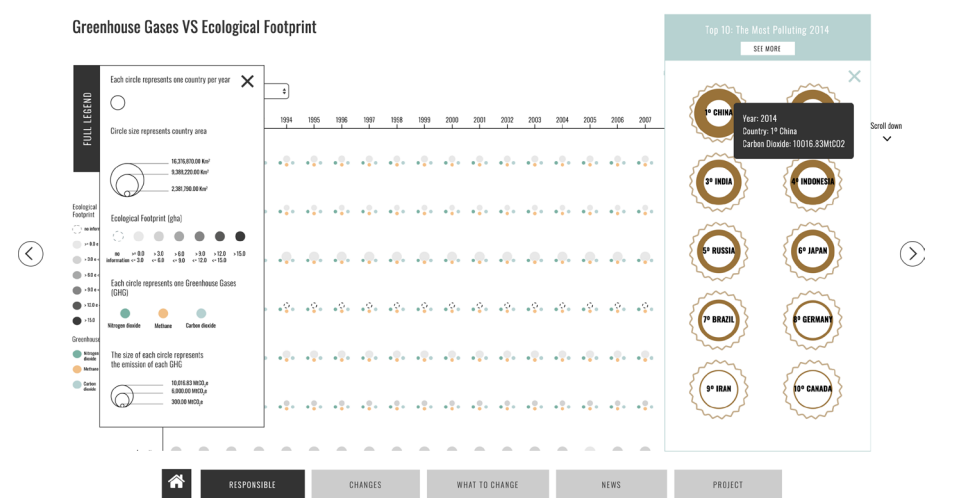

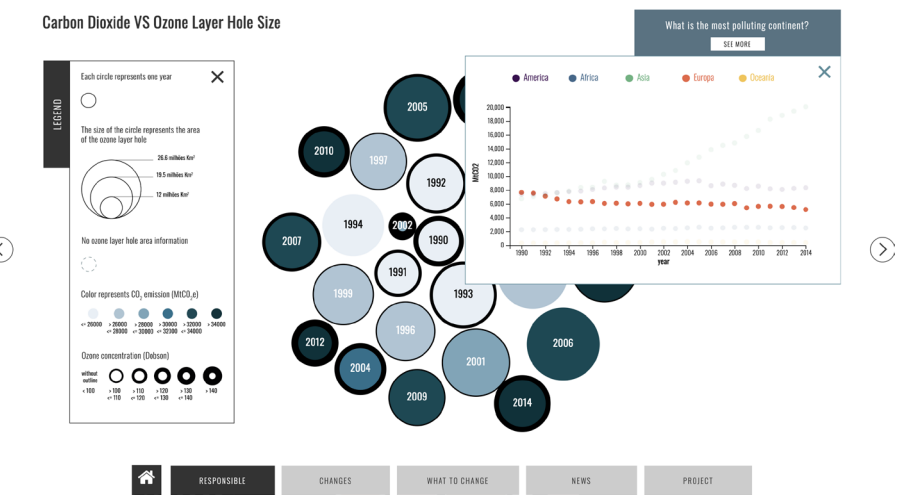

 $\odot$ 

### **ANEXOS: PLATAFORMA EM INGLÊS**

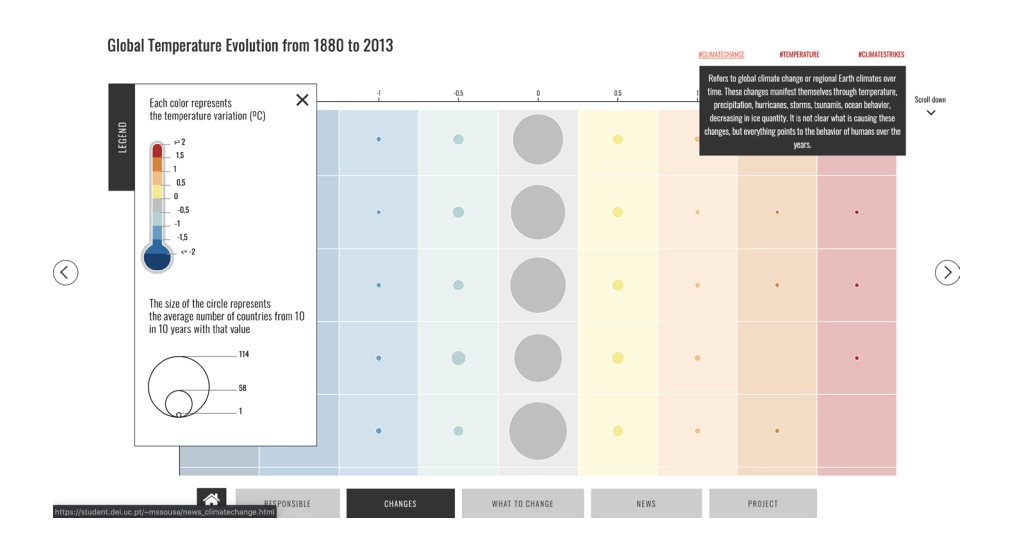

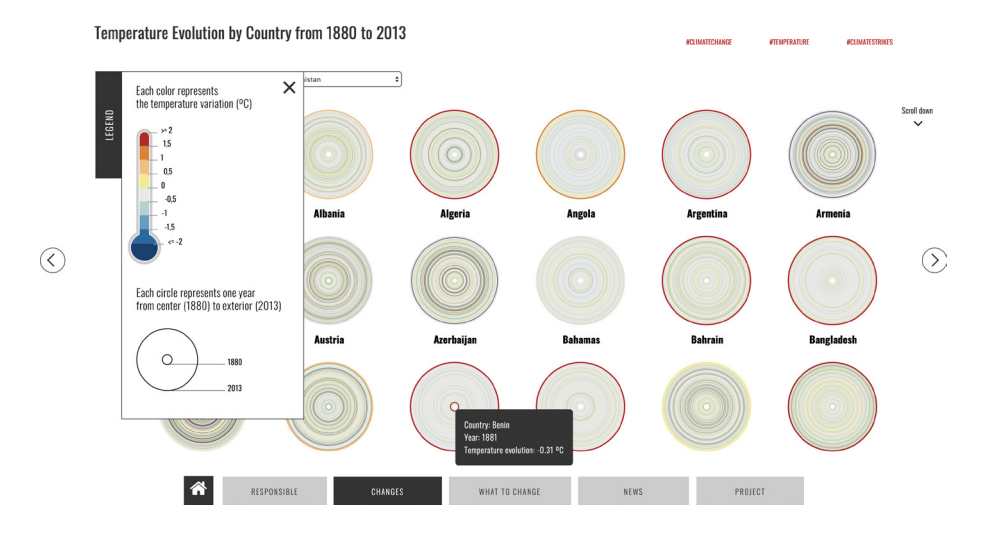

Temperature Evolution by Country from 1880 to 2013

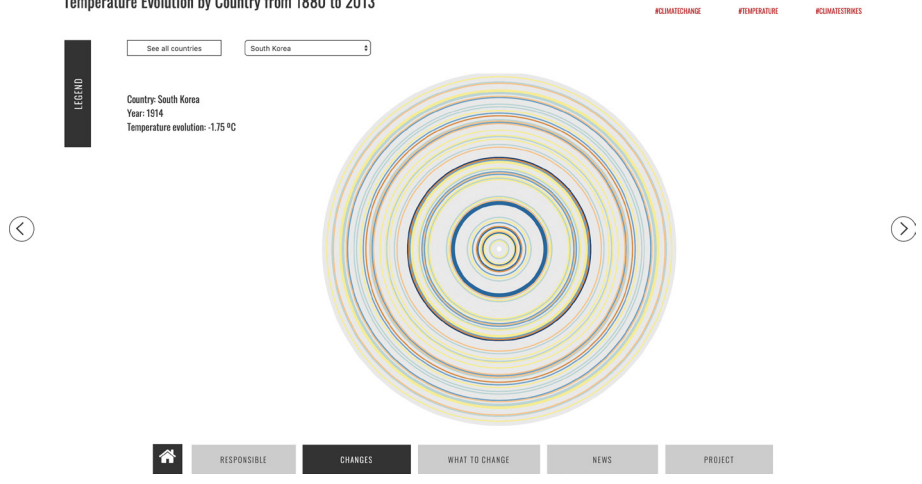

### **ANEXOS: PLATAFORMA EM INGLÊS**

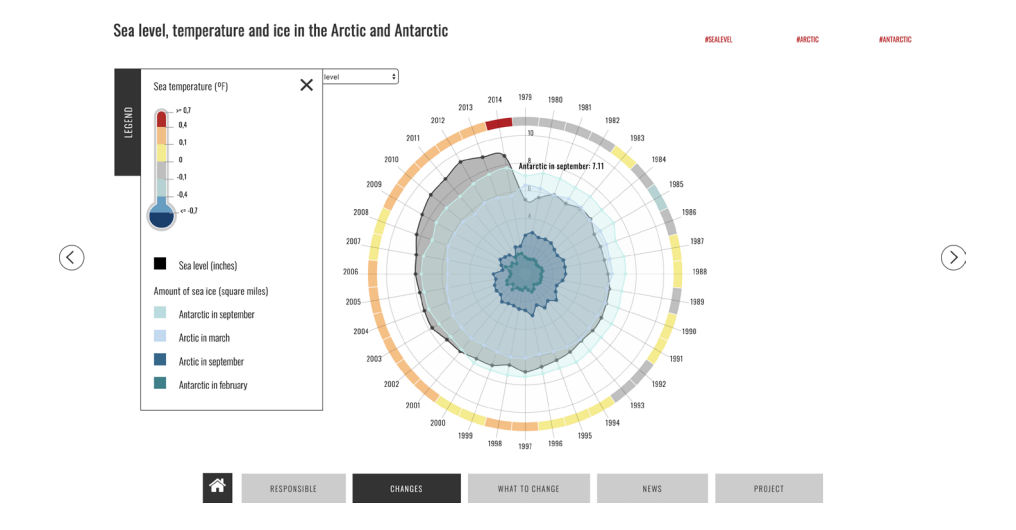

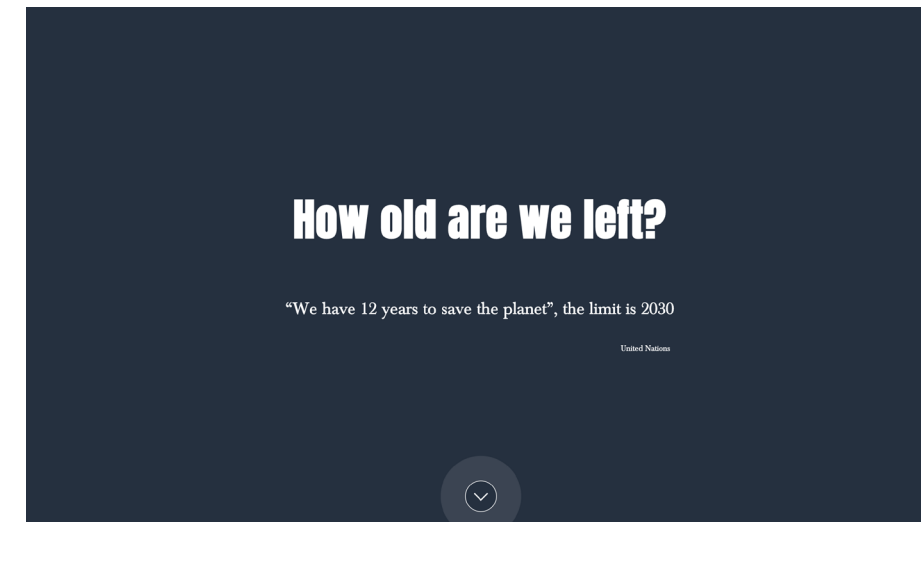

### What to do?

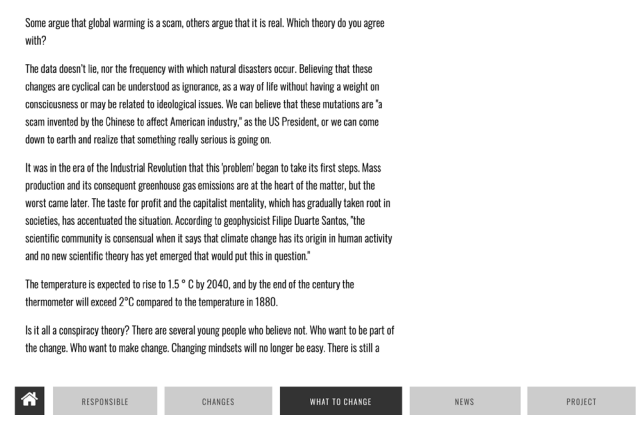

 $\circledcirc$ 

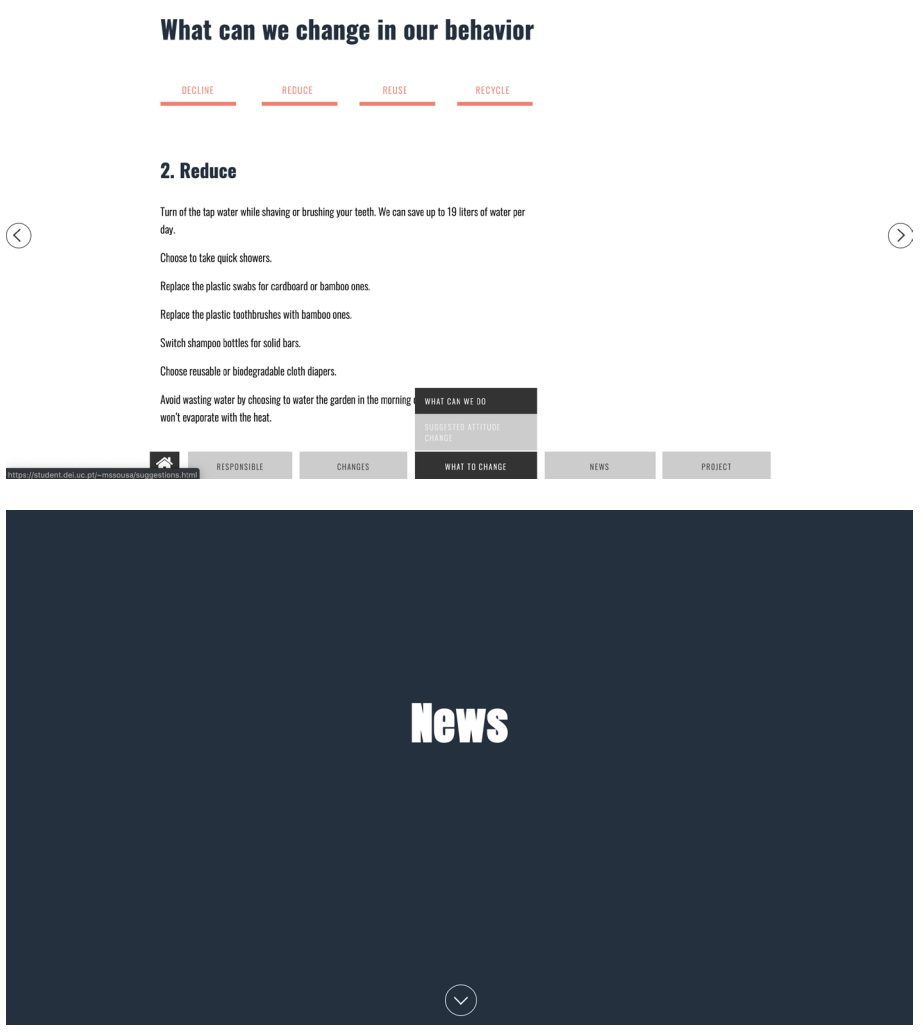

#### #CO2

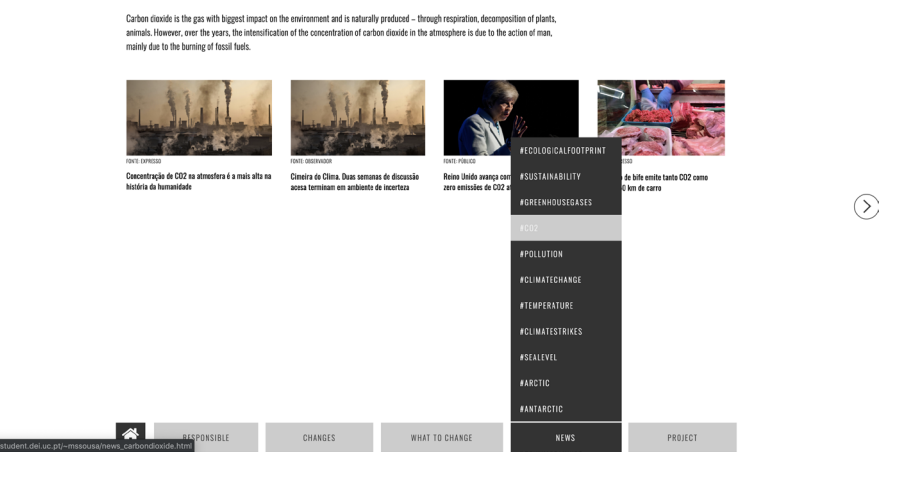

 $\circledcirc$ 

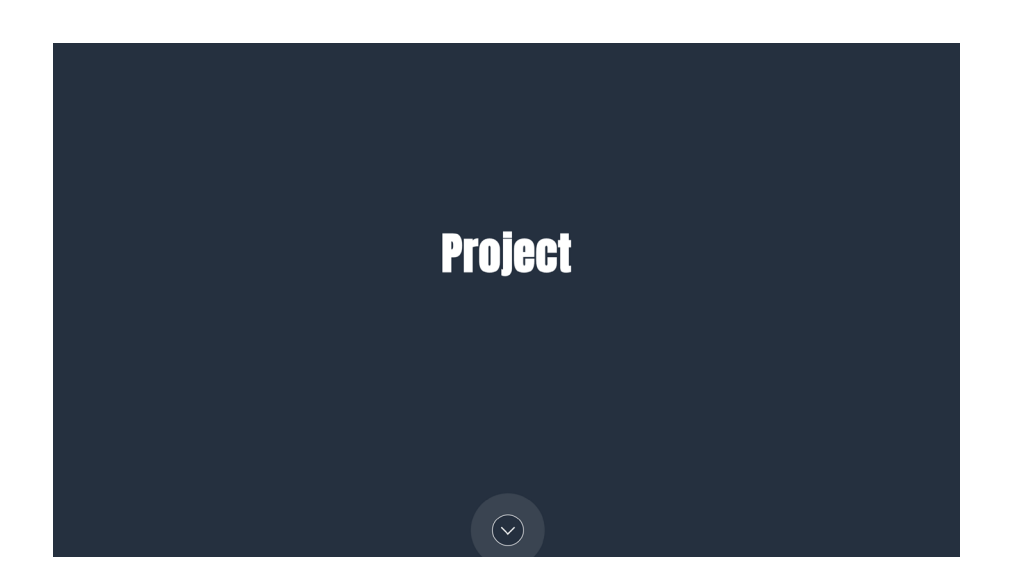

### **About the project**

×

change. Nowadays, the constant increasing number of people concerned about what is happening to<br>the planet makes it necessary to highlight the evolution of this "social problem".

In order to obtain answers and inform young adults, the theme developed throughout the project of<br>this dissertation consists on studying the causes that may be in the genesis of this climate scourge.<br>Alongside this, the pr be represented clearly and directly.

 $\circledcirc$ 

 $\odot$ 

https://stude

As it is possible to see on the navigation bar, the website is divided into four important parts: (i)<br>those responsible for these changes; (ii) what is changing; (iii) how to change our behavior and,<br>finally, (iv) news rel questions inside each tab.

The intente of this project is to enable the user to create a relationship of familiarity with the theme<br>and the data, increasing their knowledge about what climate change is and in what it consists, as<br>well as changing th

This is a project developed as part of a dissertation of the Master of Design and Multimedia,<br>University of Coimbra. Directed by Marta Sousa under the orientation of Penousal Machado and<br>Catarina Maçãs.

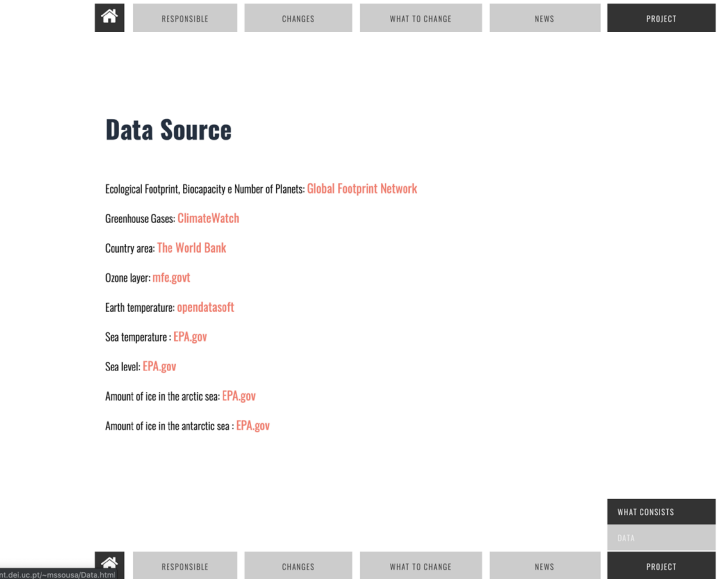

 $\odot$
